# **PENGEMBANGAN APLIKASI MANAJEMEN INFORMASI SEDEKAH BERBAGI MAKANAN BERBASIS ANDROID DENGAN METODE REKAYASA PERANGKAT LUNAK BERORIENTASI PENGGUNAAN ULANG**

### **SKRIPSI**

Untuk memenuhi sebagian persyaratan memperoleh gelar Sarjana Komputer

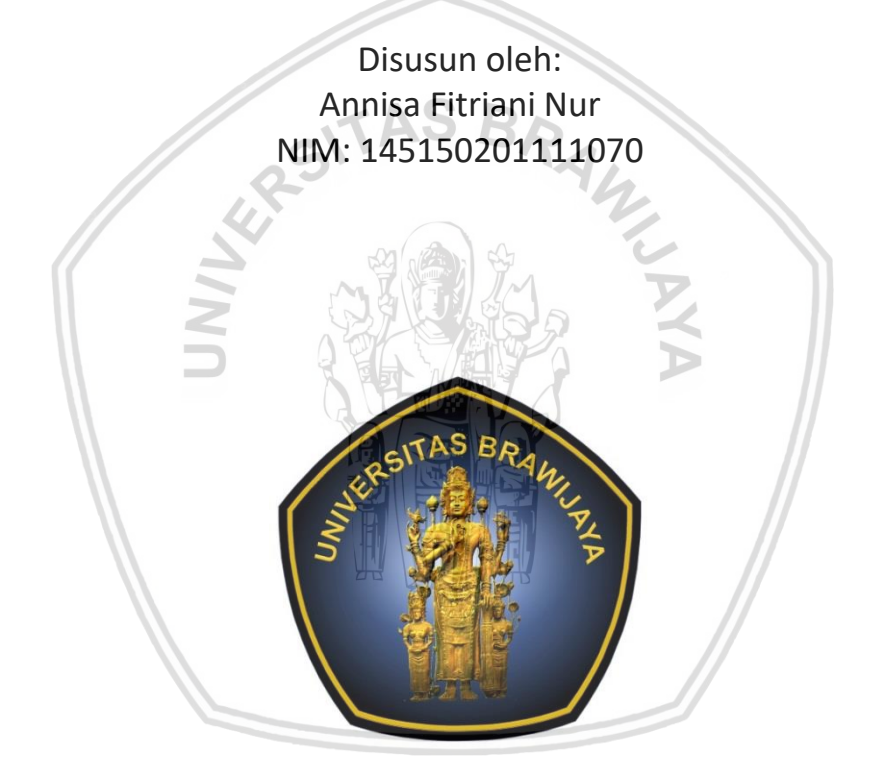

PROGRAM STUDI TEKNIK INFORMATIKA JURUSAN TEKNIK INFORMATIKA FAKULTAS ILMU KOMPUTER UNIVERSITAS BRAWIJAYA MALANG 2018

# <span id="page-1-0"></span>**PENGESAHAN**

### PENGEMBANGAN APLIKASI MANAJEMEN INFORMASI SEDEKAH BERBAGI MAKANAN BERBASIS ANDROID DENGAN METODE REKAYASA PERANGKAT LUNAK BERORIENTASI PENGGUNAAN ULANG

**SKRIPSI** 

Diajukan untuk memenuhi sebagian persyaratan memperoleh gelar Sarjana Komputer

> Disusun Oleh: Annisa Fitriani Nur NIM: 145150201111070

> > IS R

Skripsi ini telah diuji dan dinyatakan lulus pada 2 Agustus 2018 Telah diperiksa dan disetujui oleh:

Dosen Pembimbing I

Agi Putra Kharisma, S.T, M.T

Dosen Pembimbing II

NIK: 201304860430 1 001

Tri Astoto Kurniawan, S.T, M.T, Ph.D NIP: 19710518 200312 1 001

Mengetahui San Teknik Informatika  $T_{\text{max}}$   $T_{\text{max}}$  NEWTO KUMINWAN, S.T. M.T.

### <span id="page-2-0"></span>**PERNYATAAN ORISINALITAS**

Saya menyatakan dengan sebenar-benarnya bahwa sepanjang pengetahuan saya, di dalam naskah skripsi ini tidak terdapat karya ilmiah yang pernah diajukan oleh orang lain untuk memperoleh gelar akademik di suatu perguruan tinggi, dan tidak terdapat karya atau pendapat yang pernah ditulis atau diterbitkan oleh orang lain, kecuali yang secara tertulis disitasi dalam naskah ini dan disebutkan dalam daftar pustaka.

Apabila ternyata didalam naskah skripsi ini dapat dibuktikan terdapat unsurunsur plagiasi, saya bersedia skripsi ini digugurkan dan gelar akademik yang telah saya peroleh (sarjana) dibatalkan, serta diproses sesuai dengan peraturan perundang-undangan yang berlaku (UU No. 20 Tahun 2003, Pasal 25 ayat 2 dan Pasal 70).

Malang, 2 Agustus 2018 **FRA1** 4B92AFF1995602 Annisa Fitriani Nur NIM: 145150201111070

<span id="page-3-0"></span>Alhamduilllah, Segala puji bagi Allah SWT karena atas limpahan rahmat dan hidayah-Nya serta kenikmatan yang luar biasa besarnya sehingga penulis dapat menyelesaikan tugas akhir skripsi yang berjudul "Pengembangan Aplikasi Manajemen Informasi Sedekah Berbagi Makanan Berbasis Android dengan Metode Rekayasa Perangkat Lunak Berorientasi Penggunaan Ulang". Ucapan terimakasih penulis sampaikan kepada seluruh pihak yang turut membimbing dan menemani penulis dalam menyelesaikan skripsi ini.

Penyusunan tugas akhir skripsi ini dilakukan untuk menyelesaikan persyaratan kuliah guna memperoleh gelar Sarjana Komputer (S.Kom) pada Fakultas Ilmu Komputer (FILKOM) Universitas Brawijaya Malang. Adapun tujuan dari penyusunan skripsi ini adalah sebagai wujud dan kajian pengetahuan dan/atau penerapan teknologi berdasarkan apa yang telah dipelajari semasa perkuliahan.

Pada kesempatan ini penulis juga menyampaikan rasa terima kasih kepada pihak-pihak yang telah membantu selama menyusun tugas akhir skripsi, diantaranya:

- 1. Allah swt. yang telah memberikan nikmat kesempatan, waktu, kesehatan dan nikmat-nikmat besar lainnya.
- 2. Bapak Wayan Firdaus Mahmudy, S.Si, M.T. Ph. D, selaku Dekan Fakultas Ilmu Komputer Universitas Brawijaya Malang.
- 3. Bapak Agus Wahyu Widodo, S.T, M. Cs, selaku Ketua Program Studi Teknik Informatika Universitas Brawijaya.
- 4. Bapak Tri Astoto Kurniawan S.T, M.T, Ph. D, selaku Ketua Jurusan Teknik Informatika sekaligus Dosen Pembimbing Skripsi yang telah membimbing, mengarahkan, memberi nasihat serta motivasi selama penyusunan skripsi.
- 5. Bapak Agi Putra Kharisma, S.T, M.T, selaku Dosen Pembimbing Skripsi yang telah banyak meluangkan waktu dalam membimbing, mengarahkan, memberi nasihat serta saran selama penyusunan skripsi.
- 6. Bapak Djamaluddin Nur dan Ibu Nursiah selaku Orang Tua penulis yang telah memberi nasihat, perhatian dan kesabaran selama menyelesaikan skripsi.
- 7. Ustadzah Kholishotu Tahlia yang selalu memberikan nasihat dan dan pesan moril selama menyelesaikan tugas akhir ini.
- 8. Teman-teman penulis yaitu Dyah Ayu Prabandari, Febriyani Riyanda, Andra Pargiyani, Dyah Ayu Ocky, Alqis Rausanfita, Indah Mutia Ayudita, Riski Puspa Dewi dan Diajeng Ninda Armiyanti yang telah membantu, menemani dan memberi dukungan dalam menyelesaikan tugas akhir skripsi ini.
- 9. Saudara Andri Suranta Ginting sebagai tentor yang telah mengajari dan memberi masukan dalam menyelesaikan skripsi.
- 10. Teman-teman mahasiswa teknik informatika angkatan 2014 yang telah membantu penulis dalam menyusun skripsi.
- 11. Semua pihak yang banyak membantu dan memberi dukungan dalam penyusunan tugas akhir skripsi ini.

Penulis menyadari masih terdapat banyak kekurangan dalam penyusunan tugas akhir skripsi ini. Demi kesempurnaan tugas akhir skripsi ini, penulis mengharapkan adanya kritik serta saran yang sifatnya membangun. Semoga karya tulis ini dapat bermanfaat bagi pihak manapun.

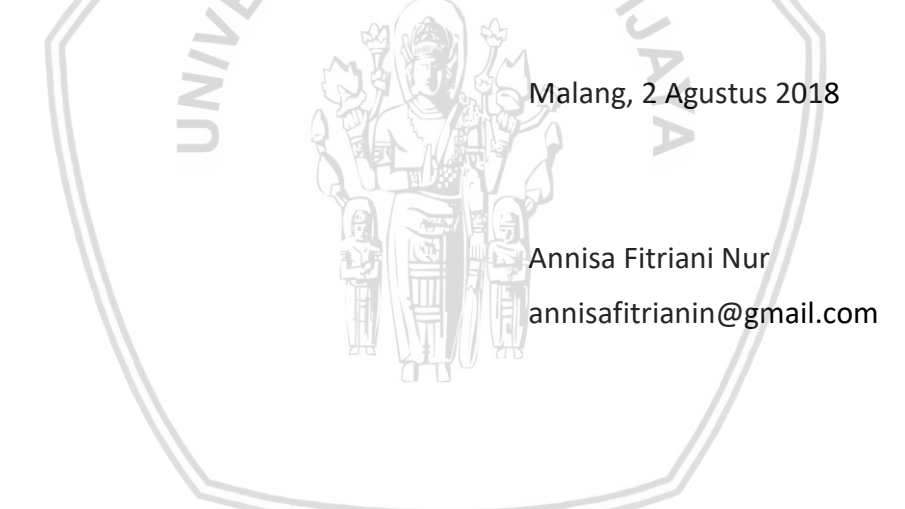

# **ABSTRAK**

<span id="page-5-0"></span>**Annisa Fitriani Nur, Pengembangan Aplikasi Manajemen Informasi Sedekah Berbagi Makanan Berbasis Android Dengan Metode Rekayasa Perangkat Lunak Berorientasi Penggunaan Ulang**

**Pembimbing: Agi Putra Kharisma, S.T., M.T. dan Tri Astoto Kurniawan S.T., M.T., Ph.D.**

Memberi sedekah adalah salah satu aktivitas yang sangat dianjurkan dalam agama Islam. Memberi sedekah dapat berupa uang, barang atau makanan. Salah satu kendala pemberian sedekah adalah tidak adanya informasi terkait waktu dan tempat kegiatan sedekah. Oleh karena itu, dibutuhkan sebuah aplikasi manajemen informasi sedekah yang diharapkan dapat mengatasi permasalahan tersebut. Sistem ini membutuhkan sebuah aplikasi penampil peta untuk menunjukan lokasi kegiatan, pencarian lokasi terdekat dan komponen-komponen penggunaan ulang lainnya. Sehingga aplikasi ini menggunakan metode rekayasa perangkat lunak berbasis penggunaan ulang komponen dengan *component retrieval* dalam pengembangannya. Metode penggunaan ulang komponen diantaranya adalah analisis kebutuhan, analisis komponen, modifikasi kebutuhan, perancangan dengan penggunaan ulang, kontruksi serta pengujian. Aplikasi ini menggunakan bahasa pemodelan UML *(Unified Modeling Languange)*, implementasinya menggunakan bahasa pemrograman Java dengan Android SDK (*Software Development Kit*). Pengujian dilakukan dengan pengujian unit, pengujian integrasi dan pengujian validasi. Pengujian unit dan integrasi menggunakan pendekatan kotak putih (*white-box*) serta pengujian validasi menggunakan pendekatan kotak hitam (*black-box*).

Kata kunci: aplikasi manajemen informasi sedekah, *component retrieval*, *library*, UML, android*.*

# **ABSTRACT**

<span id="page-6-0"></span>**Annisa Fitriani Nur, Pengembangan Aplikasi Manajemen Informasi Sedekah Berbagi Makanan Berbasis Android Dengan Metode Rekayasa Perangkat Lunak Berorientasi Penggunaan Ulang**

**Supervisor: Agi Putra Kharisma, S.T., M.T. and Tri Astoto Kurniawan S.T., M.T., Ph.D.**

Giving alms is one of the activities that is highly recommended in Islam. Giving alms could be done by giving money, goods, and food. One of the obstacles almsgiving is there's no adequate information about the detail of event will be held, such as time and place of the event. Therefore, these problem can be solved by an alms information management aplication. This application requires a maps viewer to show information about the location of the event, nearby location searching, and other components reuse. This application is using a software engineering method based on components reuse with component retrieval in its development. Method of components reuse consists of requirements analysis, components analysis, requirements modification, design with reuse, construction, and testing. This application is using UML (Unified Modeling Language) modeling language and Java programming language with Android SDK (Software Development Kit) in implementation. This application has been tested through the unit testing, integration testing, and validation testing. Unit testing and integration testing are using white-box approach then validation testing is using black-box approach.

Keywords: alms information management application, component retrieval, library, UML, android.

# **DAFTAR ISI**

<span id="page-7-0"></span>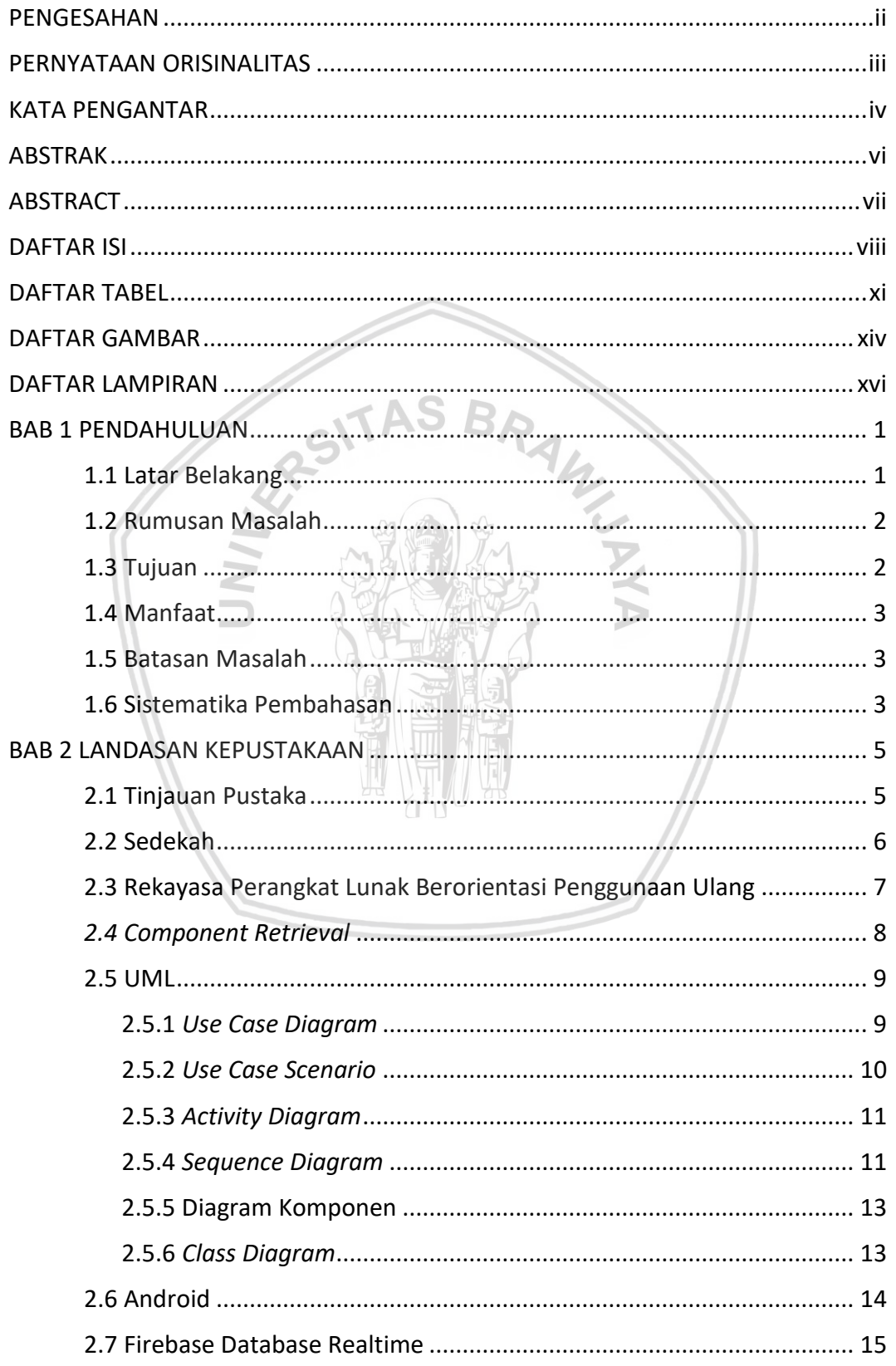

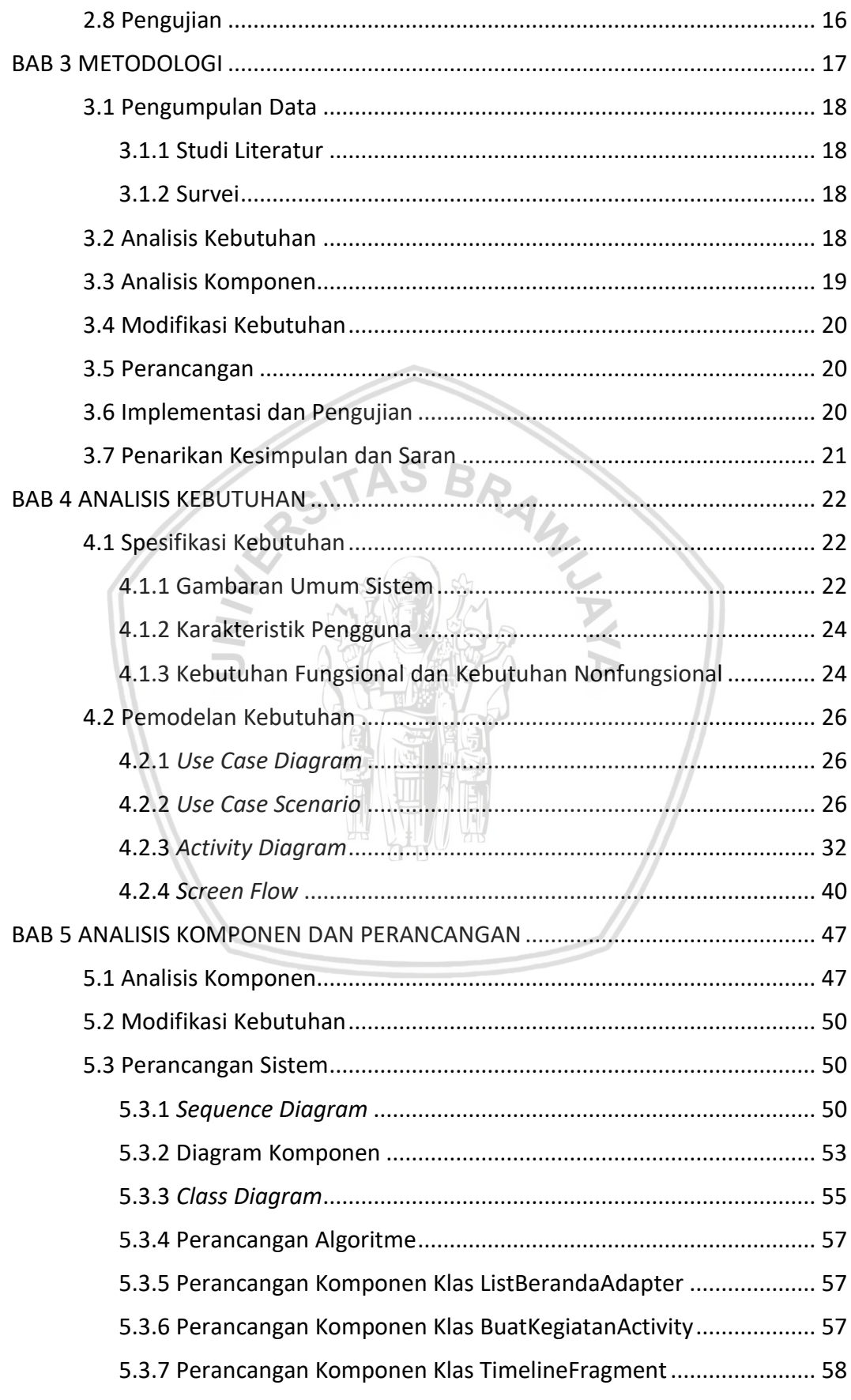

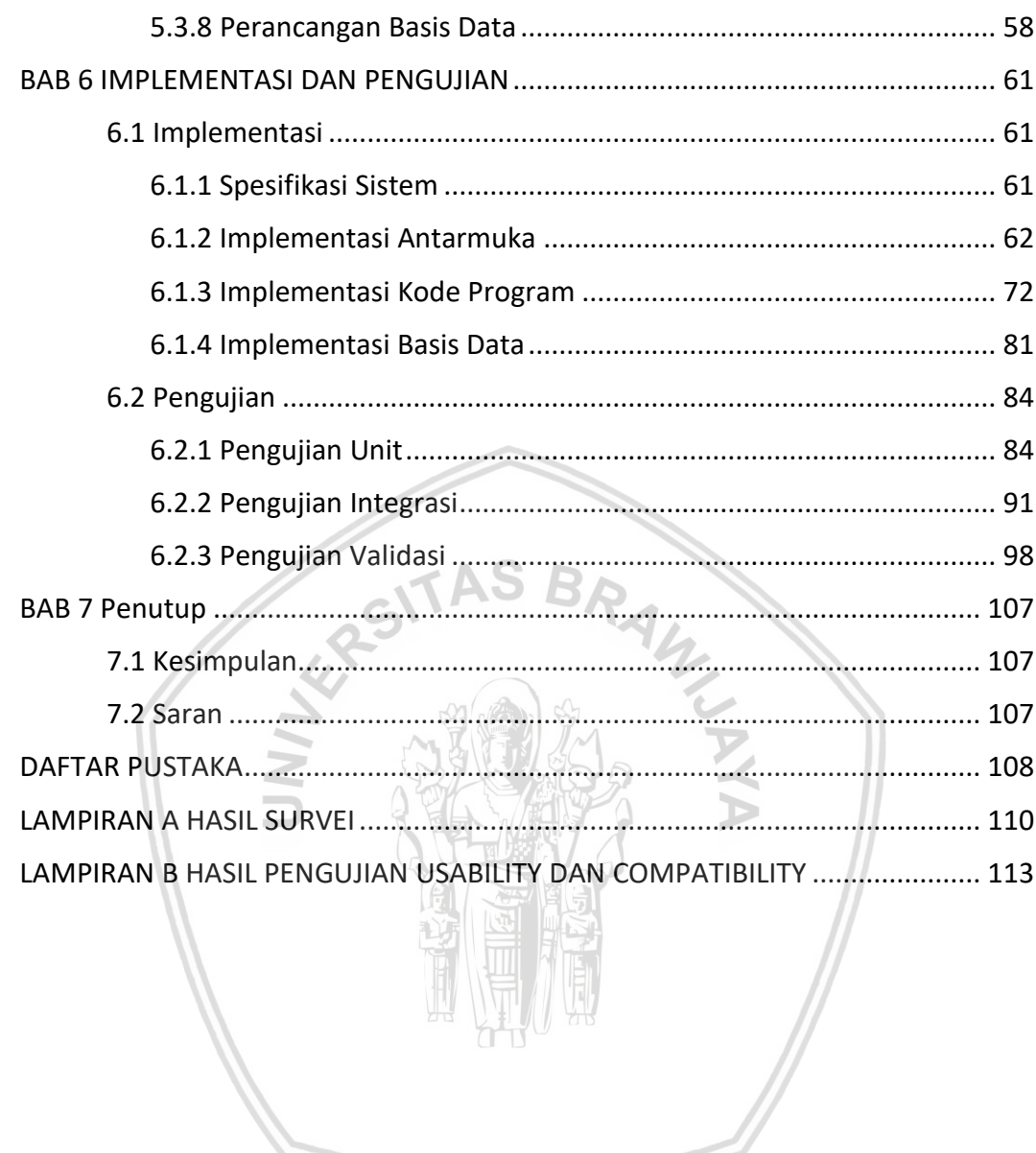

# <span id="page-10-0"></span>**DAFTAR TABEL**

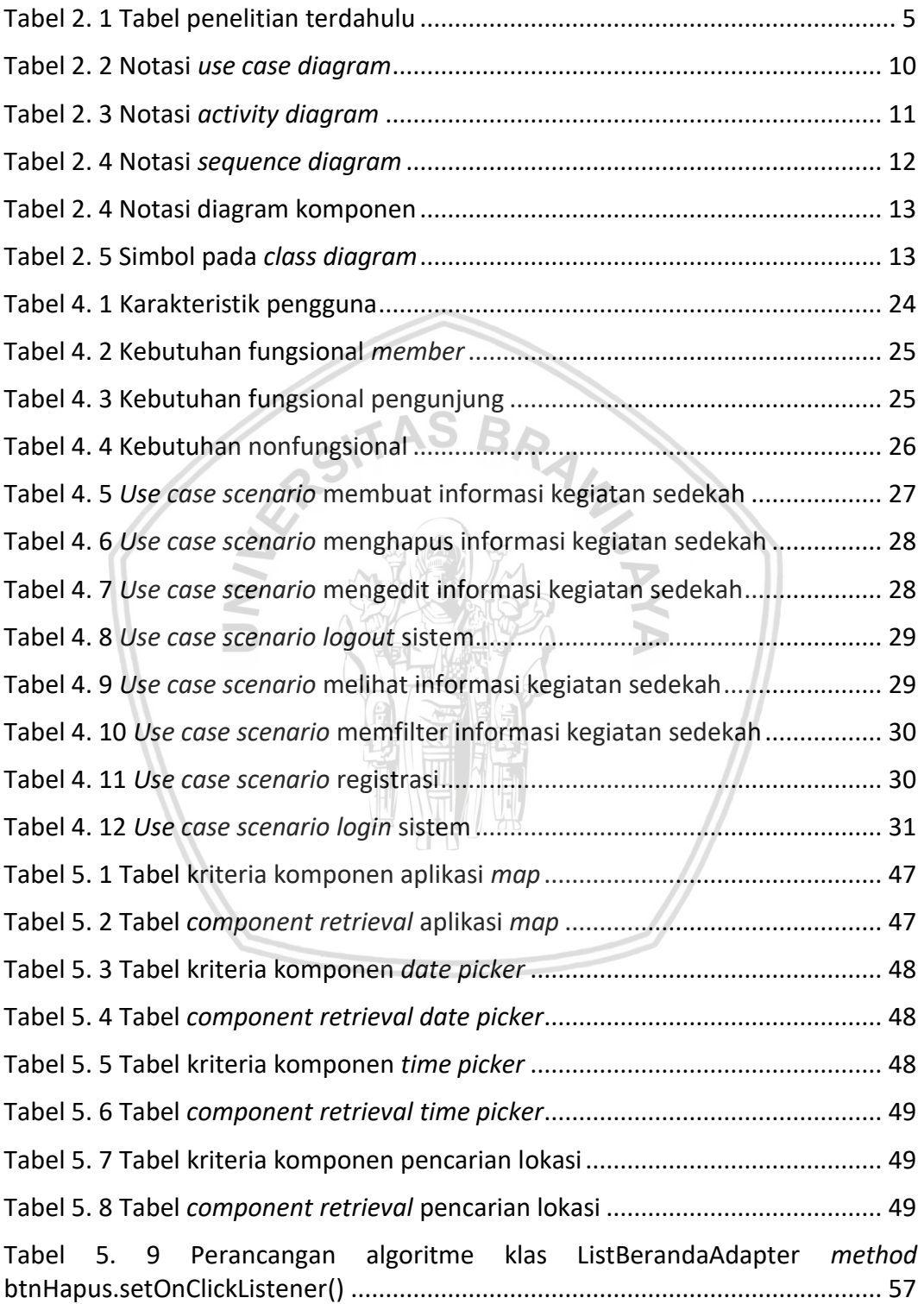

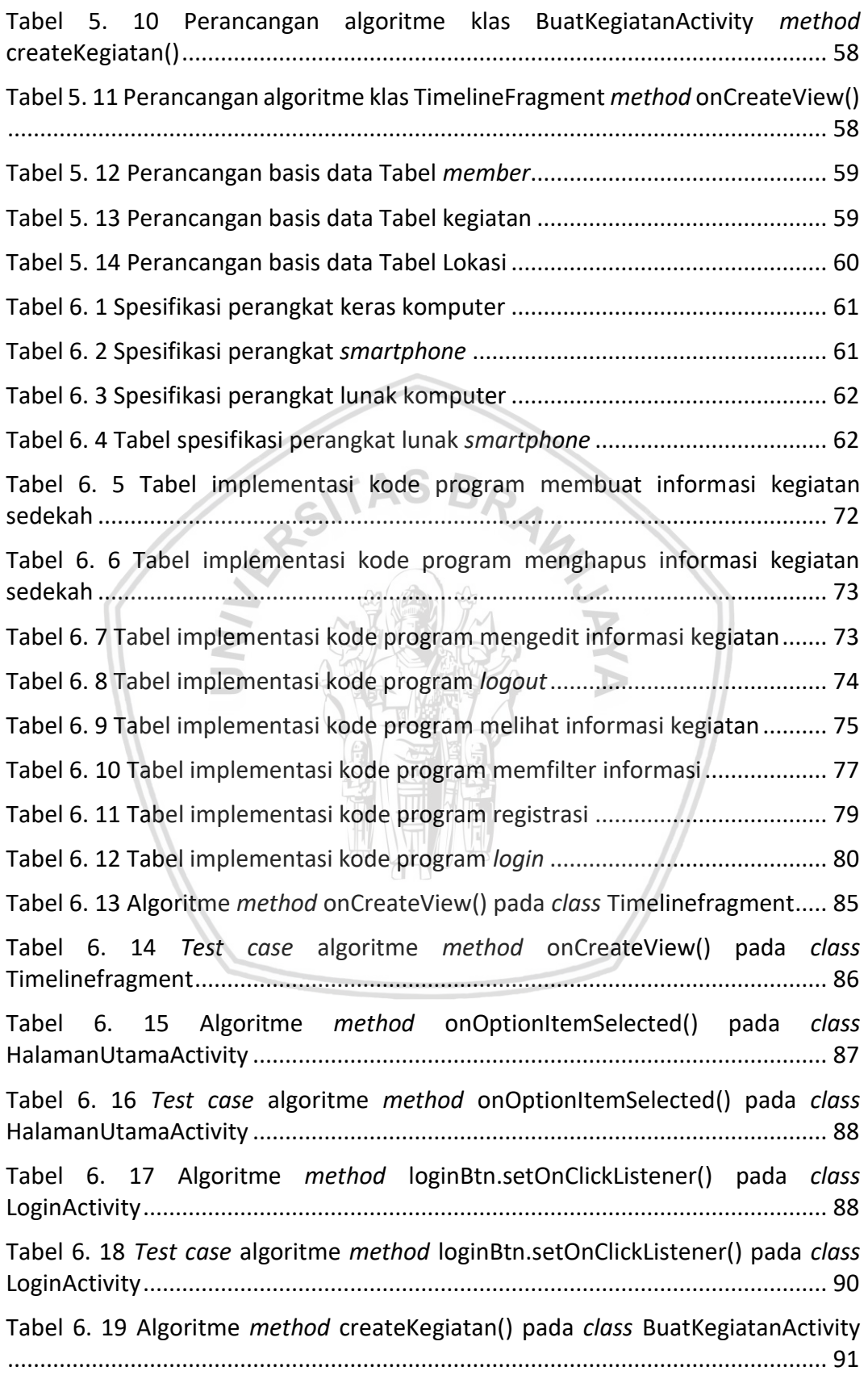

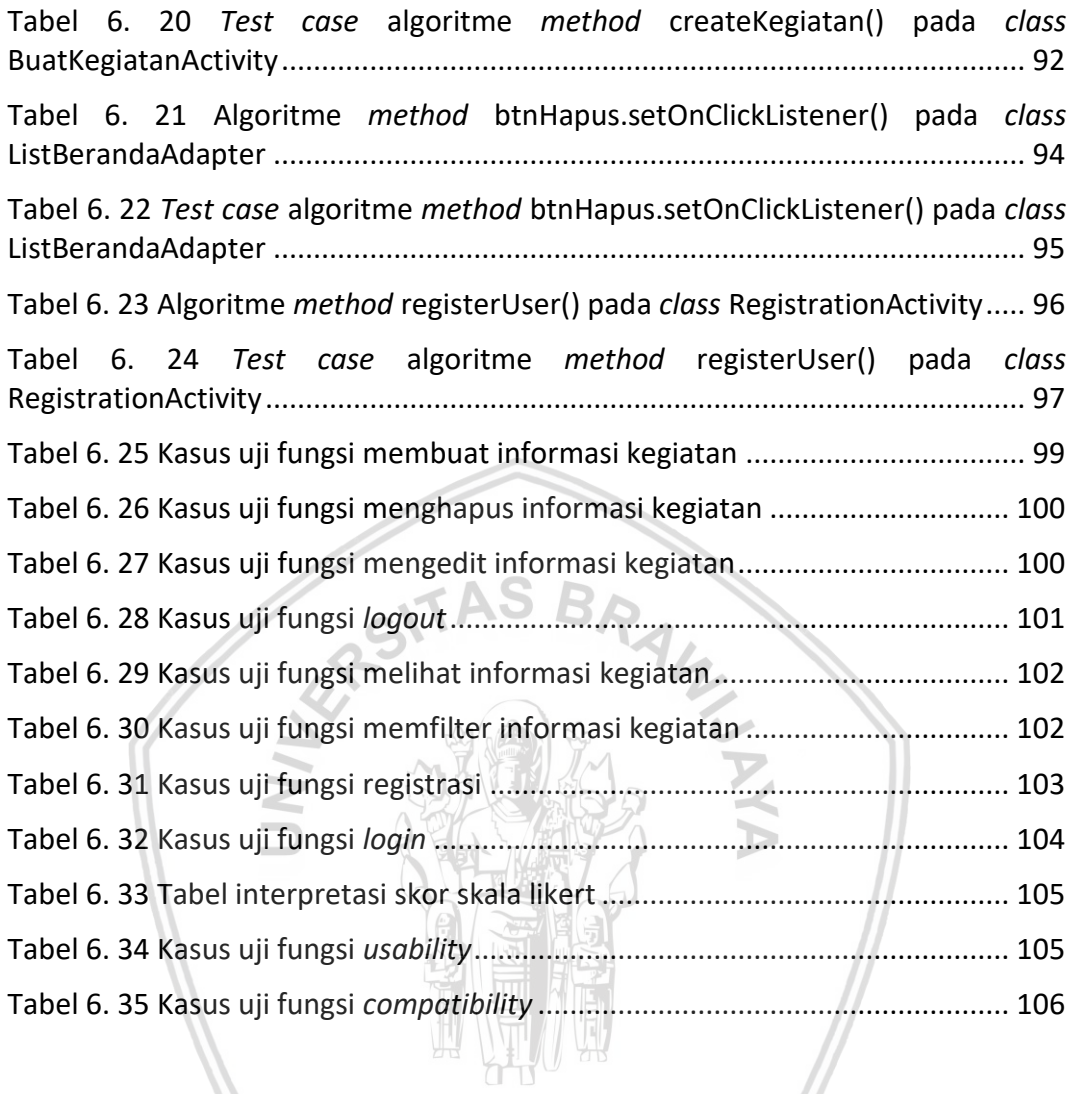

# **DAFTAR GAMBAR**

<span id="page-13-0"></span>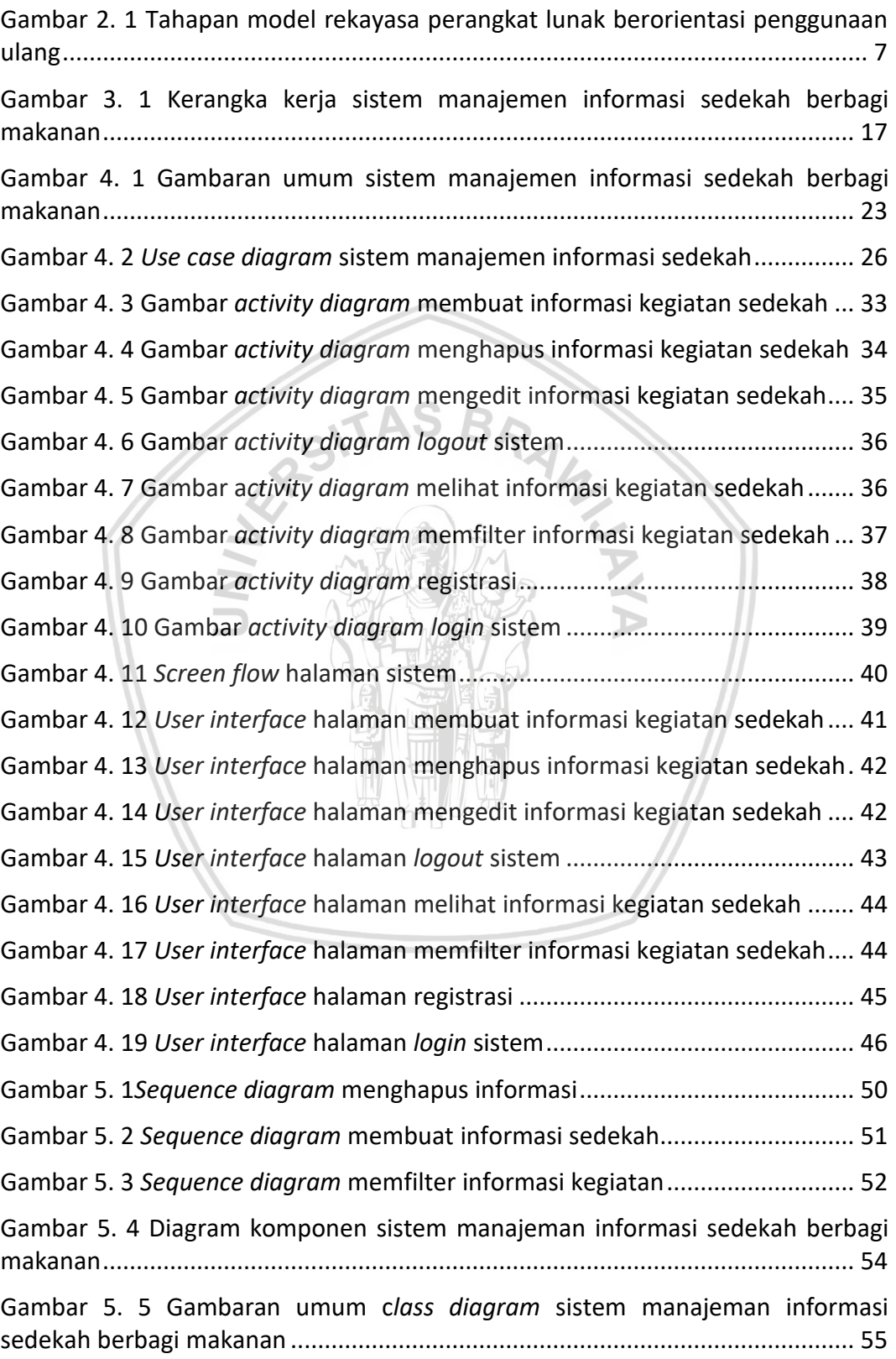

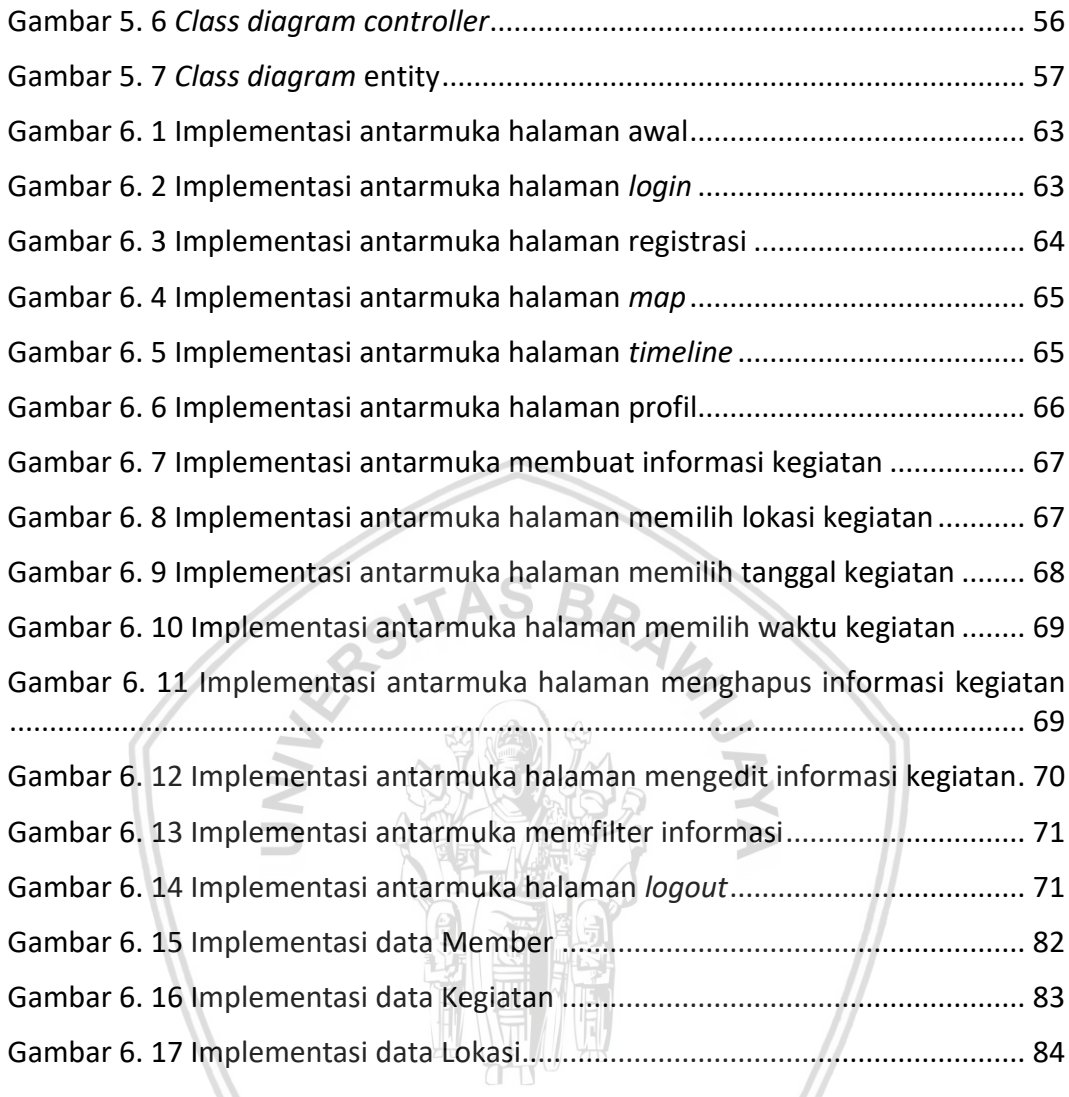

# **DAFTAR LAMPIRAN**

<span id="page-15-0"></span>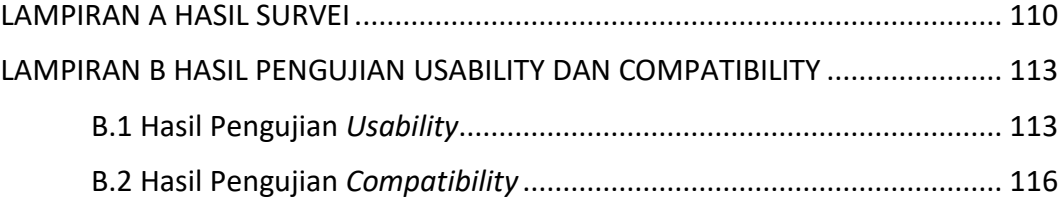

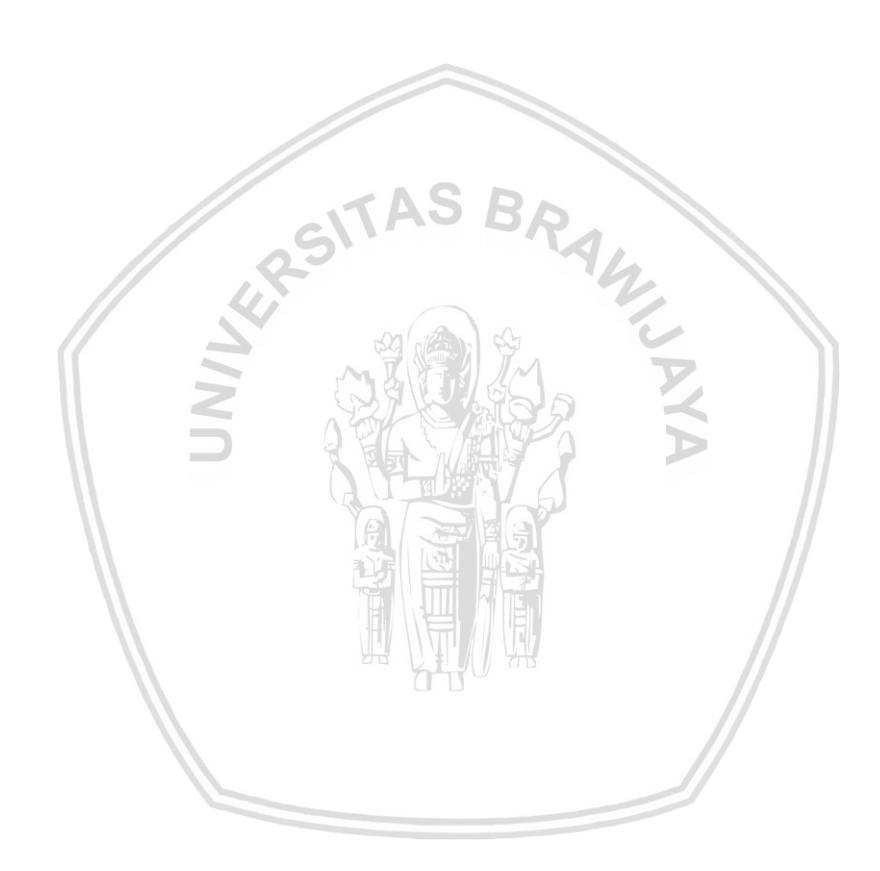

### **BAB 1 PENDAHULUAN**

#### **1.1 Latar Belakang**

Sedekah adalah salah satu aktivitas pemberian sebagian harta berupa barang atau makanan secara sukarela kepada orang lain yang membutuhkan. Kata sedekah berasal dari bahasa Arab yaitu "*shadaqoh"* yang berarti pemberian tanpa ada batasan waktu dan jumlah tertentu. Sedekah dalam arti luas digambarkan adalah seluruh amal perbuatan. Bahkan dalam sebuah hadist dikatakan "memberikan senyuman kepada saudaramu adalah sedekah", yang berarti bahwa kata sedekah tidak terbatas hanya pada pemberian berupa barang atau makanan, namun pemberian secara keseluruhan termasuk perbuatan.

Berdasarkan survei yang dilakukan dengan jumlah responden 39 orang mengatakan bahwa semua orang berminat untuk melakukan sedekah dalam bentuk makanan. Namun beberapa responden mengalami kendala saat melakukan sedekah makanan. Berikut beberapa kendala yang dialami:

- 1. Kurang percaya jika memberikan bantuan dalam bentuk uang
- 2. Merasa kesulitan menentukan kepada siapa dan di mana harus memberikan sedekah
- 3. Tidak memiliki informasi yang jelas mengenai tempat dan waktu serta orang yang berhak menerima sedekah
- 4. Tidak memiliki kesempatan yang banyak untuk mencari orang-orang yang layak untuk menerima sedekah

Berdasarkan hasil survei dapat disimpulkan bahwa sebagian besar masyarakat masih mengalami hambatan ketika ingin bersedekah. Hambatan yang paling besar adalah tidak adanya informasi mengenai tempat dan waktu kegiatan sedekah serta kepada siapa saja yang berhak menerima sedekah.

Pada survei ini, informasi lain yang kami dapatkan yaitu 83,3% masyarakat dengan berbagai latar belakang pekerjaan yang berbeda memberikan keterangan bahwa mereka membutuhkan aplikasi yang menunjukkan informasi kegiatan sedekah baik berupa kegiatan, tempat, dan waktu. Hal ini juga diperkuat dengan pernyataan responden bahwa 38,5% orang termasuk pengguna *smartphone* yang aktif menggunakan *smartphone* lebih dari 5 jam sehari, dan 33,3% menggunakan lebih dari 10 jam perhari. Dari informasi survei dapat dikatakan bahwa sebagian besar masyarakat banyak menggunakan perangkat *smartphone* dalam aktivitas sehari-hari, baik untuk berkomunikasi maupun memanfaatkan aplikasi *smartphone*.

Salah satu perangkat *smartphone* yang banyak digunakan adalah sistem operasi berbasis android. Dari sisi pengembangan, banyak perusahaanperusahaan penghasil telepon seluler yang menggunakan sistem operasi android karena beberapa keunggulannya. Salah satu keunggulan sistem operasi android adalah sebagai *software* yang memakai basis kode komputer yang distribusinya

secara terbuka *(open source)* sehingga pengguna dapat memakai aplikasi yang dengan mudah diunduh secara gratis melalui Google Play Store.

Sistem ini membutuhkan aplikasi penampil peta, pencarian lokasi-lokasi terdekat serta komponen-komponen *reuse* yang tersedia lainnya. Sehingga untuk mengurangi biaya pengembangan dan waktu pengembangan yang relatif singkat maka dibutuhkan sebuah metode pengembangan perangkat lunak yang menggunakan kembali komponen perangkat lunak yang dibutuhkan tanpa harus membuat komponen dari awal.

Salah satu metode pengembangan perangkat lunak adalah penggunaan ulang komponen atau *component reuse.* Metode penggunaan ulang adalah suatu metode pengembangan perangkat lunak yang menggunakan sistem perangkat lunak dari perangkat lunak yang sudah ada untuk membangun perangkat lunak yang baru (Somerville, 2011). Penggunaan ulang memiliki beberapa kelebihan diantaranya mengurangi biaya pengembangan perangkat lunak dan menghemat waktu pengembangan.

Oleh karena itu, pada penelitian ini, peneliti akan menerapkan metode pengembangan perangkat lunak berorientasi penggunaan ulang dalam membuat sebuah aplikasi penyedia informasi kegiatan sedekah. Aplikasi ini diharapkan dapat membantu masyarakat dalam melakukan kegiatan sedekah dengan menggunakan perangkat *smartphone* berbasis android.

#### **1.2 Rumusan Masalah**

- 1. Bagaimana hasil analisis dan spesifikasi kebutuhan sistem manajemen informasi sedekah berbagi makanan yang sesuai dengan kebutuhan pengguna?
- 2. Bagaimana rancangan sistem perangkat lunak yang sesuai dengan spesifikasi kebutuhan sistem manajemen informasi sedekah berbagi makanan berorientasi penggunaan ulang?
- 3. Bagaimana hasil implementasi sistem manajemen informasi sedekah berbagi makanan dengan menggunakan *platform* android yang sesuai dengan rancangan sistem tersebut?
- 4. Bagaimana hasil pengujian sistem perangkat lunak manajemen informasi sedekah berbagi makanan?

#### **1.3 Tujuan**

- 1. Mengetahui hasil analisis dan spesifikasi kebutuhan sistem manajemen informasi sedekah berbagi makanan yang sesuai dengan kebutuhan pengguna.
- 2. Mengetahui rancangan sistem perangkat lunak yang sesuai dengan spesifikasi kebutuhan sistem manajemen informasi sedekah berbagi makanan berorientasi penggunaan ulang.
- 3. Mengetahui hasil implementasi dari rancangan sistem manajemen informasi sedekah berbagi makanan dengan menggunakan *platform* android.
- 4. Mengetahui hasil uji sistem perangkat lunak manajemen informasi sedekah berbagai makanan.

### **1.4 Manfaat**

Pada penelitian ini, manfaat yang didapatkan antara lain:

- 1. Bagi pemberi sedekah
	- a. Dapat membuat kegiatan sedekah menjadi lebih mudah, cepat dan efisien menggunakan aplikasi *smartphone.*
	- b. Dapat menentukan siapa saja yang berhak menerima sedekah makanan.
- 2. Bagi penerima sedekah
	- a. Dapat dengan mudah mengetahui informasi lokasi dan waktu kegiatan pembagian sedekah makanan.
- 3. Bagi pengembang perangkat lunak
	- a. Memberikan rujukan baru bagi pengembang aplikasi mengenai penerapan rekayasa perangkat lunak berorientasi penggunaan ulang.

# **1.5 Batasan Masalah**

Agar permasalahan yang dirumuskan tidak keluar melebihi konteks permasalahan yang ada, maka penelitian ini dibatasi dalam hal :

- 1. Komponen penggunaan ulang yang digunakan terbatas pada komponen yang tersedia di *library* pada *platform* android.
- 2. Aplikasi manajemen informasi sedekah ini hanya digunakan pada perangkat dengan sistem operasi Android minimal API 16.

### **1.6 Sistematika Pembahasan**

Sistematika pembahasan pada penelitian ini adalah sebagai berikut:

### **1. BAB 1 PENDAHULUAN**

Pada bab ini berisi latar belakang, rumusan masalah, tujuan, manfaat, batasan masalah, dan sistematika pembahasan.

### **2. BAB 2 LANDASAN TEORI**

Bab ini menjelaskan mengenai tinjauan pustaka dan dasar-dasar teori yang digunakan. Pada bab ini berisi hasil penelitian-penelitian sebelumnya sedangkan pada dasar teori berisi manajemen sistem informasi, sedekah, rekayasa perangkat lunak, rekayasa perangkat lunak berorientasi penggunaan ulang, *component retrieval*, UML, android, dan Firebase Realtime Database.

#### **3. BAB 3 METODOLOGI**

Bab ini menjelaskan kerangka kerja dari penelitian ini. Kerangka kerja berisi metode pengumpulan data yang terdiri dari studi literatur dan survei, analisis kebutuhan, analisis komponen, modifikasi kebutuhan, perancangan, implementasi dan pengujian serta kesimpulan dan saran.

#### **4. BAB 4 ANALISIS KEBUTUHAN**

Pada bab ini menjelaskan spesifikasi kebutuhan di antaranya deskripsi umum sistem, karakter pengguna, kebutuhan fungsional dan nonfungsional. Adapun pemodelan kebutuhan di antaranya adalah *use case diagram*, *use case scenario*, *diagram activity*, dan *flow diagram*.

#### **5. BAB 5 ANALISIS KOMPONEN DAN PERANCANGAN**

Pada bab ini menjelaskan mengenai analisis komponen yaitu *component retrieval*. Sedangkan perancangan sistem terdiri dari *sequence diagram*, diagram komponen, *class diagram,* perancangan algoritme dan perancangan basis data.

#### **6. BAB 6 IMPLEMENTASI DAN PENGUJIAN**

Pada bab ini terdiri dari dua bagian yaitu implementasi dan pengujian. Tahap implementasi terdiri dari spesifikasi sistem, implementasi antarmuka, dan implementasi kode program. Sedangkan tahap pengujian terdiri dari pengujian unit, pengujian integrasi, dan pengujian validasi.

#### **7. BAB 7 PENUTUP**

Pada bab ini berisi kesimpulan dari hasil penelitian dan saran.

# **BAB 2 LANDASAN KEPUSTAKAAN**

### **2.1 Tinjauan Pustaka**

Tinjauan pustaka pada penelitian ini akan membahas beberapa hasil penelitian sebelumnya yang menjadi rujukan. Pada penelitian ini dilakukan tinjauan pustaka dengan hasil penelitian-penelitian dan literatur-literatur terdahulu. Dalam kajian ini disertakan beberapa penelitian yang menggunakan metode pengembangan berbasis penggunaan ulang. Jurnal pertama yang menjadi rujukan yaitu berjudul *"Development of a Software Repository for the Precise Search and Exact Retrieval of the Components"* oleh Amandeep Bakshi, Seema Bawa (Bakshi & Bawa, 2013). Dalam jurnal tersebut dijelaskan bagaimana aplikasi penyimpanan dan pencarian dibangun berdasarkan komponen penggunaan ulang dengan *exact retrieval,* yaitu pengambilan komponen secara tepat. Jurnal ini mengarahkan mekanisme penggunaan ulang komponen android mulai dari analisis komponen hingga pengujian perangkat lunak. Dalam mengembangkan aplikasi manajemen informasi sedekah, metode yang digunakan sama namun lebih spesifik adalah penggunaan ulang komponen *library* pada platform android.

Jurnal kedua yang menjadi bahan rujukan berjudul "Sistem Informasi Manajemen Zakat, Infak, dan Sedekah pada Badan Amil Zakat Nasional" oleh Agung Pandu Dwipratma (Dwipratma, 2011). Dalam jurnal tersebut menghasilkan suatu artefak yaitu perangkat lunak sistem informasi manajemen zakat, infak dan sedekah berbasis web dengan model pengembangan *object oriented*. Ada beberapa hal yang menjadikan jurnal ini menjadi rujukan dalam melakukan penelitian yaitu objek penelitian dan model pengembangan *object oriented.* Dalam mengembangkan aplikasi manajemen informasi sedekah, objek kajian yang digunakan sama namun dalam implementasinya aplikasi yang digunakan berbasis android.

Tinjauan jurnal yang ketiga adalah jurnal yang ditulis oleh Edward (Edward 2014) yang berjudul "Perancangan Sistem Informasi Manajemen Zakat". Pada jurnal tersebut berisi tentang rancangan berbasis android mengenai manajemen zakat namun model pengembangan yang digunakan adalah struktural, sehingga dalam perancangannya menggunakan model DFD *(Data Flow Diagram)* dan diagram struktural lainnya. Ide yang peneliti ambil dari jurnal tersebut yaitu objek penelitian dan *platform* yang digunakan. Dalam mengembangkan aplikasi manajemen informasi sedekah, objek kajian yang digunakan sama namun pada penelitian ini menggunakan model OO (*Object oriented*) dalam perancangannya.

| No. | Judul penelitian                                             | Nama peneliti &<br>tahun penelitian | <b>Fokus penelitian</b> |
|-----|--------------------------------------------------------------|-------------------------------------|-------------------------|
|     | Development of $\alpha$   Amandeep Bakshi   Fokus penelitian |                                     | ini                     |
|     | Software Repository for $\&$ Seema Bawa adalah mengembangkan |                                     |                         |
|     | the Precise Search and $(2013)$                              |                                     | perangkat<br>lunak      |

**Tabel 2. 1 Tabel penelitian terdahulu**

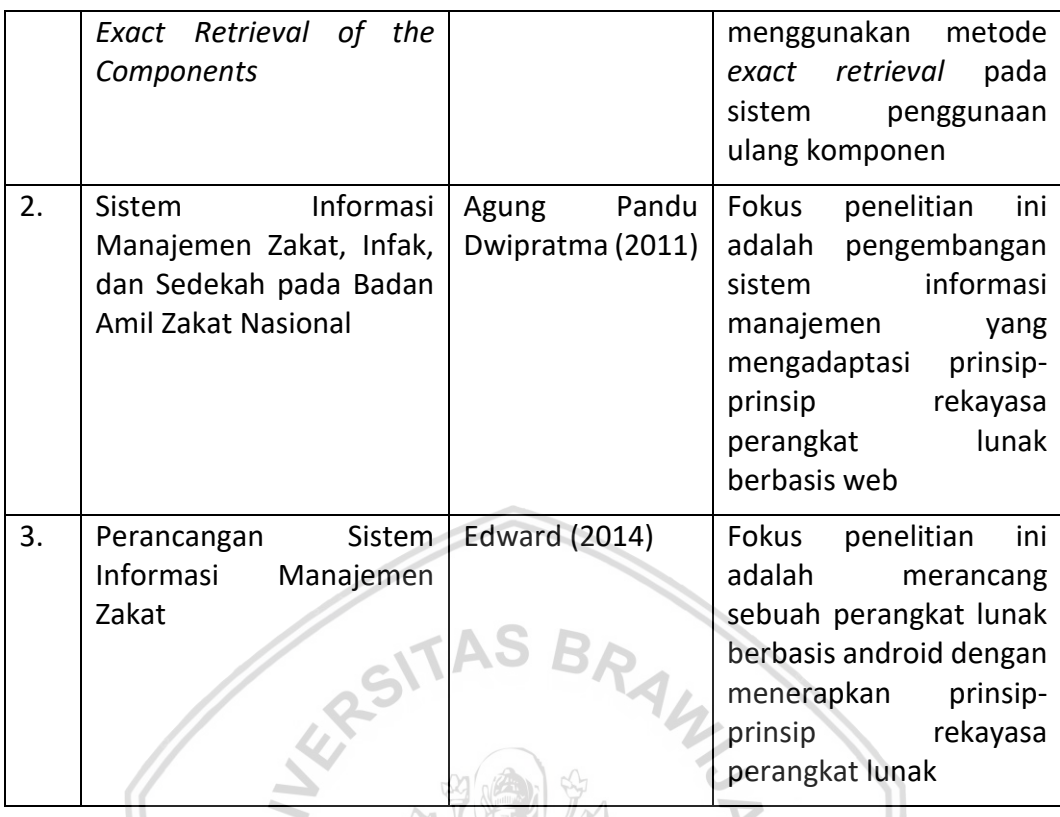

## **2.2 Sedekah**

Sedekah berasal dari kata bahasa Arab yaitu *shadaqoh* yang menurut para ahli fiqh berarti suatu pemberian yang diberikan oleh seorang muslim kepada orang lain secara spontan dan sukarela tanpa dibatasi waktu dan jumlah tertentu (Fahrul, 2016). Tujuan manusia bersedekah tidak lain adalah semata-mata ibadah kepada pencipta dan bentuk rasa syukur atas kenikmatan harta yang dimiliki. Islam adalah agama yang sempurna, paripurna, dan menjadi solusi atas segala permasalah di muka bumi ini, termasuk memberikan solusi yang tepat guna meringankan permasalahan orang lain yang kurang mampu dengan cara bersedekah. Allah swt. Menegaskan bahwa dalam harta orang-orang yang kaya terdapat hak orang fakir miskin dan dhuafa.

Pengertian *shadaqoh* lebih luas dari infak dan zakat, karena sedekah tidak hanya mengeluarkan berupa harta namun mencakup seluruh amal atau perbuatan yang baik, seperti dalam sebuah hadis digambarkan bahwa "memberikan senyum kepada saudaramu adalah sedekah". Makna hadis tersebut sangat jelas bahwa sedekah adalah segala bentuk kebaikan yang dilakukan seorang muslim semata-mata mengharap ridho Allah swt. (Maulan, 2008).

Adapun macam-macam sedekah salah satunya adalah membantu urusan orang lain, Abdillah bin Qais bin Salim Al-Madani, dari Nabi Muhammad saw. bahwa beliau bersabda, "Setiap muslim harus bersedekah" Salah seorang sahabat bertanya, "Bagaimana pendapatmu, wahai Rasulullah, jika ia tidak mendapatkan (harta yang dapat disedekahkan)?" Rasulullah saw. bersabda, "Bekerja dengan tangannya sendiri kemudian ia memanfaatkannya untuk dirinya dan bersedekah"

Salah seorang sahabat bertanya, "Bagaimana jika ia tidak mampu, wahai Rasulullah saw?" Beliau bersabda, "Menolong orang yang membutuhkan lagi teraniaya" Salah seorang sahabat bertanya, "Bagaimana jika ia tidak mampu, wahai Rasulullah saw.?" Beliau menjawab, "Mengajak pada yang ma'ruf atau kebaikan" Salah seorang sahabat bertanya, "Bagaimana jika ia tidak mampu, wahai Rasulullah saw.?" Beliau menjawab, "Menahan diri dari perbuatan buruk, itu merupakan sedekah" (HR. Muslim).

### **2.3 Rekayasa Perangkat Lunak Berorientasi Penggunaan Ulang**

Salah satu model pengembangan perangkat lunak adalah penggunaan kembali komponen. Hal ini sering terjadi secara tidak langsung ketika pengembang mengerjakan proyek dengan mengetahui desain atau kode yang sudah ada dan dibutuhkan. Komponen yang dibutuhkan akan dicari kemudian dimodifikasi sesuai kebutuhan dan menggabungkannya kedalam sistem yang dibuat (Somerville 2011). Di abad 21 proses pengembangan perangkat lunak yang fokus pada penggunaan ulang telah banyak digunakan. Pendekatan berorientasi penggunaan ulang bergantung pada basis komponen perangkat lunak yang dapat digunakan kembali dan *framework* berintegrasi komposisi dengan komponen ini. Terkadang komponen ini adalah sistem dalam hak mereka sendiri (COTS atau *commercial offthe-shelf systems*) yang memberikan fungsional yang spesifik seperti pengolah kata atau *spreadsheet* (Somerville, 2011). Model proses umum untuk pengembangan berorientasi penggunaan ulang ditunjukkan pada Gambar 2.2.

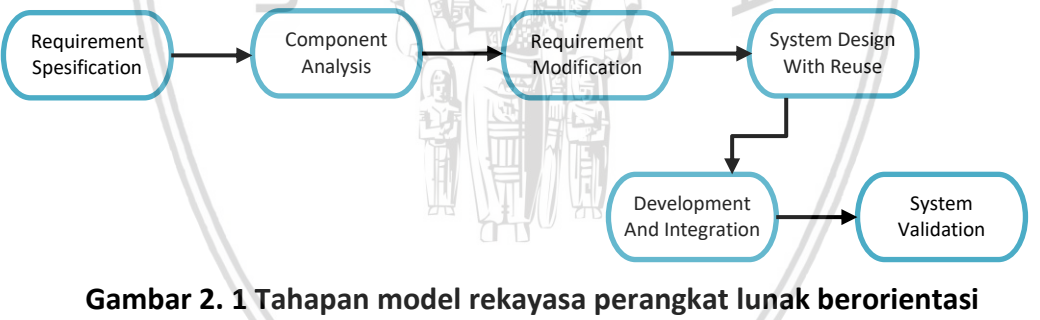

**penggunaan ulang**

Sumber: Somerville (2011)

Meski tahap awal adalah spesifikasi kebutuhan dan validasi sistem sebanding dengan proses perangkat lunak lainnya. Tahap peralihan dalam penggunaan ulang memiliki proses yang berbeda (Somerville, 2011). Adapun tahapan-tahapan itu adalah:

- 1. Spesifikasi Kebutuhan dilakukan untuk mendefinisikan kebutuhan fungsional dan nonfungsional yang diperoleh dari hasil pengumpulan data.
- 2. Analisis komponen dilakukan untuk mendapatkan komponen yang sesuai dengan kebutuhan. Hasil analisis komponen akan diaplikasikan pada kebutuhan yang telah didefinisikan. pada dasarnya, tidak semua fungsi yang
- 3. Modifikasi kebutuhan mungkin saja dilakukan jika tidak menemukan komponen yang sesuai dari analisis komponen. Kebutuhan dimodifikasikan berdasarkan komponen yang tersedia. Jika modifikasi tidak mungkin dilakukan, maka kegiatan analisis komponen bisa diulang untuk mencari solusi alternatif.
- 4. *framework* dapat dirancang atau digunakan kembali. Perancang sistem atau *designer* harus mempertimbangkan komponen yang digunakan kembali dan menyesuaikan dengan kerangka sistem. jika komponen penggunaan ulang tidak tersedia, maka memungkinkan akan dilakukan perancangan untuk perangkat lunak yang baru.
- 5. Tahap pengembangan dan integrasi adalah tahap mengontruksi data, mengimplementasikan fungsi-fungsi yang telah dirancang sebagai arsitektur perangkat lunak, dan menerjemahkan dalam bahasa pemrograman.
- 6. Tahap validasi sistem bertujuan untuk menguji kelayakan sistem dan untuk membuktikan apakah sistem berjalan sesuai dengan kebutuhan pengguna.

### *2.4 Component Retrieval*

Komponen adalah entitas yang dapat digunakan oleh program yang berbeda. Komponen retrieval adalah komponen yang dapat digunakan kembali dimana komponen dapat disimpan dan diambil sesuai kebutuhan pada aktivitas komponen yang dibutuhkan (Dutta & Sengupta, 2015). Salah satu komponen penggunaan ulang adalah komponen pada *library platform* android. Android adalah salah satu *platform* yang bersifat *open source* dimana sistem pengembangannya bebas dan tersebar. Pengembang atau pengguna dapat menggunakan, mengubah, menambah dan memperbaiki komponen pada *library* yang tersedia. Ada milyaran *library* dan aplikasi yang tersedia untuk mendukung proses pengembangan. Khususnya pada pengembangan yang berorientasi pada komponen penggunaan ulang komponen-komponen yang ada. Sehingga proses pemilihan komponen harus menggunakan metode yang tepat. Pada penelitian ini beberapa komponen penggunaan ulang yang digunakan yaitu komponen aplikasi *map*, komponen *date picker*, komponen *time picker* dan komponen pencarian lokasi.

#### 1. Komponen aplikasi *map*

Aplikasi *map* adalah sebuah panduan yang menentukan posisi dari suatu lokasi. Aplikasi *map* adalah sebuah alat untuk menunjukkan arah dan memulai pencarian suatu lokasi. Ada banyak aplikasi-aplikasi *map* khususnya pada *platform* android yang sedang bekembang dan menyempurnakan proses pengembangan.

Adapun *library* yang digunakan disesuaikan pada kebutuhan perangkat lunak yang dibuat.

#### 2. Komponen *date picker* dan *time picker*

*Time picker* adalah *widget* antarmuka pengguna grafis yang memungkinkan pengguna memilih tanggal dari kalender atau waktu dari rentang waktu yang ditampilkan. Biasanya, standar tampilan *date picker* dan *time picker* menyediakan bidang kotak teks yang ketika diklik untuk memasukkan tanggal, maka kalender akan ditampilkan di samping atau di bawah bidang yang memungkinkan pengguna untuk mengisi bidang dengan tanggal yang sesuai, atau menyediakan kotak teks dengan ikon kalender sedemikian rupa sehingga ketika ikon diklik, maka kalender (atau bidang waktu) ditampilkan . Pada *library* android tersedia ratusan komponen *date picker* dan *time picker* yang dapat digunakan sesuai dengan kebutuhan perangkat lunak.

#### 3. Komponen pencarian lokasi

Salah satu dari fitur *smartphone* dimana pengguna dapat mengetahui titik kordinat dari suatu lokasi adalah Global Partitioning System (GPS). GPS berperan dalam menampilkan kordinat lokasi yang digunakan untuk mengikatkan data spasial ke dalam sistem koordinat dan data global (Prahasta, 2009). Salah satu pemanfaatan dari GPS adalah pengembangan aplikasi untuk memperoleh informasi lokasi. Pada aplikasi ini dibutuhkan suatu komponen aplikasi yang menampilkan lokasi tertentu untuk melakukan kegiatan sedekah, agar kegiatan dapat dilakukan dengan efisien. Banyaknya aplikasi penyedia informasi lokasi serta fitur-fiturnya membuat pengembang harus memilih aplikasi yang sesuai dengan kebutuhan pengguna.

### **2.5 UML**

UML adalah singkatan dari *Unified Modeling Languange,* yaitu sebuah bahasa pemodelan yang digunakan untuk memvisualisasi, merancang, dan mendokumentasikan perangkat lunak. UML adalah sebagai sebuah standar untuk merancang model sebuah sistem. Tujuan penggunaan bahasa UML adalah untuk mendefinisikan kebutuhan, melakukan analisis dan melalukan perancangan untuk menggambarkan arsitektur sistem pada pendekatan pemrograman berorientasi objek (Fowler, 2003). Adapun UML digambarkan pada diagram-diagram yang memiliki fungsi-fungsi yang berbeda (Fowler, 2003):

#### **2.5.1** *Use Case Diagram*

*Use case diagram* adalah sebuah diagram yang menggambarkan fungsionalitas yang dibutuhkan oleh sistem. Pada diagram ini menekankan pada prilaku aktor sebagai entitas yang melakukan sebuah aktivitas. Notasi-notasi yang ada pada *use case diagram* dapat dilihat pada Tabel 2.2.

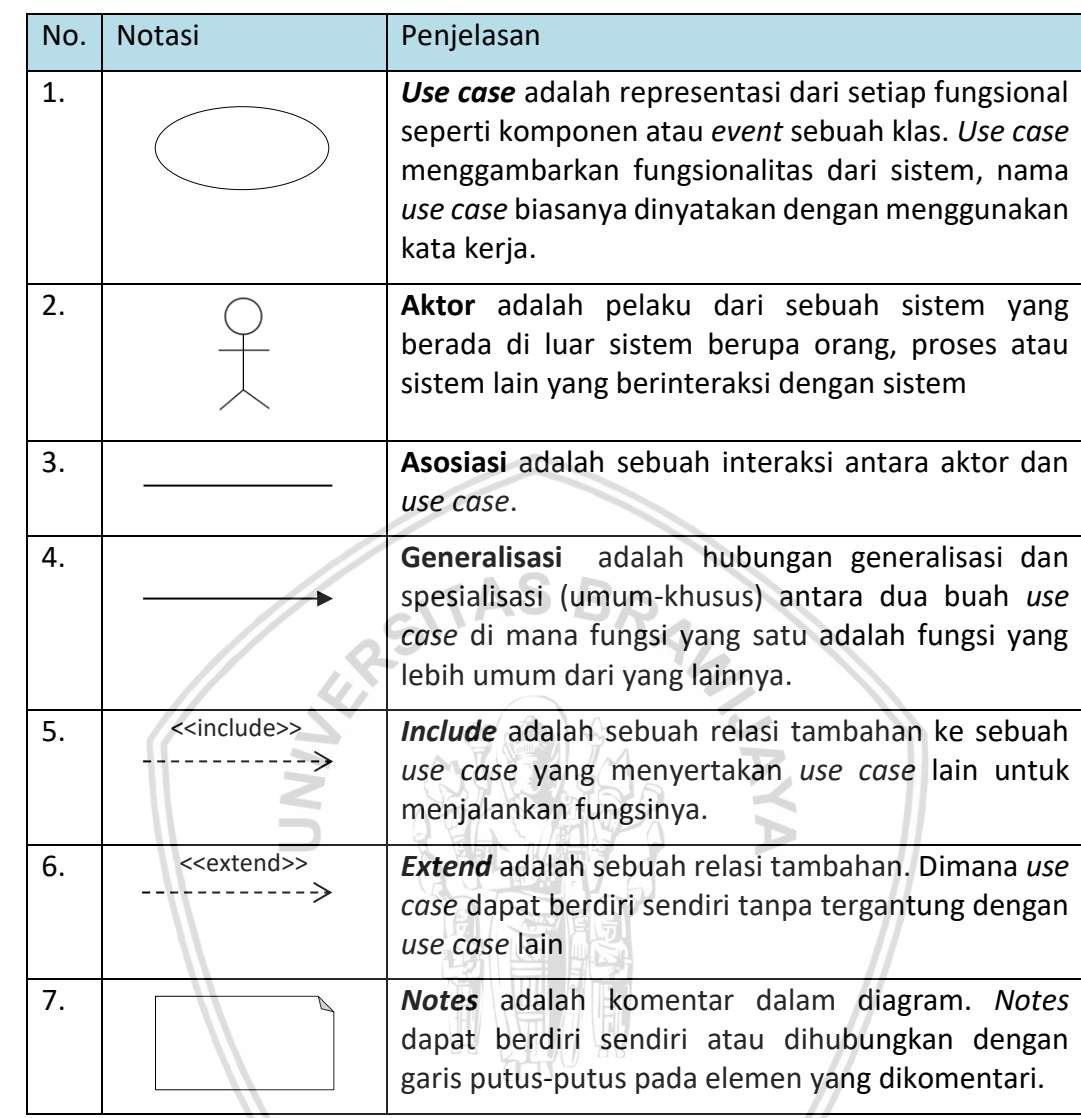

#### **Tabel 2. 2 Notasi** *use case diagram*

Sumber: Fowler (2003)

#### **2.5.2** *Use Case Scenario*

*Use case scenario* adalah sebuah kejadian yang mengilustrasikan beberapa interaksi yang diusulkan oleh sistem (Arms, 2001)*. Use case scenario* menjabarkan secara detail setiap *use case* dari *use case diagram* yaitu nama *use case*, nomor fungsional *use case*, objektif *use case*, aktor, *pre-condition, main flow, alternative flow,* dan *post condition*. Nama *use case* menggunakan kata kerja, nomor fungsional menjelaskan nomor identitas fungsional *use case*, objektif yaitu penjelasan singkat mengenai tujuan *use case,* dan nilai yang ingin didapatkan oleh aktor. *Pre-condition* atau kondisi sebelumnya yaitu kondisi yang perlu ada sebelum *use case* melakukan fungsinya. *Post-condition* atau kondisi sesudah yaitu kondisi yang sudah dipenuhi ketika *use case* telah melakukan fungsinya. *Main flow* yaitu inti dari *use case scenario*. Pada *main flow* digambarkan aliran proses dari awal sampai akhir yang dilakukan oleh aktor dan sistem. Sedangkan *alternative flow*

adalah alur yang memberikan alternatif lain yang tidak termasuk kedalam *main flow*.

### **2.5.3** *Activity Diagram*

*Activity diagram* menggambarkan perilaku dinamis suatu sistem atau bagian dari suatu sistem melalui aliran kontrol antara tindakan yang dilakukan sistem. Activity diagram menunjukkan bagaimana perangkat lunak dan aktivitas manusia berinteraksi (Fowler, 2003). Komponen utama *activity diagram* adalah *action node* yang dinotasikan dengan gambar bulat persegi panjang, yang sesuai dengan tugas yang dilakukan oleh sistem perangkat lunak. Panah dari satu *action node* ke *action node* yang lainnya menunjukkan aliran kontrol. Simbol-simbol yang digunakan pada notasi *activity diagram* ditunjukkan pada Tabel 2.3.

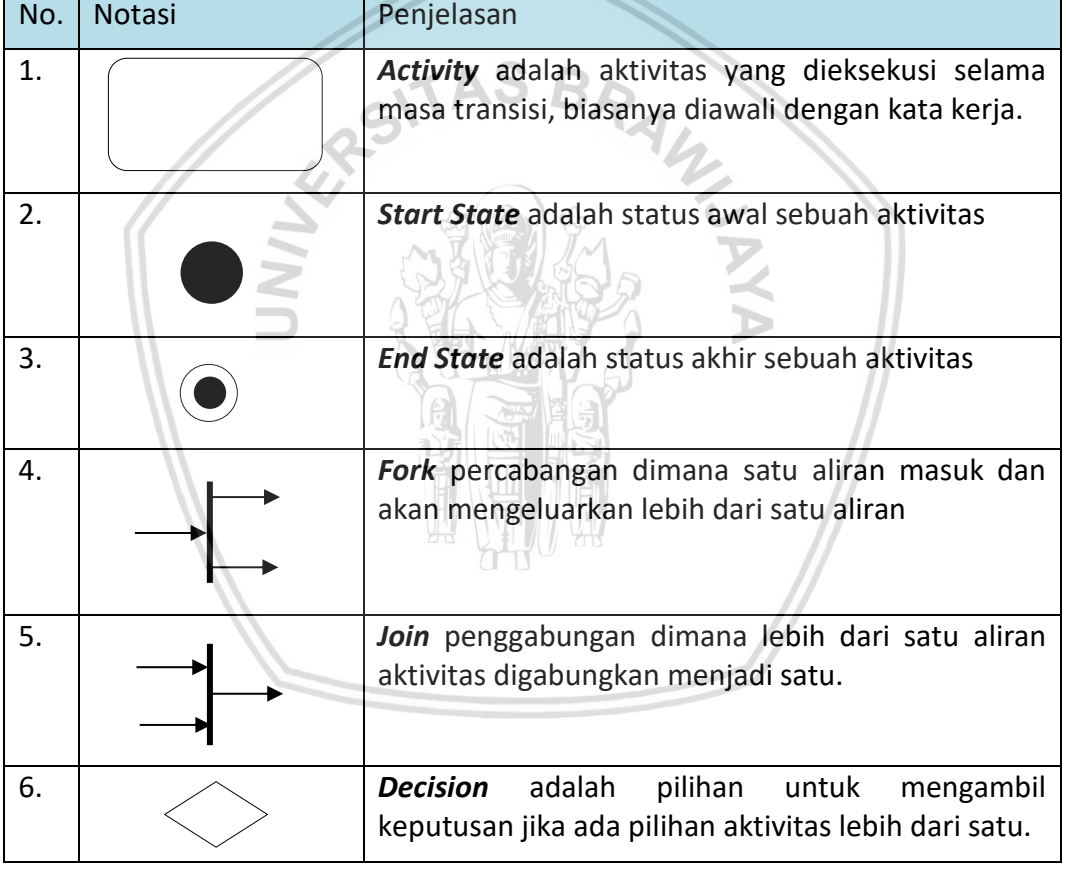

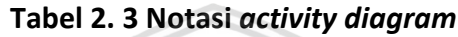

Sumber: Fowler (2003)

### **2.5.4** *Sequence Diagram*

*Sequence diagram* adalah diagram yang menggambarkan interaksi antar objek di dalam dan di sekitar termasuk aktor, sistem, dan sebagainya berupa pesan yang dikirimkan oleh aktor atau objek. *Sequence diagram* adalah scenario umum yang digunakan untuk mencari tahu apa yang terjadi dalam perangkat lunak (Fowler, 2003) *Sequence diagram* juga digunakan untuk menggambarkan rangkaian langkah-langkah yang dilakukan sebagai balasan dari sebuah *event* untuk

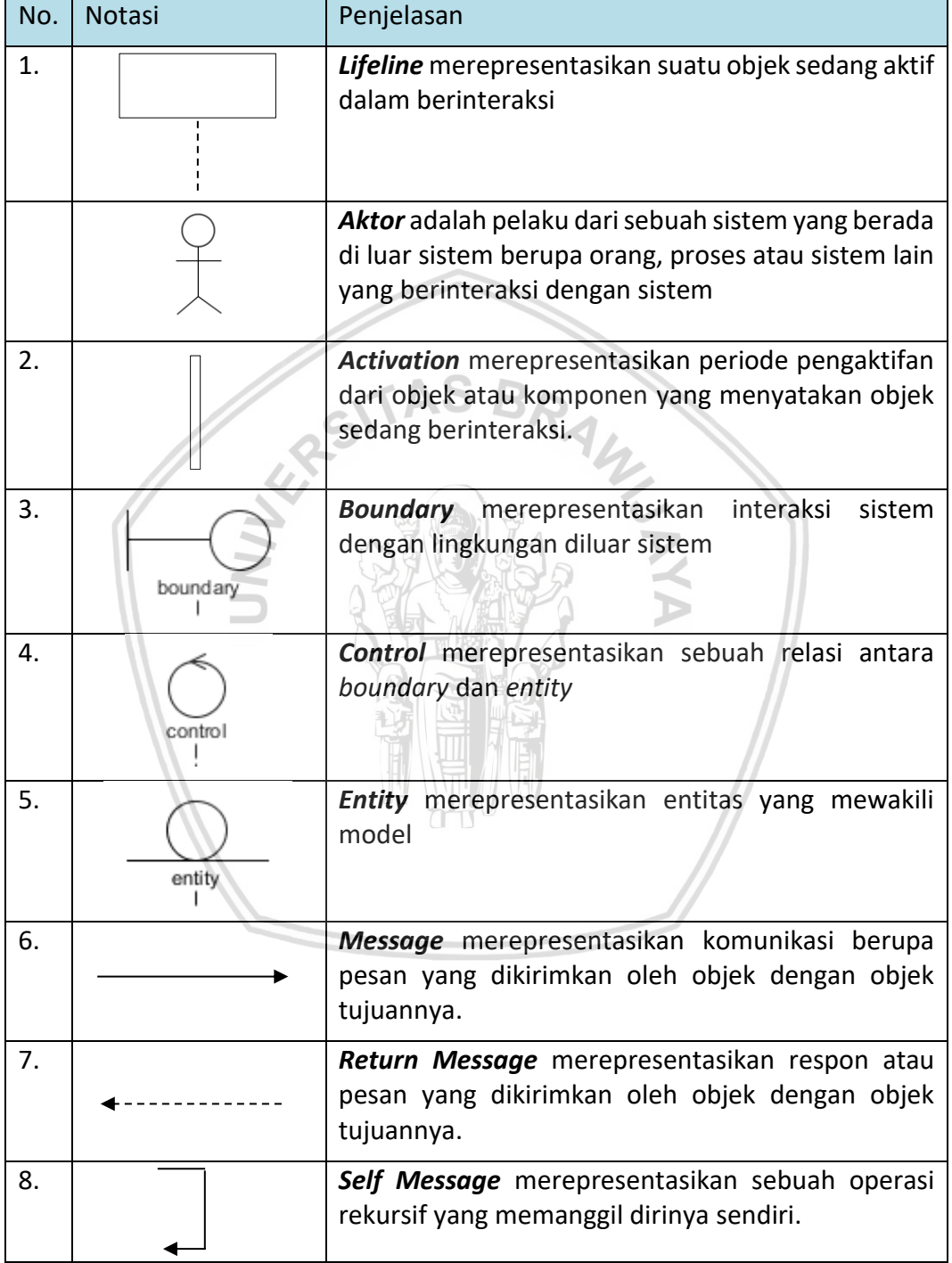

### **Tabel 2. 4 Notasi** *sequence diagram*

Sumber: Visual Paradigm (2016)

Diagram komponen dalam UML adalah sebuah diagram yang menggambarkan komponen dan hubungan antar komponen dalam sistem. komponen diagram digunakan saat membagi sistem menjadi komponen-komponen yang menampilkan hubungan antar komponen melalui antarmuka atau penguraian komponen ke tingkat struktur yang lebih rendah (Fowler, 2003). Notasi diagram komponen dapat dilihat pada Tabel 2.5.

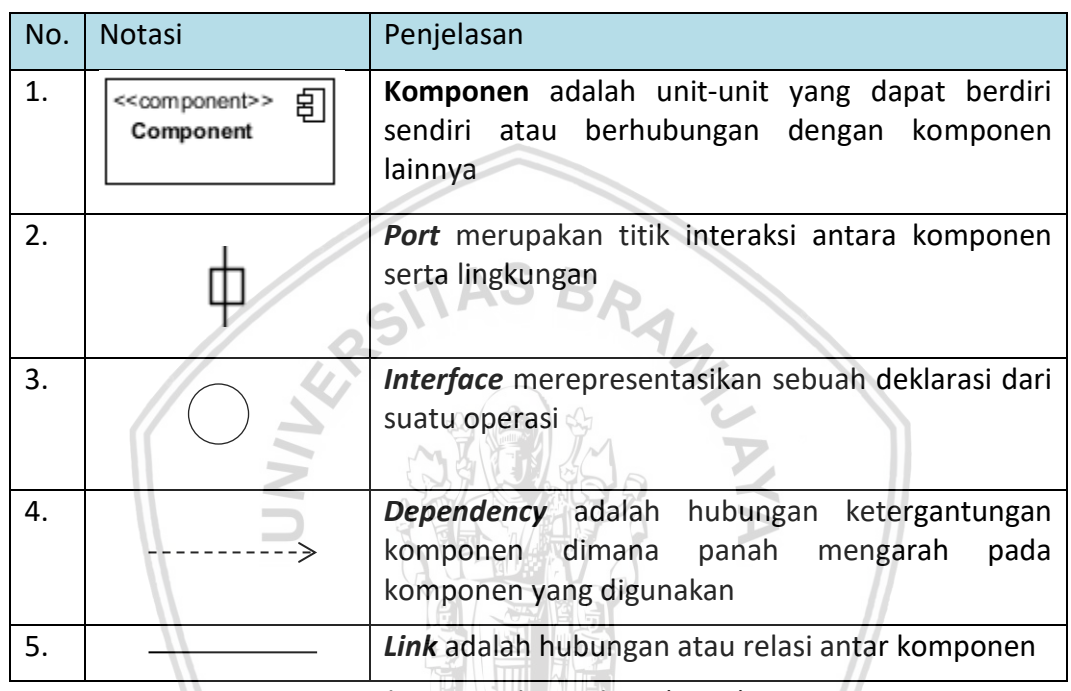

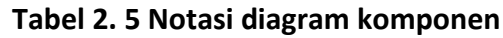

Sumber: Visual Paradigm (2016)

# **2.5.6** *Class Diagram*

*Class diagram* adalah salah satu komponen UML yang menggambarkan struktur sistem dengan mendefinisikan klas-klas yang terlibat dalam membangun sistem. *Class diagram* menggambarkan jenis objek dalam sistem dan berbagai jenis hubungan statis. *Class diagram* juga menunjukkan sifat dan operasi klas dan batasan yang berlaku objek terhubung (Fowler, 2003). Adapun simbol-simbol *class diagram* digambarkan pada Tabel 2.6.

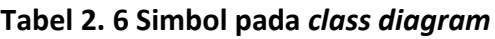

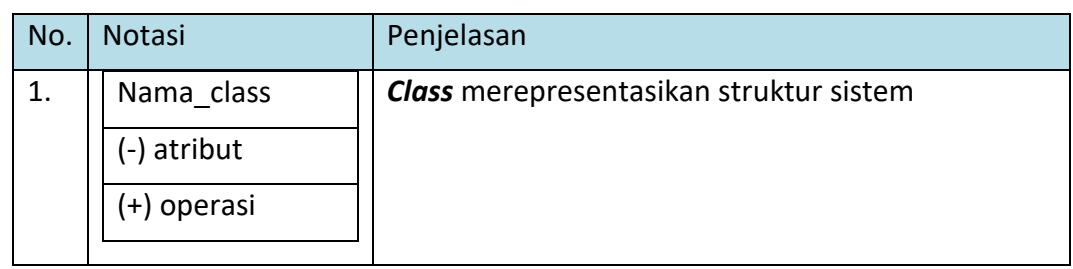

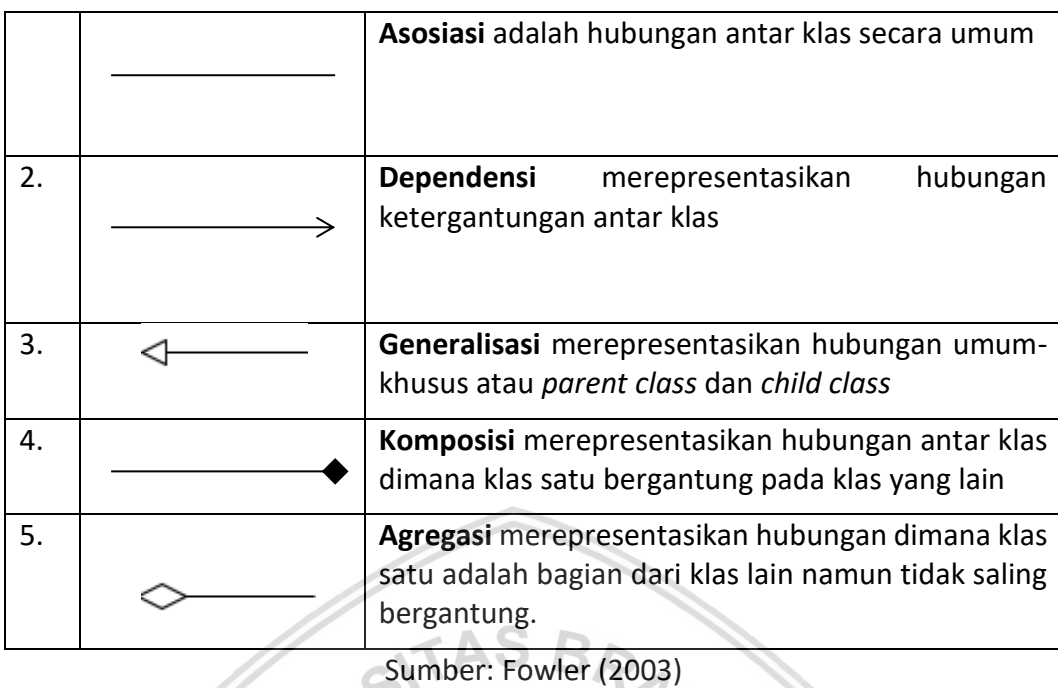

## **2.6 Android**

Android adalah sistem operasi selular yang menawarkan suatu pendekatan terpadu untuk pengembangan aplikasi. Pengembang perlu mengembangkan aplikasi menggunakan android dan aplikasi pada android dapat berjalan pada berbagai perangkat yang berbeda, sebagai perangkat yang didukung android (Kadibagil, Mahesh and Guruprasad, 2014). Android adalah sistem operasi yang bersifat *open source*. Sistem operasi ini memiliki Lisensi Apache yang sifatnya terbuka dan bebas. Pada awal perintisannya, android dikembangkan oleh Android Inc., kemudian diakuisisi oleh Google sehingga menjadi salah satu bagian dari produk Google. Android dibangun di atas fondasi yang solid dan terbukti yaitu kernel Linux. Linux dibuat oleh Linus Torvalds pada tahun 1991, Linux dapat ditemukan hari ini dalam segala hal dari jam tangan ke superkomputer. Linux menyediakan abstraksi perangkat keras lapisan untuk Android yang memungkinkan android untuk diport ke berbagai macam platform di masa depan (Burnette, 2010).

Adapun kelebihan dan kekurangan android adalah:

- **1. Kelebihan android** 
	- a. *Switching* dan *multitasking:* android sangat mendukung *multitasking*  aplikasi, pengguna dapat menggunakan banyak aplikasi tanpa harus menutup atau menunggu aplikasi yang sedang berjalan.
	- b. Kapabilitas: android memiliki kapasitas yang lebih baik untuk beragam *widget* yang akan semakin memudahkan dan memanjakan aktivitas pengguna.
	- c. *Location service:* salah satu kelebihan sistem operasi android yaitu penyedia lokasi. perangkat android memiliki kemampuan mengakses ke

*location service*, seperti GPS yang dapat mendeteksi posisi dari perangkat atau *device*. Fitur ini dapat mengambil data pada peta dan menampilkan lokasi.

- d. Notifikasi: android dapat menyediakan notifikasi. Perkembangan terbaru dimana pengguna dapat langsung membalas notifikasi yang masuk tanpa harus membuka nofitikasi, misalnya membalas *chatting*.
- e. *Drag and drop* dan *multitouch:* android mengizinkan untuk memindahkan data dari satu tempat ke tempat yang lain hanya dengan gerakan *drag and drop* fitur ini sangat mempermudah dan mempercepat aktivitas pengguna.

#### **2. Kekurangan android**

- a. Koneksi internet yang terus menerus mengakibatkan pengguna harus selalu menyediakan paket GPRS sesuai dengan kebutuhan. Selain itu karena GPRS yang selalu aktif maka baterai yang digunakan akan boros.
- b. Aplikasi pada android dapat digunakan secara gratis dan mudah, sehingga konsekuensinya aplikasi android akan selalu diikuti dengan iklan yang banyak.

### **2.7 Firebase Database Realtime**

Firebase Realtime Database adalah *database cloud-hosted* yang disimpan sebagai JSON dan disinkronisasikan secara *realtime* ke setiap *client* yang terhubung. *Client* yang terhubung akan otomatis menerima pembaruan dengan data terbaru. *firebase realtime database* memungkinkan pengguna membuat aplikasi kolaboratif yang mengizinkan akses aman ke basis data langsung dari kode sisi *client*. Data akan tetap ada secara lokal dan bahkan saat *offline*. *Realtime* akan terus berlanjut hingga memberi kesan pengguna responsif terhadap pengguna akhir. Saat perangkat mendapatkan koneksi kembali, *database realtime* akan melakukan sinkronisasi perubahan data lokal dengan pembaharuan jarak jauh bahkan saat *client* dalam kondisi *offline* (Google Firebase, n.d).

*Database realtime* menyediakan bahasa yang fleksibel, *expression-base rules* yang disebut aturan keamanan *firebase realtime database* untuk menentukan bagaimana data harus terstruktur dan kapan data dapat dibaca atau ditulis. Bila terintegrasi dengan *firebase authentication*, pengembang dapat menentukan siapa yang memiliki akses ke data apa dan bagaimana untuk dapat mengaksesnya.

*Database realtime* adalah basis data NoSQL dan karena itu memiliki optimasi dan fungsionalitas yang berbeda dibandingkan dengan basis data relasional. API (*Application Programming Interface*) pada *database realtime* dirancang untuk memungkinkan operasi yang cepat. Memungkinkan untuk melayani jutaan pengguna tanpa mengorbankan responsif. Karena itu, penting untuk memikirkan bagaimana pengguna perlu mengakses data dan menyusunnya.

### **2.8 Pengujian**

Pengujian perangkat lunak adalah serangkaian langkah di mana penguji dapat menempatkan teknik desain uji spesifik dan metode pengujian harus ditentukan untuk proses perangkat lunak (Pressman, 2008). Pengujian dilakukan untuk mendapatkan nilai kualitas dari perangkat lunak. Pada pengujian perangkat lunak ada beberapa level tingkatan pengujian sebagai tahapan pengujian diantaranya pengujian unit, pengujian integrasi, pengujian validasi dan pengujian sistem. Pengujian unit dan pengujian integrasi adalah model pengujian yang menggunakan metode *white box testing* dan *black box testing*. *White box testing* adalah model pengujian yang memperhatikan struktur program sehingga kesalahan akan sangat jelas terlihat. Pengujian validasi adalah pengujian kebutuhan. Setiap kebutuhan diuji dengan metode *black box testing*. *Black box testing* adalah pengujian dengan memperhatikan *input* pengguna dan *output* sistem. *Black box testing* tidak memperhatikan struktur kode. Pengujian harus memastikan bahwa setiap fungsi harus berjalan sesuai dengan rencana uji atau kasus uji yang telah didefinisikan.

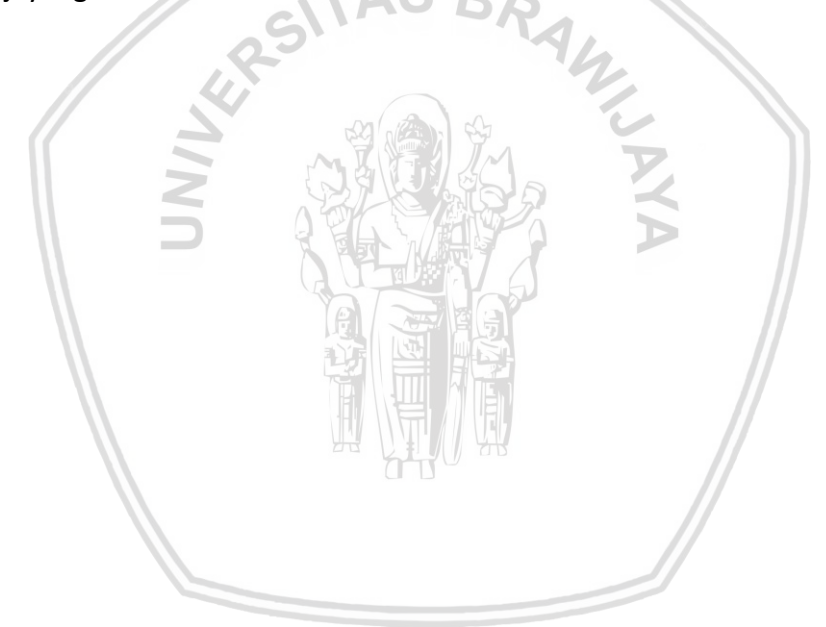

Metode penelitian adalah tahapan-tahapan atau langkah-langkah yang digunakan dalam pengembangan Aplikasi Manajemen Informasi Sedekah Berbagi Makanan. Metode penelitian ini dilakukan hingga menghasilkan karya ilmiah dan produk perangkat lunak. Metode pengembangan yang digunakan pada aplikasi manajemen informasi sedekah ini adalah rekayasa perangkat lunak berorientasi penggunaan ulang. Adapun langkah-langkah dari metode pengembangan rekayasa perangkat lunak berorientasi penggunaan ulang ditunjukkan pada Gambar 3.1.

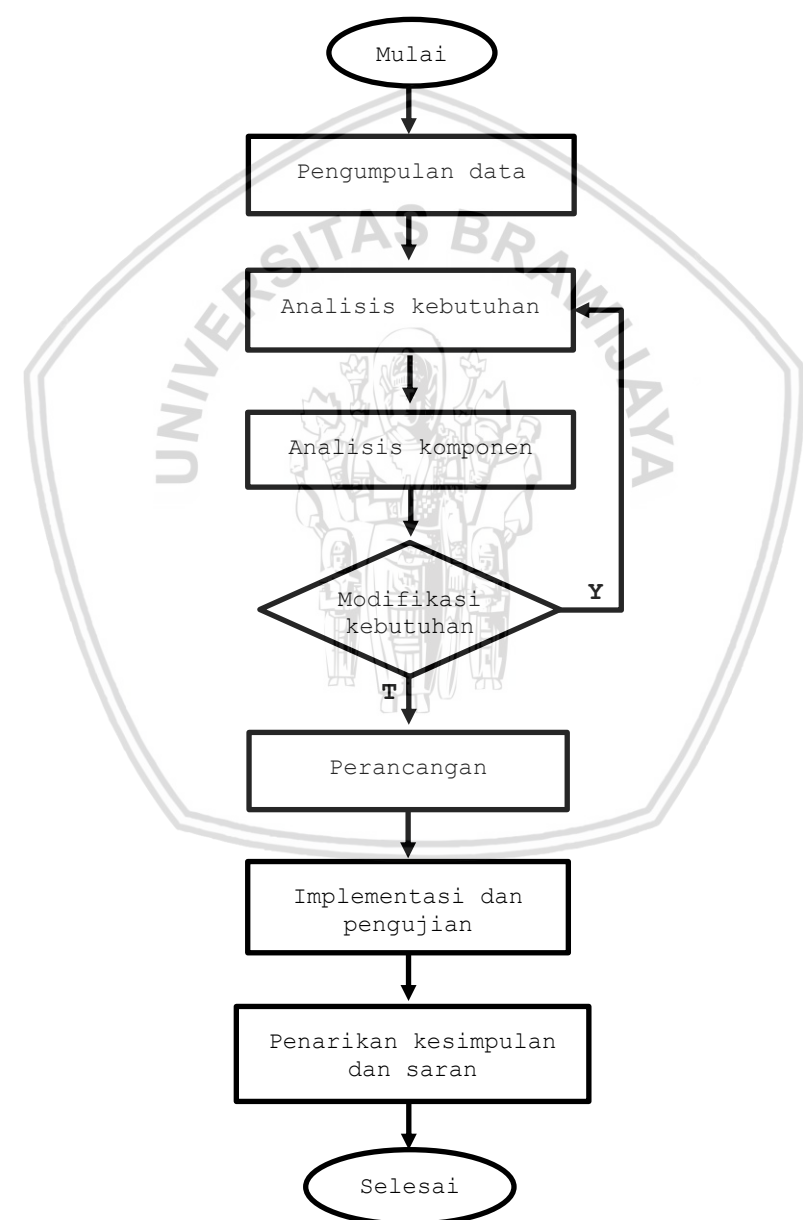

**Gambar 3. 1 Kerangka kerja sistem manajemen informasi sedekah berbagi makanan**

### **3.1 Pengumpulan Data**

Proses pengumpulan data dilakukan untuk mendapatkan data-data yang akan digunakan untuk mendeskripsikan kebutuhan-kebutuhan fungsional dan nonfungsional oleh pengguna atau *stakeholder*. Pengumpulan data ini dapat dilakukan dengan cara:

### **3.1.1 Studi Literatur**

Pada penelitian ini memerlukan studi literatur dari dasar teori yang ada. Landasan kepustakaan disusun berdasarkan beberapa referensi yang didapatkan berdasarkan jurnal, buku, maupun hasil bimbingan dengan pembimbing skripsi secara langsung. Berikut merupakan studi literatur yang dibutuhkan sebagai dasar dalam penelitian ini:

- 1. Tinjauan pustaka
- 2. Sedekah
- 3. Rekayasa perangkat lunak berorientasi penggunaan ulang
- 4. *Component Retrieval*
- 5. UML
	- *a. Use case*
	- *b. Use case Scenario*
	- *c. Activity Diagram*
	- *d. Sequence Diagram*
	- *e. Class Diagram*
- 6. Android
- 7. Firebase Realtime Database
- 8. Pengujian

#### **3.1.2 Survei**

Salah satu metode pengumpulan data yang banyak digunakan adalah survei. Survei dilakukan untuk mendapatkan kebutuhan pengguna. Survei dilakukan dengan memberikan kuisioner kepada target responden. Survei yang digunakan untuk mengetahui seberapa besar keinginan masyarakat untuk melakukan sedekah berbagi makanan serta kendala-kendala yang pernah dialami dalam melakukan kegiatan sedekah. Aplikasi survei yang digunakan adalah aplikasi Google Form dari Google Development. Target responden survei adalah masyarakat secara umum dengan berbagai latar belakang pekerjaan. Survei ini dilakukan untuk mengetahui seberapa penting aplikasi yang menampilkan informasi kegiatan sedekah. Survei ini juga dilakukan untuk mengetahui intensitas penggunaan *smartphone* dengan sistem operasi android.

### **3.2 Analisis Kebutuhan**

Pada tahap ini, dilakukan survei untuk mendapatkan kebutuhan sistem. datadata hasil survei akan dideskripsikan dalam spesifikasi kebutuhan dan digambarkan dalam pemodelan kebutuhan.

Spesifikasi kebutuhan menggambarkan gambaran umum dari komponenkomponen sistem yang terlibat. Tahap ini juga akan menjelaskan karakteristik pengguna sebagai aktor yang terlibat dan berinteraksi dalam sistem. poin utama pada tahap analisis kebutuhan adalah mendefinisikan kebutuhan fungsional dan kebutuhan nonfungsional. Kebutuhan fungsional dan nonfungsional didapatkan dari proses pengumpulan data yang dilakukan sebelumnya.

Tahap pemodelan adalah tahapan dimana kebutuhan yang telah didefinisikan sebelumnya dimodelkan untuk persiapan proses perancangan. Adapun tujuan lain tahap pemodelan adalah untuk memberikan gambaran secara umum kepada pengguna dan *stakeholder* tentang sistem yang akan dibuat. Proses pada tahap analisis kebutuhan ini antara lain:

- 1. Membuat gambaran umum sistem untuk mempermudah memahami proses berjalannya suatu perangkat lunak secara umum dan komponen sistem lain yang digunakan.
- 2. Menentukan karakteristik pengguna untuk dapat membedakan akses yang didapatkan dari setiap pengguna, setelah itu melakukan analisis kebutuhan pengguna dan mendefinisikan kebutuhan tersebut serta membuat spesifikasi kebutuhan yang diidentifikasi dengan pemberian nomor dari setiap kebutuhan.
- 3. Hasil dari analisis kebutuan dibedakan menjadi dua kategori, yaitu kebutuhan fungsional dan nonfungsional.
- 4. Melakukan pemodelan kebutuhan berdasarkan setiap kebutuhan yang didefinisikan. Diantaranya adalah *use case diagram*, *use case scenario*, *activity diagram* dan *user interface.*

#### **3.3 Analisis Komponen**

Tahap analisis komponen adalah tahapan yang dilakukan setelah mendapatkan spesifikasi kebutuhan dari proses analisis kebutuhan sebelumnya. Tahap analisis komponen dilakukan beberapa proses untuk mendapatkan komponen yang sesuai dengan kebutuhan. Penggunaan ulang yang berhasil, membutuhkan beragam komponen yang berkualitas tinggi, mekanisme klasifikasi, mekanisme *retrieval* yang tepat, dan dokumentasi komponen yang tepat, sarana untuk menggabungkan komponen, dan sarana untuk menyesuaikan komponen dan kebutuhan spesifik.

Analisis komponen dilakukan dengan mendefinisikan *component retrieval*. Pada *component retrieval* akan memberikan gambaran komponen yang akan digunakan kembali. Komponen yang akan digunakan kembali harus sesuai dengan kriteria komponen, sehingga dapat dilakukan proses pengambilan komponen yang tepat.

#### **3.4 Modifikasi Kebutuhan**

Modifikasi kebutuhan mungkin saja dilakukan jika hasil analisis komponen tidak ditemukan komponen yang sesuai atau komponen tidak tersedia. Selanjutnya kebutuhan akan dimodifikasikan berdasarkan komponen yang tersedia. Pada aplikasi manajemen informasi sedekah, komponen yang akan digunakan diantaranya adalah komponen aplikasi *map*, komponen *date picker* dan *time picker* dan komponen pencarian lokasi. Komponen-komponen penggunaan ulang tersebut akan dipilih dan ditentukan berdasarkan kriteria. Jika komponenkomponen tersebut telah ditemukan dan sesuai dengan kebutuhan, maka modifikasi kebutuhan tidak perlu dilakukan. Namun sebaliknya, jika dalam proses analisis komponen telah ditentukan dan dipilih komponen penggunaan ulang yang tidak sesuai dengan kebutuhan, maka harus dilakukan modifikasi kebutuhan. Komponen yang telah ditemukan untuk digunakan kembali selanjutnya akan dimasukkan dalam perancangan sistem.

#### **3.5 Perancangan**

Tahap perancangan adalah tahap yang dilakukan setelah melakukan analisis komponen dengan merancang *component retrieval* yang telah dipilih. Perancangan sistem dibuat berdasarkan analisis kebutuhan. Perancangan pada aplikasi manajemen informasi sedekah ini meliputi *sequence diagram,* diagram komponen, *class diagram,* perancangan algoritme dan perancangan basis data*. Sequence diagram* dibuat sebagai alur proses dalam sistem, pada perancangan *sequence diagram* ini hanya dibuat 3 sampel diagram. Pada diagram komponen dibuat berdasarkan hasil proses *component retrieval. Class diagram* dibuat untuk mendefinisikan klas-klas yang akan digunakan pada tahap implementasi, serta perancangan basis data yang dibuat sebagai acuan dalam implementasi basis data.

 $TASBA$ 

#### **3.6 Implementasi dan Pengujian**

Tahap implementasi dan pengujian adalah tahap yang dilakukan setelah tahap pembuatan perancangan. Perancangan tersebut sebagai acuan dalam proses implementasi. Pada aplikasi ini menggunakan arsitektur Android Studio dengan bahasa pemrograman XML dan Java dalam implementasinya. Tahap implementasi mencakup spesifikasi sistem perangkat keras dan perangkat lunak untuk mendefiniskan spesifikasi perangkat yang digunakan untuk membuat aplikasi. Tahap ini juga dilakukan implementasi antarmuka, implementasi kode program dan implementasi basis data.

Tahap pengujian dilakukan untuk mengetahui apakah perangkat lunak yang dibangun sudah memenuhi kebutuhan atau belum. Pengujian yang dilakukan berupa pengujian unit dan pengujian integrasi menggunakan *white-box testing* serta pengujian validasi menggunakan *black-box testing*. Pengujian unit dan pengujian integrasi dilakukan dengan menguji masing-masing *test case* jalur algoritme serta pengujian validasi pada kebutuhan fungsional dan nonfungsional akan dilakukan dengan membandingkan antara *expected result* dan hasil. Hasil
pengujian ini akan menjadi acuan apakah aplikasi yang dikembangkan sudah sesuai dengan kebutuhan atau tidak.

# **3.7 Penarikan Kesimpulan dan Saran**

Tahapan terakhir dari penelitian ini adalah penarikan kesimpulan dan saran. Aktivitas ini sangat berguna dalam merangkum hasil akhir dari penelitian, yaitu berkaitan dengan nilai kualitas dan kelayakan aplikasi. Penelitian ini juga dapat digunakan sebagai acuan pada penelitian serupa selanjutnya.

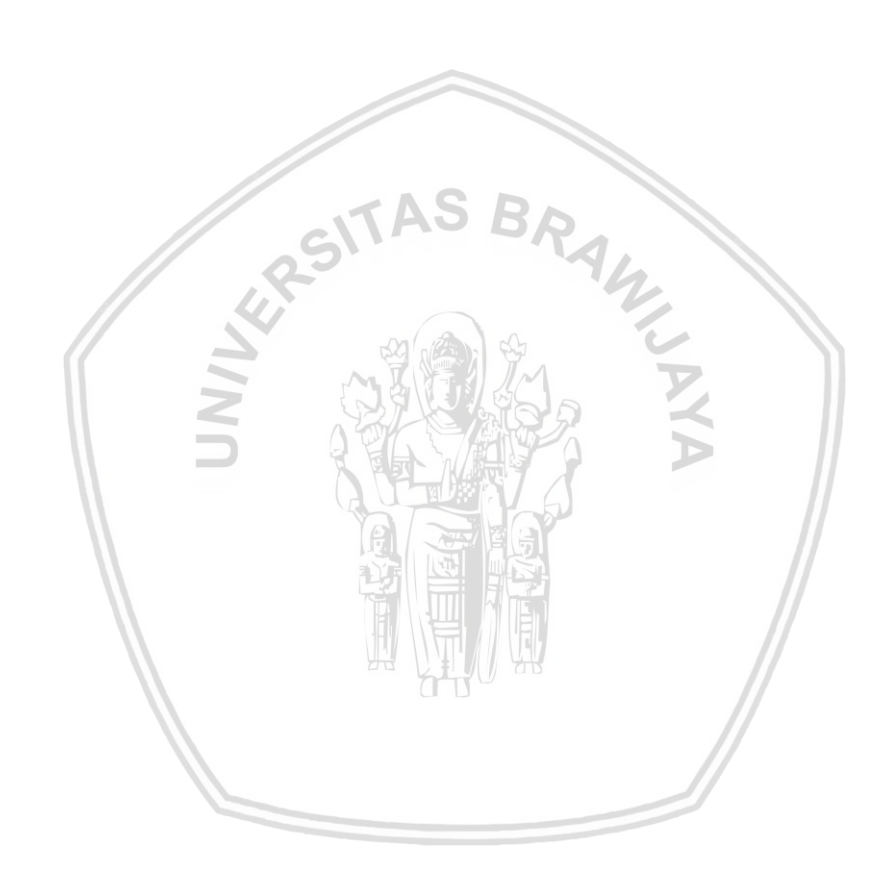

Tahap analisis kebutuhan dimulai dengan melakukan survei kepada masyarakat umum yang memiliki latar belakang pekerjaan yang berbeda-beda. Survei dilakukan untuk mengetahui kendala-kendala apa saja yang dialami masyarakat ketika akan melakukan sedekah. Survei juga dilakukan untuk mengetahui seberapa penting adanya sebuah aplikasi penyedia informasi sedekah. Servei dilakukan dengan memberikan kuisioner melalui aplikasi google form kepada masyarakat umum dengan minimal responden 30 orang. Dari datadata survei ini akan menjadi bahan peneliti untuk mendefinisikan kebutuhan sistem yang akan dideskripsikan dalam spesifikasi kebutuhan. Tahap selanjutnya dari analisis kebutuhan adalah membuat spesifikasi kebutuhan dan pemodelan kebutuhan.

# **4.1 Spesifikasi Kebutuhan**

Tahapan spesifikasi kebutuhan dilakukan untuk memenuhi kebutuhan yang diinginkan. Spesifikasi kebutuhan terdiri dari gambaran umum perangkat lunak, karakteristik pengguna serta kebutuhan fungsional dan nonfungsional.

## **4.1.1 Gambaran Umum Sistem**

Aplikasi manajemen informasi sedekah berbagi makanan adalah aplikasi berbasis android yang diperuntukkan bagi seluruh kalangan masyarakat. Aplikasi ini dibuat dengan arsitektur android dan bahasa pemrograman java. Salah satu kelebihan dari arsitektur android adalah *library* yang banyak dan dapat digunakan ulang tanpa harus membuatnya dari awal, sehingga dapat mengurangi waktu pengerjaan dan biaya pengeluaran.

Komponen-komponen yang bersifat *reusable* didefinisikan kembali dan jika dibutuhkan membuat komponen yang baru untuk melengkapi komponen yang lama. Gambaran umum sistem manajemen informasi sedekah berbagi makanan dapat dilihat pada Gambar 4.1.

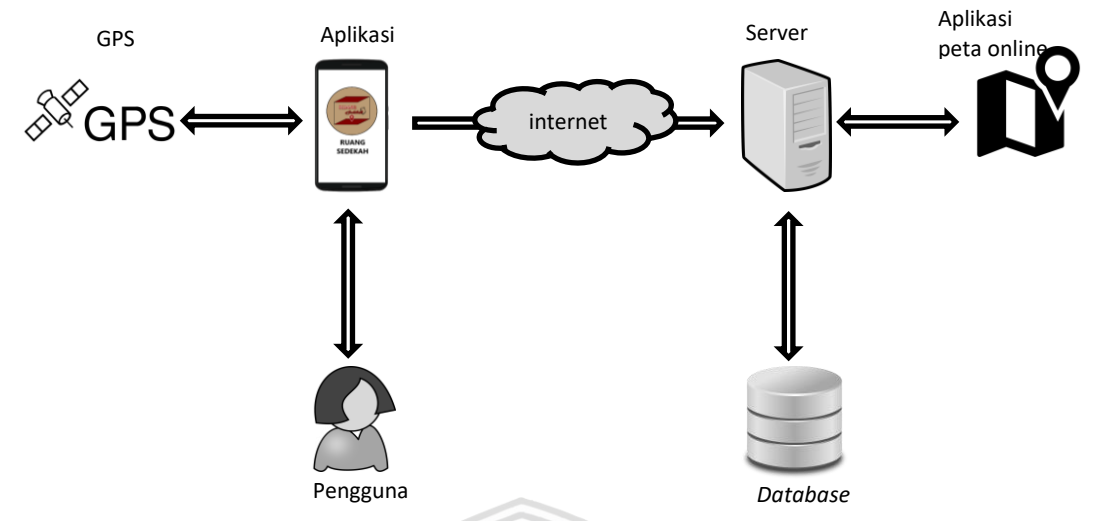

#### **Gambar 4. 1 Gambaran umum sistem manajemen informasi sedekah berbagi makanan**

Berikut penjelasan mengenai masing-masing entitas pada Gambar 4.1.

a. Pengguna

Pengguna adalah entitas yang langsung berinteraksi dengan aplikasi. Pengguna dapat langsung memanfaatkan fitur yang terdapat pada aplikasi manajemen informasi sedekah berbagi makanan ini. Pengguna dapat melakukan permintaan sesuai dengan fungsi yang ada dan menerima respon atau *output* dari permintaan secara langsung melalui aplikasi pada *smartphone.*

b. Aplikasi

Aplikasi dibagi menjadi dua, yaitu *front-end* (komponen *client*) dan *back-end* (komponen *server*). Komponen *client* menerima masukan dari pengguna dan kemudian menggunakan teknologi tertentu untuk sampai pada komponen *server* dengan implementasi kode dan penerjemahan bahasa komputer.

c. *Server*

*Server* adalah entitas yang berkomunikasi dengan aplikasi pada sisi *back-end* atau komponen *server*. Tugas utama *server* adalah melayani komputer *client*. *Server* juga dapat digunakan untuk menyimpan berbagai macam aplikasi yang diakses oleh *client* dan menyimpan data dengan cara berkomunikasi dengan basis data.

d. *Database*

*Database* adalah entitas yang digunakan untuk menyimpan data dan informasi secara sistematis dan dapat dimanipulasi.

e. Internet

Internet adalah seluruh jaringan komputer yang saling terhubung yang melayani milyaran pengguna di dunia. Internet menghubungkan semua komponen untuk bertukar data.

#### f. GPS

GPS Adalah sistem navigasi berbasis satelit yang dirancang untuk menyediakan pelacakan posisi dan informasi tempat di muka bumi serta pengaturan waktu (Pendleton, 2002). Penggunaan GPS pada aplikasi ini adalah menentukan posisi tempat untuk melakukan sedekah dengan bantuan aplikasi peta online*.*

#### g. Aplikasi peta *online*

aplikasi peta *online* memberikan layanan bagi pengguna, untuk menunjukkan arah dari sebuah lokasi.

## **4.1.2 Karakteristik Pengguna**

Karakteristik pengguna bertujuan untuk mengidentifikasikan dan memberi gambaran pengguna yang terlibat dalam sistem. berikut adalah karakteristik pengguna yang digambarkan pada Tabel 4.1.

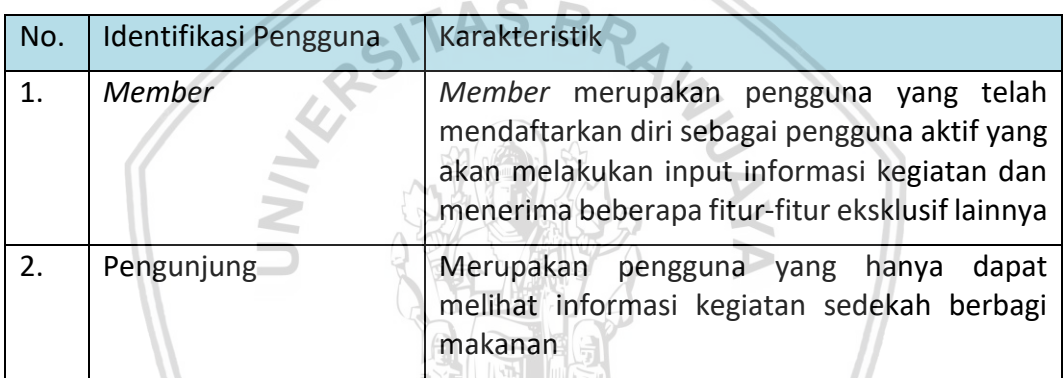

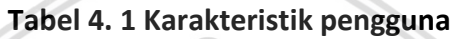

# **4.1.3 Kebutuhan Fungsional dan Kebutuhan Nonfungsional**

Kebutuhan fungsional dan kebutuhan nonfungsional didapatkan dari proses pengumpulan data yang dilakukan untuk mengidentifikasi kebutuhan pengguna. Kebutuhan fungsional menggambarkan layanan yang disediakan sistem kepada pengguna terhadap suatu inputan tertentu. Sedangkan kebutuhan nonfungsional memberikan batasan-batasan layanan yang ditawarkan sistem sesuai dengan kebutuhan pengguna. Pada kebutuhan fungsional ini akan diberikan kode kebutuhan yaitu RS-F-XX dan untuk kebutuhan nonfungsional akan diberikan kode RS-NF-XX. RS adalah singkatan dari nama aplikasi yaitu Ruang Sedekah, F dan NF merupakan singkatan dari Fungsional dan Nonfungsional, sedangkan XX adalah nomor kebutuhan. Kebutuhan fungsional pada sistem ini dibuat berdasarkan kebutuhan masing-masing aktor. Definisi kebutuhan fungsional dan nonfungsional dapat dilihat pada Tabel 4.2 sampai dengan Tabel 4.4.

## **4.1.3.1 Kebutuhan Fungsional**

#### **a.** *Member*

# **Tabel 4. 2 Kebutuhan fungsional** *member*

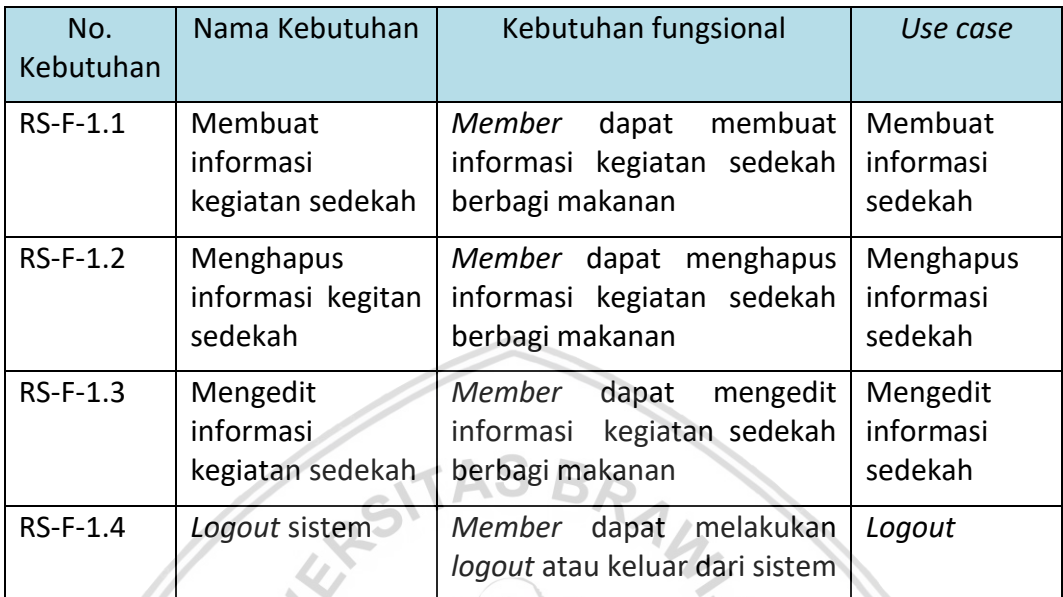

# **b. Pengunjung**

# **Tabel 4. 3 Kebutuhan fungsional pengunjung**

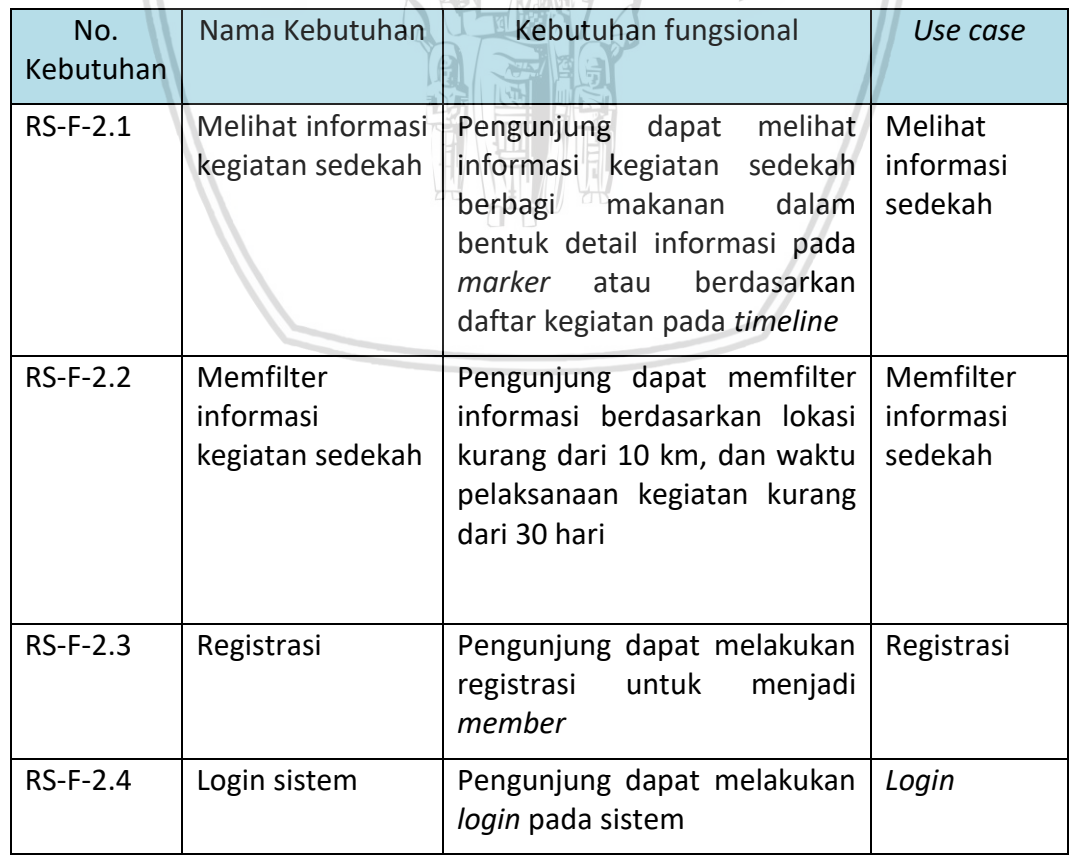

#### **4.1.3.2 Kebutuhan Nonfungsional**

| No. Kebutuhan    | Kebutuhan nonfungsional                                                                            | Paramater |
|------------------|----------------------------------------------------------------------------------------------------|-----------|
| <b>RS-NF-1.1</b> | menghasilkan<br>Aplikasi<br>dapat<br>antarmuka yang mudah digunakan<br>dengantargetkelayakan > 60% | Usability |
| $RS-NF-1.2$      | Aplikasi dapat berjalan pada level SDK   Compatibility<br>$16 - 26$                                |           |

**Tabel 4. 4 Kebutuhan nonfungsional**

# **4.2 Pemodelan Kebutuhan**

Tahap pemodelan kebutuhan diperlukan untuk meningkatkan pemahaman terhadap kebutuhan yang sedang dianalisis. Pada penelitian ini pemodelan kebutuhan yang digunakan adalah berbasis *object oriented*. Pemodelan OO (*Object Oriented*) digunakan karena memiliki konsep *reusability*. Adapun Pemodelan kebutuhan *object oriented* pada aplikasi manajemen informasi sedekah meliputi *use case diagram*, *use case scenario* dan *activity diagram*.

# **4.2.1** *Use Case Diagram*

*Use case diagram* digunakan untuk memodelkan aspek perilaku sistem berdasarkan kebutuhan fungsional dari aplikasi manajemen informasi sedekah ini. *Use case diagram* ini menggambarkan aktivitas apa yang dapat dilakukan oleh aktor serta hubungannya dengan *use case*. Adapun *use case diagram* dari aplikasi manajemen informasi sedekah berbagi makanan dapat dilihat pada Gambar 4.2.

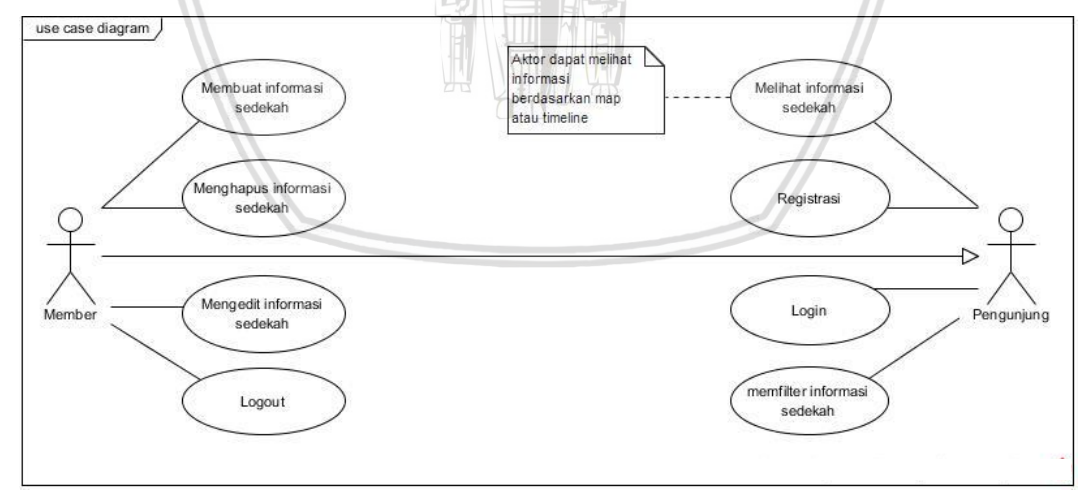

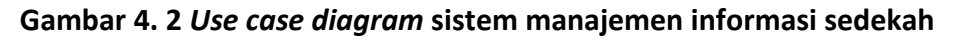

# **4.2.2** *Use Case Scenario*

*Use case scenario* dari aplikasi manajemen informasi sedekah berbagi makanan bertujuan untuk menjabarkan aliran utama (*main flow*) dan tanggapan sistem ketika dikenal satu *case* yang diberikan oleh aktor. Detail *use case scenario* dapat dilihat pada Tabel 4.5 sampai dengan Tabel 4.12.

# **4.2.2.1** *Use Case Scenario* **Membuat Informasi Kegiatan Sedekah**

# **Tabel 4. 5** *Use case scenario* **membuat informasi kegiatan sedekah**

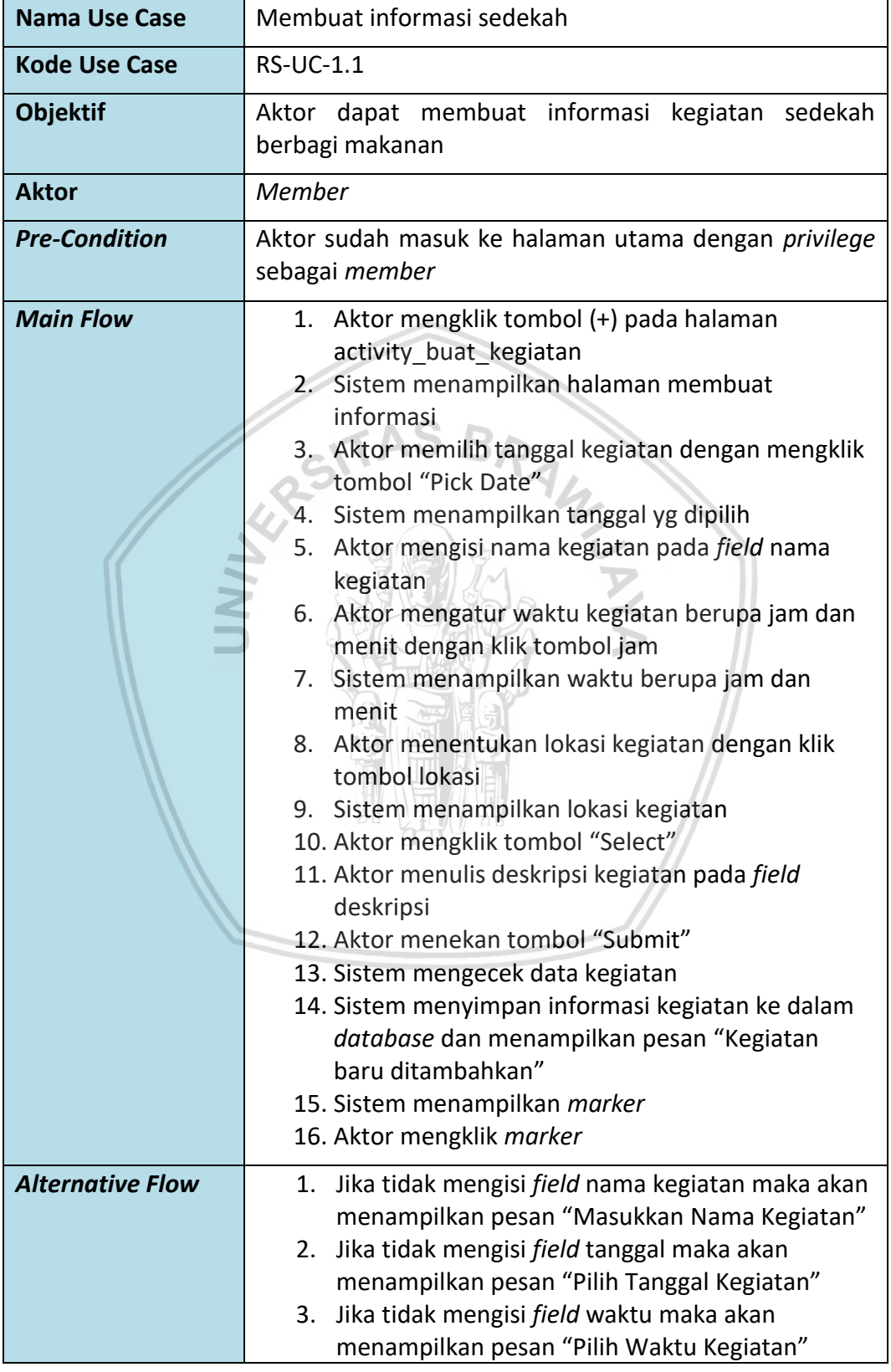

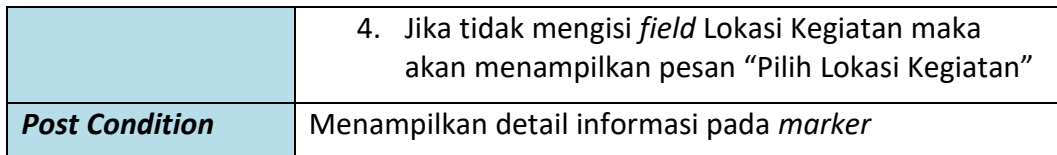

#### **4.2.2.2** *Use Case Scenario* **Menghapus Informasi Kegiatan Sedekah**

#### **Tabel 4. 6** *Use case scenario* **menghapus informasi kegiatan sedekah**

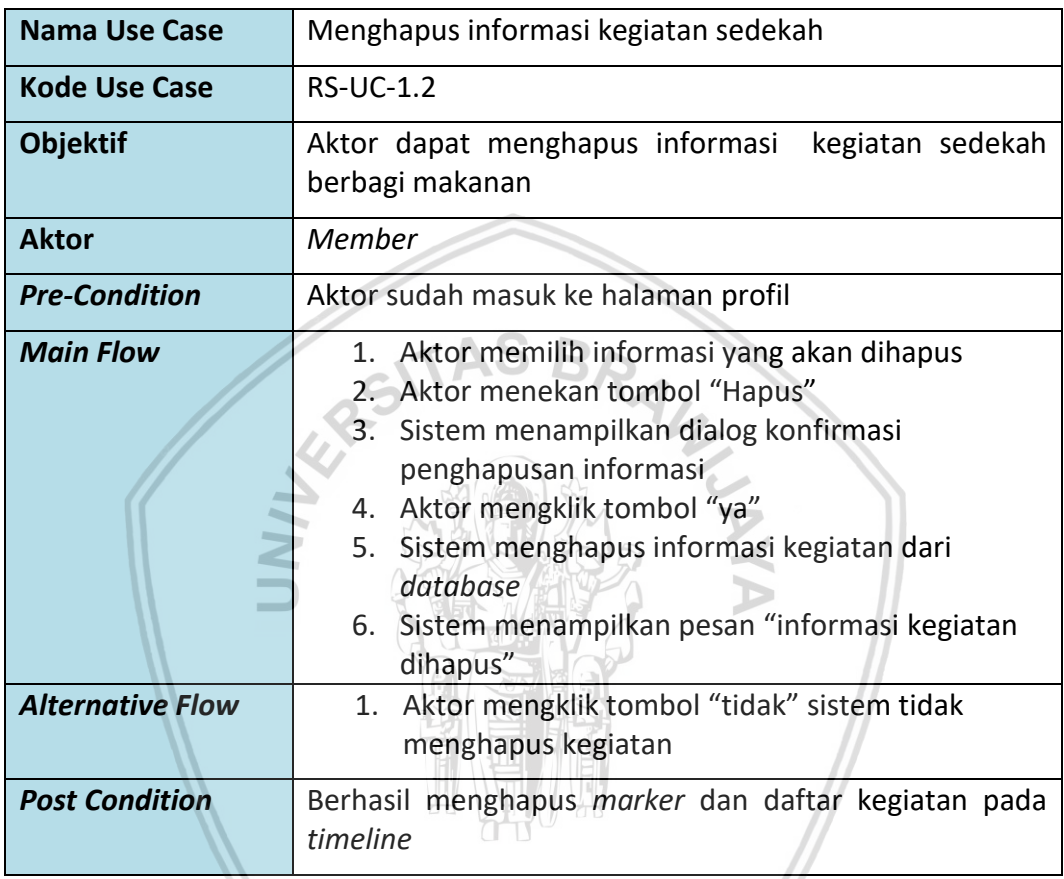

# **4.2.2.3** *Use Case Scenario* **Mengedit Informasi Kegiatan Sedekah**

#### **Tabel 4. 7** *Use case scenario* **mengedit informasi kegiatan sedekah**

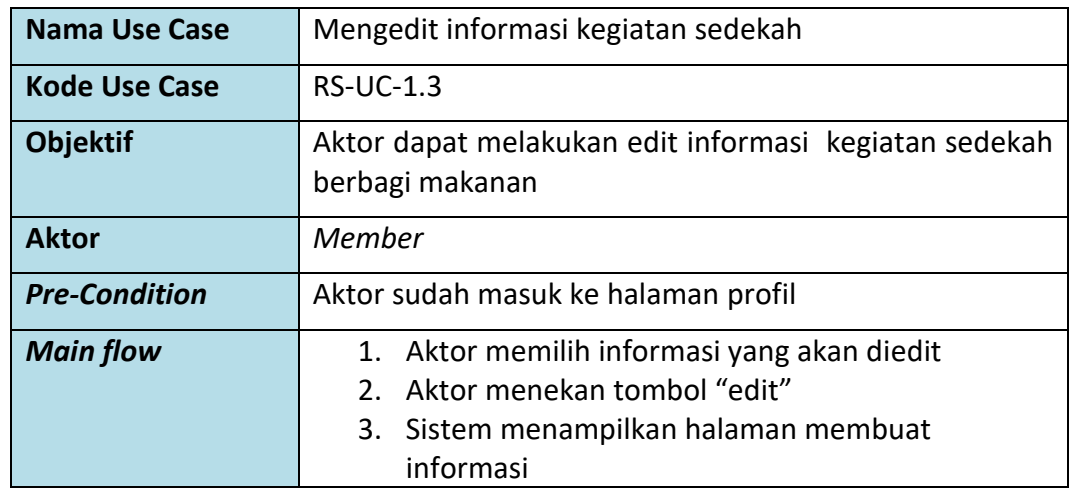

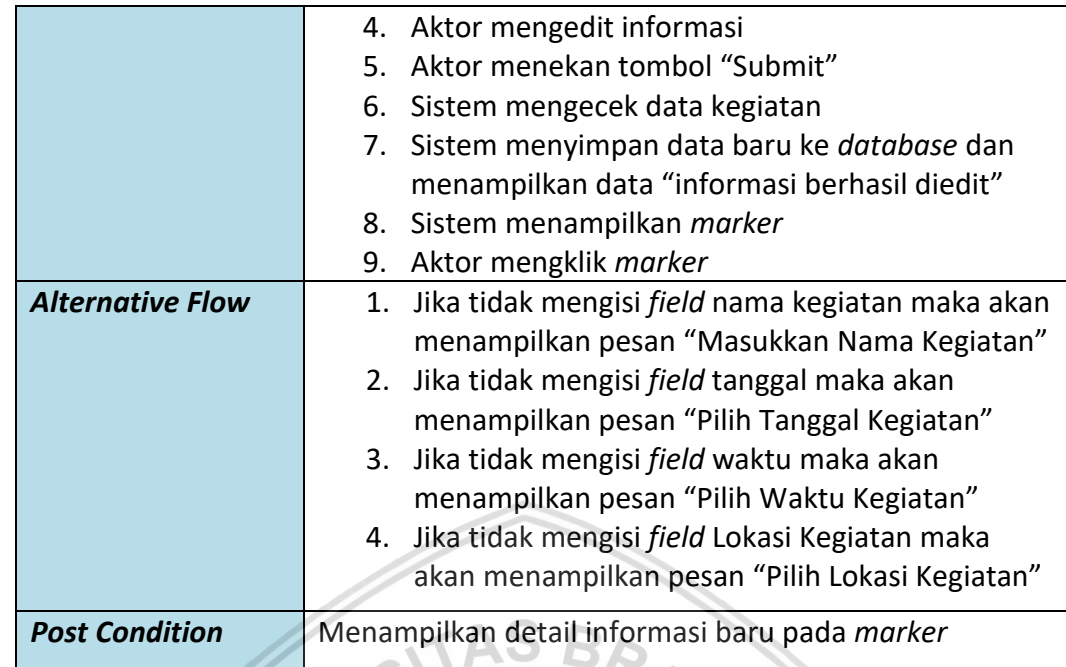

# **4.2.2.4** *Use Case Scenario Logout* **Sistem**

# **Tabel 4. 8** *Use case scenario logout* **sistem**

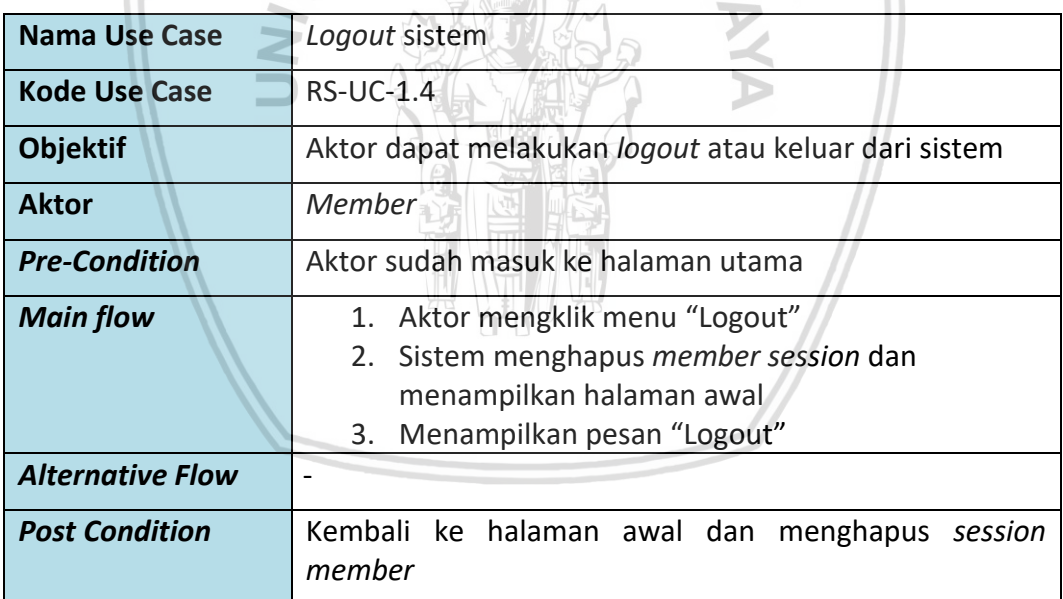

# **4.2.2.5** *Use Case Scenario* **Melihat Informasi Kegiatan Sedekah**

# **Tabel 4. 9** *Use case scenario* **melihat informasi kegiatan sedekah**

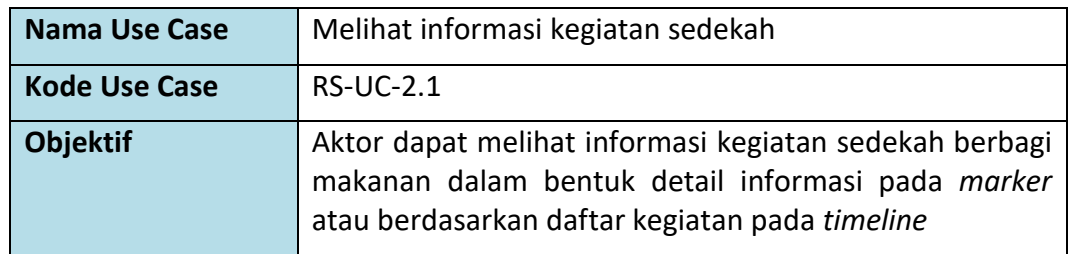

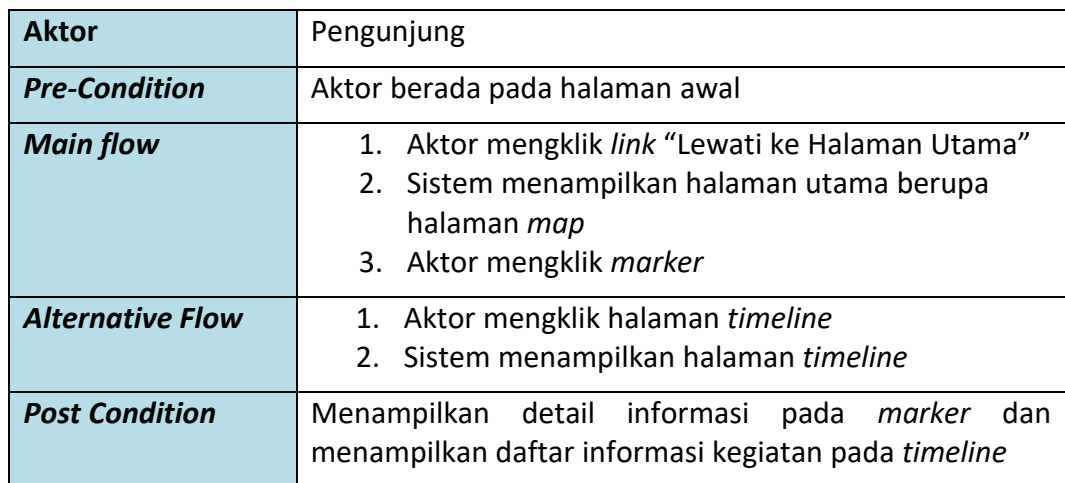

# **4.2.2.6** *Use Case Scenario* **Memfilter Informasi Kegiatan Sedekah**

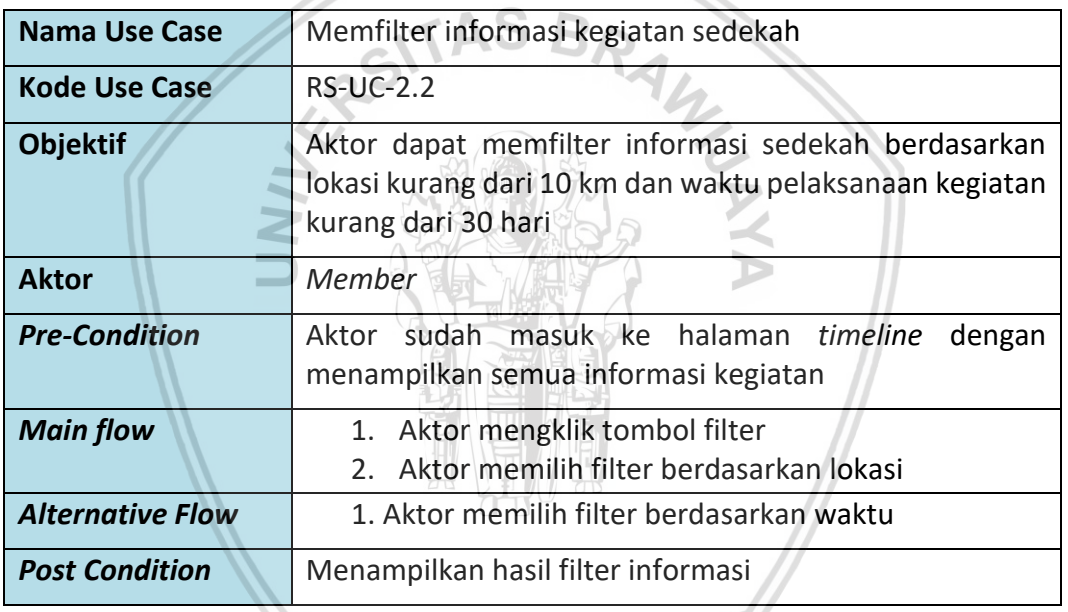

# **Tabel 4. 10** *Use case scenario* **memfilter informasi kegiatan sedekah**

## **4.2.2.7** *Use Case Scenario* **Registrasi**

#### **Tabel 4. 11** *Use case scenario* **registrasi**

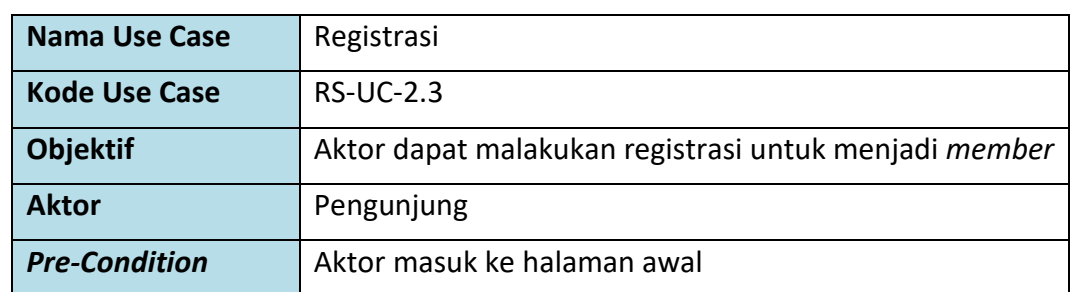

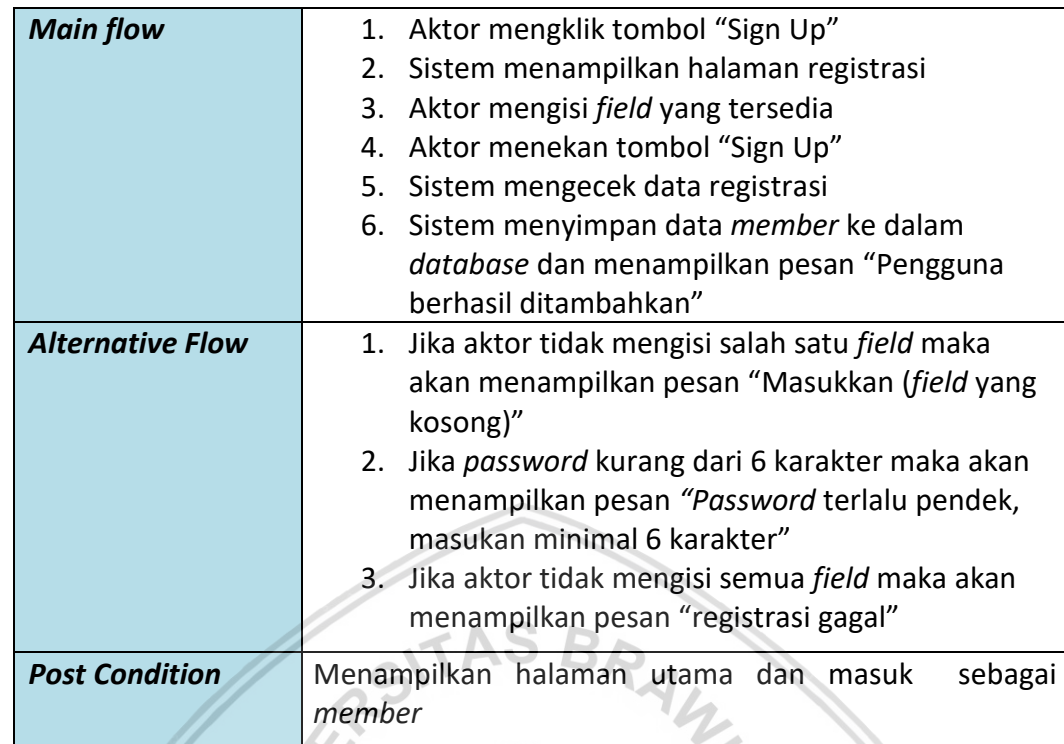

# **4.2.2.8** *Use Case Scenario Login* **Sistem**

# **Tabel 4. 12** *Use case scenario login* **sistem**

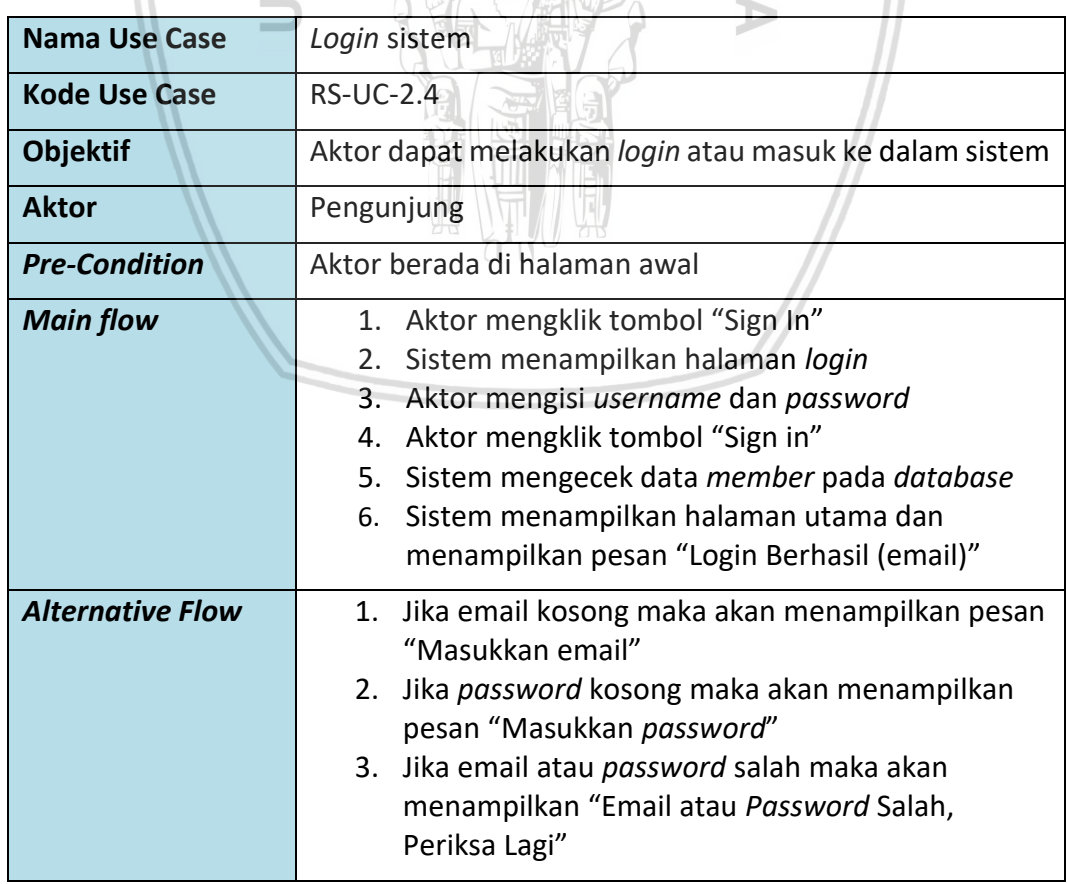

## **4.2.3** *Activity Diagram*

*Activity diagram* dari aplikasi manajemen informasi sedekah berbagi makanan bertujuan untuk menggambarkan aktivitas yang terjadi pada sistem maupun aktivitas oleh aktor. *Activity diagram* menggambarkan aktivitas aktor dan sistem secara garis besar dengan menggambarkan alur kontrol. *Activity diagram* aplikasi manajemen informasi sedekah dapat dilihat pada Gambar 4.3 sampai dengan Gambar 4.10.

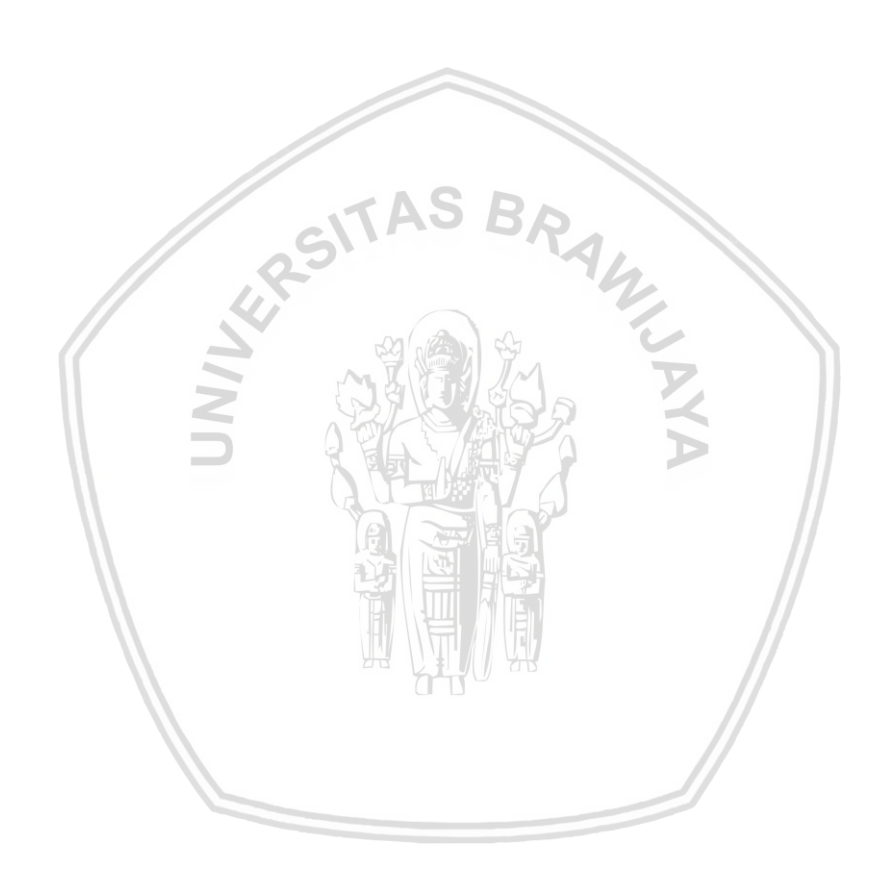

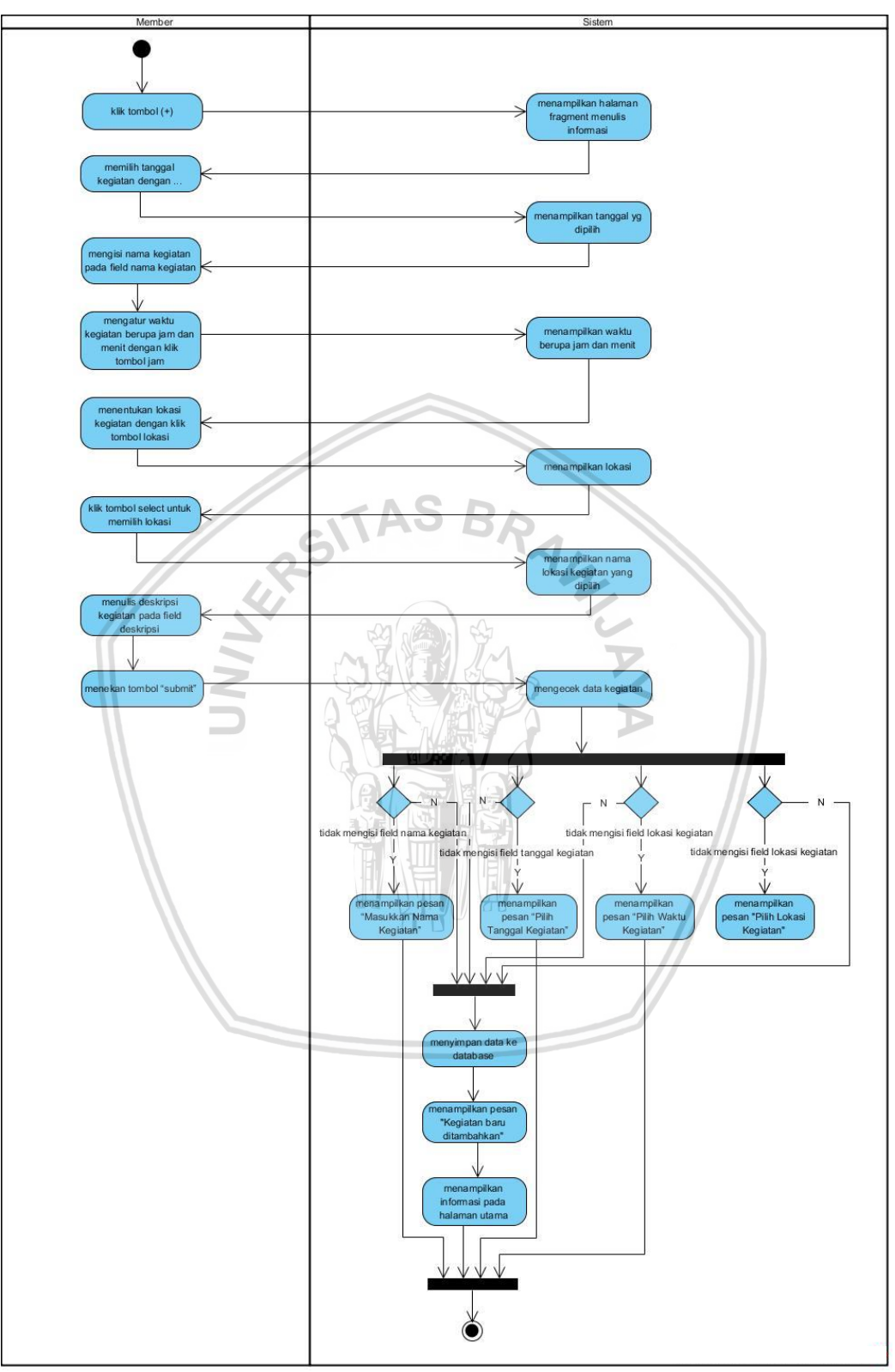

#### **4.2.3.1** *Activity Diagram* **Membuat Informasi Kegiatan Sedekah**

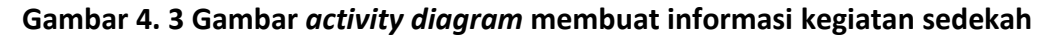

Gambar 4.3 adalah diagram aktivitas dari fungsional membuat informasi. Awalnya aktor *member* akan mengklik tombol (+) pada halaman utama dan

menampilkan halaman menulis informasi. Setelah halaman Menulis Informasi ditampilkan, aktor mengisi kotak isi yang tersedia yaitu tanggal, nama kegiatan, waktu dan menentukan lokasi kegiatan. Pada lokasi kegiatan aktor dapat menentukan lokasi tertentu. Aktor menekan tombol "Submit" maka sistem mengecek data kegiatan dengan beberapa kondisi. Pertama jika aktor tidak mengisi *field* nama kegiatan maka akan menampilkan pesan "Masukkan Nama Kegiatan". Jika aktor tidak mengisi *field* tanggal maka akan menampilkan pesan "Pilih Tanggal Kegiatan". Jika aktor tidak mengisi *field* waktu maka sistem akan menampilkan pesan "Pilih Waktu Kegiatan". Jika aktor tidak mengisi *field* lokasi maka sistem akan menampilkan pesan "Pilih Lokasi Kegiatan" Jika aktor memenuhi semua syarat maka sistem akan menyimpan data ke basis data dan menampilkan pesan "Kegiatan Baru ditambahkan". Sistem akan menampilkan informasi pada halaman utama.

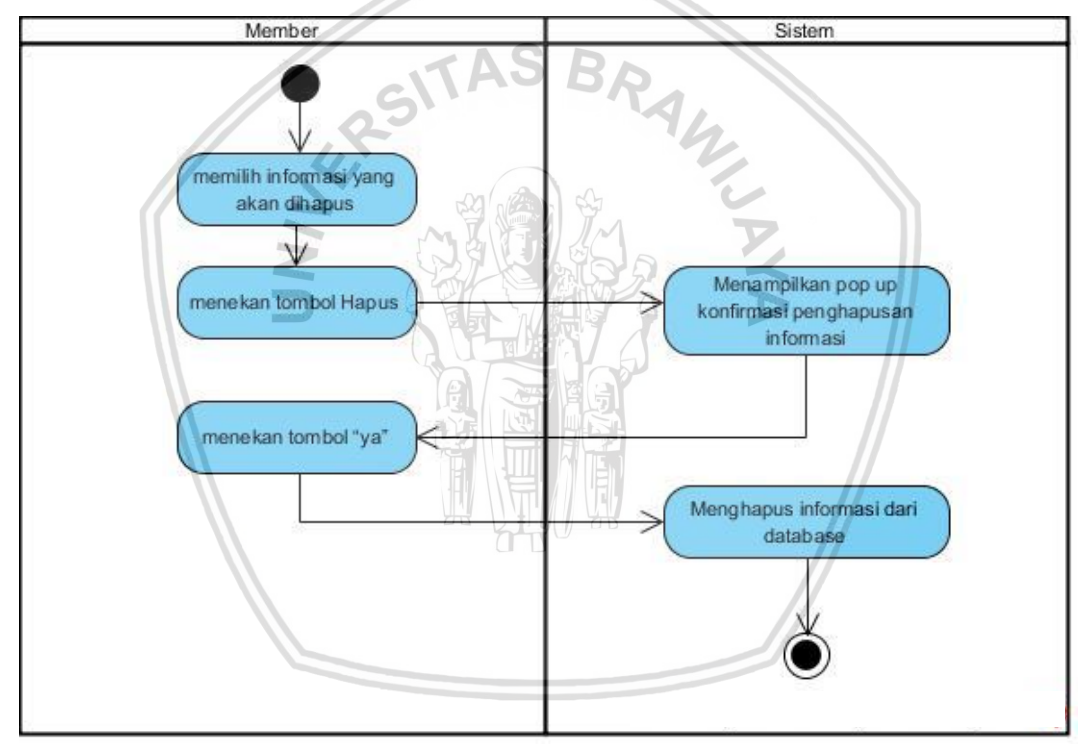

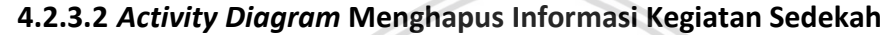

*Activity diagram* pada Gambar 4.4 menggambarkan aktivitas dari fungsionalitas menghapus informasi yang telah dibuat. Awalnya *member* memilih informasi yang akan dihapus pada Halaman Timeline, kemudian menekan tombol "Hapus". Sistem akan memproses permintaan dengan menampilkan dialog konfirmasi penghapusan. *Member* menekan tombol "Ya", maka sistem dapat menghapus informasi kegiatan dari *database*.

**Gambar 4. 4 Gambar** *activity diagram* **menghapus informasi kegiatan sedekah**

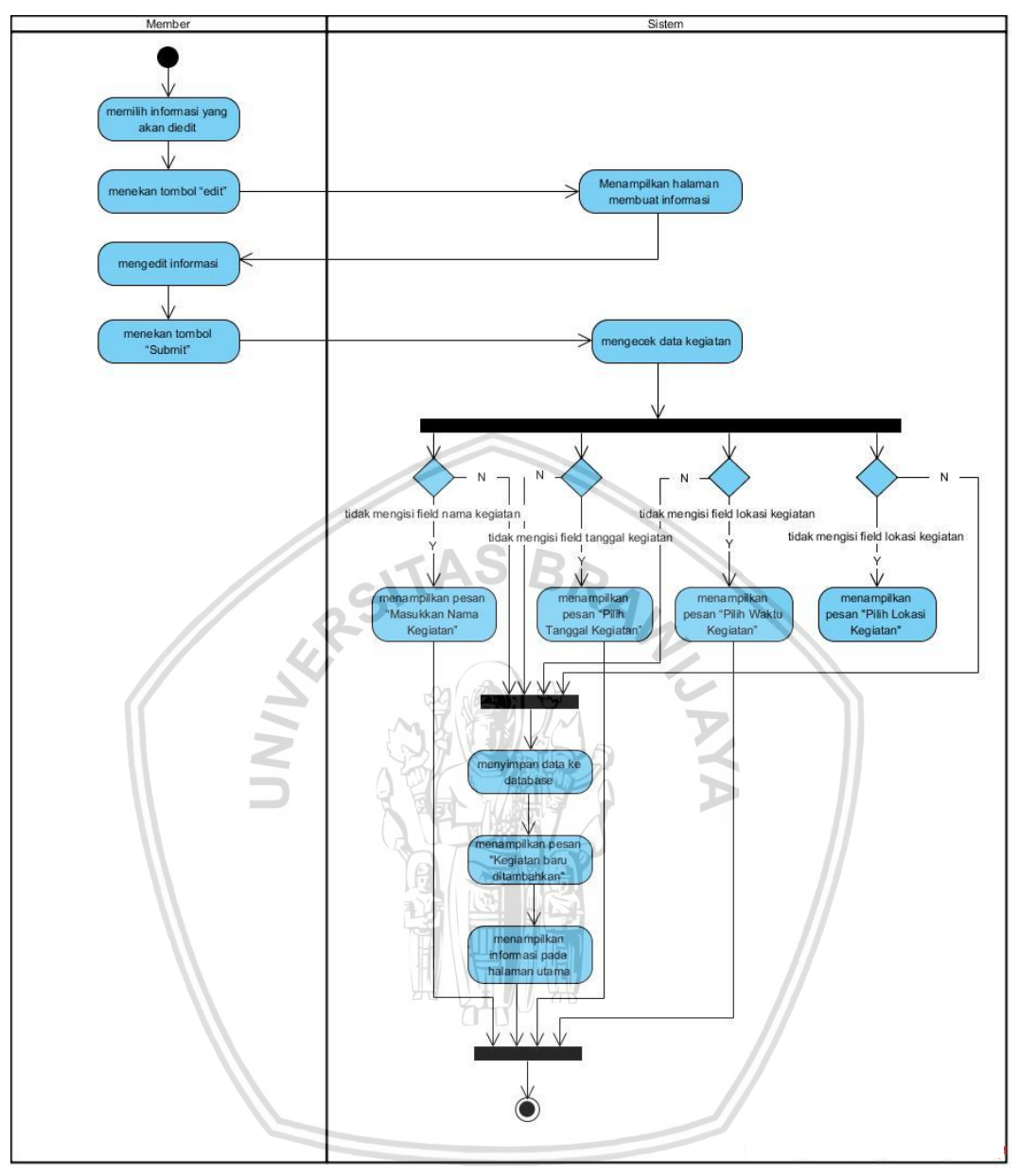

## **4.2.3.3** *Activity Diagram* **Mengedit Informasi Kegiatan Sedekah**

**Gambar 4. 5 Gambar** *activity diagram* **mengedit informasi kegiatan sedekah**

*Activity diagram* pada Gambar 4.5 adalah *activity diagram* mengedit informasi. Awalnya aktor *member* akan masuk ke halaman Profil dan memilih informasi yang akan diedit. Selanjutnya aktor menekan tombol "Edit" dan sistem menampilkan halaman membuat informasi serta mengambil nilai sebelumnya. Aktor selanjutnya mengedit informasi dan menekan tombol "Submit". Aktor menekan tombol "Submit" maka sistem mengecek data kegiatan dengan beberapa kondisi. Pertama jika aktor tidak mengisi *field* nama kegiatan maka akan menampilkan pesan "Masukkan Nama Kegiatan". Jika aktor tidak mengisi *field* tanggal maka akan menampilkan pesan "Pilih Tanggal Kegiatan". Jika aktor tidak mengisi *field* waktu maka sistem akan menampilkan pesan "Pilih Waktu Kegiatan". Jika aktor tidak mengisi *field* lokasi maka sistem akan menampilkan pesan "Pilih

Lokasi Kegiatan" Jika aktor memenuhi semua syarat maka sistem akan menyimpan data ke basis data dan menampilkan pesan "Informasi Berhasil diedit". Sistem akan menampilkan informasi pada halaman utama.

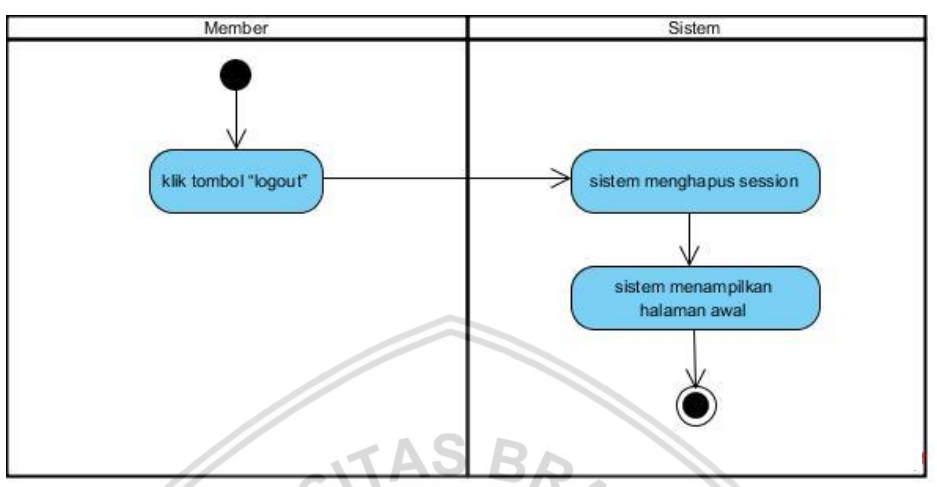

## **4.2.3.4** *Activity Diagram Logout* **Sistem**

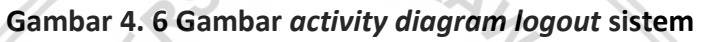

*Activity diagram* yang ditunjukkan pada Gambar 4.6 adalah aktivitas dari fungsi *logout*. Awalnya *member* akan menekan tombol "Logout" dan sistem akan memproses perintah *logout* dengan menghapus *member session* kemudian sistem menampilkan halaman awal.

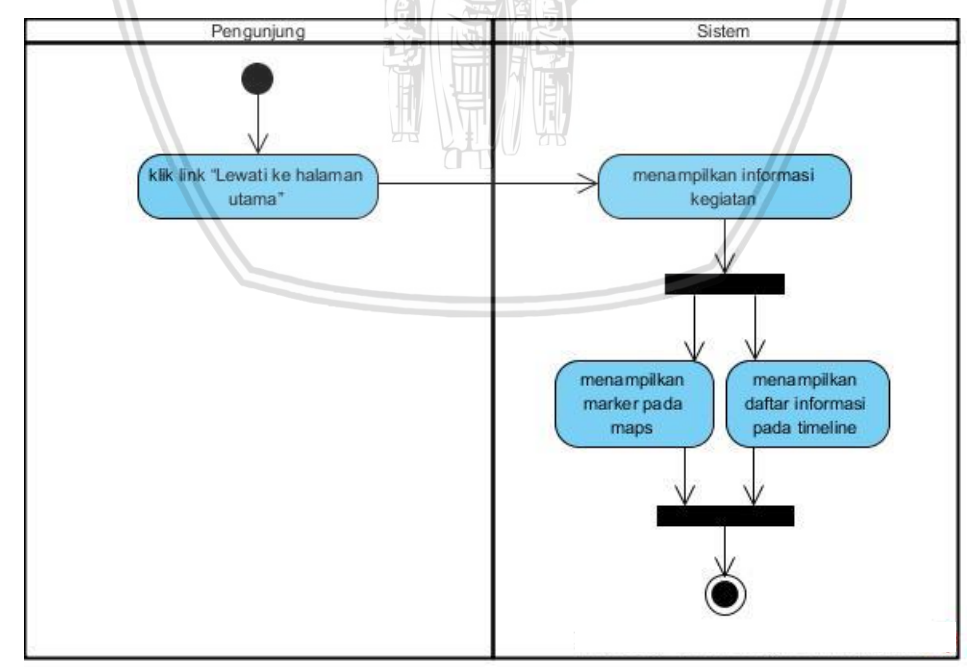

#### **4.2.3.5** *Activity Diagram* **Melihat Informasi Kegiatan Sedekah**

**Gambar 4. 7 Gambar a***ctivity diagram* **melihat informasi kegiatan sedekah**

Gambar 4.7 adalah *activity diagram* untuk fungsi melihat kegiatan sedekah. Awalnya *member* akan menekan *link* "Lewati ke halaman utama" pada halaman awal sistem. Selanjutnya sistem akan menampilkan informasi kegiatan. Pada proses ini ada dua aktivitas yang akan dijalankan yang pertama yaitu sistem menampilkan *marker* pada *map* berupa detail informasi kegiatan dan yang kedua adalah sistem menampilkan informasi kegiatan berupa daftar kegiatan pada *timeline*. *Diagram activity* ini berakhir ketika telah menampilkan dua halaman tersebut.

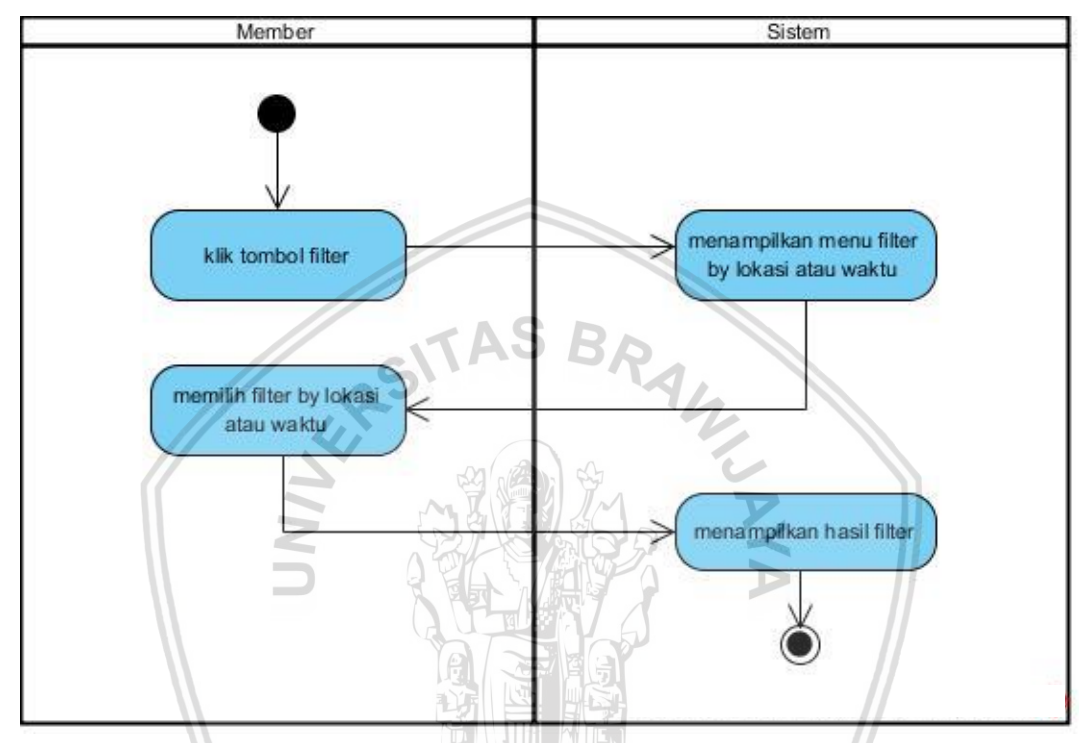

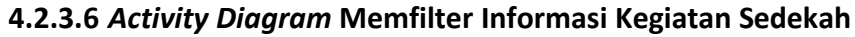

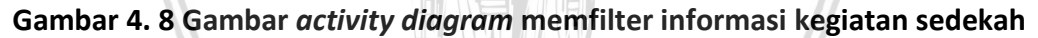

Gambar 4.8 adalah *activity diagram* memfilter informasi kegiatan sedekah. Awalnya aktor sudah masuk ke halaman Timeline. Untuk memfilter informasi, aktor mengklik tombol filter untuk menentukan filter berdasarkan waktu atau lokasi maka sistem akan menampilkan hasil filter.

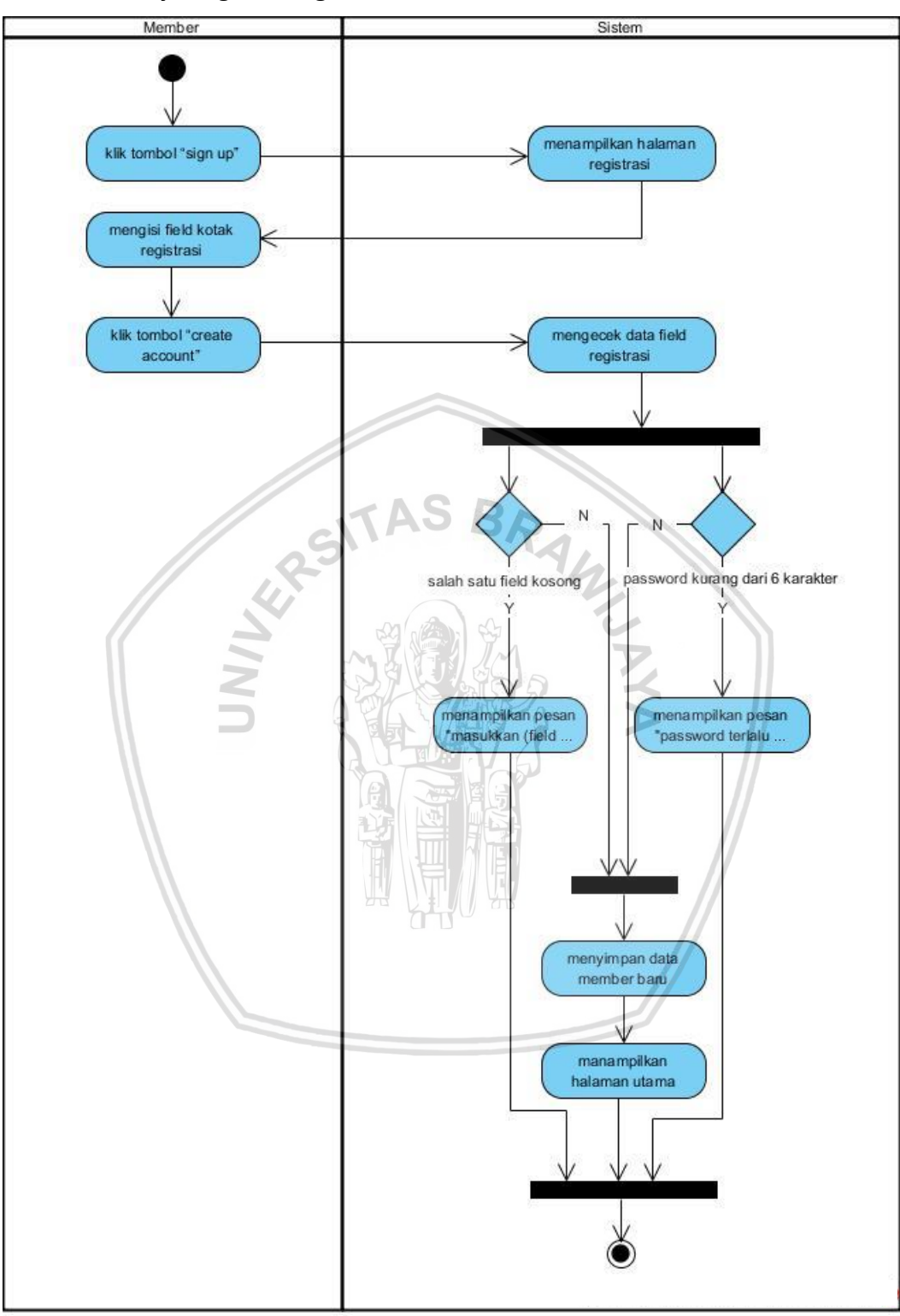

## **4.2.3.7** *Activity Diagram* **Registrasi**

#### **Gambar 4. 9 Gambar** *activity diagram* **registrasi**

*Activity diagram* yang ditunjukan pada Gambar 4.9 adalah *activity diagram* dari fungsi registrasi. Awalnya *member* akan menekan tombol "*Sign up*" pada halaman awal sistem. Kemudian sistem akan merespon permintaan dari *member*

dengan menampilkan halaman registrasi. Pada halaman registrasi, *member* akan mengisi *field* kotak registrasi yang akan dan menekan tombol "Sign up". Sistem akan mengecek data *field* registrasi. Jika salah satu *field* kosong, maka sistem akan menampilkan pesan "Masukkan (*field* yang kosong)". Jika aktor mengisi *password* kurang dari 6 karakter maka sistem akan menampilkan pesan "*Password* terlalu pendek, masukkan minimal 6 karakter". Jika persyaratan terpenuhi maka sistem akan menyimpan data *member* baru dan menampilkan halaman utama. Aktor mandapatkan *privilege* sebagai *member*.

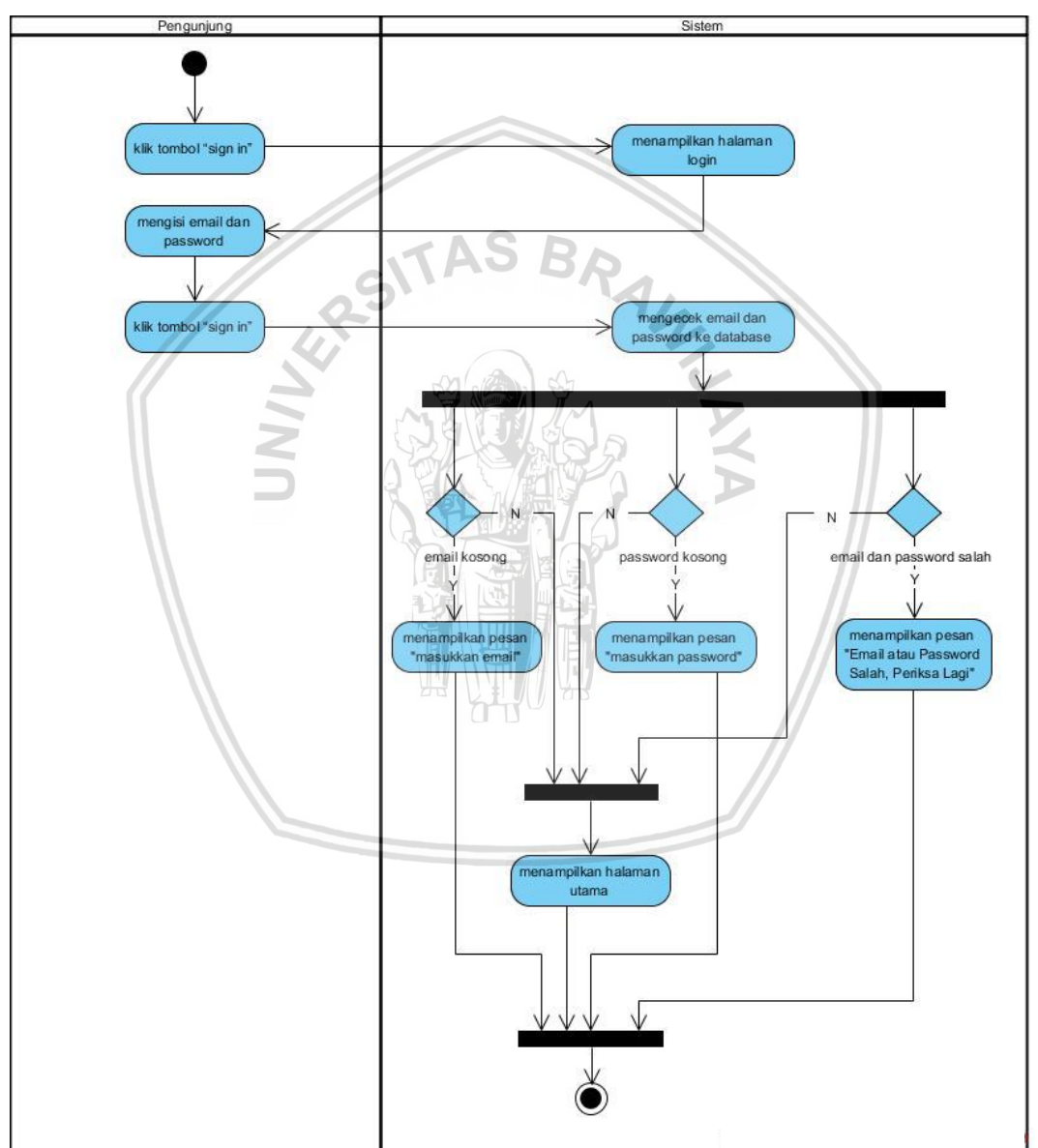

#### **4.2.3.8** *Activity Diagram Login* **Sistem**

**Gambar 4. 10 Gambar** *activity diagram login* **sistem**

*Activity diagram* yang ditunjukkan pada Gambar 4.10 akan menjelaskan diagram alur dari fungsi *login*. Awalnya *member* akan menekan tombol "Sign in". Sistem akan menampilkan halaman halaman *login* dan *member* dapat mengisi *field* email dan *password* pada *text field* yang ada. Selanjutnya *member* menekan tombol "Sign in". Sistem akan mengecek email dan *password* yang diinputkan terlebih dahulu. Jika aktor mengklik tombol "Sign in" dengan keadaan email kosong maka sistem akan menampilkan pesan "Masukkan email". Jika kondisi *password* kosong maka sistem akan menampilkan pesan "Masukkan *password*". Dan jika email dan *password* salah maka sistem akan menampilkan pesan "email dan *password* salah, periksa lagi". Jika syarat telah terpenuhi maka sistem akan menampilkan halaman utama.

## **4.2.4** *Screen Flow*

*Screen flow* menggambarkan alur aktivitas dari tampilan UI (*User Interface*)dari aplikasi sistem manajemen informasi sedekah berbagi makanan dalam bentuk *mockup* yang menunjukkan hubungan antar halaman aplikasi. *Screen flow* tersebut dapat ditunjukkan pada Gambar 4.11.

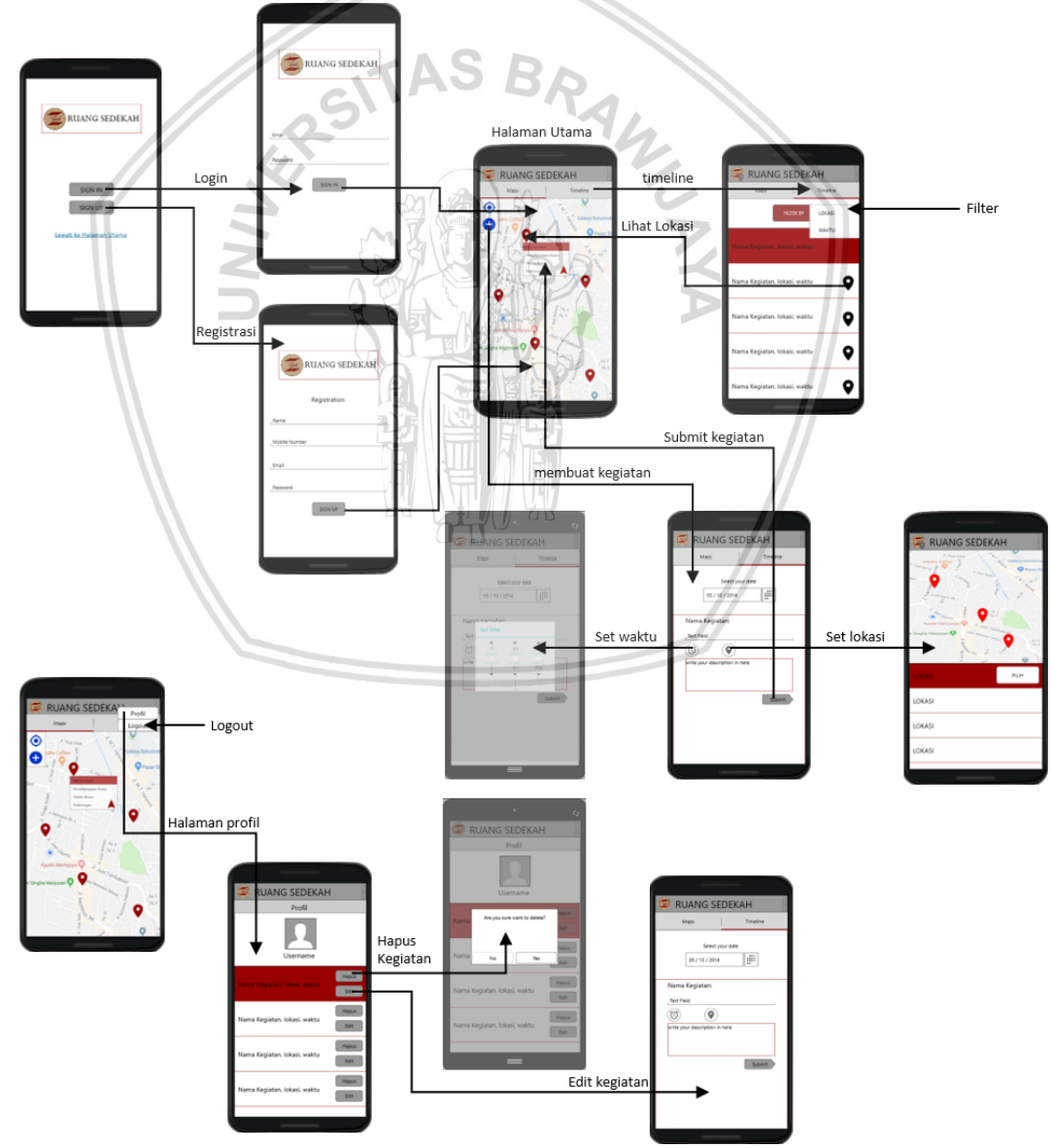

**Gambar 4. 11** *Screen flow* **halaman sistem**

40

#### **4.2.4.1** *User Interface* **Halaman Membuat Informasi Kegiatan Sedekah**

Gambar di bawah ini adalah tampilan halaman membuat informasi sedekah. Pada halaman ini *member* akan melakukan penambahan informasi kegiatan sedekah berbagi makanan. Pada halaman ini *member* akan menentukan tanggal kegiatan pada tombol memilih tanggal dan akan menampilkan kalender. Halaman ini juga menampilkan tombol untuk memilih waktu kegiatan dan akan menampilkan waktu dengan tampilan analog, tombol lokasi untuk menentukan lokasi, text input untuk menginputkan nama kegiatan dan deskripsi kegiatan. Jika menulis informasi kegiatan telah selesai, disediakan tombol "Submit" untuk memasukkan data kedalam *database*. *User interfac*e halaman membuat informasi kegiatan sedekah dapat dilihat pada Gambar 4.12.

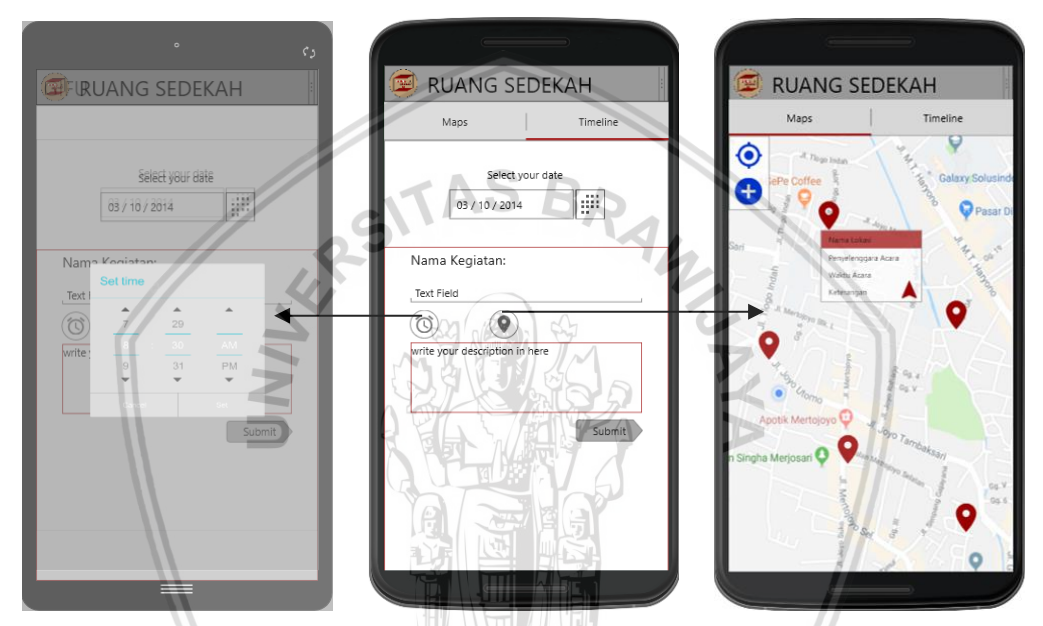

**Gambar 4. 12** *User interface* **halaman membuat informasi kegiatan sedekah**

#### **4.2.4.2** *User Interface* **Halaman Menghapus Informasi Kegiatan Sedekah**

Gambar di bawah ini adalah *user interface* dari halaman menghapus informasi sedekah. Pada halaman profil ditampilkan data profil berupa *username* dan email serta kegiatan yang dibuat oleh *member*. Pada halaman ini juga disediakan dua tombol untuk mengelola data yaitu tombol edit dan tombol hapus. *Member* akan mengklik tombol hapus dan akan menampilkan dialog konfirmasi penghapusan data. *User interface* Halaman menghapus informasi kegiatan sedekah dapat dilihat pada Gambar 4.13.

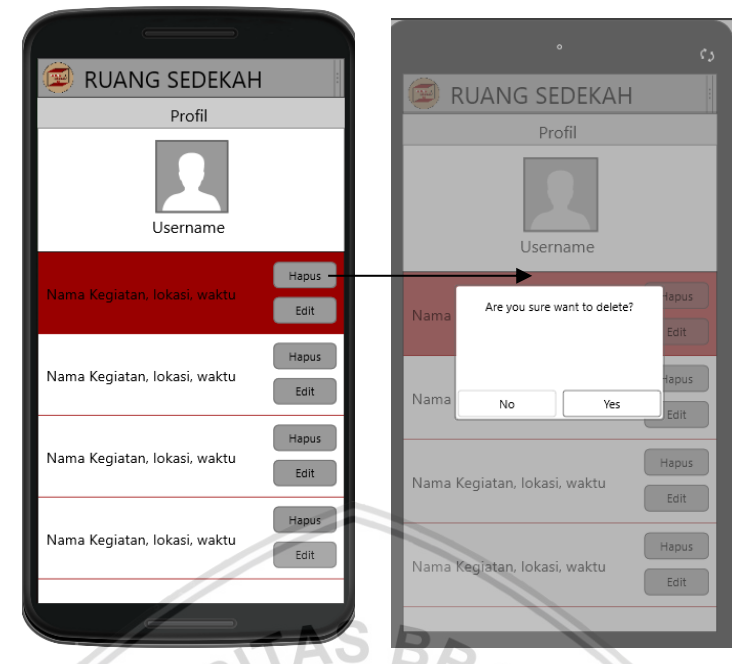

**Gambar 4. 13** *User interface* **halaman menghapus informasi kegiatan sedekah**

#### **4.2.4.3** *User Interface* **Halaman Mengedit Informasi Kegiatan Sedekah**

Gambar di bawah ini adalah tampilan halaman mengedit informasi sedekah. Pada dasarnya, *fragment* yang digunakan untuk menulis informasi kegiatan dan melakukan edit informasi adalah sama. Sehingga *member* akan membuka halaman membuat informasi kegiatan dengan *precondition* adalah data yang sudah ada sebelumnya. *User interface* Halaman mengedit informasi kegiatan sedekah dapat dilihat pada Gambar 4.14.

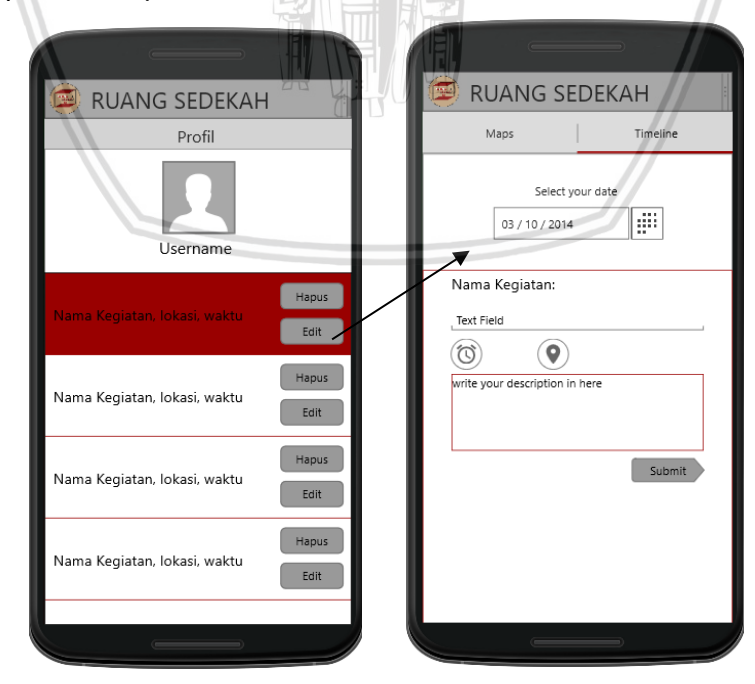

**Gambar 4. 14** *User interface* **halaman mengedit informasi kegiatan sedekah**

#### **4.2.4.4** *User Interface* **Halaman** *Logout* **Sistem**

Gambar di bawah ini adalah tampilan dari halaman *logout*. Tombol *logout* terdapat pada halaman utama aplikasi. Tombol *logout* terletak pada bagian atas kanan layar bersama dengan tombol profil dalam bentuk menu. Untuk menjalankan fungsi ini, *member* harus menekan tombol *logout* maka *member* akan keluar dari sistem. *User interface* Halaman Logout dapat dilihat pada Gambar 4.15.

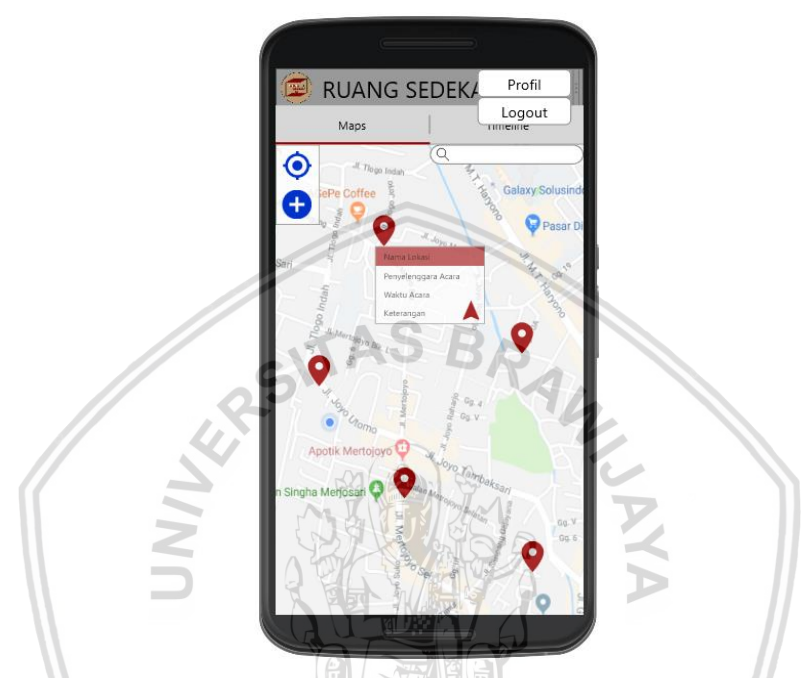

**Gambar 4. 15** *User interface* **halaman** *logout* **sistem**

# **4.2.4.5** *User Interface* **Halaman Melihat Informasi Kegiatan Sedekah**

Gambar di bawah ini adalah tampilan dari halaman melihat informasi kegiatan sedekah. Pengunjung atau *member* dapat melakukan fungsi ini sehingga tidak perlu melakukan *sign in* atau *sign up*. Cukup menekan *link* "lewati ke halaman utama", maka sistem akan menampilkan halaman informasi kegiatan dengan berupa *map*. Detail informasi kegiatan dapat dilihat dengan menekan *marker.* Detail *marker* yang ditampilkan adalah nama kegiatan, tanggal kegiatan, waktu kegiatan dan nama lokasi kegiatan. Selain itu pengunjung juga dapat melihat informasi kegiatan berupa daftar kegiatan pada *timeline*. Pada halaman Timeline akan menampilkan daftar informasi kegiatan sedekah dan pilihan filter berupa tombol *spinner*. *User interface* Halaman melihat informasi kegiatan sedekah dapat dilihat pada Gambar 4.16.

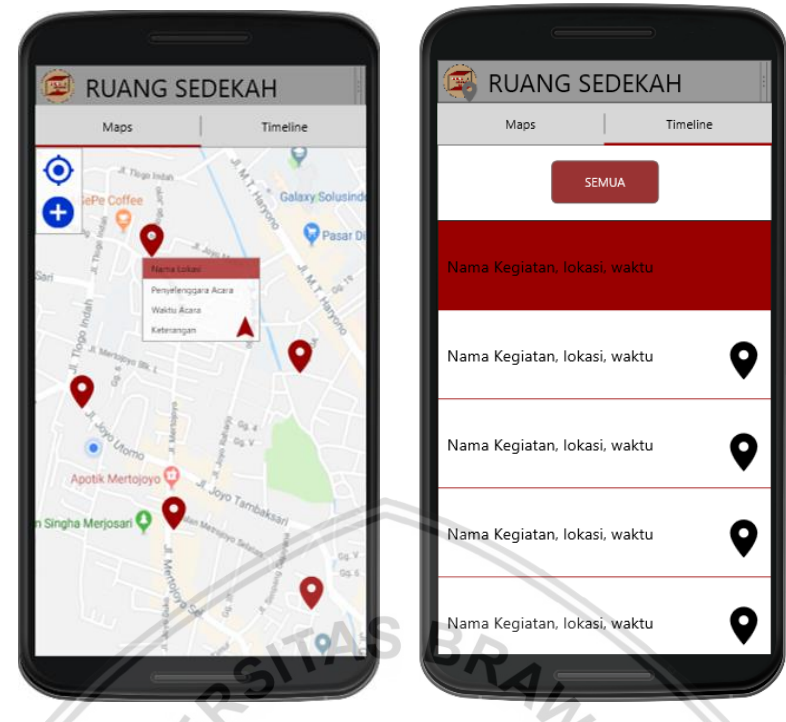

**Gambar 4. 16** *User interface* **halaman melihat informasi kegiatan sedekah**

## **4.2.4.6** *User Interface* **Halaman Memfilter Informasi Kegiatan Sedekah**

Gambar di bawah ini adalah *mockup* dari halaman memfilter informasi kegiatan. Pengunjung atau *member* dapat melakukan filter berdasarkan lokasi dan waktu yang ditampilkan berupa *spinner. User interface* halaman filter dapat dilihat pada Gambar 4.17. 녹감 보기

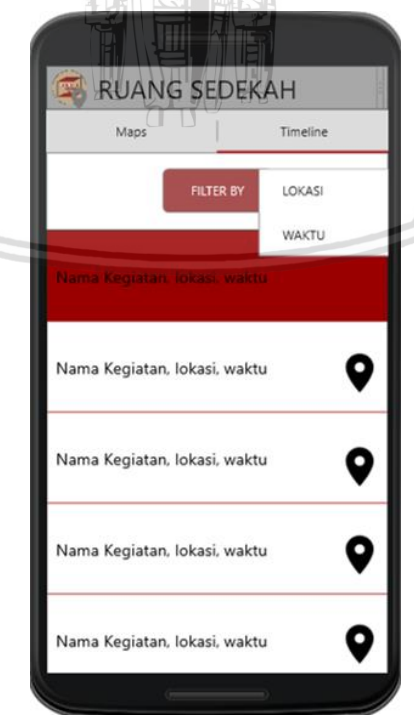

**Gambar 4. 17** *User interface* **halaman memfilter informasi kegiatan sedekah**

### **4.2.4.7** *User Interface* **Halaman Registrasi**

Gambar di bawah ini adalah *mockup* dari halaman registrasi. Pengunjung akan menekan "Sign up" pada halaman awal ketika aplikasi dijalankan. Setelah itu, halaman registrasi dibuka dan menampilkan *fragment* yang berisi *field*-*field* yang harus diisi. Halaman registrasi menampilkan form registrasi nama, nomor telepon, email dan password serta tombol "Sign Up" untuk mendaftarkan member. *User interface* Halaman Registrasi dapat dilihat pada Gambar 4.18.

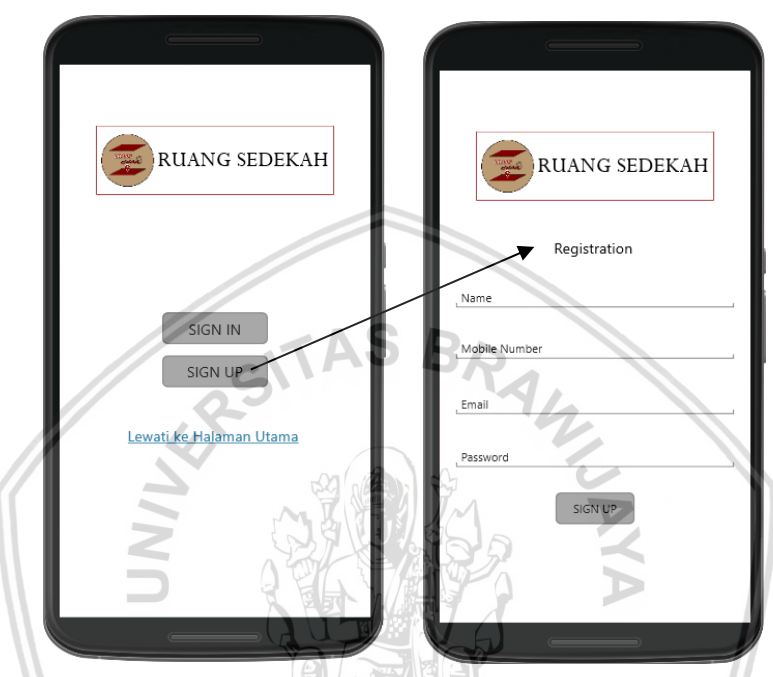

**Gambar 4. 18** *User interface* **halaman registrasi**

# *4.2.4.8 User Interface* **Halaman** *Login* **Sistem**

Gambar di bawah ini adalah *mockup* halaman *login*. Dimana pengunjung ketika akan masuk ke dalam sistem sebagai *member*, maka pengunjung akan melakukan *login* dengan akun yang sudah terdaftar sebelumnya. Awalnya sistem akan menampilkan halaman awal berupa pilihan *sign in*, *sign up* atau menuju ke halaman utama. Pengunjung menekan tombol *sign in* maka halaman *login* akan ditampilkan. Pada halaman login, disediakan *text input* email dan *password* serta tombol "Sign in". *User interface* Halaman Login dapat dilihat pada Gambar 4.19.

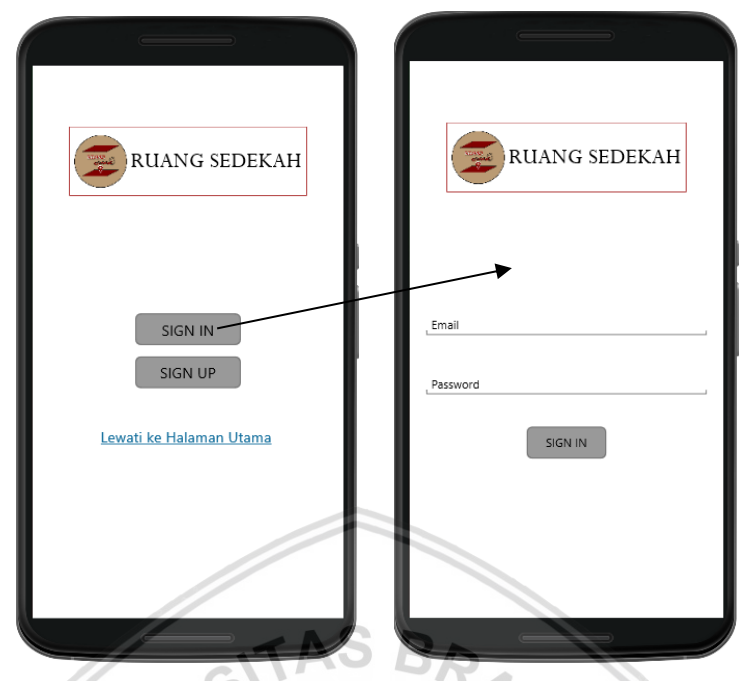

**Gambar 4. 19** *User interface* **halaman** *login* **sistem**

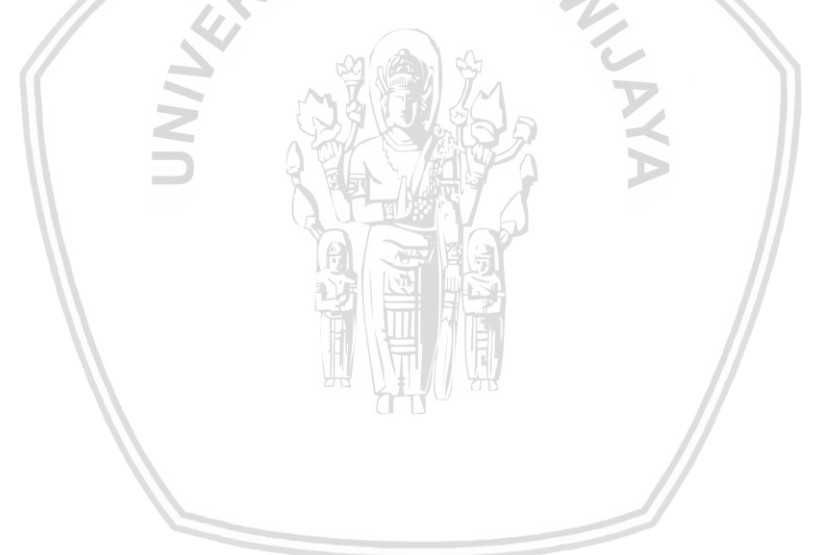

# **BAB 5 ANALISIS KOMPONEN DAN PERANCANGAN**

## **5.1 Analisis Komponen**

Analisis komponen dilakukan dengan mendefinisikan *component retrieval*. *Component retrieval* adalah proses pencarian informasi kondisi dan komponen yang ada pada *library*. Untuk memulai pencarian komponen maka yang harus dilakukan adalah mendefinisikan kebutuhan dari komponen penggunaan ulang yang akan dicari dengan membuat tabel kriteria komponen pada masing-masing komponen penggunaan ulang. Selanjutnya dari komponen yang tersedia maka akan dipilih salah satu komponen yang sesuai dengan kebutuhan. Untuk melihat kriteria komponen dan *component retrieval* dari masing-masing komponen penggunaan ulang dapat dilihat pada Tabel 5.1 sampai dengan Tabel 5.8.

#### **a. Sistem Dapat Menampilkan Aplikasi** *Map*

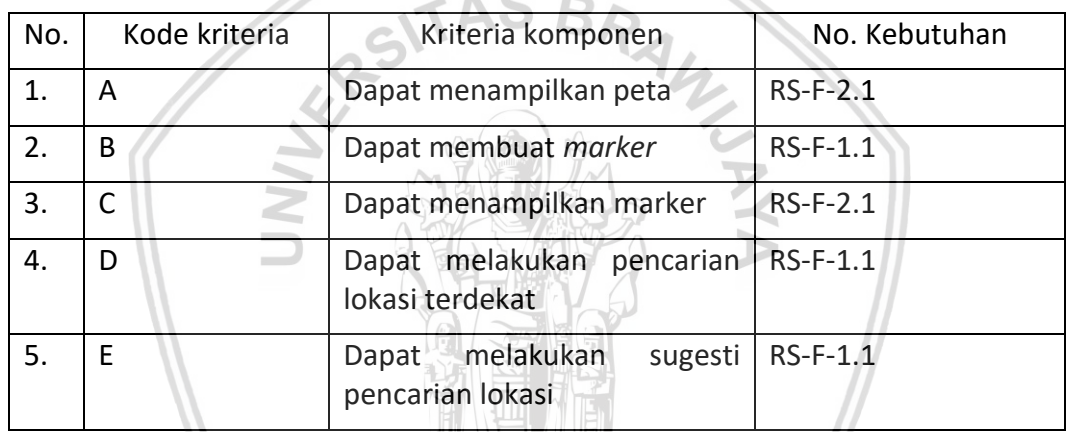

#### **Tabel 5. 1 Tabel kriteria komponen aplikasi** *map*

#### **Tabel 5. 2 Tabel** *component retrieval* **aplikasi** *map*

**THE REAL PROPERTY** 

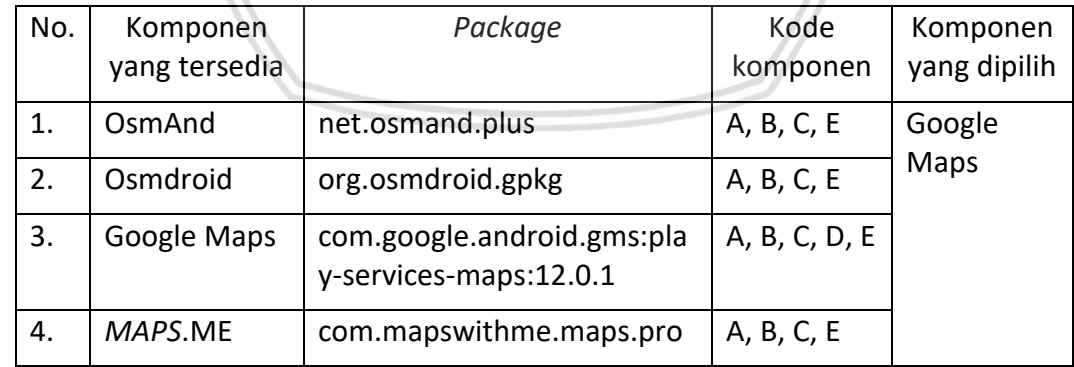

Komponen aplikasi *map* yang dipilih berdasarkan kriteria komponen diatas adalah Google Maps. Google Maps memenuhi kebutuhan dari aplikasi.

#### **b. Sistem Dapat Menampilkan** *Date Picker*

#### **Tabel 5. 3 Tabel kriteria komponen** *date picker*

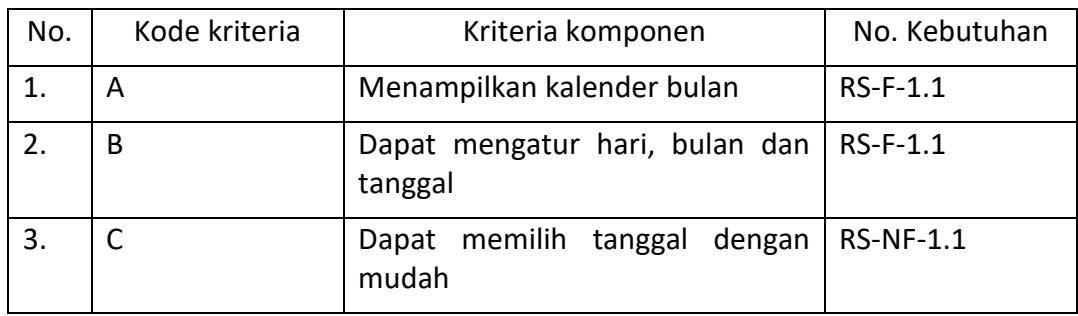

#### **Tabel 5. 4 Tabel** *component retrieval date picker*

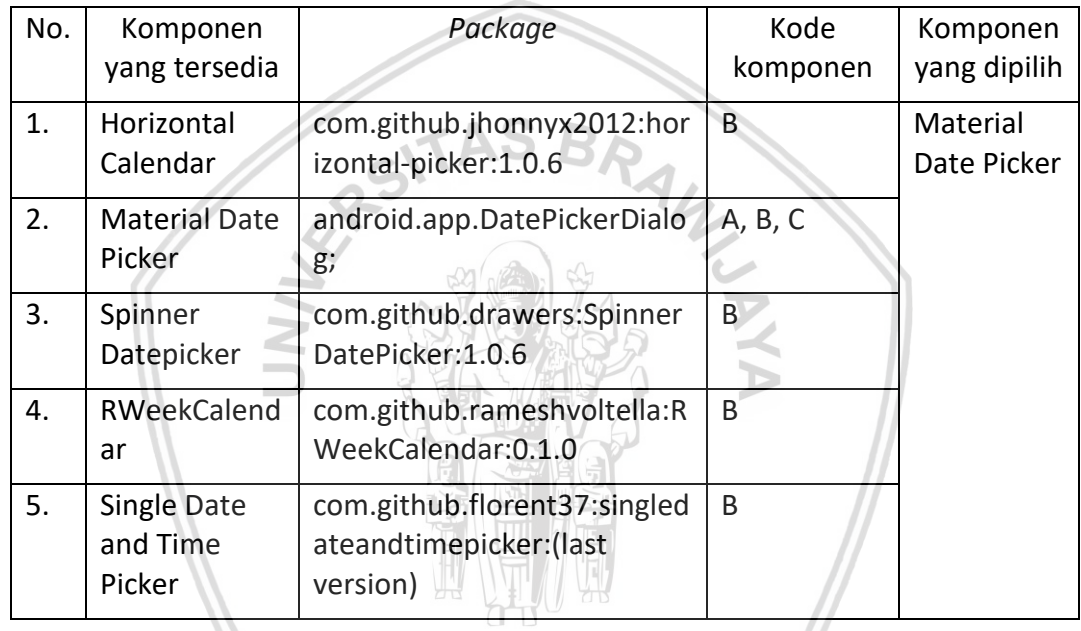

Komponen *date picker* yang dipilih berdasarkan kriteria komponen diatas adalah Material Date Picker. Material Date Picker memenuhi kebutuhan dari aplikasi.

#### **c. Sistem Dapat Menampilkan** *Time Picker*

#### **Tabel 5. 5 Tabel kriteria komponen** *time picker*

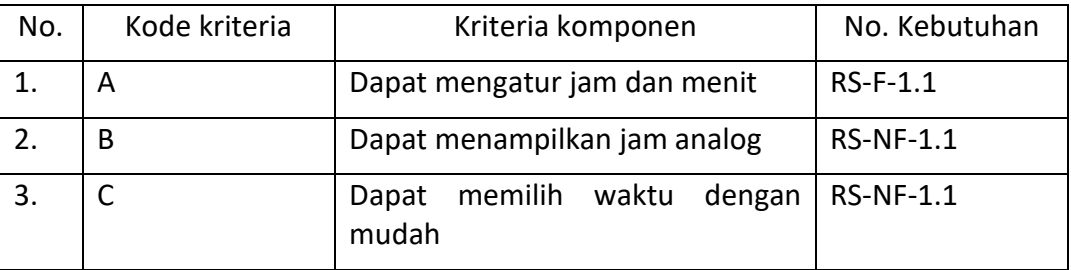

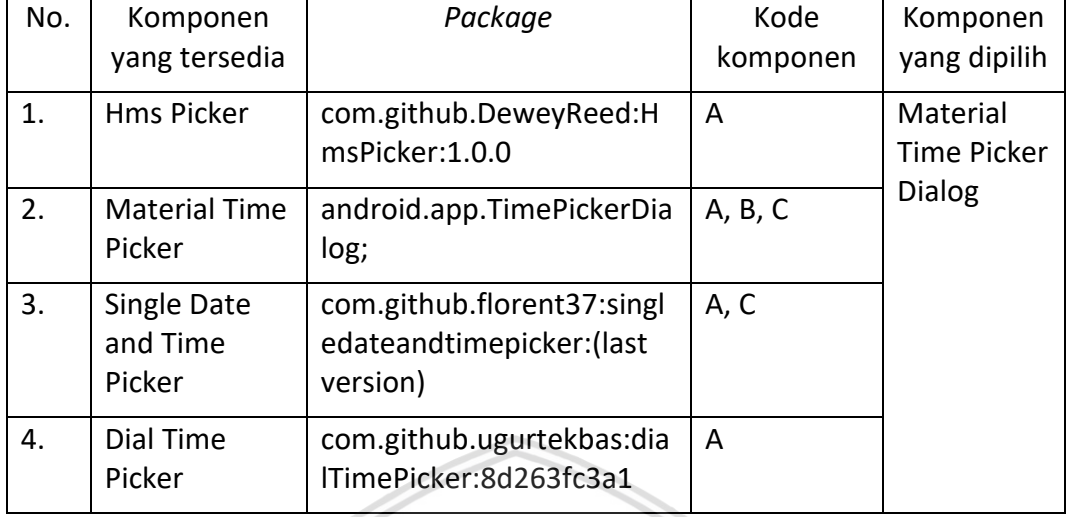

# **Tabel 5. 6 Tabel** *component retrieval time picker*

Komponen *time picker* yang dipilih berdasarkan kriteria komponen diatas adalah Material Time Picker Dialog. Material Time Picker Dialog memenuhi kebutuhan dari aplikasi.

#### **d. Sistem Dapat Menampilkan Lokasi Pencarian**

# **Tabel 5. 7 Tabel kriteria komponen pencarian lokasi**

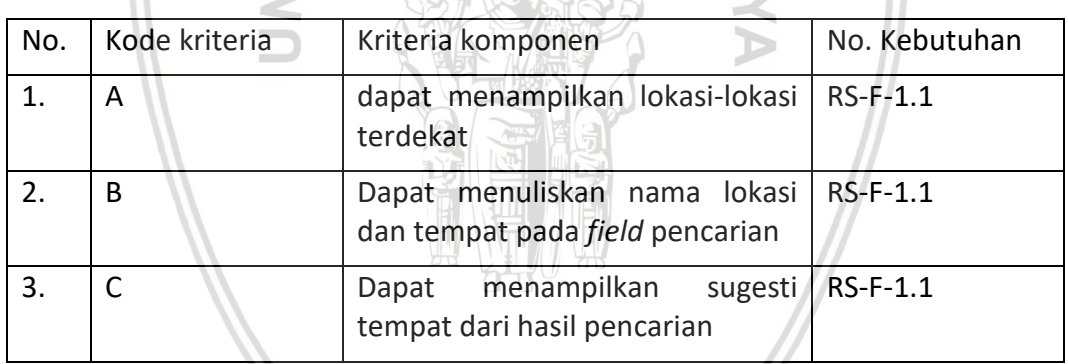

#### **Tabel 5. 8 Tabel** *component retrieval* **pencarian lokasi**

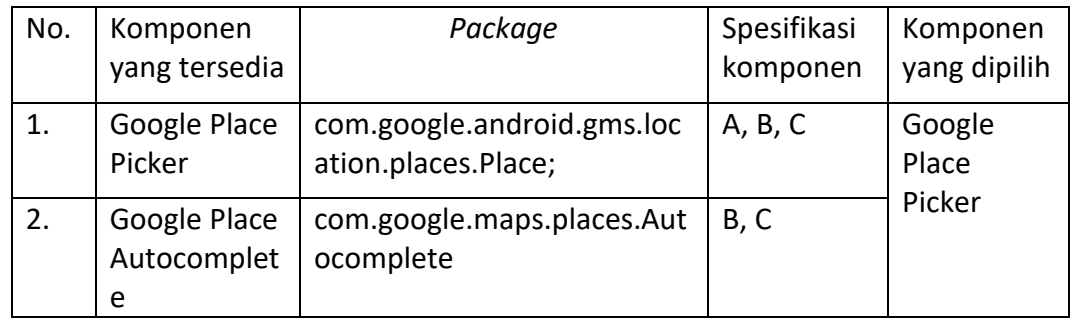

Komponen pencarian lokasi yang dipilih berdasarkan kriteria komponen diatas adalah Google Place Picker. Google Place Picker memenuhi kebutuhan dari aplikasi.

# **5.2 Modifikasi Kebutuhan**

Dari hasil analisis komponen, dapat dilihat bahwa komponen-komponen penggunaan ulang yang dipilih dapat memenuhi semua kriteria kebutuhan yang didefinisikan. Selain itu komponen yang dicari telah sesuai atau telah memenuhi kebutuhan sistem, sehingga tahap modifikasi kebutuhan tidak perlu untuk dilakukan.

# **5.3 Perancangan Sistem**

Tahap perancangan adalah tahap perangkat lunak dirancangan sesuai dengan kebutuhan yang telah didefinisikan sebelumnya. Dalam perancangan sistem ini terdiri dari *sequence diagram*, perancangan antarmuka, perancangan basis data, diagram komponen dan *class diagram*.

## **5.3.1** *Sequence Diagram*

*Sequence diagram* menggambarkan interaksi alur interaksi antar objek. Sequence diagram ini didapatkan dari *use case scenario* pada tahapan analisis kebutuhan. Dalam makalah ini hanya dituliskan 3 sampel *sequence diagram* diantaranya *sequence diagram* membuat informasi kegiatan, *sequence diagram* menghapus informasi kegiatan dan *sequence diagram* memfilter informasi kegiatan. *Sequence diagram* pada aplikasi manajemen informasi sedekah dapat dilihat pada Gambar 5.1 hingga Gambar 5.3.

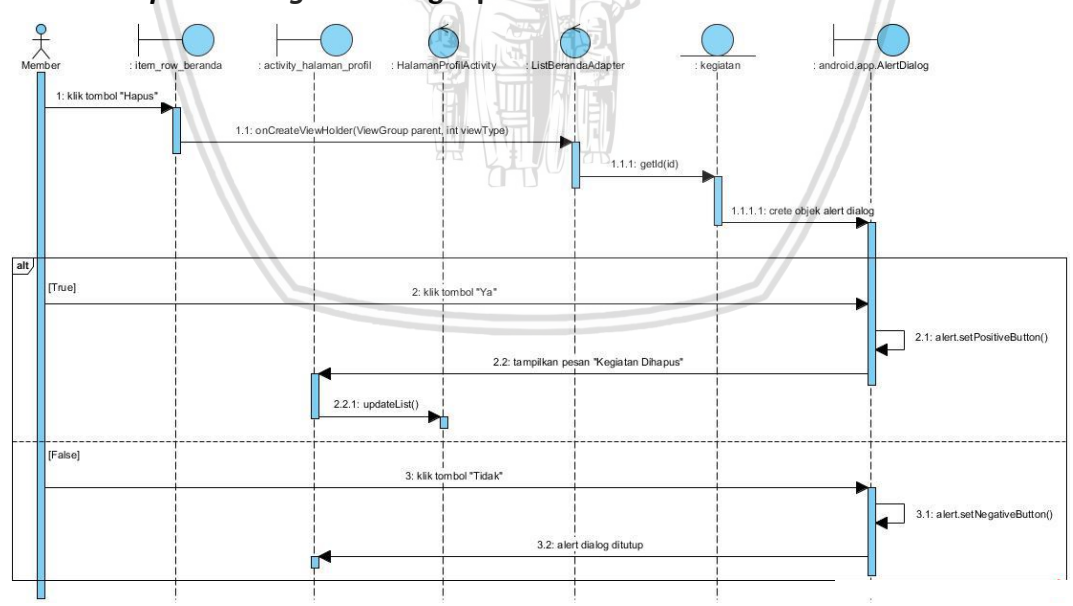

#### *5.3.1.1 Sequence Diagram* **Menghapus Informasi**

**Gambar 5. 1***Sequence diagram* **menghapus informasi**

*Sequence diagram* di atas menggambarkan alur dari fungsi menghapus informasi. Aktor mengklik tombol "Hapus" pada item *view* item\_row\_timeline. *view* item\_row\_timeline adalah tampilan dari *item recycler view* pada halaman profil. Sistem menjalankan *method* onCreateViewHolder() pada *class*

ListBerandaAdapter. Untuk mendapatkan id kegiatan, maka method getId dipanggil dari *class* kegiatan. Sistem akan membuat objek android.app.AlertDialog. Jika aktor mengklik tombol "Ya", maka method alert.setPositiveButton() akan dijalankan dan menampilkan pesan "Kegiatan dihapus", untuk menampilkan *list* baru, maka sistem akan memanggil *method* updateList() pada *class* HalamanProfilActivity. Dan sebaliknya jika aktor mengklik tombol "Tidak", maka method alert.setNegativeButton() akan dipanggil dan menutup objek android.app.AlertDialog. *Sequence diagram* menghapus informasi sedekah dapat dilihat pada Gambar 5.1.

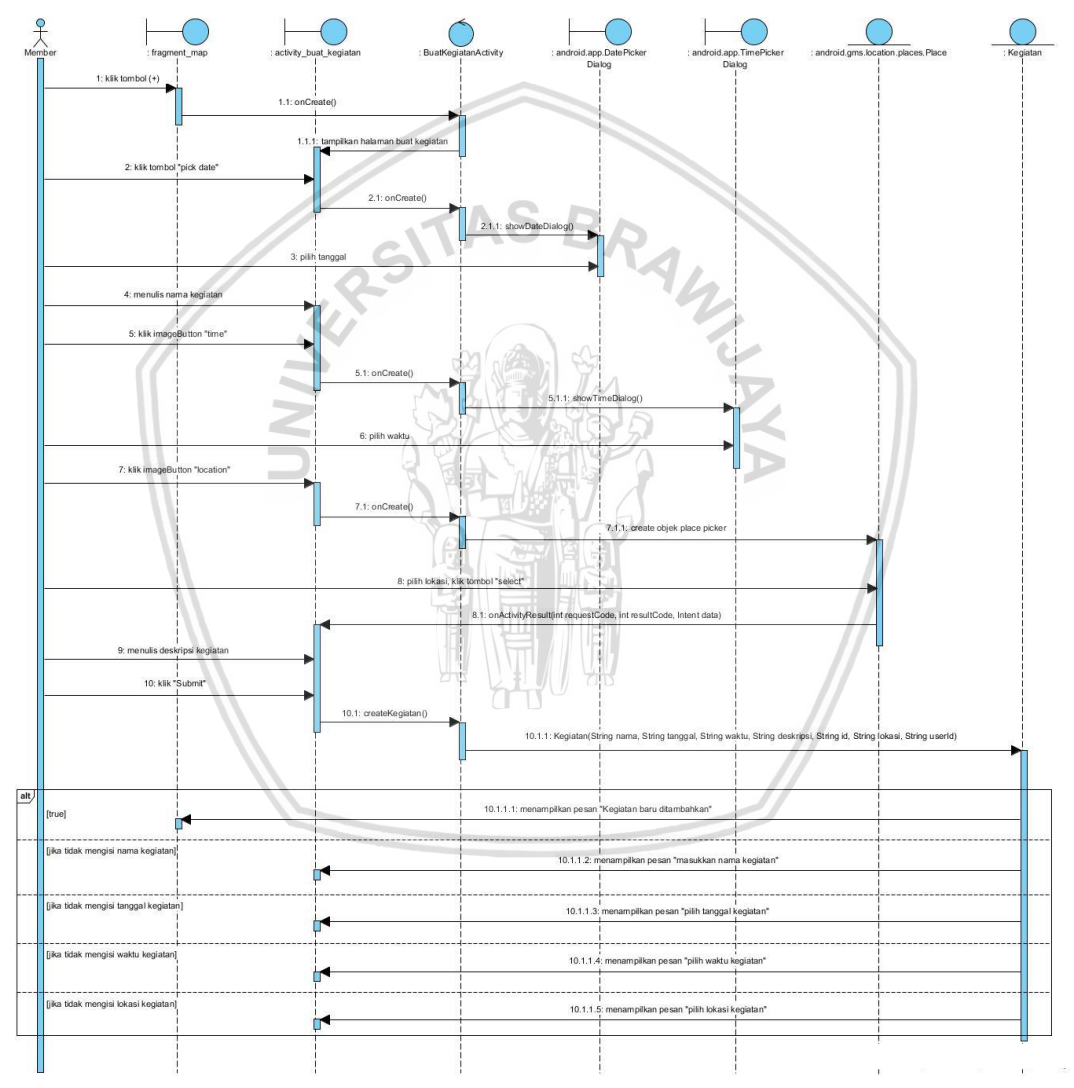

#### **5.3.1.2** *Sequence Diagram* **Membuat Informasi Sedekah**

**Gambar 5. 2** *Sequence diagram* **membuat informasi sedekah**

*Sequence diagram* di atas menggambarkan alur dari fungsi membuat informasi sedekah. Awalnya aktor akan mengklik tombol (+) pada *boundary* fragment\_map, sistem menjalankan *method* onCreate() pada *class* BuatKegiatanActivity dan menampilkan *layout* acitivity\_buat\_kegiatan. Aktor selanjutnya mengklik tombol "Pick Date" dan memanggil *method* onCreate(). Selanjutnya sistem memanggil *method* showDataDialog() untuk memanggil memanggil objek *date picker* yaitu android.app.TimePickerDialog. ketika objek telah dipanggil maka aktor dapat memilih tanggal kegiatan. Selanjutnya adalah menentukan waktu kegiatan dengan mengklik *image button* "Time", sistem akan memanggil *method* onCreate() dan memanggil *method* showTimeDialog() untuk menginstansiasi objek *time picker* yaitu android.app, aktor dapat memilih waktu kegiatan. selanjutnya adalah memilih lokasi kegiatan, aktor mengklik *image button* "Location" maka sistem akan memanggil *method* onCreate() dan menginstansiasi objek android.gms.location.places.Place dengan PlacePicker.IntentBuilder(), selanjutnya aktor dapat memilih lokasi tertentu yang disediakan dengan klik tombol "Select".

Untuk menampilkan nama lokasi yang dipilih makan akan memanggil *method* onActivityResult() dari *class* BuatKegiatanActivity. Selanjutnya menulis deskripsi kegiatan dan mengklik tombol "Submit" maka sistem akan menjalankan *method* createKegiatan() pada *class* BuatKegiatanActivity dan memanggil konstruktor Kegiatan(nama, date, time, desc, id, loc) pada *class* Model Kegiatan untuk menyimpan informasi baru. Jika penyimpanan berhasil maka akan menampilkan pesan "informasi berhasil diedit". Jika tidak mengisi nama kegiatan maka sistem akan menampilkan pesan "masukkan nama kegiatan". Jika tidak mengisi tanggal kegiatan maka sistem akan menampilkan pesan "Pilih Tanggal Kegiatan". Jika tidak mengisi waktu kegiatan maka sistem akan menampilkan pesan "Pilih Waktu Kegiatan". Jika tidak mengisi lokasi kegiatan maka sistem akan menampilkan pesan "Pilih Lokasi Kegiatan". *Sequence diagram* membuat informasi sedekah dapat dilihat pada Gambar 5.2.

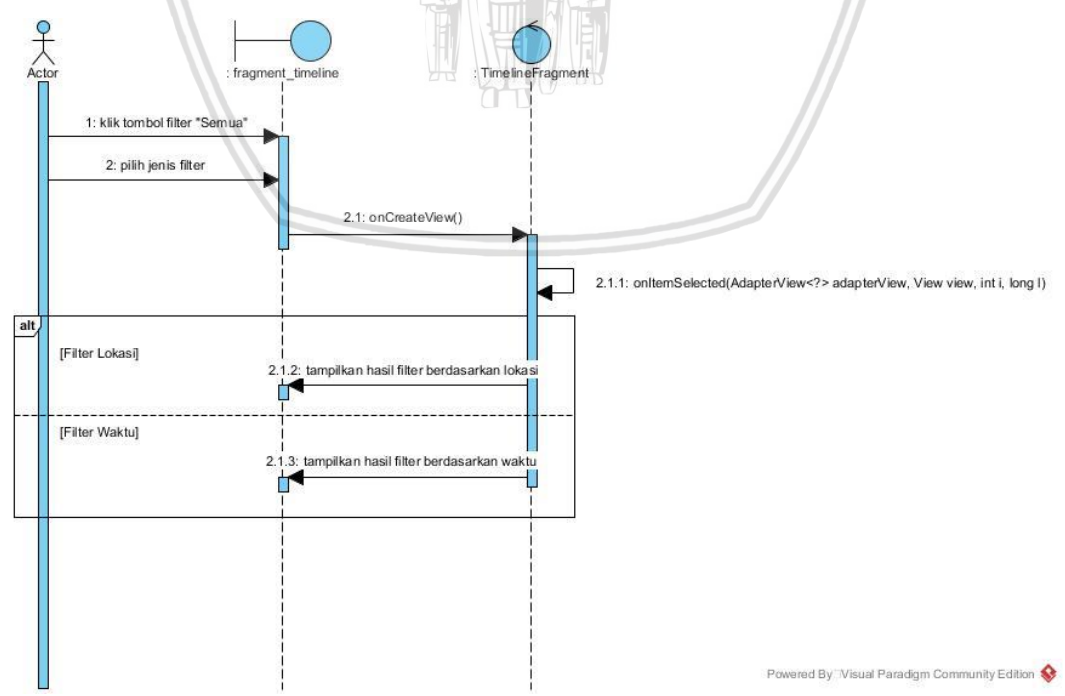

#### *5.3.1.3 Sequence Diagram* **Memfilter Informasi Kegiatan**

**Gambar 5. 3** *Sequence diagram* **memfilter informasi kegiatan**

*Sequence diagram* di atas menggambarkan alur dari fungsi memfilter informasi. Aktor masuk ke halaman TimelineFragment dan memilih tombol *Spinner* filter. Sistem akan menampilkan filter berdasarkan lokasi tertentu atau waktu tertentu. Sistem akan menjalankan *method* onCreateView() Sebagai *action*  dari pilihan filter pengguna. Selanjutnya sistem akan menjalankan *method* onItemSelected() untuk masing-masing filter. Pada tahap ini akan dibuat percabangan *switch case*. Jika *case* bernilai 0 maka akan menampilkan semua informasi, jika *case* bernilai 1 maka akan menampilkan hasil filter berdasarkan lokasi, jika *case* bernilai 2 maka akan menampilkan hasil filter berdasarkan waktu. *Sequence diagram* memfilter informasi sedekah dapat dilihat pada Gambar 5.3.

#### **5.3.2 Diagram Komponen**

Diagram komponen di bawah ini menjelaskan hubungan antar komponen yang saling ketergantungan *(dependency)*. Komponen-komponen ini terdiri dari komponen klas, *user interface,* dan objek berupa *library* pada komponen android. Diagram komponen aplikasi manajemen informasi sedekah ini memberikan gambaran objek penggunaan ulang yang digunakan dan hubungannya dengan komponen pembangunnya. Diagram komponen aplikasi manajemen informasi sedekah berbagi makanan dapat dilihat pada Gambar 5.4

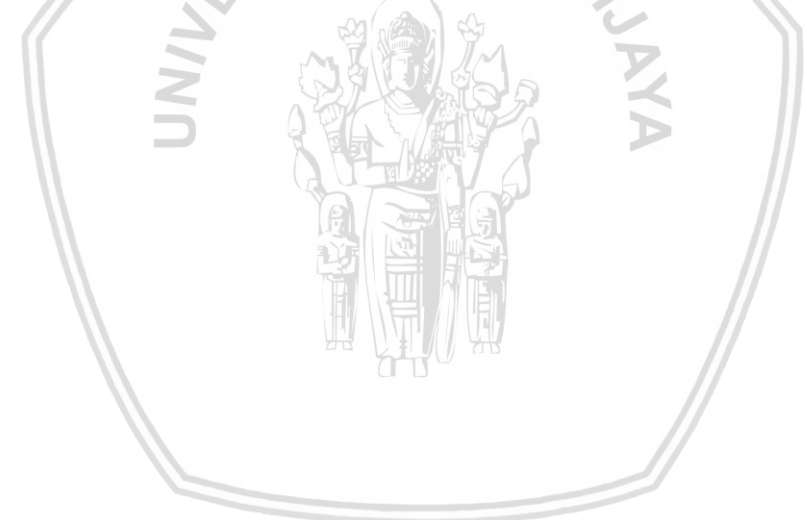

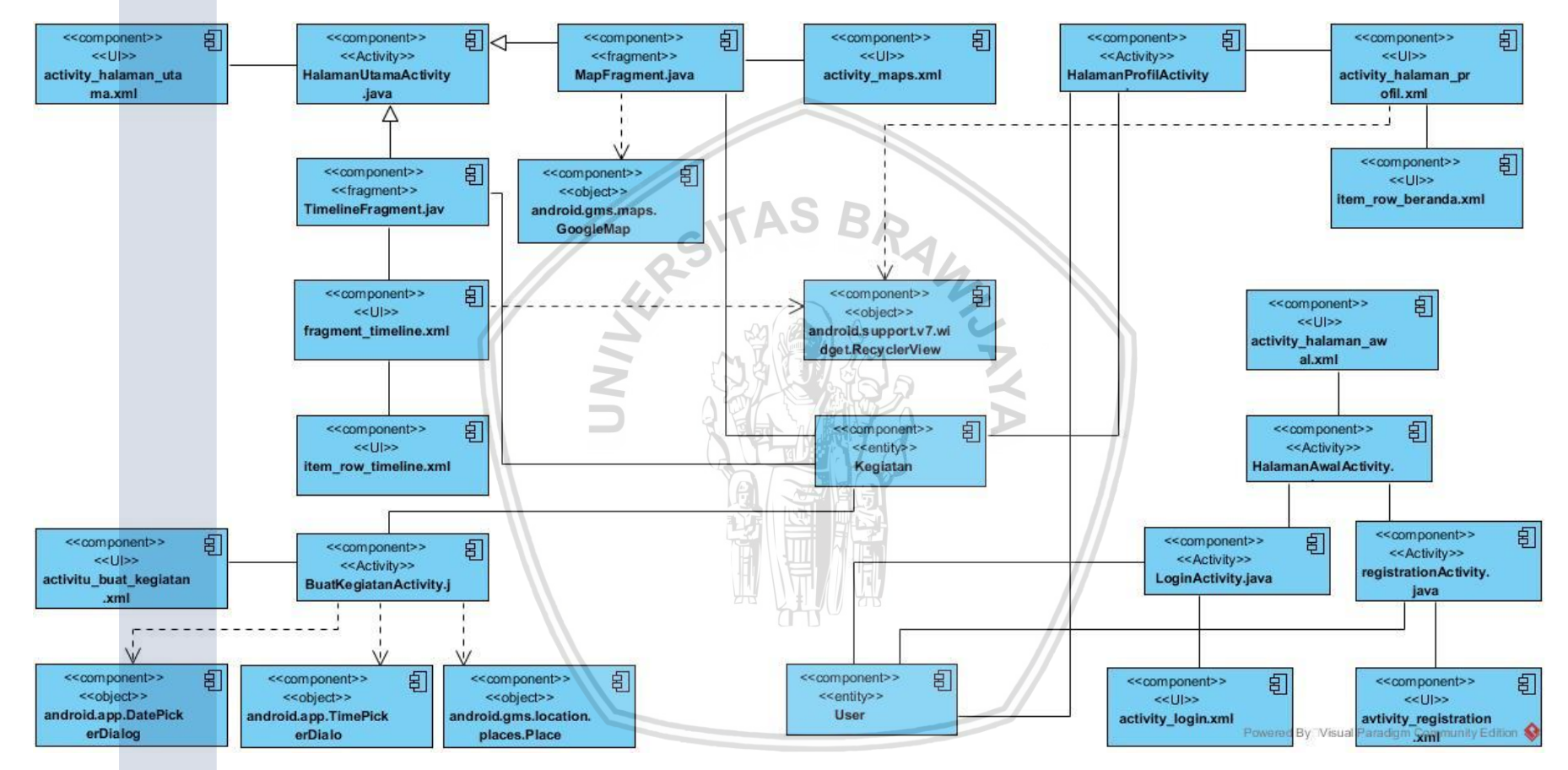

**Gambar 5. 4 Diagram komponen sistem manajeman informasi sedekah berbagi makanan**

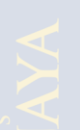

## **5.3.3** *Class Diagram*

*Class diagram* menggambarkan struktur sistem aplikasi manajemen informasi sedekah dari beberapa klas sistem yang akan dibuat. Pada *class diagram* ini terdiri atas 3 bagian utama yaitu nama klas, atribut, dan operasi. Setiap klas memungkinkan akan saling berkomunikasi. Pada framework MVC (Model, View dan Controller), klas-klas dikelompokan dan digeneralisasi berdasarkan jenis model, *view* atau *controller* tersebut. Hubungan antar class model, *view* dan *controller* adalah asosiasi. Gambaran umum *class diagram* sistem manajemen informasi sedekah dapat dilihat pada Gambar 5.5.

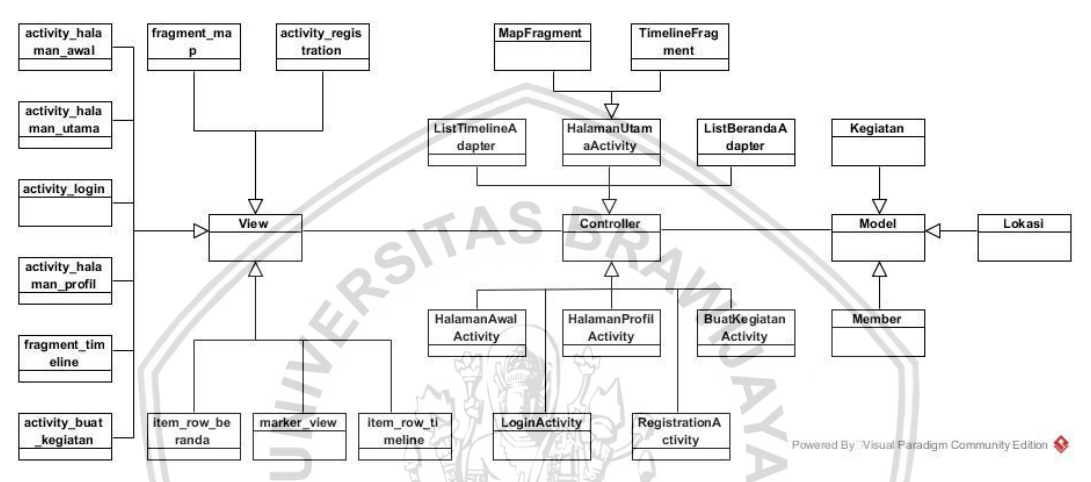

**Gambar 5. 5 Gambaran umum c***lass diagram* **sistem manajeman informasi sedekah berbagi makanan**

#### *5.3.3.1 Class Diagram Controller*

*Class diagram controller* pada sistem manajemen informasi sedekah menggambarkan hubungan antar *class controller.* Klas-klas yang termasuk *class controller* diantaranya HalamanAwalActivity, RegistrationActivity, ListBerandaAdapter, Timelinefragment, BuatKegiatanActivity, HalamanUtamaActivity, ListBerandaAdapter, MapFragment, HalamanProfilActivity dan LoginActivity. *Class diagram controller* dapat dilihat pada Gambar 5.6.

#### *5.3.3.2 Class Diagram Entity*

*Class diagram entity* pada perancangan ini menggambarkan hubungan antar klasklas *entity*. Klas *entity* diantaranya adalah klas Kegiatan, klas Member dan klas Lokasi. *Class diagram entity* dapat dilihat pada Gambar 5.7.

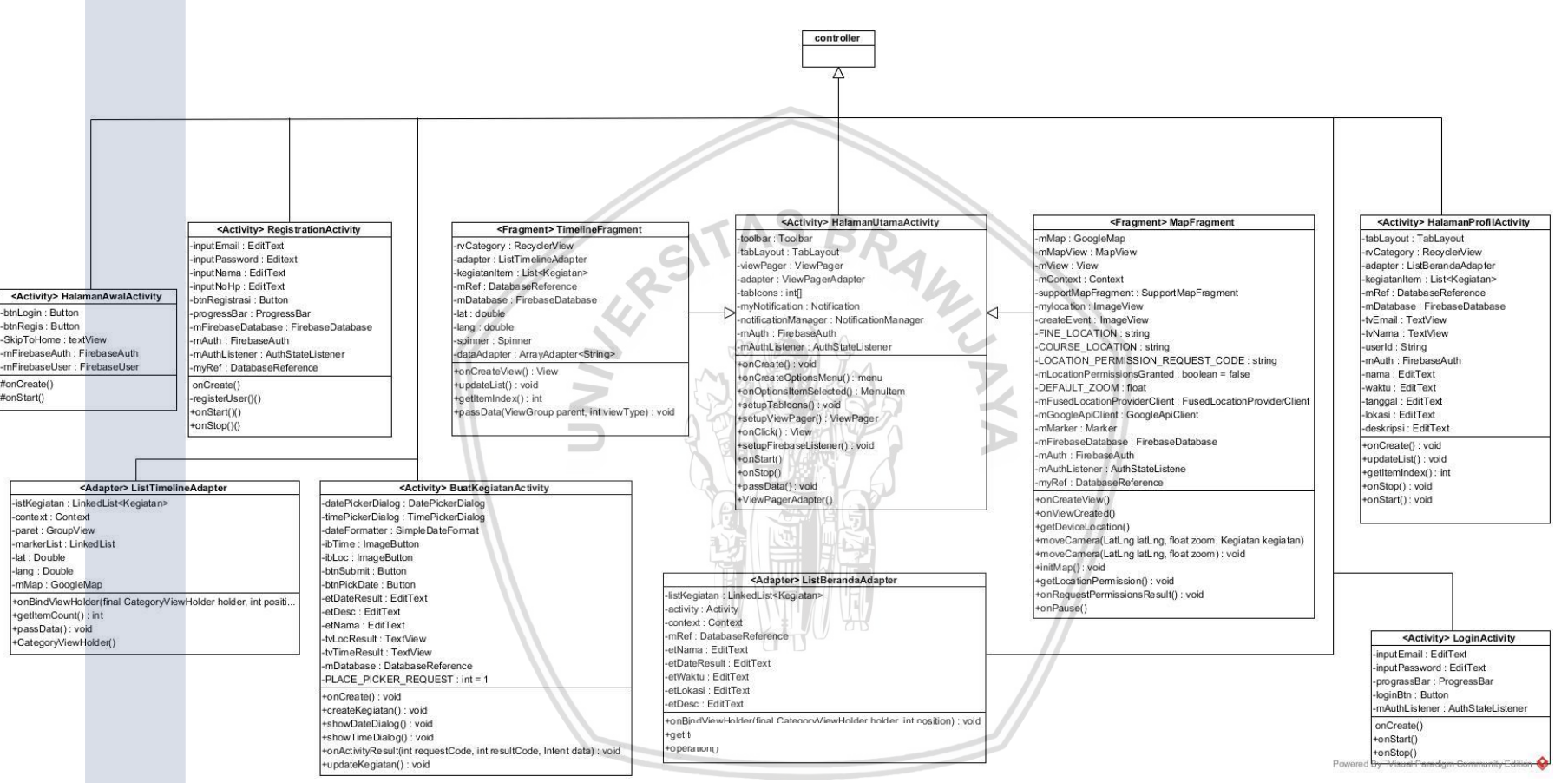

**Gambar 5. 6** *Class diagram controller*

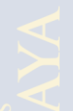
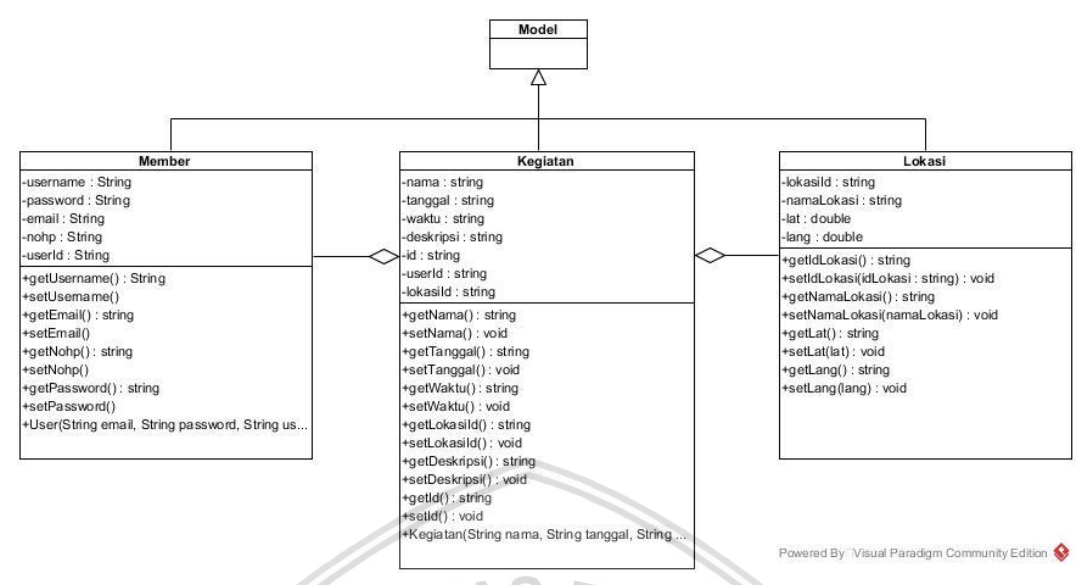

**Gambar 5. 7** *Class diagram* **entity**

# **5.3.4 Perancangan Algoritme**

Perancangan algoritme menggambarkan urutan dan langkah logis dalam sebuah fungsional sebagai acuan dalam implementasi kode. Dalam perancangan algoritme sistem manajemen informasi sedekah ini dilampirkan 3 buah komponen klas yaitu klas ListBerandaAdapter dengan *method* btnHapus.setOnClickListener(), klas BuatKegiatanActivity dengan *method* createKegiatan() dan klas TimelineFragment dengan *method* onCreateView().

### **5.3.5 Perancangan Komponen Klas ListBerandaAdapter**

Nama *Method* : btnHapus.setOnClickListener()

Algoritme :

### **Tabel 5. 9 Perancangan algoritme klas ListBerandaAdapter** *method* **btnHapus.setOnClickListener()**

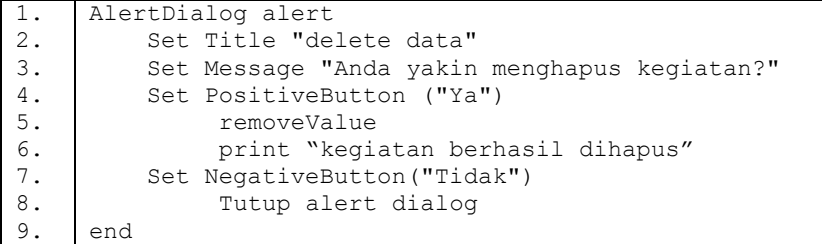

# **5.3.6 Perancangan Komponen Klas BuatKegiatanActivity**

Nama *Method* : createKegiatan()

Algoritme :

### **Tabel 5. 10 Perancangan algoritme klas BuatKegiatanActivity** *method* **createKegiatan()**

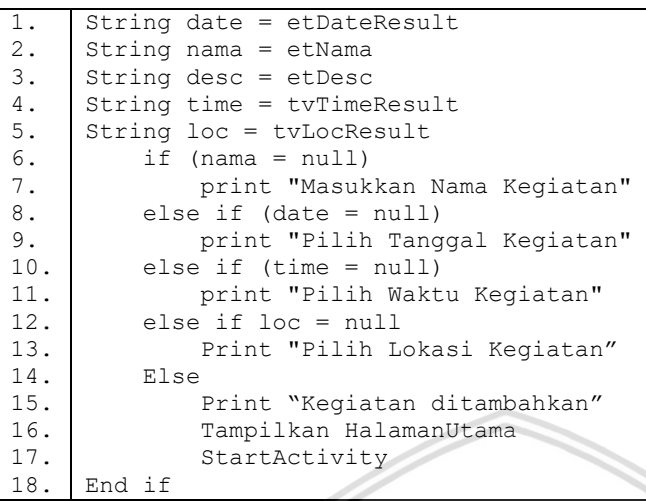

# **5.3.7 Perancangan Komponen Klas TimelineFragment**

Nama *Method* : onCreateView()

Algoritme :

**Tabel 5. 11 Perancangan algoritme klas TimelineFragment** *method* **onCreateView()**

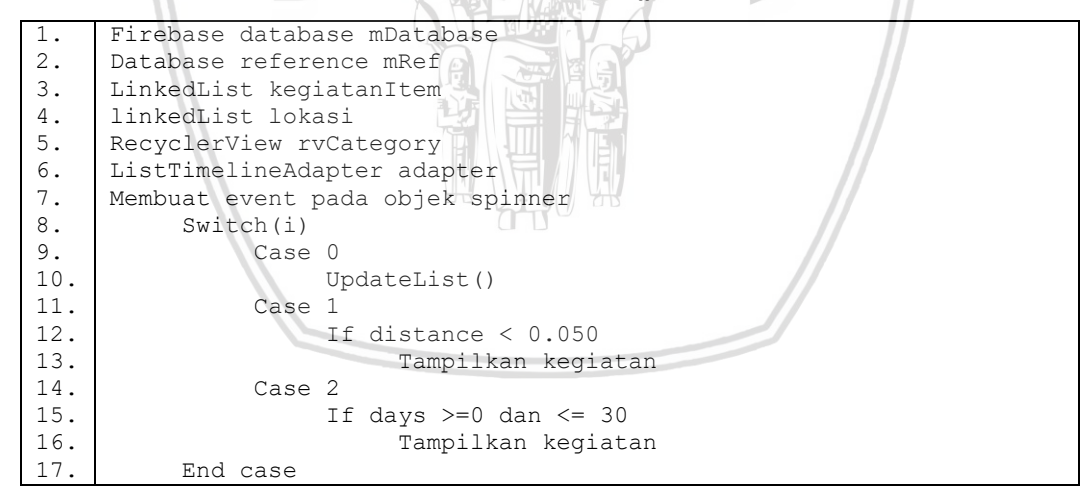

### **5.3.8 Perancangan Basis Data**

Dalam aplikasi manajemen informasi berbagi makanan ini diperlukan adanya basis data untuk menyimpan data pengguna dan kegiatan yang telah dibuat. Perancangan basis data dibuat untuk mempermudah dalam pendefinisian data yang akan diimplementasikan. Perancangan basis data dapat dilihat pada keterangan berikut:

### 1. Tabel *Member*

Tabel *member* digunakan untuk menyimpan data dari akun *member* yang telah melakukan registrasi. Pada Tabel *member* ada beberapa *field* yang harus didefinisikan, yaitu ID pada Tabel *member* berfungsi sebagai *primary key* dan menjadi *foreign key* pada Tabel Kegiatan. Perancangan basis data Tabel *member* dapat dilihat pada Tabel 5.1

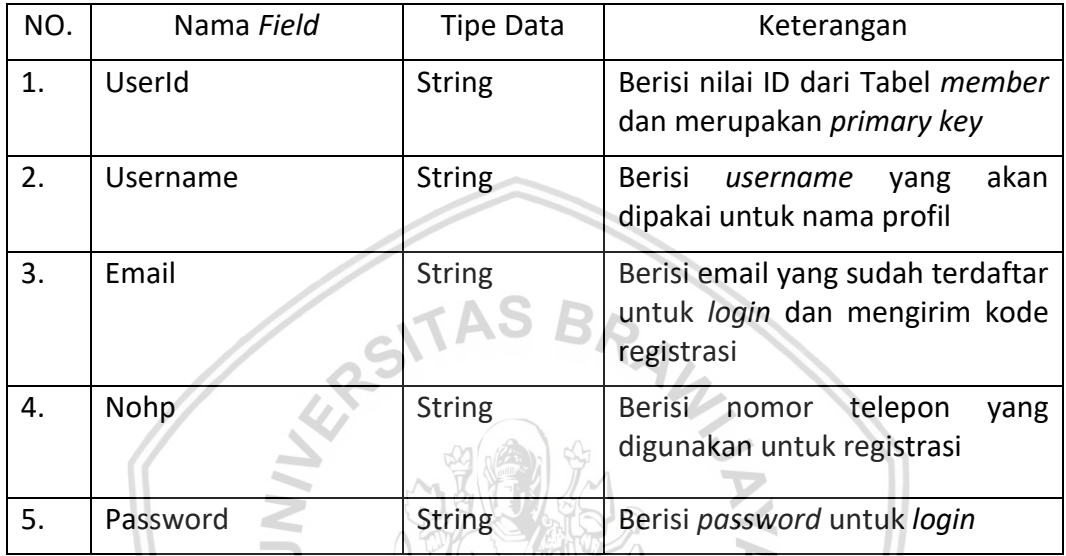

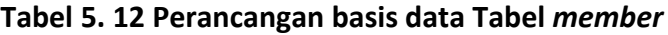

### 2. Tabel Kegiatan

Tabel kegiatan digunakan untuk menyimpan data dari informasi kegiatan yang dibuat. Tabel kegiatan menyimpan seluruh kegiatan yang akan dibuat secara detail pada Tabel di bawah. Pada kolom Id berfungsi sebagai *primary key* dan menjadi *foreign key* pada Tabel Member*.* Tabel 5.12 menggambarkan perancangan basis data Tabel Kegiatan.

| NO. | Nama Field | <b>Tipe Data</b> | Keterangan                                                       |
|-----|------------|------------------|------------------------------------------------------------------|
| 1.  | Id         | <b>String</b>    | Berisi nilai id dari Tabel Kegiatan<br>dan merupakan primary key |
| 2.  | Nama       | <b>String</b>    | Berisi nama kegiatan sedekah                                     |
| 3.  | Tanggal    | <b>String</b>    | kegiatan<br>Berisi<br>tanggal<br>dilaksanakan                    |
| 4.  | Waktu      | <b>String</b>    | waktu<br>jam dan<br>menit<br>Berisi<br>kegiatan dilaksanakan     |
| 5.  | Deskripsi  | <b>String</b>    | Berisi deskripsi lengkap kegiatan                                |
| 6.  | userId     | <b>String</b>    | Berisi nilai id dari Tabel Member<br>dan merupakan foreign key   |

**Tabel 5. 13 Perancangan basis data Tabel kegiatan**

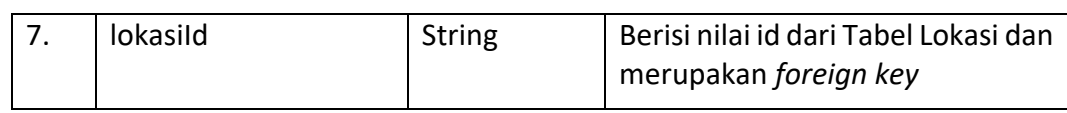

### 3. Tabel Lokasi

Tabel Lokasi digunakan untuk menyimpan data dari lokasi kegiatan. Tabel lokasi menyimpan data lokasi berupa nama lokasi, latitude, longitude dan id lokasi dan id kegiatan. Pada kolom lokasiId berfungsi sebagai *primary key* dan menjadi *foreign key* pada Tabel Lokasi*.* Tabel 5.13 menggambarkan perancangan basis data Tabel Lokasi.

| NO. | Nama Field | <b>Tipe Data</b>            | Keterangan                                                    |
|-----|------------|-----------------------------|---------------------------------------------------------------|
| 1.  | lokasild   | <b>String</b>               | Berisi nilai id lokasi kegiatan yang<br>merupakan primary key |
| 3.  | Lat        | Double                      | Berisi nilai latitude                                         |
| 4.  | Lang       | Double                      | Berisi nilai longitude                                        |
| 5.  | namaTempat | <b>String</b><br>$\sqrt{2}$ | Berisi nama lokasi kegiatan                                   |

**Tabel 5. 14 Perancangan basis data Tabel Lokasi**

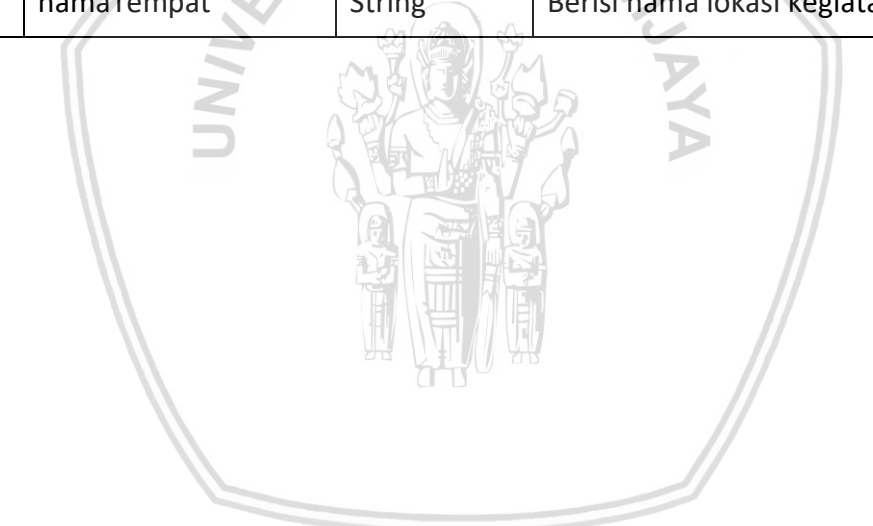

# **BAB 6 IMPLEMENTASI DAN PENGUJIAN**

### **6.1 Implementasi**

Pada bagian ini akan menjelaskan implementasi dari hasil perancangan sebelumnya. Hasil implementasi ini akan membuktikan kesesuaian dengan analisis kebutuhan dan perancangan. Bagian implementasi terdiri dari spesifikasi sistem yaitu spesifikasi perangkat keras, spesifikasi perangkat *smartphone*, spesifikasi perangkat lunak komputer dan spesifikasi perangkat lunak *smartphone,*  implementasi antarmuka, implementasi kode program, dan implementasi basis data.

### **6.1.1 Spesifikasi Sistem**

Spesifikasi sistem diperlukan untuk mendefinisikan standar dari perangkat lunak dan perangkat keras digunakan untuk aplikasi ini. Spesifikasi sistem akan memberi kriteria dan standar dari perangkat lunak dan perangkat keras yang digunakan selama tahap implementasi.

### **6.1.1.1 Spesifikasi Perangkat Keras**

Spesifikasi perangkat keras diantaranya untuk mendefinisikan perangkat komputer dan *device* yang digunakan pada aplikasi sistem manajemen informasi sedekah. Perangkat komputer digunakan dalam proses pembuatan kode program aplikasi, sementara perangkat lain dalam hal ini adalah smartphone digunakan untuk instalasi aplikasi dan sebagai *running emulator.* Spesifikasi perangkat keras ini dapat dilihat pada Tabel 6.1.

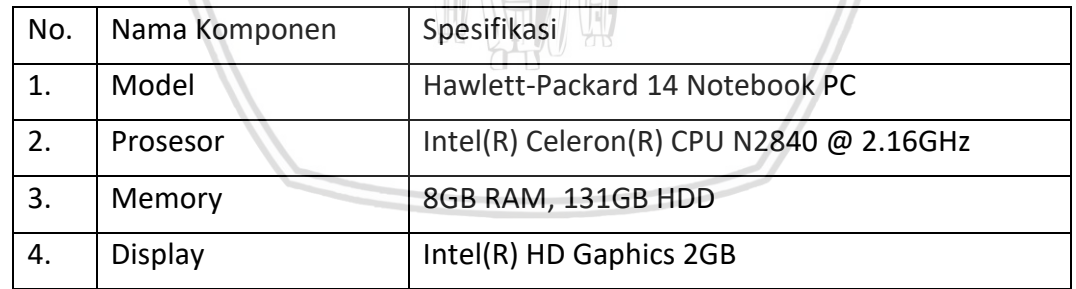

### **Tabel 6. 1 Spesifikasi perangkat keras komputer**

Adapun spesifikasi perangkat *smartphone* dapat dilihat pada Tabel 6.2.

#### **Tabel 6. 2 Spesifikasi perangkat** *smartphone*

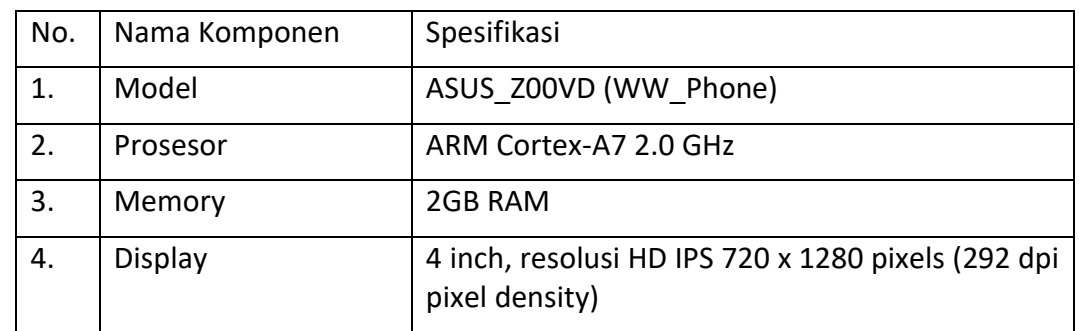

### **6.1.1.2 Spesifikasi Perangkat Lunak Komputer**

Spesifikasi perangkat lunak komputer akan menggambarkan perangkat lunak yang digunakan dalam implementasi pengembangan sistem. Spesifikasi perangkat lunak dapat dilihat pada Tabel 6.3.

| No. | Nama Komponen                | Spesifikasi                            |
|-----|------------------------------|----------------------------------------|
| 1.  | Sistem Komputer              | Microsoft Windows 10 Enterprise 64-bit |
| 2.  | <b>Bahasa</b><br>Pemrograman | Java                                   |
| 3.  | Editor                       | Android Studio                         |
| 4.  | Database Server              | Firebase 2.0                           |

**Tabel 6. 3 Spesifikasi perangkat lunak komputer**

Spesifikasi perangkat lunak *smartphone* dapat dilihat pada Tabel 6.4.

#### **Tabel 6. 4 Tabel spesifikasi perangkat lunak** *smartphone*

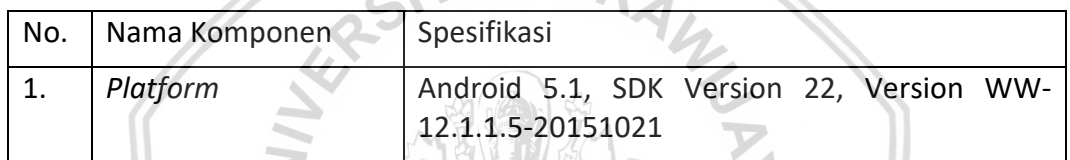

### **6.1.2 Implementasi Antarmuka**

Implementasi antarmuka dilakukan dengan mengimplementasikan hasil rancangan *user interface* yang telah dibuat. Implementasi antaramuka pada aplikasi ini dibuat pada *layout* android studio. Berikut adalah implementasi aplikasi manajemen informasi sedekah berbagi makanan.

### **6.1.2.1 Implementasi Antarmuka Halaman Awal**

Antarmuka halaman awal adalah antarmuka pertama ketika aplikasi dijalankan. Pada halaman awal ini pengguna dapat memilih untuk *login*, register atau menuju ke halaman utama. Antarmuka ini disesuaikan dengan perancangan *user interface* yang sudah digambarkan sebelumnya. Implementasi antarmuka halaman awal dapat dilihat pada Gambar 6.1.

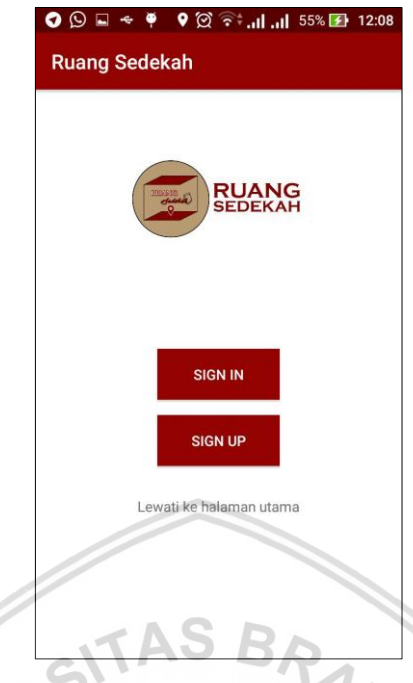

# **Gambar 6. 1 Implementasi antarmuka halaman awal**

# **6.1.2.2 Implementasi Antarmuka Halaman** *Login*

Antarmuka di bawah ini adalah antarmuka halaman *login*, di mana pengguna dapat melakukan *login* dengan mengisi email dan *password*. Antarmuka halaman *login* ini sesuai dengan perancangan antarmuka halaman *login* yang telah dibuat sebelumnya. Implementasi antarmuka halaman *login* dapat dilihat pada Gambar 6.2.

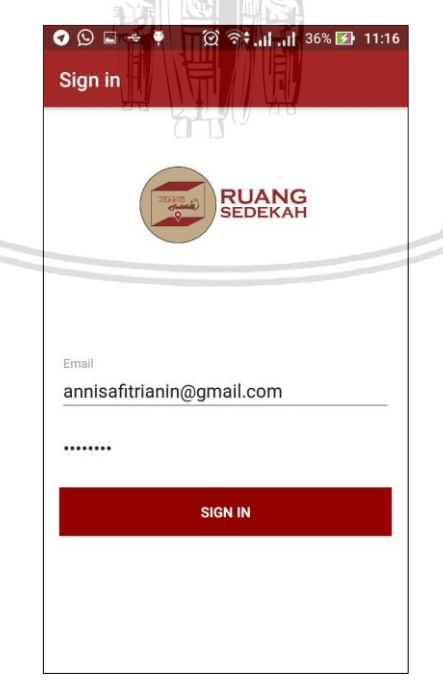

**Gambar 6. 2 Implementasi antarmuka halaman** *login*

### **6.1.2.3 Implementasi Antarmuka Halaman Registrasi**

Implementasi antarmuka halaman registrasi adalah antarmuka yang dibuat sesuai dengan hasil perancangan *user interface* dan kebutuhan pengguna pada halaman ini pengguna dapat melakukan registrasi dengan mengisi nama, nomor hp, email dan *password*. Halaman ini adalah halaman menambah akun dan *privilege* sebagai *member*. Implementasi antarmuka halaman registrasi dapat dilihat pada Gambar 6.3.

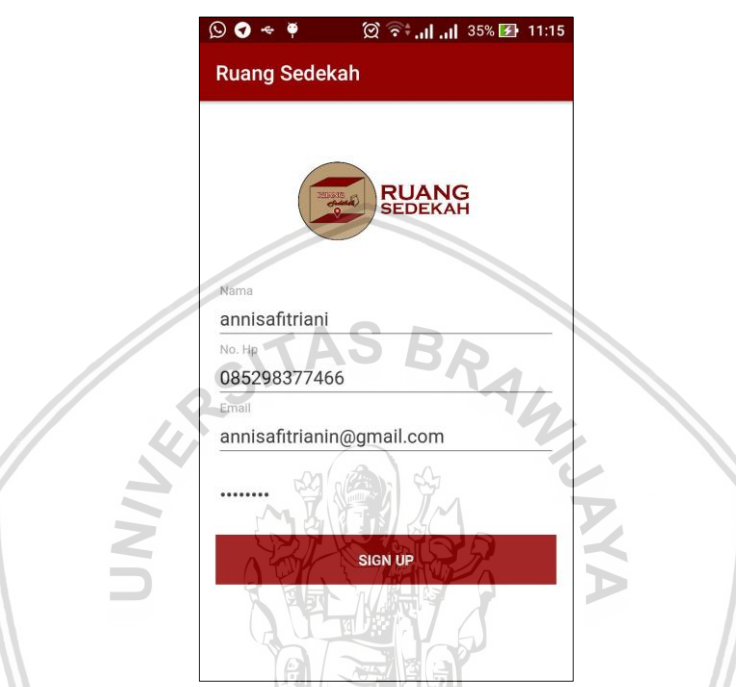

**Gambar 6. 3 Implementasi antarmuka halaman registrasi**

### **6.1.2.4 Implementasi Antarmuka Halaman** *Map*

Implementasi antarmuka halaman *map* adalah antarmuka hasil dari perancangan sebelumnya. Pada halaman ini pengguna dapat melihat informasi kegiatan sedekah dalam bentuk *marker* dan detail informasi*.* Implementasi antarmuka halaman *map* dapat dilihat pada Gambar 6.4.

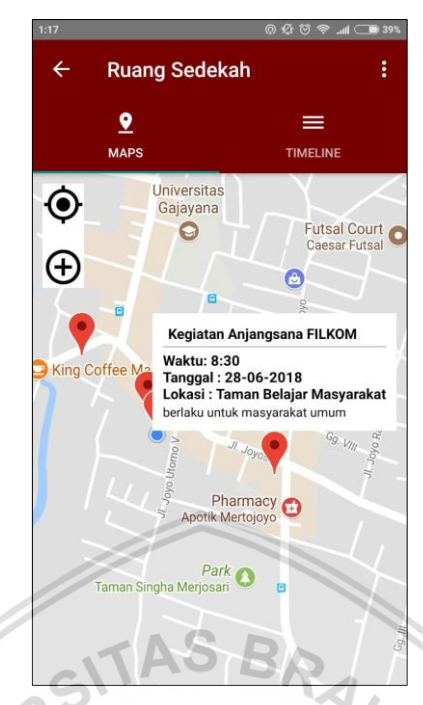

**Gambar 6. 4 Implementasi antarmuka halaman** *map*

### **6.1.2.5 Implementasi Antarmuka Halaman** *Timeline*

Implementasi antarmuka halaman Timeline adalah antarmuka hasil dari perancangan *user interface* yang telah dibuat. Pada halaman ini pengguna dapat melihat informasi kegiatan sedekah dalam bentuk daftar. Implementasi antarmuka halaman *timeline* dapat dilihat pada Gambar 6.5.

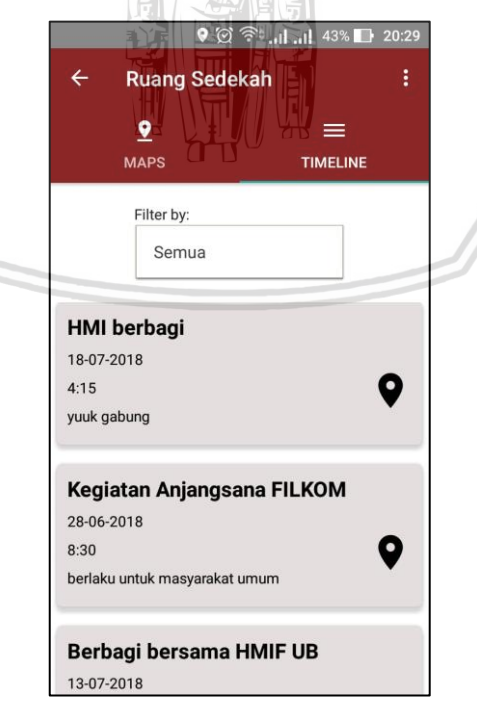

**Gambar 6. 5 Implementasi antarmuka halaman** *timeline*

### **6.1.2.6 Implementasi Antarmuka Halaman Profil**

Implementasi antarmuka halaman profil adalah sebagai antarmuka yang akan menampilkan informasi profil dan informasi yang buat oleh *member*. Antarmuka ini dibuat berdasarkan hasil perancangan pada bab sebelumnya. Implementasi antarmuka halaman profil dapat dilihat pada Gambar 6.6.

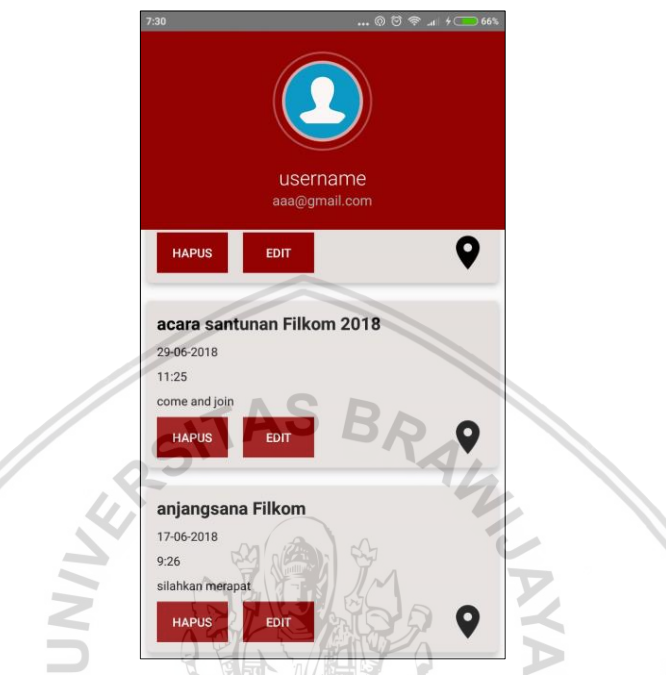

**Gambar 6. 6 Implementasi antarmuka halaman profil**

# **6.1.2.7 Implementasi Antarmuka Halaman Membuat Informasi Kegiatan**

Antarmuka halaman membuat informasi kegiatan adalah antarmuka yang dibuat sesuai dengan hasil perancangan pada bab sebelumnya. Halaman membuat informasi kegiatan menampilkan *field* yang akan diisi sesuai dengan kebutuhan informasi. Implementasi antarmuka halaman profil dapat dilihat pada Gambar 6.7.

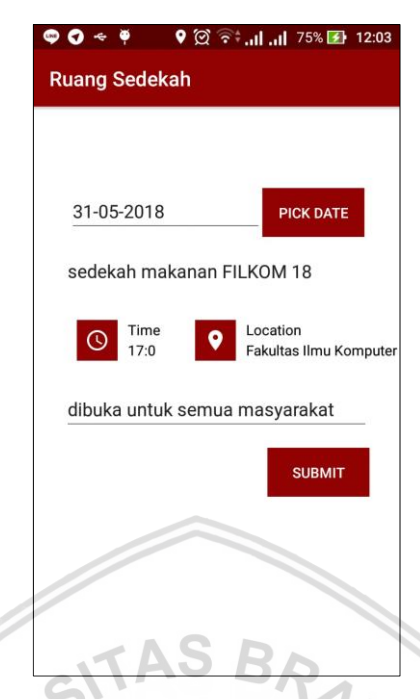

**Gambar 6. 7 Implementasi antarmuka membuat informasi kegiatan**

### **6.1.2.8 Implementasi Antarmuka Halaman Memilih Lokasi Kegiatan**

Implementasi antarmuka halaman memilih lokasi kegiatan adalah halaman antarmuka yang disesuaikan dengan kebutuhan pengguna. Pada halaman ini ditampilkan lokasi-lokasi tertentu sebagai rujukan *member* untuk memilih tempat dilakukan kegiatan sedekah. Implementasi antarmuka halaman memilih lokasi dapat dilihat pada Gambar 6.8.

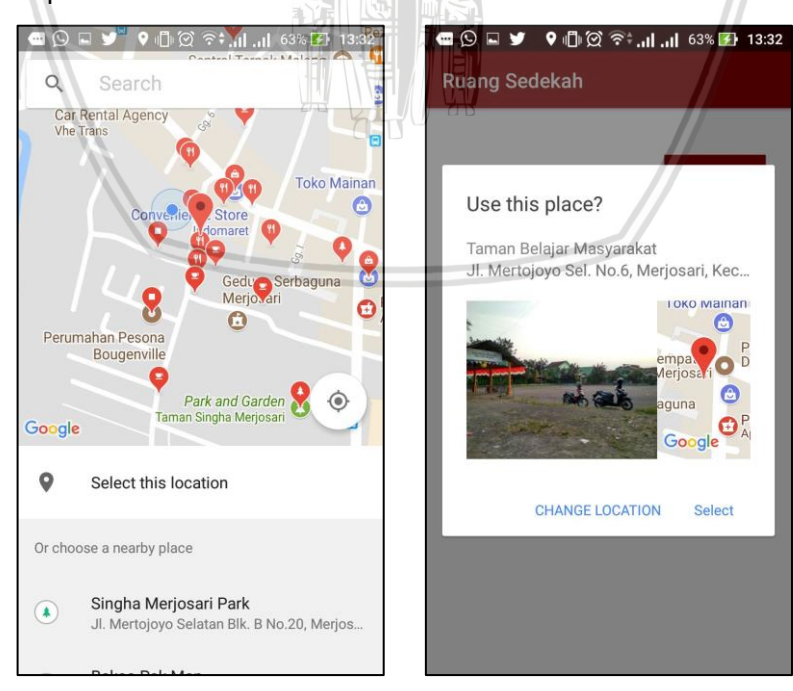

**Gambar 6. 8 Implementasi antarmuka halaman memilih lokasi kegiatan**

#### **6.1.2.9 Implementasi Antarmuka Halaman Memilih Tanggal Kegiatan**

Implementasi antarmuka halaman memilih tanggal kegiatan adalah antarmuka yang sesuai dengan kebutuhan pengguna. Pada halaman ini *member* dapat memilih tanggal kegiatan sedekah berbagi makanan. Implementasi antarmuka halaman memilih tanggal kegiatan dapat dilihat pada Gambar 6.9.

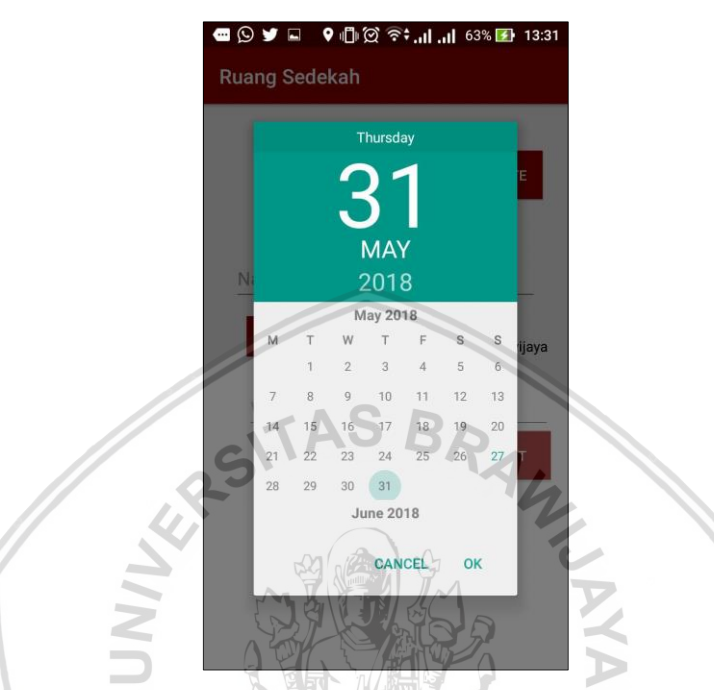

**Gambar 6. 9 Implementasi antarmuka halaman memilih tanggal kegiatan**

#### **6.1.2.10 Implementasi Antarmuka Halaman Memilih Waktu Kegiatan**

Implementasi antarmuka halaman memilih waktu kegiatan adalah hasil dari *component retrieval*. Pada halaman ini *member* dapat memilih waktu pelaksanaan kegiatan berbagi sedekah. Implementasi antarmuka halaman memilih waktu kegiatan dapat dilihat pada Gambar 6.10.

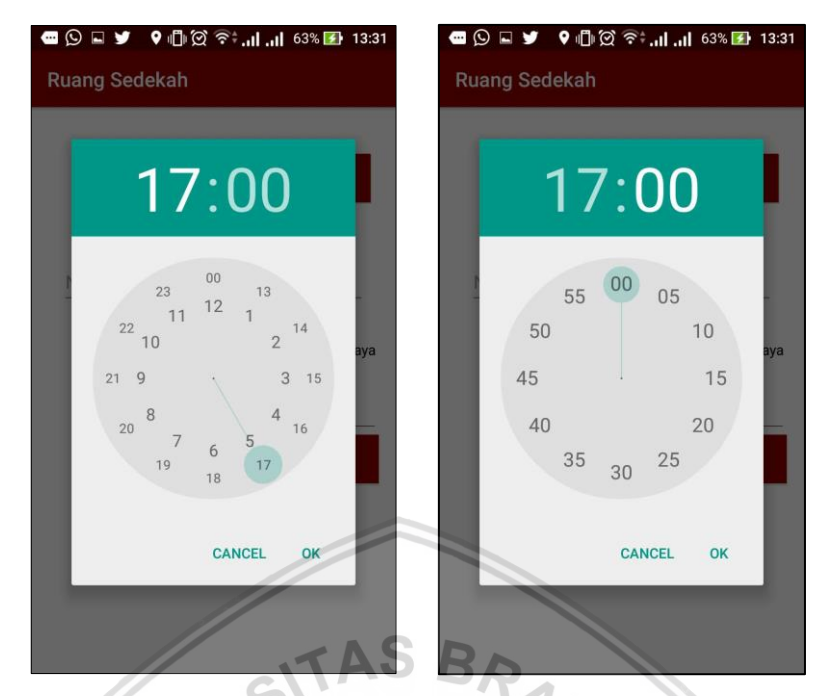

**Gambar 6. 10 Implementasi antarmuka halaman memilih waktu kegiatan**

### **6.1.2.11 Implementasi Antarmuka Halaman Menghapus Informasi Kegiatan**

Implementasi antarmuka halaman menghapus informasi kegiatan dibuat sesuai dengan kebutuhan yang telah dirancang sebelumnya. Implementasi antarmuka halaman mengahapus informasi dapat ditunjukkan pada Gambar 6.11.

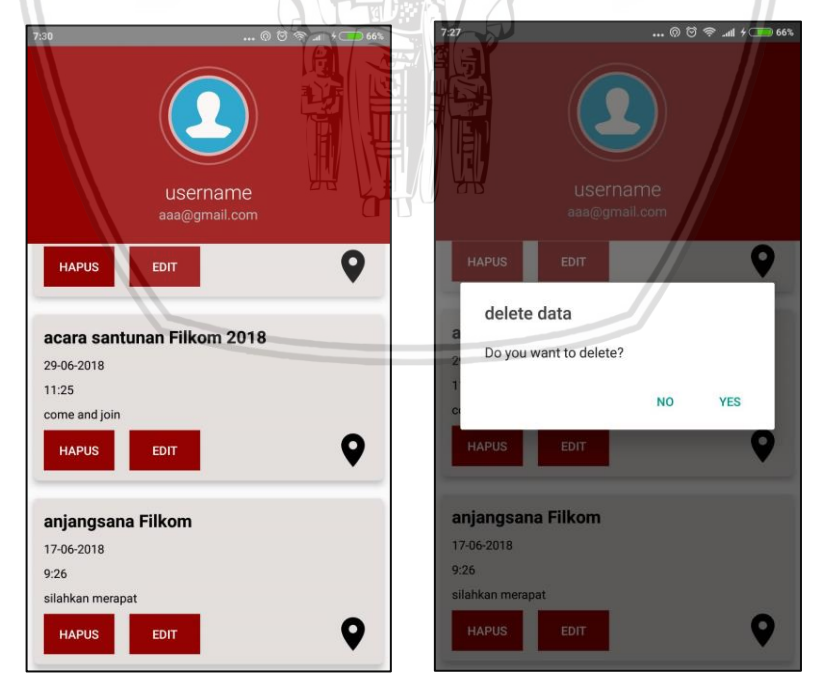

**Gambar 6. 11 Implementasi antarmuka halaman menghapus informasi kegiatan**

### **6.1.2.12 Implementasi Antarmuka Halaman Mengedit Informasi Kegiatan**

Implementasi antarmuka halaman mengedit informasi kegiatan berisi halaman membuat informasi dengan mengambil data sebelumnya. Antarmuka ini dibuat sesuai dengan perancangan. Implementasi antarmuka halaman mengedit informasi dapat ditunjukkan pada Gambar 6.12.

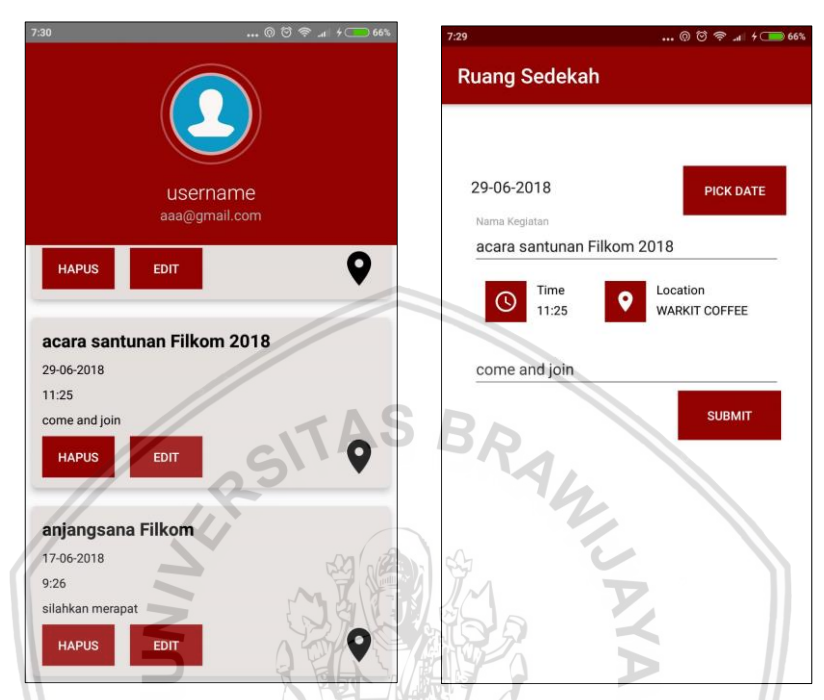

#### **Gambar 6. 12 Implementasi antarmuka halaman mengedit informasi kegiatan**

### **6.1.2.13 Implementasi Antarmuka Memfilter Informasi**

Implementasi antarmuka memfilter informasi dibuat berdasarkan perancangan sebelumnya. Pengguna dapat melihat informasi berdasarkan lokasi atau waktu*.* Implementasi antarmuka memfilter informasi dapat dilihat pada Gambar 6.13.

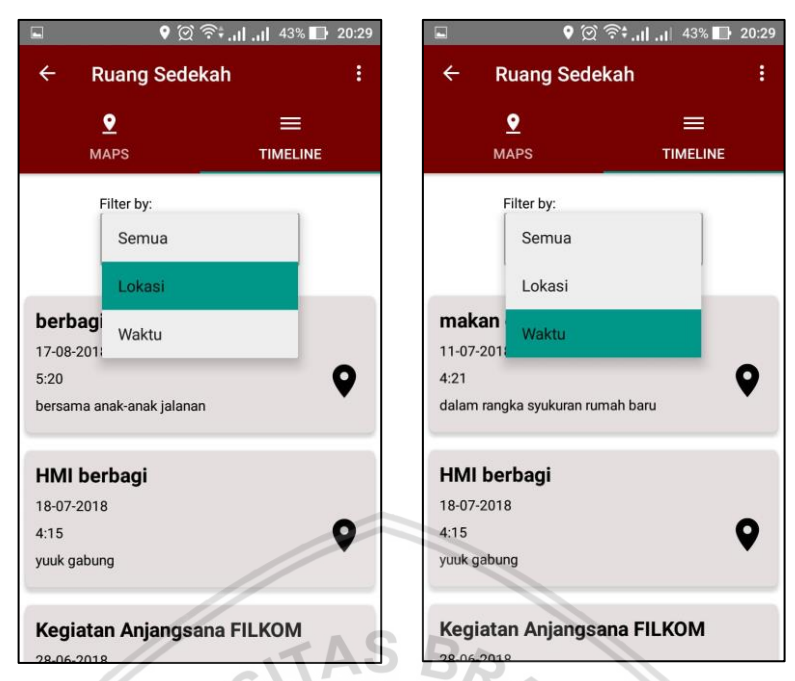

**Gambar 6. 13 Implementasi antarmuka memfilter informasi**

# **6.1.2.14 Implementasi Antarmuka Halaman** *Logout*

Implementasi antarmuka halaman *logout* adalah antarmuka yang dibuat menyesuaikan pada kebutuhan pengguna. Pada halaman ini *member* dapat keluar dari sistem. Implementasi antarmuka halaman *logout* dapat dilihat pada Gambar 6.14. AU TUPA / /

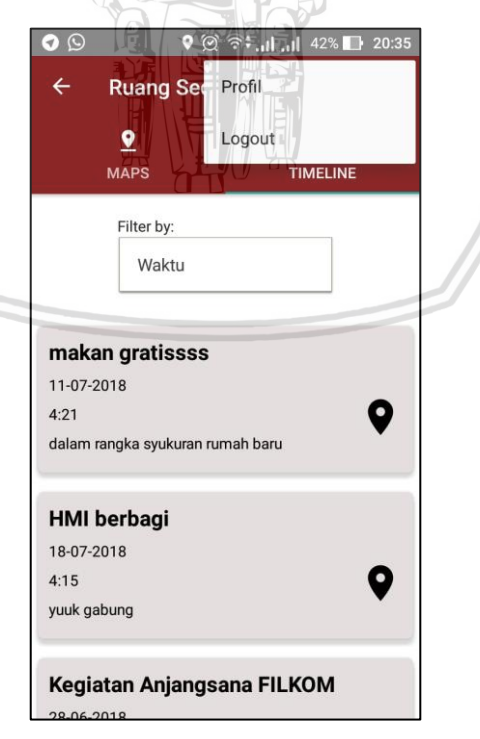

**Gambar 6. 14 Implementasi antarmuka halaman** *logout*

### **6.1.3 Implementasi Kode Program**

#### **6.1.3.1 Implementasi Kode Program Membuat Informasi Kegiatan Sedekah**

Tabel 6.5 adalah implementasi kode program membuat informasi kegiatan sedekah pada *method* createKegiatan() pada *class* BuatKegiatanActivity.java

### **Tabel 6. 5 Tabel implementasi kode program membuat informasi kegiatan sedekah**

```
BuatKegiatanActivity.java
private void createKegiatan() {
        String date = etDateResult.getText().toString().trim();
        String nama = etNama.getText().toString().trim();
         String desc = etDesc.getText().toString().trim();
        String time = tvTimeResult.getText().toString().trim();
         String loc = tvLocResult.getText().toString().trim();
         String userId = getIntent().getStringExtra("userId");
 double lat = this.lat;
double lang = this.lang;
 Lokasi lokasi = new Lokasi();
lokasi.setLat(lat);
 lokasi.setLang(lang);
 lokasi.setNamaTempat(loc);
        if (TextUtils.isEmpty(nama)) {
             Toast.makeText(this, "Masukkan Nama Kegiatan", 
Toast.LENGTH_LONG).show();
             return;
         } else if (TextUtils.isEmpty(date)) {
             Toast.makeText(this, "Pilih Tanggal Kegiatan", 
Toast.LENGTH_LONG).show();
            return;
         }else if (TextUtils.isEmpty(time)) {
             Toast.makeText(this, "Pilih Waktu Kegiatan", 
Toast.LENGTH_LONG).show();
            return;
         }else if (TextUtils.isEmpty(loc)) {
             Toast.makeText(this, "Pilih Lokasi Kegiatan", 
Toast.LENGTH_LONG).show();
             return;
         }else{
             String id = mDatabase.push().getKey();
             String lokasiId = 
FirebaseDatabase.getInstance().getReference("Lokasi").push().getKey();
             lokasi.setKegiatanId(id);
             lokasi.setLokasiId(lokasiId);
             Kegiatan kegiatan = new Kegiatan(nama, date, time, desc, 
id, lokasi, userId);
             mDatabase.child(id).setValue(kegiatan);
FirebaseDatabase.getInstance().getReference("Lokasi").child(lokasiId).s
etValue(lokasi);
             //displaying a success toast
             Toast.makeText(this, "Kegiatan Baru ditambahkan", 
Toast.LENGTH_LONG).show();
            \bar{I}ntent intent = new Intent (BuatKegiatanActivity.this,
HalamanUtamaActivity.class);
             intent.setFlags(Intent.FLAG_ACTIVITY_NEW_TASK | 
Intent.FLAG_ACTIVITY_CLEAR_TASK);
```
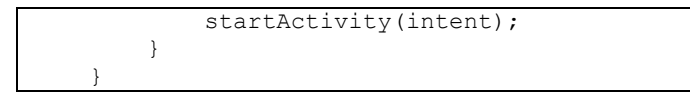

### **6.1.3.2 Implementasi Kode Program Menghapus Informasi Kegiatan Sedekah**

Tabel 6.6 adalah implementasi Kode Program Menghapus Informasi Kegiatan Sedekah pada *method* btnHapus.setOnClickListener() pada *class* ListBerandaAdapter.java

### **Tabel 6. 6 Tabel implementasi kode program menghapus informasi kegiatan sedekah**

#### ListBerandaAdapter.java

```
holder.btnHapus.setOnClickListener(new View.OnClickListener() {
   @Override
   public void onClick(View view) {
  AlertDialog.Builder alert = new AlertDialog.Builder(context);
   alert.setTitle("delete data");
   alert.setMessage("Apakah anda yakin akan menghapus informasi?");
   alert.setPositiveButton("Ya", new DialogInterface.OnClickListener() 
{
       @Override
       public void onClick(DialogInterface dialogInterface, int i) {
          mRef.child(kegiatan.getId()).removeValue();
          Toast.makeText(context, "Informasi Kegiatan Dihapus", 
Toast.LENGTH_SHORT).show();
}
       });
          alert.setNegativeButton("Tidak", new
DialogInterface.OnClickListener() {
      @Override
       public void onClick(DialogInterface dialogInterface, int i) {
          Toast.makeText(context, "", Toast.LENGTH_SHORT).show();
 }
       });
       alert.create().show();
       }
});
```
### **6.1.3.3 Implementasi Kode Program Mengedit Informasi Kegiatan**

Tabel 6.7 adalah implementasi kode program mengedit informasi kegiatan sedekah pada *method* updateKegiatan() pada *class* BuatKegiatanActivity.java

**Tabel 6. 7 Tabel implementasi kode program mengedit informasi kegiatan**

| BuatKegiatanActivity.java                                   |  |  |  |
|-------------------------------------------------------------|--|--|--|
| private void updateKegiatan()                               |  |  |  |
|                                                             |  |  |  |
| string date = $etDateResult.getText() .toString().trim()$ ; |  |  |  |
| String nama = etNama.getText().toString().trim();           |  |  |  |
| String desc = etDesc.getText().toString().trim();           |  |  |  |
| String time = $tvTimeResult.getText() .toString().trim() ;$ |  |  |  |
| String $loc = tvLocResult.getText() .toString().trim()$ ;   |  |  |  |
| String userId = $keqiatan.getUserId()$ ;                    |  |  |  |
| Double $lat = this.lat;$                                    |  |  |  |
| Double lang = this. lang;                                   |  |  |  |

```
 Lokasi lokasi = new Lokasi();
         lokasi.setLokasiId(kegiatan.getLokasi().getLokasiId());
         lokasi.setLang(lang);
       lokasi.setLat(lat);
         lokasi.setKegiatanId(kegiatan.getId());
         lokasi.setNamaTempat(loc);
        if (TextUtils.isEmpty(nama)) {
             Toast.makeText(this, "Masukkan Nama Kegiatan", 
Toast.LENGTH_LONG).show();
        } else if (TextUtils.isEmpty(date)) {
            Toast.makeText(this, "Pilih Tanggal Kegiatan", 
Toast.LENGTH_LONG).show();
        }else if (TextUtils.isEmpty(time)) {
            Toast.makeText(this, "Pilih Waktu Kegiatan", 
Toast.LENGTH_LONG).show();
        }else if (TextUtils.isEmpty(loc)) {
            Toast.makeText(this, "Pilih Lokasi Kegiatan", 
Toast.LENGTH_LONG).show();
         }else{
             Kegiatan kegiatan = new Kegiatan(nama, date, time, desc, 
id, lokasi, userId);
                          ITAD BA
            mDatabase.child(id).setValue(kegiatan);
FirebaseDatabase.getInstance().getReference("Lokasi").child(lokasi.getL
okasiId()).setValue(lokasi);
            Toast.makeText(this, "Informasi berhasil diedit", 
Toast.LENGTH_LONG).show();
           Intent intent = new Intent (BuatKegiatanActivity.this,
HalamanUtamaActivity.class);
            intent.setFlags(Intent.FLAG_ACTIVITY_NEW_TASK | 
Intent.FLAG_ACTIVITY_CLEAR_TASK);
            startActivity(intent);
 }
 }
```
### **6.1.3.4 Implementasi Kode Program** *Logout*

Tabel 6.8 adalah implementasi kode program *logout* pada *method* onOptionSelected() pada *class* HalamanUtamaActivity.java

#### **Tabel 6. 8 Tabel implementasi kode program** *logout*

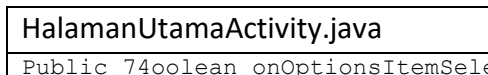

```
ected(MenuItem item) {
 int id = item.getItemId();
 if (id == R.id.menu_profil) {
     Intent intent = new Intent(this, HalamanProfil.class);
     startActivity(intent);
     finish();
 } else if (id == R.id.menu_logout) {
     Toast.makeText(this, "Logout", Toast.LENGTH_SHORT).show();
     Log.d(TAG, "onClick: attempting to sign out the user.");
     FirebaseAuth.getInstance().signOut();
     Intent intent = new Intent(this, LoginActivity.class);
     startActivity(intent);
    finish();
 } else if (id == R.id.home) {
```

```
 onBackPressed();
 }
    return true;
```
}

### **6.1.3.5 Implementasi Kode Program Melihat Informasi Kegiatan**

Tabel 6.9 adalah implementasi kode program melihat informasi kegiatan pada *method* fetchKegiatanDataFromFirebase(), *method* add*Marker*ToMap() pada *class* MapFragment.java dan *method* onBindViewHolder() pada *class*  ListTimerAdapter.java.

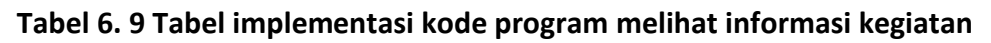

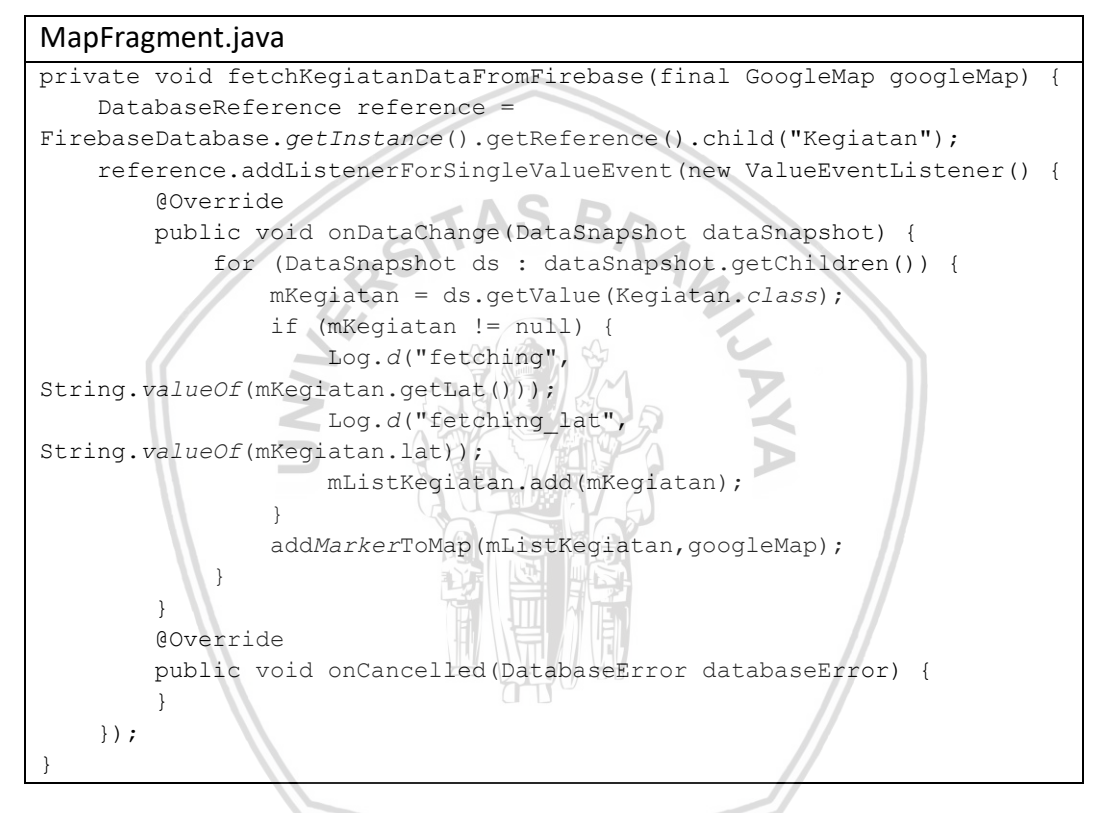

### MapFragment.java

```
private void addMarkerToMap(ArrayList<Kegiatan> mListKegiatan, 
GoogleMap googleMap) {
    for (int i = 0; i < mListKegiatan.size(); i++) {
         final Kegiatan kgtn = mListKegiatan.get(i);
         LatLng position = new 
LatLng(mListKegiatan.get(i).getLokasi().getLat(), 
mListKegiatan.get(i).getLokasi().getLang());
         Marker mMark = googleMap.addMarker(new 
MarkerOptions().position(position)
                 .title(kgtn.getNama())
                 .snippet(kgtn.toString()));
         googleMap.setInfoWindowAdapter(new 
GoogleMap.InfoWindowAdapter() {
             private View view = 
getLayoutInflater().inflate(R.layout.marker_view, null);
```
 @Override public View getInfoWindow(*Marker marker*) { final TextView titleUi = ((TextView) view.findViewById(R.id.*worldmap\_infowindow\_username*)); String title = *marker*.getTitle(); if (title != null) titleUi.setText(title); else titleUi.setText("-"); String[] strings = *marker*.getSnippet().split("[|]"); final TextView snippetUi = ((TextView) view.findViewById(R.id.*worldmap\_infowindow\_name*)); if  $(\text{strings}[0]$   $\overline{!}$  = null)  $\overline{\text{snippetUi}}$ . setText(strings[0]); else snippetUi.setText("-"); final TextView decUi = ((TextView) view.findViewById(R.id.*worldmap\_infowindow\_details*)); if  $(\text{strings}[1]$   $!=$  null) decUi.setText(strings[1]); else snippetUi.setText("-"); *marker*List.add(*marker*); return view; } @Override public View getInfoContents(*Marker marker*) { if (*marker* != null && *marker*.isInfoWindowShown()) { *marker*.hideInfoWindow(); *marker*.showInfoWindow(); **}**  return null; **1999** });

#### ListTimerAdapter.java

```
public void onBindViewHolder(final CategoryViewHolder holder, int 
position) {
   final Kegiatan kegiatan = listKegiatan.get(position);
    holder.tvNama.setText(kegiatan.getNama());
    holder.tvTanggal.setText(kegiatan.getTanggal());
    holder.tvWaktu.setText(kegiatan.getWaktu());
    holder.tvDesc.setText(kegiatan.getDeskripsi());
    holder.tvNama.setText(kegiatan.getNama());
    holder.locLokasi.setOnClickListener(new View.OnClickListener() {
        @Override
        public void onClick(View view) {
           for (int i = 0; i < markerList.size(); i++)
 {
                Log.d("LISTTIMELINEADAPTER", 
markerList.get(i).getTitle());
if and if \mathbf{i} f
(kegiatan.getNama().equals(markerList.get(i).getTitle()))
{
                    markerList.get(i).showInfoWindow();
                    break;
 }
 }
            LatLng location = new LatLng(kegiatan.getLokasi().getLat(),
```

```
kegiatan.getLokasi().getLang());
             CameraPosition INIT = new 
CameraPosition.Builder().target(location).zoom(16.5F).bearing(300F) // 
orientation
                      .build();
mMap.moveCamera(CameraUpdateFactory.newCameraPosition(INIT));
             mCallback = (ChangeViewPagerItemListener) 
parent.getContext();
             mCallback.item(0);
         }
     });
```
### **6.1.3.6 Implementasi Kode Program Memfilter Informasi**

Tabel 6.10 adalah implementasi kode program memfilter informasi pada *method* spinner.setOnItemSelectedListener() pada *class* Timelinefragment.java.

**Tabel 6. 10 Tabel implementasi kode program memfilter informasi**

```
Timelinefragment.java
spinner.setOnItemSelectedListener(new 
AdapterView.OnItemSelectedListener() {
      @Override
      public void onItemSelected(AdapterView<?> adapterView, View view, 
int i, long l) {
        switch (i) {
            case 0:
            kegiatanItem.clear();
            updateList();
            break;
            case 1:
            kegiatanItem.clear();
            mRef.addChildEventListener(new ChildEventListener() {
               @Override
               public void onChildAdded(DataSnapshot dataSnapshot, 
String s) {
               double distance = Math.sqrt( 
Math.pow(dataSnapshot.getValue(Kegiatan.class).lang - lang, 2) +
Math.pow(dataSnapshot.getValue(Kegiatan.class).lat - lat, 2)
               );
              if (distance < 0,025) {
kegiatanItem.addFirst(dataSnapshot.getValue(Kegiatan.class));
               adapter.notifyDataSetChanged();
 }
 }
               @Override
               public void onChildChanged(DataSnapshot dataSnapshot, 
String s) {
               Kegiatan kegiatan = 
dataSnapshot.getValue(Kegiatan.class);
               int index = getItemIndex(kegiatan);
               kegiatanItem.set(index, kegiatan);
               adapter.notifyItemChanged(index);
  }
               @Override
```

```
 public void onChildRemoved(DataSnapshot dataSnapshot) {
               Kegiatan kegiatan = 
dataSnapshot.getValue(Kegiatan.class);
               int index = getItemIndex(kegiatan);
              kegiatanItem.remove(index);
              adapter.notifyItemRemoved(index);
 }
               @Override
               public void onChildMoved(DataSnapshot dataSnapshot, 
String s) {
 }
               @Override
               public void onCancelled(DatabaseError databaseError) {
 }
       });
               break;
               case 2:
               kegiatanItem.clear();
               mRef.addChildEventListener(new ChildEventListener() {
               @Override
               public void onChildAdded(DataSnapshot dataSnapshot, 
String s)
               Calendar currentDate = Calendar.getInstance();
              SimpleDateFormat dateFormatter = new 
SimpleDateFormat("dd-MM-yyyy", Locale.US);
              String dateString = 
dateFormatter.format(currentDate.getTime());
               try {
              Date current = dateFormatter.parse(dateString);
              Date eventDate = 
dateFormatter.parse(dataSnapshot.child("tanggal").getValue().toString()
);
      long diff = eventDate.getTime() - current.getTime();
     long days = TimeUnit.DAYS.convert(diff, TimeUnit.MILLISECONDS);
      if (days \leq 30) {
kegiatanItem.addFirst(dataSnapshot.getValue(Kegiatan.class));
               adapter.notifyDataSetChanged();
 }
       } catch (ParseException e) {
        e.printStackTrace();
       }
}
       @Override
      public void onChildChanged(DataSnapshot dataSnapshot, String s) {
     Kegiatan kegiatan = dataSnapshot.getValue(Kegiatan.class);
      int index = getItemIndex(kegiatan);
       kegiatanItem.set(index, kegiatan);
       adapter.notifyItemChanged(index);
       }
       @Override
       public void onChildRemoved(DataSnapshot dataSnapshot) {
      Kegiatan kegiatan = dataSnapshot.getValue(Kegiatan.class);
       int index = getItemIndex(kegiatan);
```

```
kegiatanItem.remove(index);
      adapter.notifyItemRemoved(index);
       }
       @Override
       public void onChildMoved(DataSnapshot dataSnapshot, String s) {
}
       @Override
       public void onCancelled(DatabaseError databaseError) {
       }
});
       break;
       }
}
       @Override
       public void onNothingSelected(AdapterView<?> adapterView) {
       }
});
```
# **6.1.3.7 Implementasi Kode Program Registrasi**

Tabel 6.11 adalah implementasi kode program registrasi pada *method* registerUser() pada *class* RegistrationActivity.java.

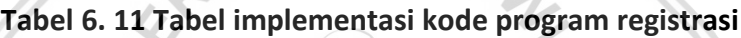

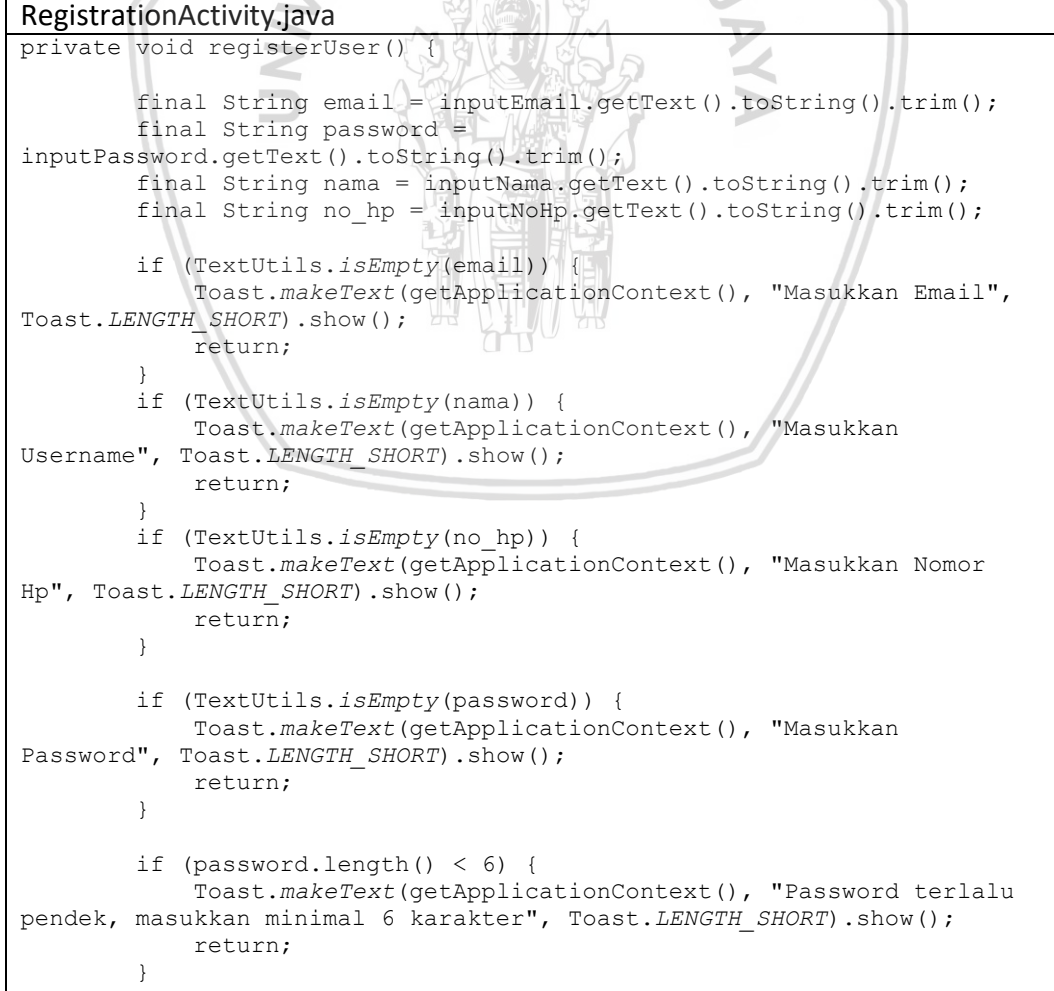

```
 progressBar.setVisibility(View.VISIBLE);
        mAuth.createUserWithEmailAndPassword(email, password)
                .addOnCompleteListener(this, new 
OnCompleteListener<AuthResult>() {
                    @Override
                   public void onComplete(@NonNull Task<AuthResult> 
task) {
                       if (!email.equals("") && !password.equals("") 
&& !nama.equals("") && !no_hp.equals("")) {
                           Toast.makeText(RegistrationActivity.this, 
"Pengguna Behasil ditambahkan", Toast.LENGTH_LONG).show();
                           inputEmail.setText("");
                           inputPassword.setText("");
                           inputNama.setText("");
                           inputNoHp.setText("");
                            if (task.isSuccessful()) {
                              Member user = new Member(email,
password, nama, no hp, mAuth.getCurrentUser().getUid());
myRef.child("Member").child(mAuth.getCurrentUser().getUid()).setValue(u
ser);
                              NU D
 }
                          startActivity(new 
Intent(RegistrationActivity.this, HalamanUtamaActivity.class));
                       } else {
                          Toast.makeText(RegistrationActivity.this, 
"registrasi gagal", Toast.LENGTH_LONG).show();
                                               \prec1
 }
                });
}
```
### **6.1.3.8 Implementasi Kode Program** *Login*

Tabel 6.12 adalah implementasi kode program *login* pada *method login*Btn.setOnClickListener() pada *class* LoginActivity.java.

**Tabel 6. 12 Tabel implementasi kode program** *login*

| LoginActivity.java                                                                                                    |  |  |  |  |
|----------------------------------------------------------------------------------------------------|--|--|--|--|
| loginBtn.setOnClickListener(new View.OnClickListener() {                                                                      |  |  |  |  |
| @Override                                                                                                    |  |  |  |  |
| public void onClick(View v) {                                                                                                 |  |  |  |  |
| String email = inputEmail.getText().toString();                                                                               |  |  |  |  |
| final String password =                                                                                                    |  |  |  |  |
| inputPassword.getText().toString();                                                                                           |  |  |  |  |
| if $(TextUtils.isEmpty(email))$ {<br>Toast.makeText(qetApplicationContext(), "Masukkan<br>Email", Toast.LENGTH SHORT).show(); |  |  |  |  |
| return;                                                                                                    |  |  |  |  |
|                                                                                                    |  |  |  |  |
| if (TextUtils.isEmpty(password)) {                                                                                            |  |  |  |  |
| Toast.makeText(getApplicationContext(), "Masukkan                                                                             |  |  |  |  |
| Password", Toast.LENGTH SHORT).show();                                                                                        |  |  |  |  |
| return;                                                                                                    |  |  |  |  |

```
 }
                      progressBar.setVisibility(View.VISIBLE);
                      auth.signInWithEmailAndPassword(email, password)
                                  .addOnCompleteListener(LoginActivity.this, new 
OnCompleteListener<AuthResult>() {
                                       @Override
                                      public void onComplete(@NonNull 
Task<AuthResult> task) {
                                            progressBar.setVisibility(View.GONE);
                                           if (!task.isSuccessful()) {
                                                  if (password.length() < 6) {
inputPassword.setError(getString(R.string.minimum_password));
                                                  } else {
Toast.makeText(LoginActivity.this, getString(R.string.auth failed),
Toast.LENGTH_LONG).show();
\mathcal{L} and \mathcal{L} and \mathcal{L} } else {
                                                  Intent intent = new 
Intent(LoginActivity.this, HalamanUtama.class);
                                                  startActivity(intent);
                                                 finish();
 }
\bigcap \bigcap \bigcap \bigcap \bigcap \bigcap \bigcap \bigcap \bigcap \bigcap \bigcap \bigcap \bigcap \bigcap \bigcap \bigcap \bigcap \bigcap \bigcap \bigcap \bigcap \bigcap \bigcap \bigcap \bigcap \bigcap \bigcap \bigcap \bigcap \bigcap \bigcap \bigcap \bigcap \bigcap \bigcap \bigcap \bigcap\left| \right| \left| \right| \left| \right| \left| \right| }
            });
}
```
### **6.1.4 Implementasi Basis Data**

Hasil perancangan basis data pada aplikasi manajemen informasi sedekah ini diimplementasikan dengan aplikasi Firebase Realtime Database. Beberapa data hasil implementasi yaitu data Member, data Kegiatan dan data Lokasi.

#### **6.1.4.1 Implementasi Data Member**

Pada implementasi data Member berisi atribut pengguna yaitu email, nohp, password, userId dan username. Data Member diimplementasikan langsung dari Android Studio dan *console* Firebase Realtime Database. Karena sifatnya *realtime* maka setiap perubahan data yang dilakukan oleh pengguna akan langsung terhubung pada firebase database. Implementasi data Member dapat dilihat pada Gambar 6.15.

aplikasi-ruang-sedekah

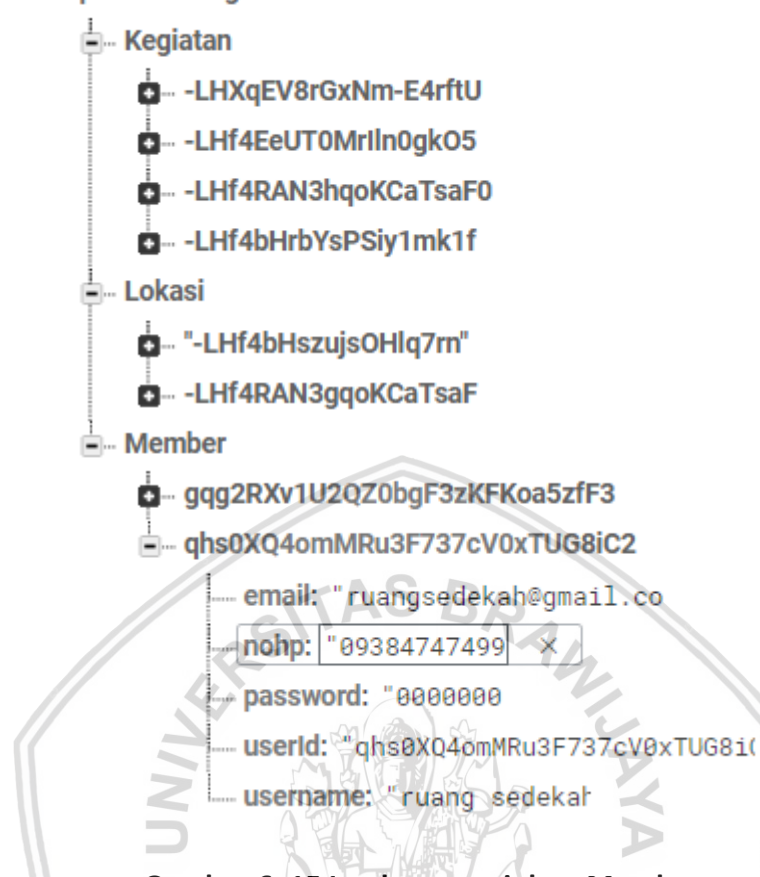

**Gambar 6. 15 Implementasi data Member**

#### **6.1.4.2 Implementasi Data Kegiatan**

Pada implementasi data Kegiatan berisi atribut kegiatan yaitu deskripsi, id, lokasiId, nama, tanggal , userId dan waktu. Data Kegiatan diimplementasikan langsung dari Android Studio dan *console* Firebase Realtime Database. Karena sifatnya *realtime* maka setiap perubahan data yang dilakukan akan langsung terhubung pada firebase database. Implementasi data Kegiatan dapat dilihat pada Gambar 6.16.

aplikasi-ruang-sedekah

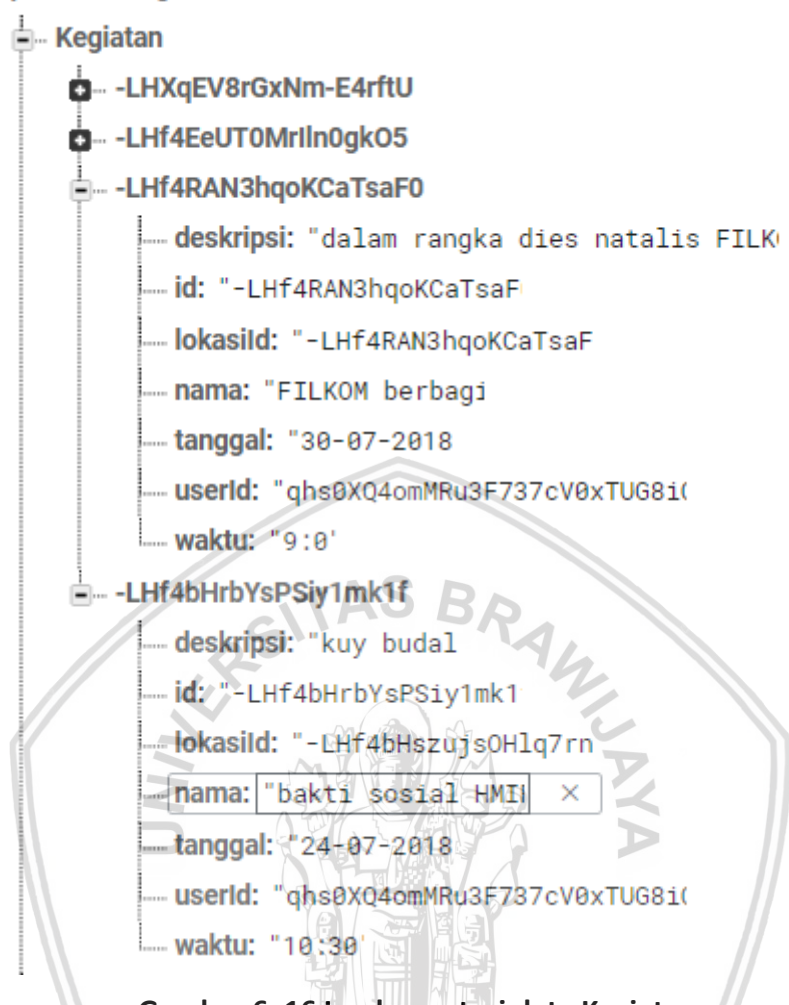

**Gambar 6. 16 Implementasi data Kegiatan**

### **6.1.4.3 Implementasi Data Lokasi**

Pada implementasi data Lokasi berisi atribut lokasi yaitu lang, lat, lokasiId dan namaTempat. Data Lokasi diimplementasikan langsung dari Android Studio dan *console* Firebase Realtime Database. Karena sifatnya *realtime* maka setiap perubahan data yang dilakukan akan langsung terhubung pada firebase database. Implementasi data Lokasi dapat dilihat pada Gambar 6.17.

aplikasi-ruang-sedekah

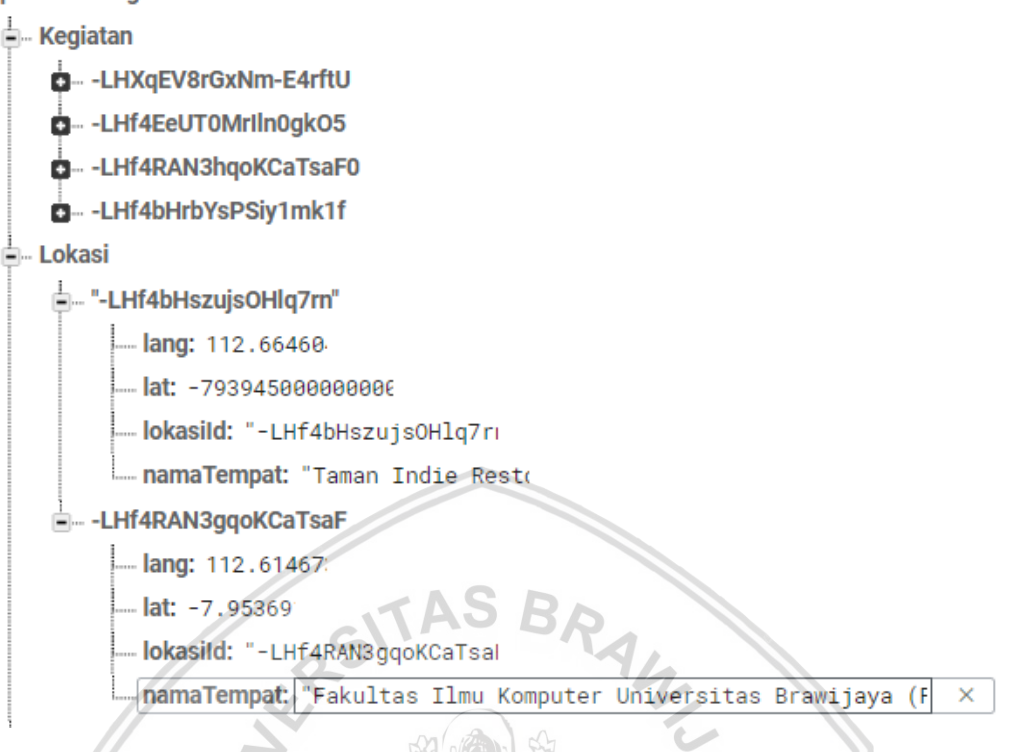

**Gambar 6. 17 Implementasi data Lokasi**

# **6.2 Pengujian**

Pengujian pada aplikasi Menejemen Informasi Sedekah Berbagi Makanan terdiri dari pengujian unit, pengujian integrasi dan pengujian validasi*.* Pada pengujian unit dan pengujian integrasi menggunakan teknik pengujian *white box testing* dengan *basis path testing.* Pengujian ini dimulai dengan membuat *flowgraph* dari masing-masing fungsi atau kebutuhan, membuat *cyclomatic complexity* untuk mendapatkan jumlah *path* dan membuat jalur *independent path.* Tahap selanjutnya pada pengujian *white box* ini adalah membuat *test case* dari *independent path* yang telah dibuat sebelumnya. Pada pengujian validasi dilakukan dengan menggunakan *black box testing.* Pengujian validasi dilakukan pada seluruh kebutuhan fungsional dan nonfungsional.

### **6.2.1 Pengujian Unit**

Pengujian dilakukan untuk menguji unit-unit yang memiliki prioritas tinggi dalam sistem untuk memperoleh hasil sesuai dengan yang diharapkan. Pada pengujian unit ini menggunakan model *basis path testing.* Pada pengujian unit ini hanya dilakukan pada 3 sampel *method* yaitu *method* spinner.setOnItemSelectedListener() pada *class* Timelinefragment*, method*  onOptionItemSelected() pada *class* HalamanUtamaActivity dan *method* loginBtn.setOnClickListener() pada *class* LoginActivity.

### **1. Pengujian algoritme** *method* **onCreateView() pada** *class* **Timelinefragment**

Tabel 6.13 merupakan algoritme *method* onCreateView() pada *class*  Timelinefragment.

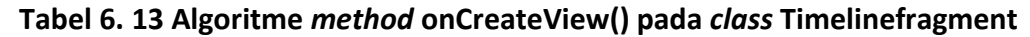

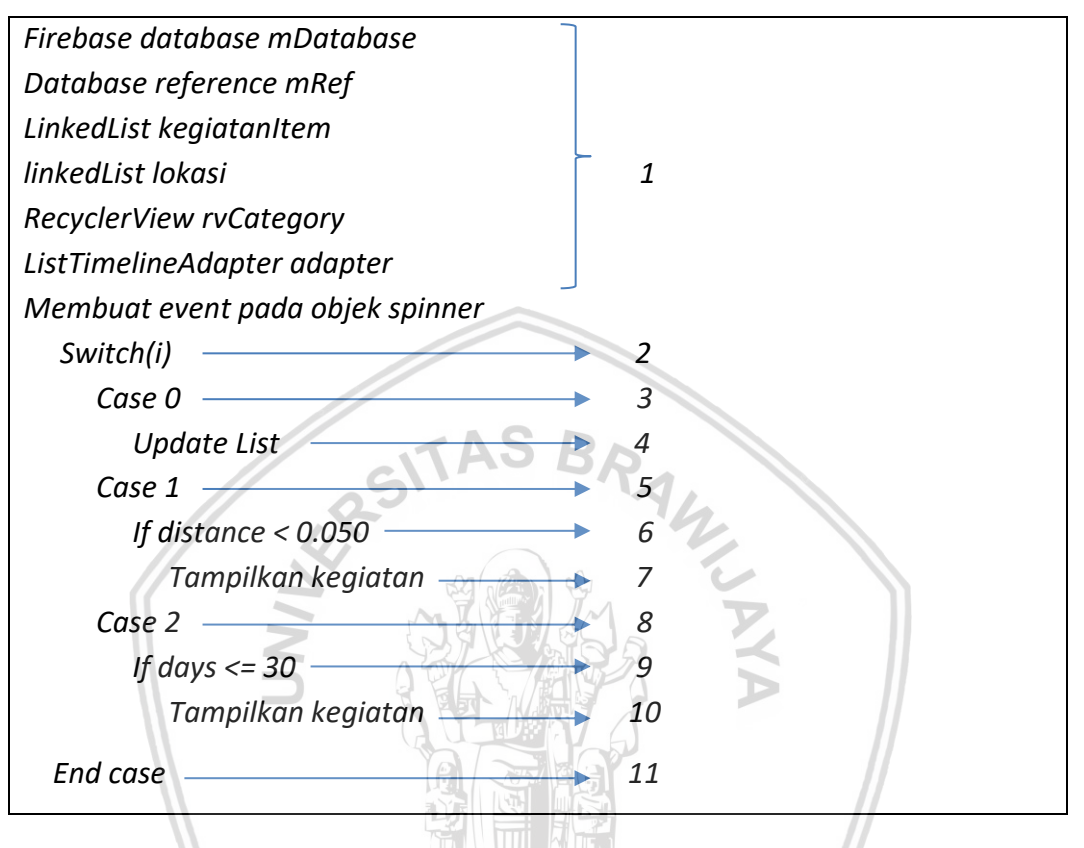

Untuk menentukan *Basis Path Testing,* maka dibuat *Flowgraph, Cyclomatic Complexity,* dan *Independent Path.* Berikut cara menentukan *basis path testing* untuk *method* onCreateView().

*1. Flowgraph*

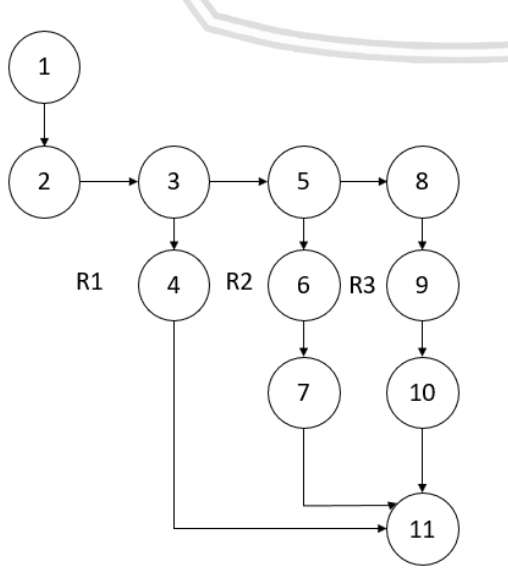

*2. Cyclomatic Complexity*

 $V(G)$  = Jumlah Region = 3

 $V(G) = E - N + 2 = 9 - 8 + 2 = 3$ 

 $N(G) = P + 1 = 2 + 1 = 3$ 

- *3. Independent Path*
	- Jalur 1: 1-5-6-4
	- Jalur 2: 1-5-7-8-4
	- Jalur 3: 1-5-7-2-3-4

Tabel 6.14 merupakan hasil pengujian dari algoritme *method* onCreateView() pada *class* Timelinefragment berdasarkan *independent path* di atas.

#### **Tabel 6. 14** *Test case* **algoritme** *method* **onCreateView() pada** *class*  **Timelinefragment**

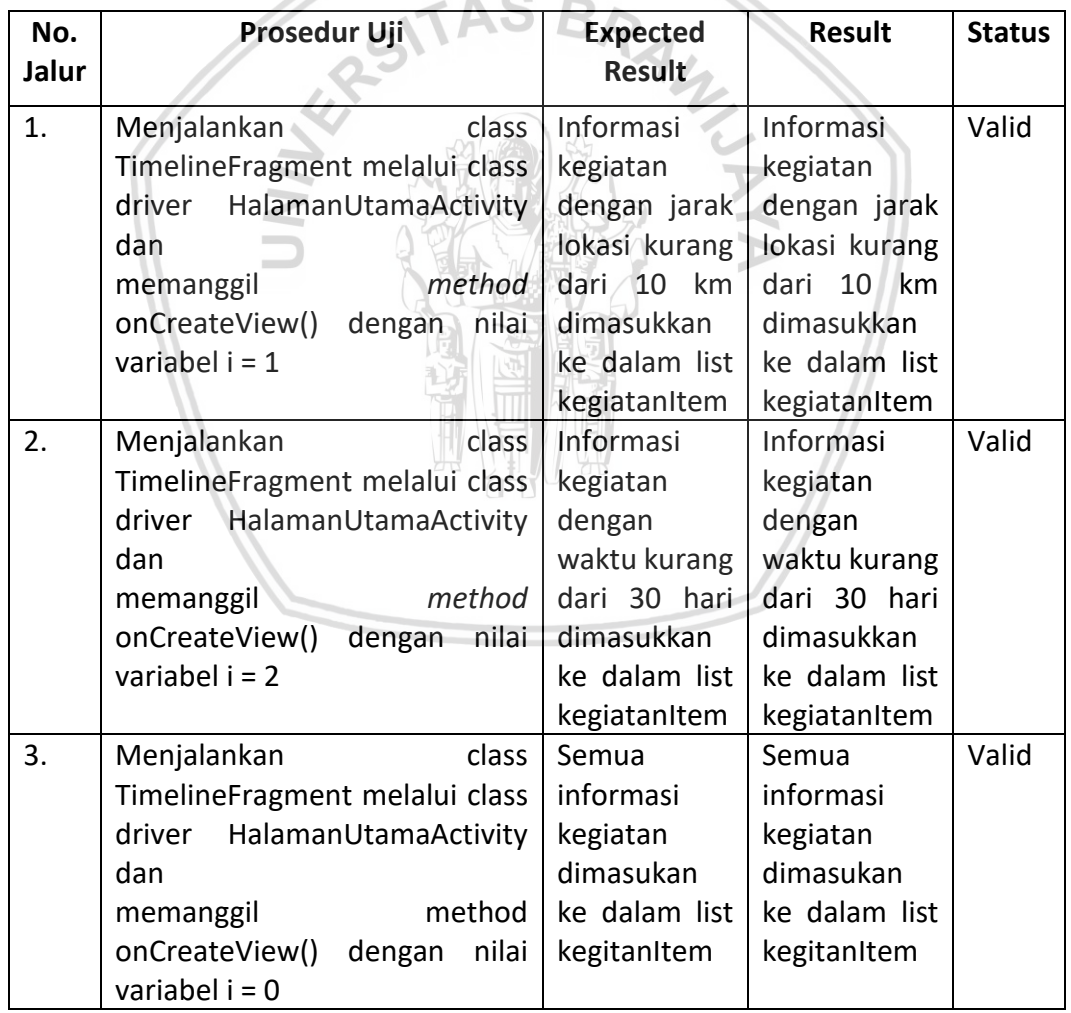

### **2. Pengujian algoritme** *method* **onOptionItemSelected() pada** *class*  **HalamanUtamaActivity**

Tabel 6.15 merupakan algoritme *method* onOptionItemSelected() pada *class*  HalamanUtamaActivity.

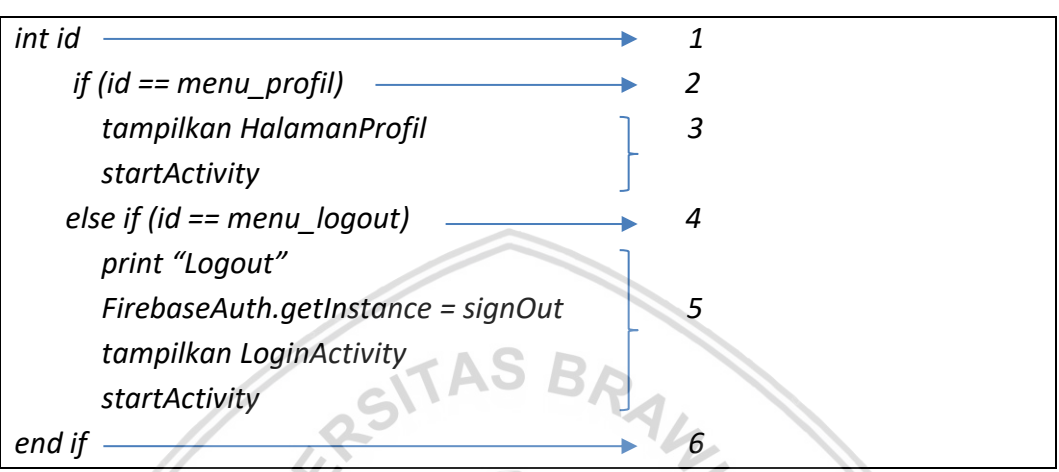

**Tabel 6. 15 Algoritme** *method* **onOptionItemSelected() pada** *class*  **HalamanUtamaActivity**

Untuk menentukan *basis path testing,* maka dibuat *Flowgraph, Cyclomatic Complexity,* dan *Independent Path.* Berikut cara menentukan *basis path testing*  untuk *method* onOptionItemSelected().

*1. Flowgraph*

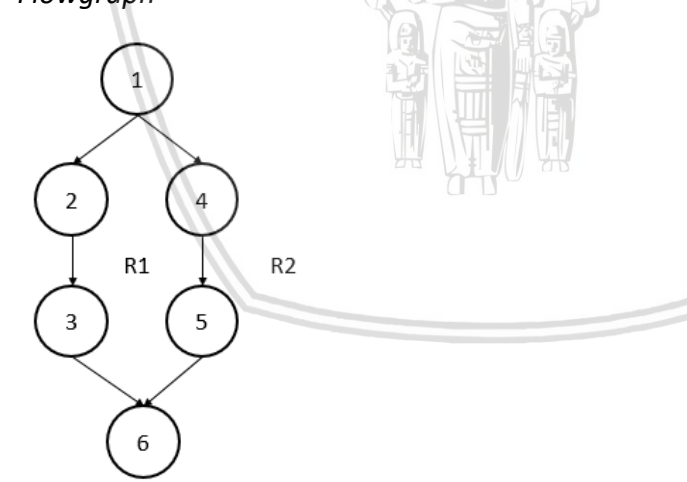

*2. Cyclomatic Complexity*

 $V(G)$  = Jumlah Region = 2  $V(G) = E - N + 2 = 6 - 6 + 2 = 3$  $N(G) = P + 1 = 1 + 1 = 2$ 

- *3. Independent Path*
	- Jalur 1: 1-2-3-6

### • Jalur 2: 1-4-5-6

Tabel 6.16 merupakan hasil pengujian dari algoritme *method* onOptionItemSelected() pada *class* HalamanUtamaActivity berdasarkan *independent path* di atas.

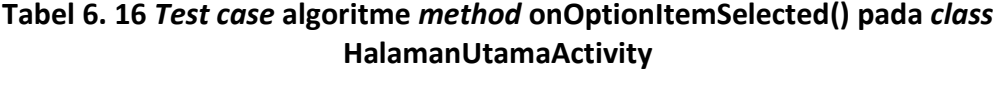

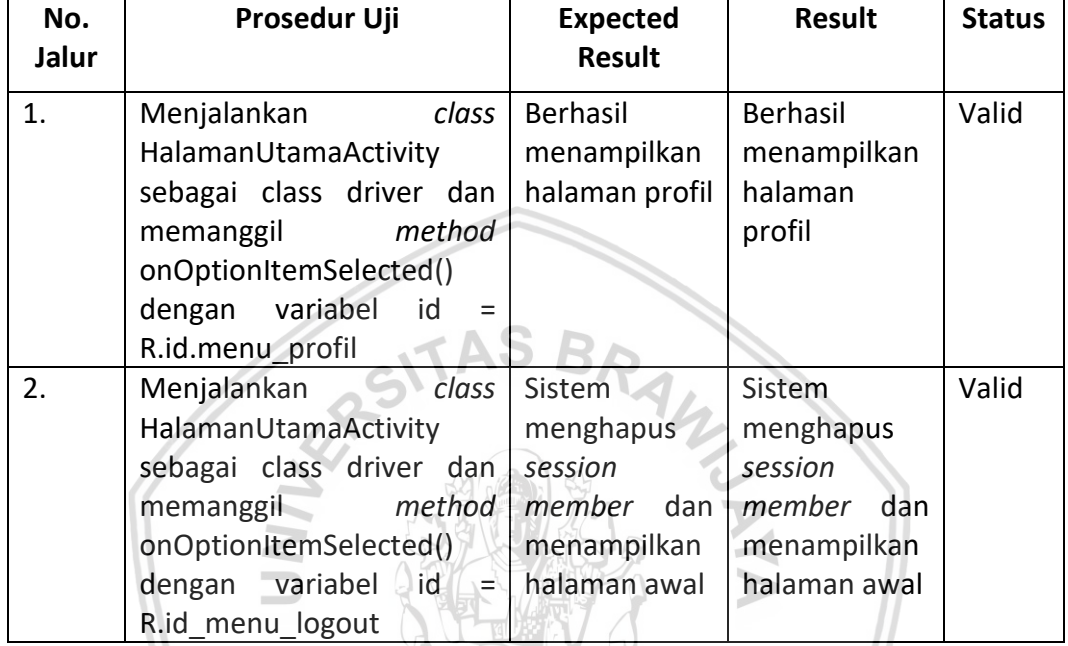

## **3. Pengujian algoritme** *method* **loginBtn.setOnClickListener() pada** *class*  **LoginActivity**

Tabel 6.17 adalah algoritme *method* loginBtn.setOnClickListener() pada *class* LoginActivity.java

### **Tabel 6. 17 Algoritme** *method* **loginBtn.setOnClickListener() pada** *class*  **LoginActivity**

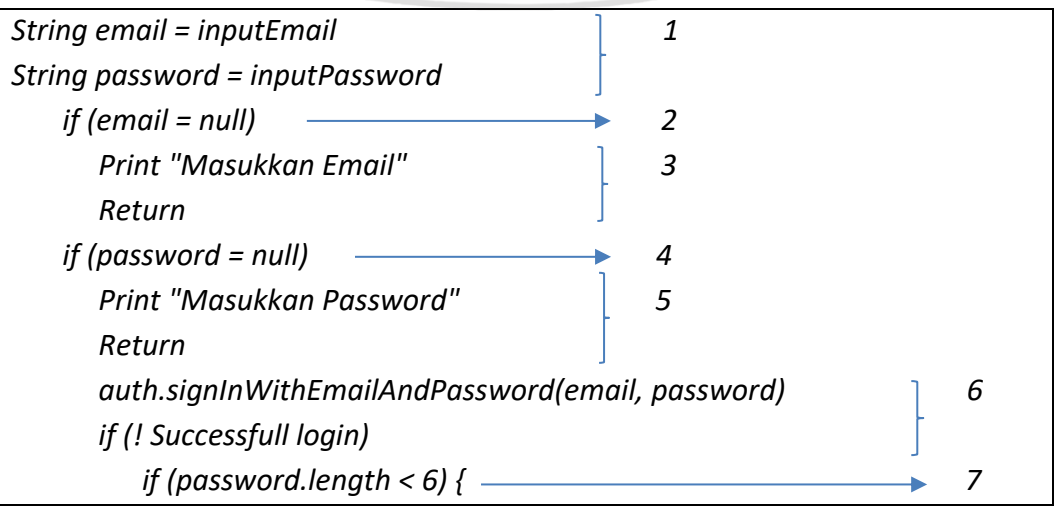

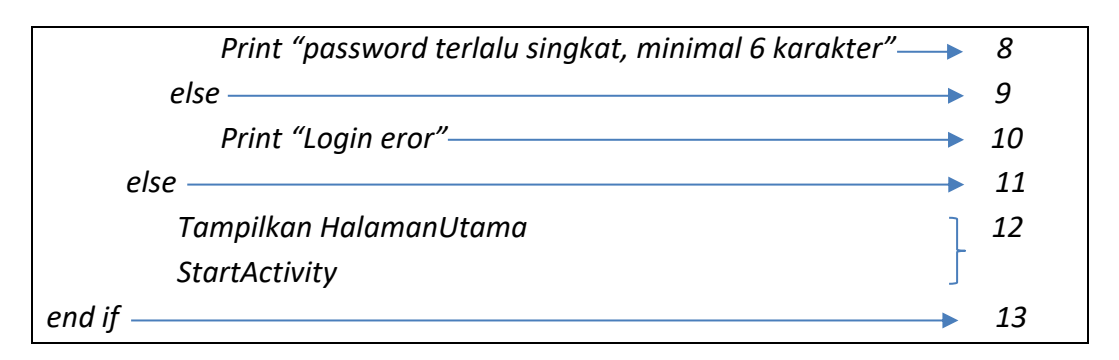

Untuk menentukan *Basis Path Testing,* maka dibuat *Flowgraph, Cyclomatic Complexity,* dan *Independent Path.* Berikut cara menentukan *Basis Path Testing*  untuk *method* loginBtn.setOnClickListener().

*1. Flowgraph*

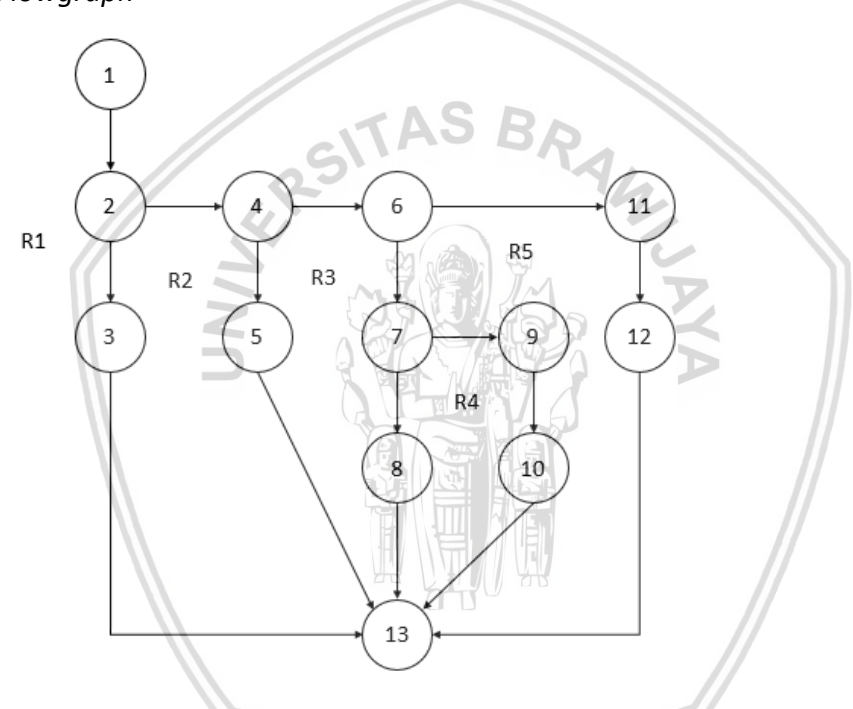

- *2. Cyclomatic Complexity*
	- $V(G)$  = Jumlah Region = 5

 $V(G) = E - N + 2 = 16 - 3 + 2 = 5$ 

 $N(G) = P + 1 = 4 + 1 = 5$ 

*3. Independent Path*

- Jalur 1: 1-2-3-13
- Jalur 2: 1-2-4-5-13
- Jalur 3: 1-2-4-6-7-8-13
- Jalur 4: 1-2-4-6-7-9-10-13
- Jalur 5: 1-2-4-6-11-12-13

Tabel 6.18 merupakan hasil pengujian dari algoritme *method* loginBtn.setOnClickListener() pada *class* LoginActivity berdasarkan *independent path* di atas.

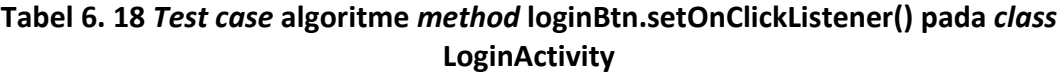

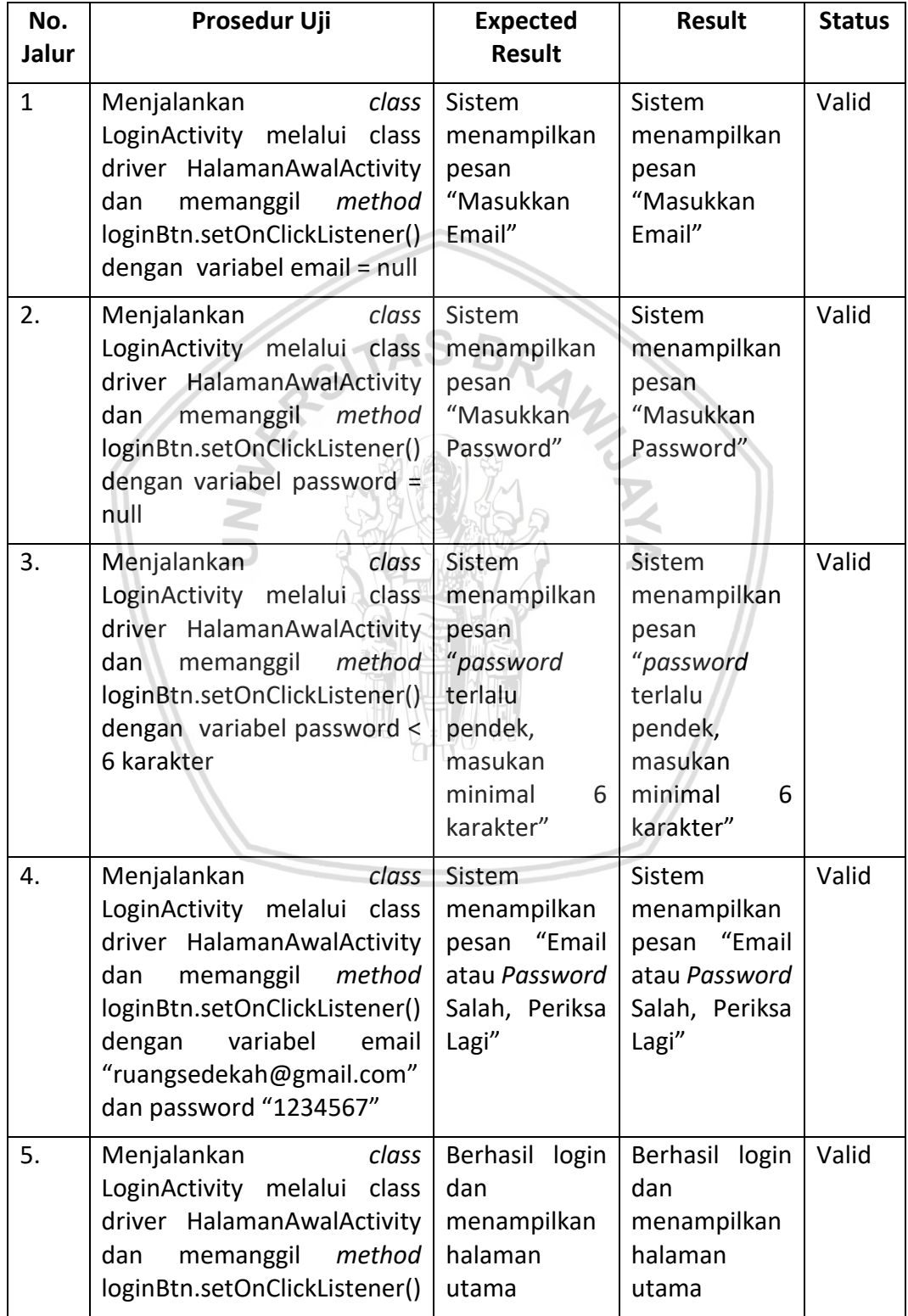

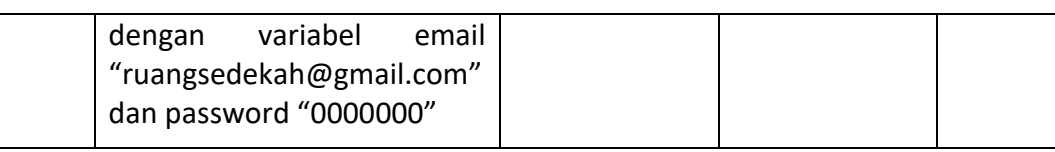

### **6.2.2 Pengujian Integrasi**

Pengujian integrasi adalah pengujian yang bertujuan untuk menguji interaksi klas dengan klas lain dengan menggunakan *basis path testing.* Pada pengujian integrasi ini dilakukan 3 sampel pengujian. Pengujian yang pertama pada createKegiatan() pada *class* BuatKegiatanActivity yang memanggil *method* konstruktor kegiatan (String nama, String tanggal, String waktu, String deskripsi, String id, Lokasi lokasi, String userId) pada *class* model kegiatan. Pengujian kedua pada *method* btnHapus.setOnClickListener() pada *class* ListBerandaAdapter yang memanggil *method* getId() di *class* model Kegiatan. Pengujian ketiga pada *method* registerUser() pada *class* RegistrationActivity yang memanggil konstruktor Member (String email, String password, String username, String nohp, String userId) dari *class* model *member*.

### **1. Pengujian algoritme** *method* **createKegiatan() pada** *class*  **BuatKegiatanActivity**

Tabel 6.19 merupakan algoritme createKegiatan() pada *class* BuatKegiatanActivity.

**Tabel 6. 19 Algoritme** *method* **createKegiatan() pada** *class* **BuatKegiatanActivity**

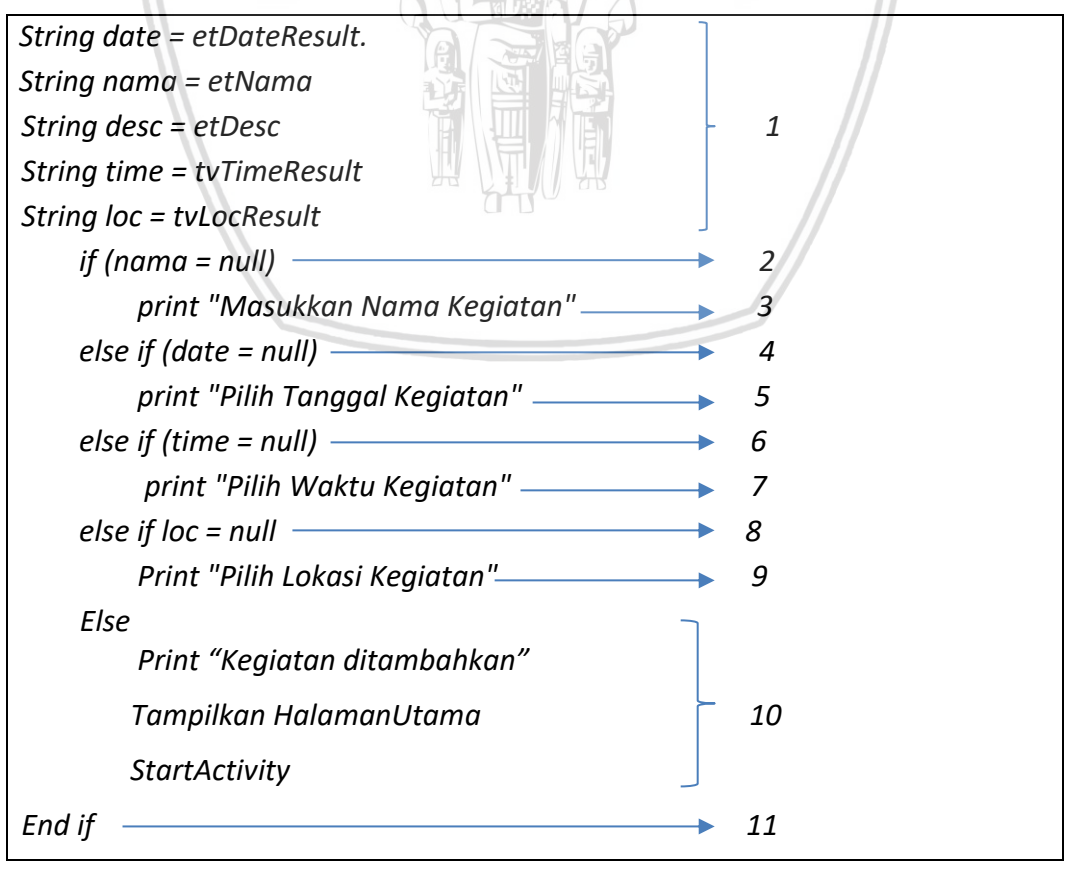

Untuk menentukan *basis path testing,* maka dibuat *Flowgraph, Cyclomatic Complexity,* dan *Independent Path.* Berikut cara menentukan *basis path testing*  untuk *method* createKegiatan().

*1. Flowgraph*

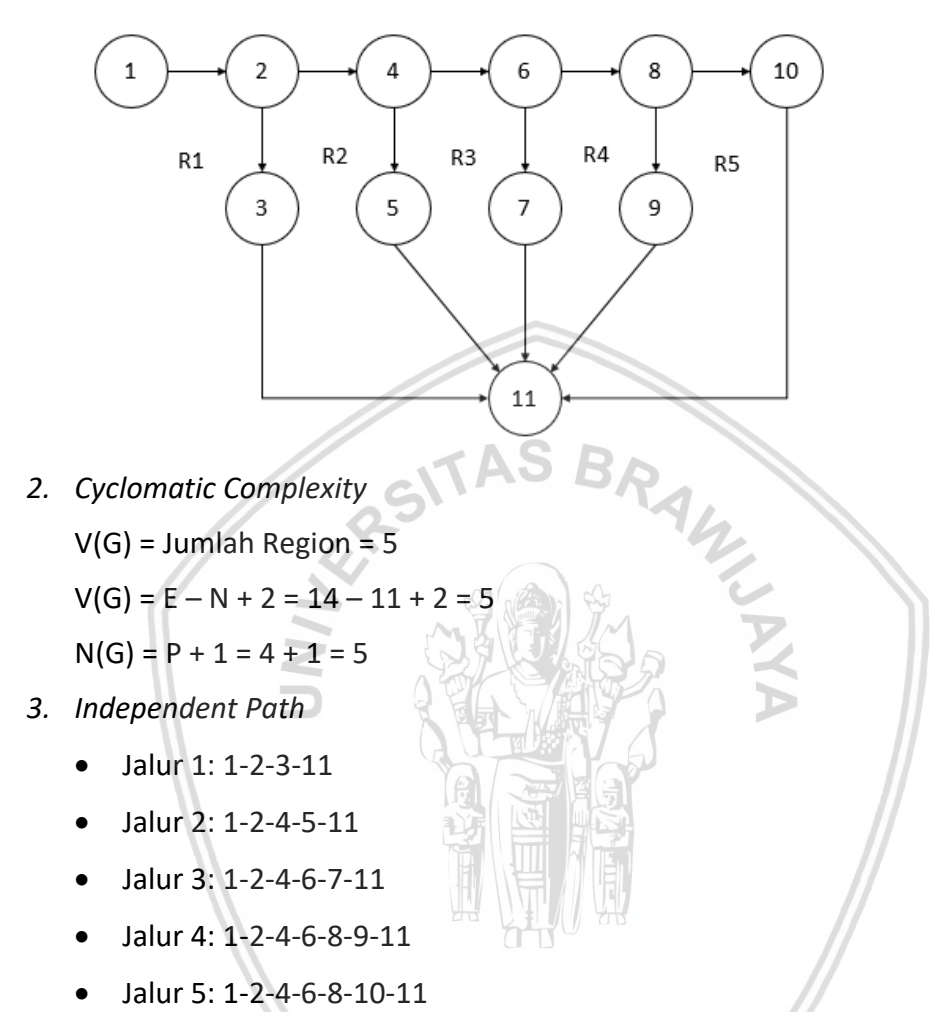

Tabel 6.20 merupakan hasil pengujian dari algoritme *method* createKegiatan() pada *class* BuatKegiatanActivity berdasarkan *independent path* di atas.

### **Tabel 6. 20** *Test case* **algoritme** *method* **createKegiatan() pada** *class*  **BuatKegiatanActivity**

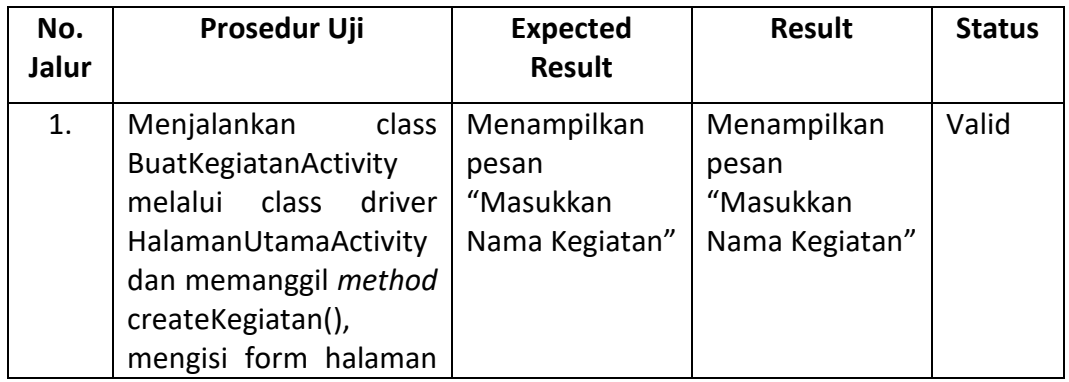
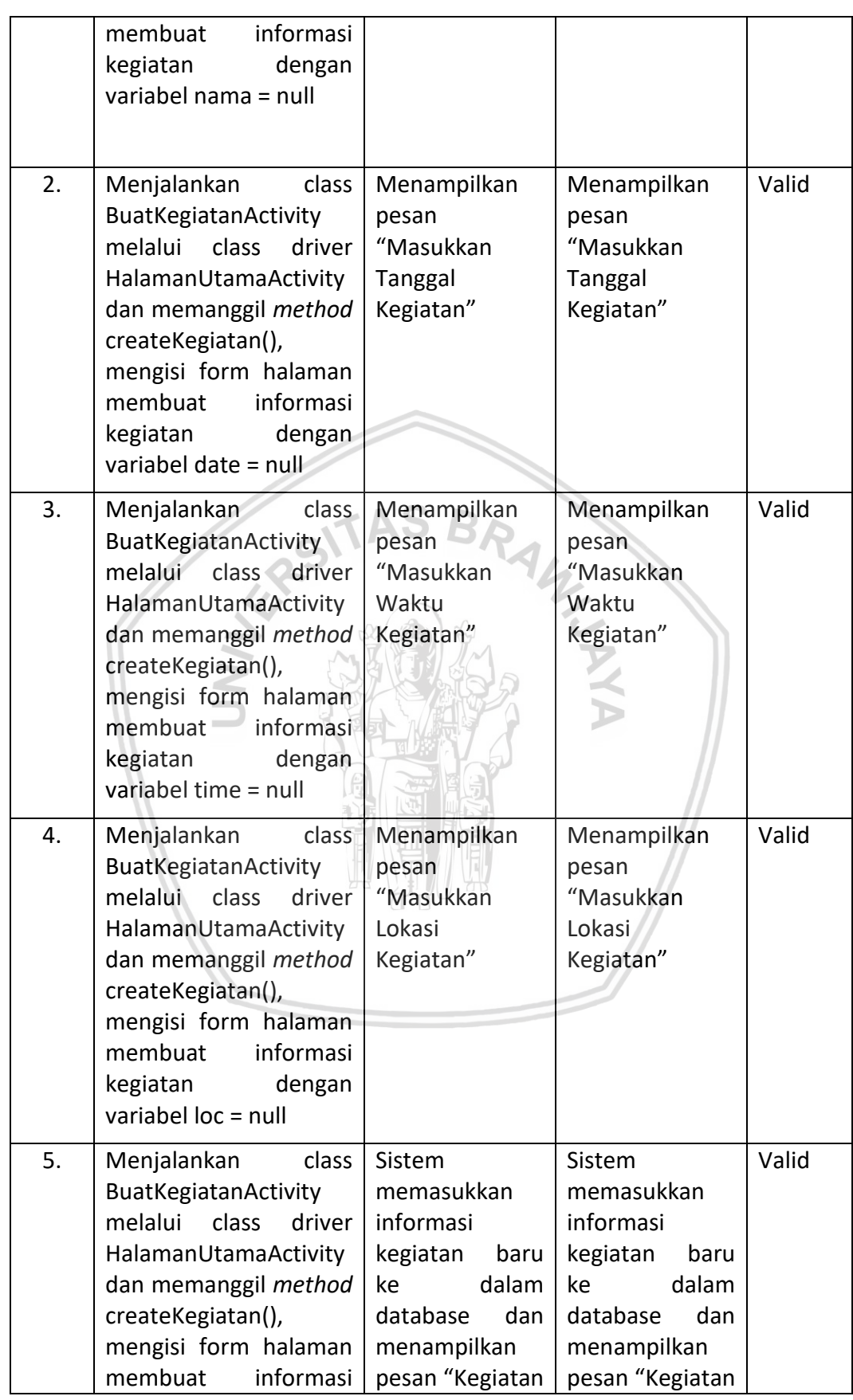

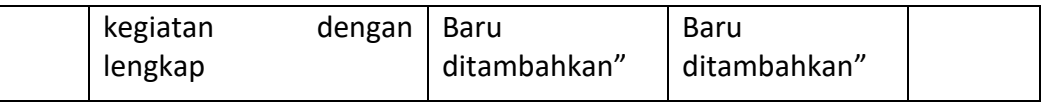

### **2. Pengujian algoritme** *method* **btnHapus.setOnClickListener() pada** *class*  **ListBerandaAdapter**

Tabel 6.21 merupakan algoritme *method* btnHapus.setOnClickListener() pada *class* ListBerandaAdapter.

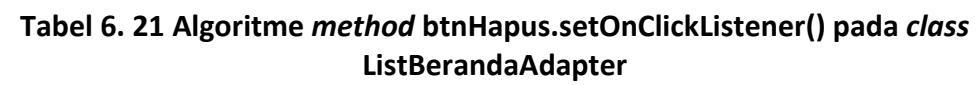

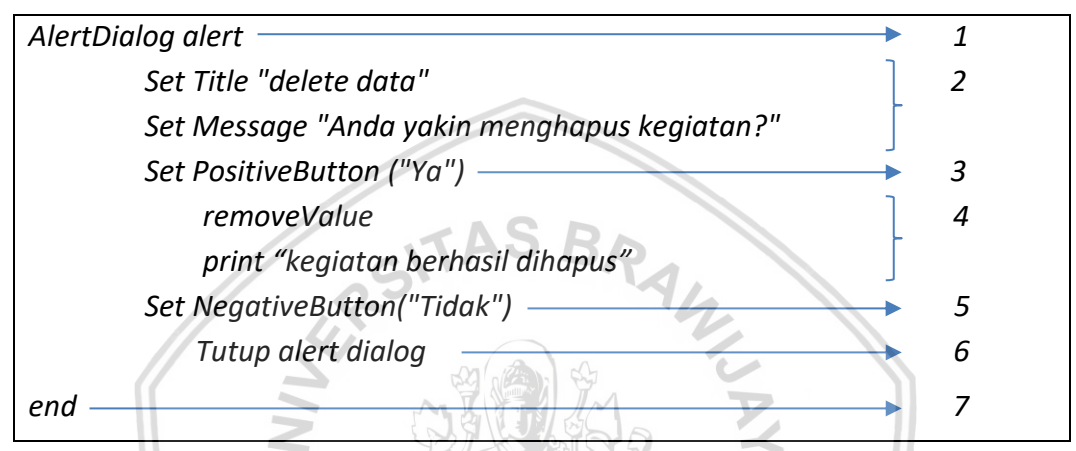

Untuk menentukan *basis path testing,* maka dibuat *Flowgraph, Cyclomatic Complexity,* dan *Independent Path.* Berikut cara menentukan *basis path testing*  untuk *method* btnHapus.setOnClickListener().

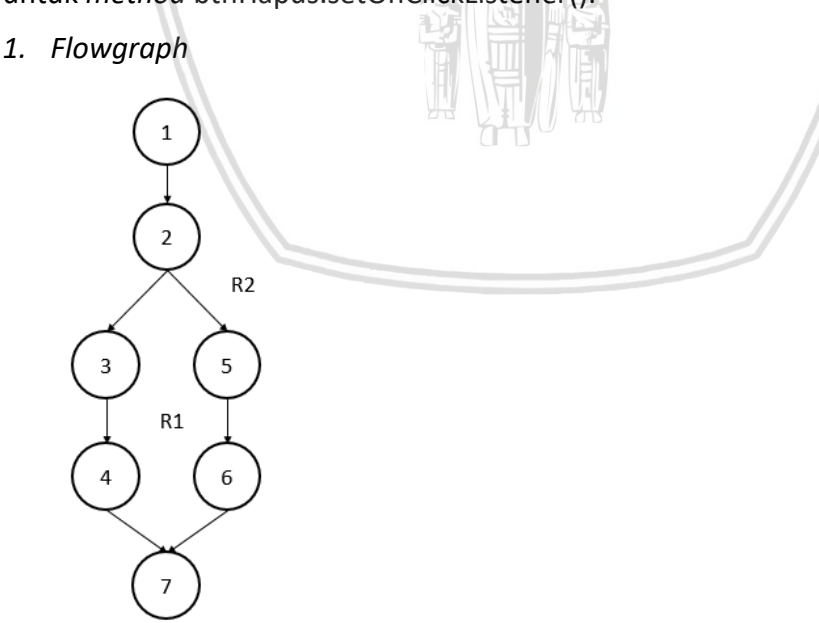

*2. Cyclomatic Complexity*

 $V(G)$  = Jumlah Region = 2

 $V(G) = E - N + 2 = 7 - 7 + 2 = 2$ 

 $N(G) = P + 1 = 1 + 1 = 2$ 

- *3. Independent Path*
	- Jalur 1: 1-2-3-4-7
	- Jalur 2: 1-2-5-6-7

Tabel 6.22 merupakan hasil pengujian dari algoritme *method* btnHapus.setOnClickListener() pada *class* ListBerandaAdapter berdasarkan *independent path* di atas.

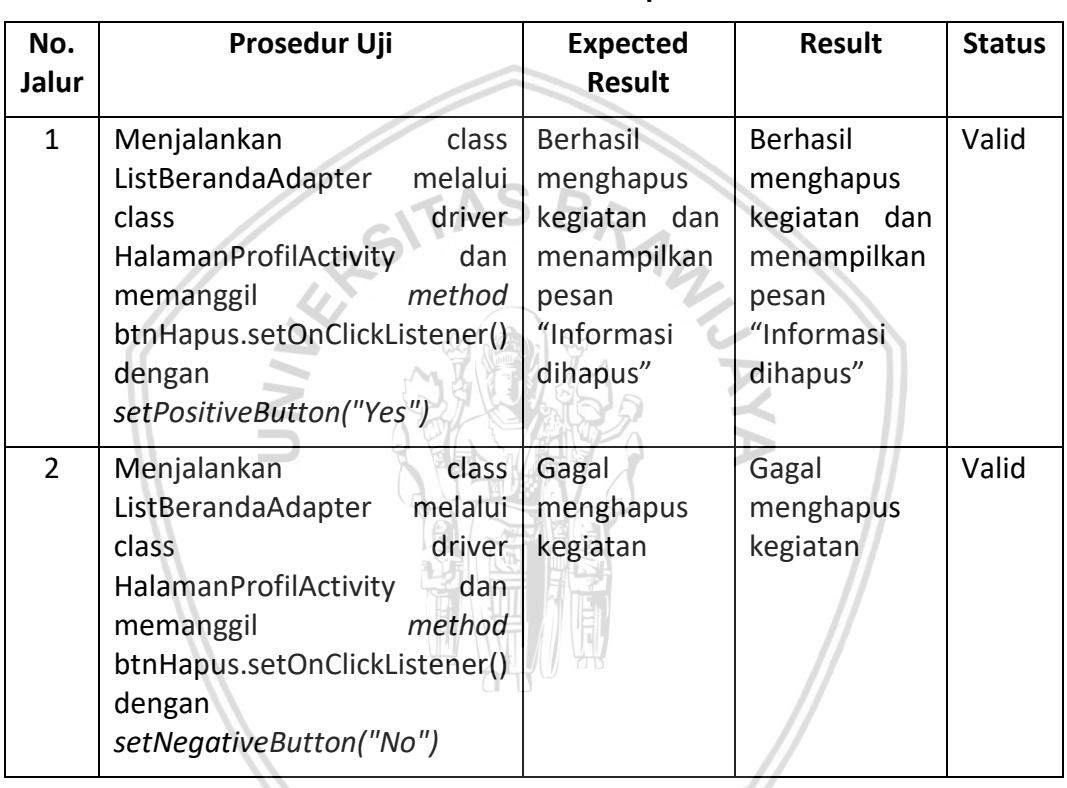

#### **Tabel 6. 22** *Test case* **algoritme** *method* **btnHapus.setOnClickListener() pada**  *class* **ListBerandaAdapter**

#### **3. Pengujian algoritme** *method* **registerUser() pada** *class* **RegistrationActivity**

Tabel 6.23 merupakan algoritme *method* registerUser() pada *class*  RegistrationActivity.

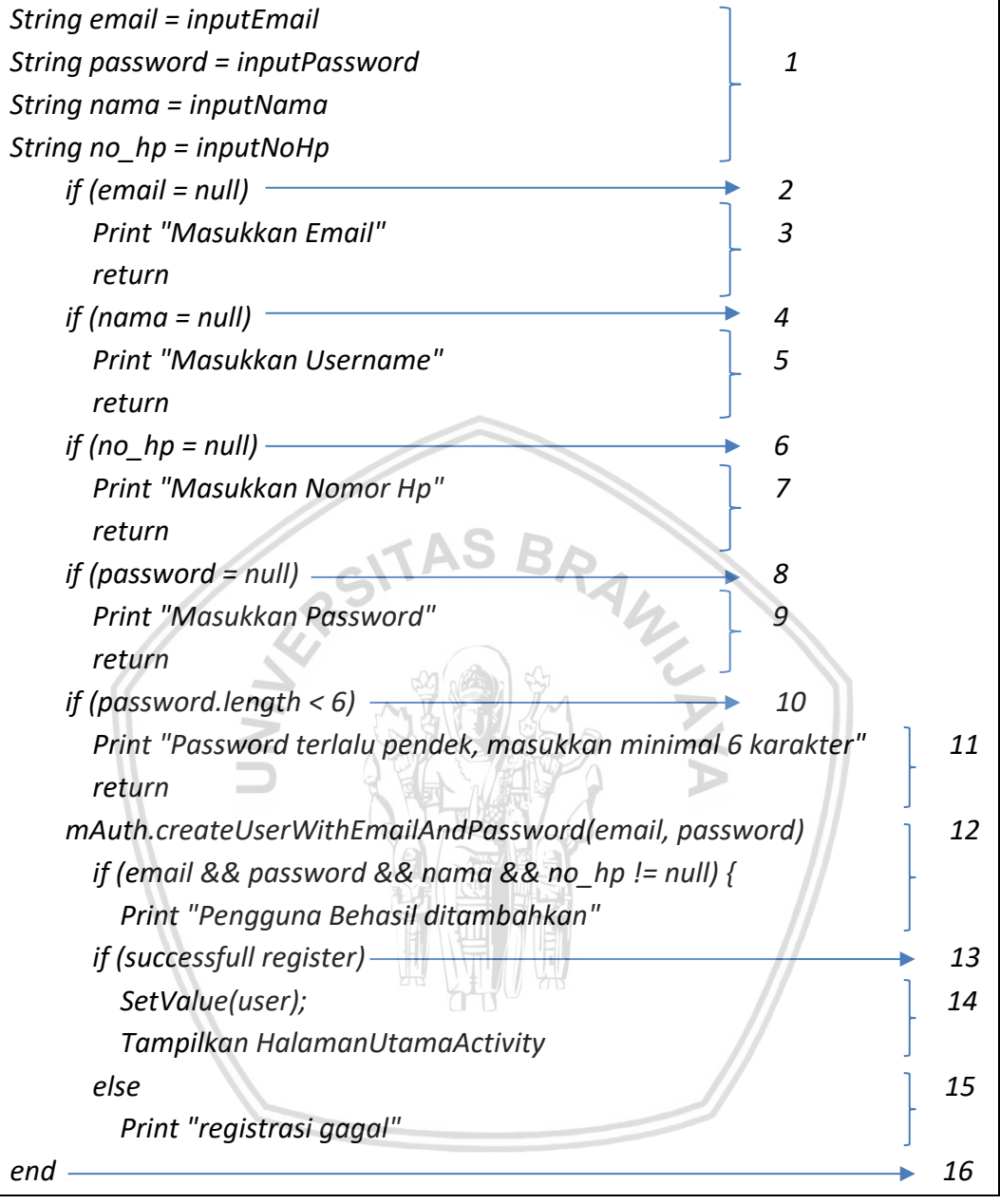

### **Tabel 6. 23 Algoritme** *method* **registerUser() pada** *class* **RegistrationActivity**

Untuk menentukan *Basis Path Testing,* maka dibuat *Flowgraph, Cyclomatic Complexity,* dan *Independent Path.* Berikut cara menentukan *Basis Path Testing*  untuk *method* registerUser().

#### *1. Flowgraph*

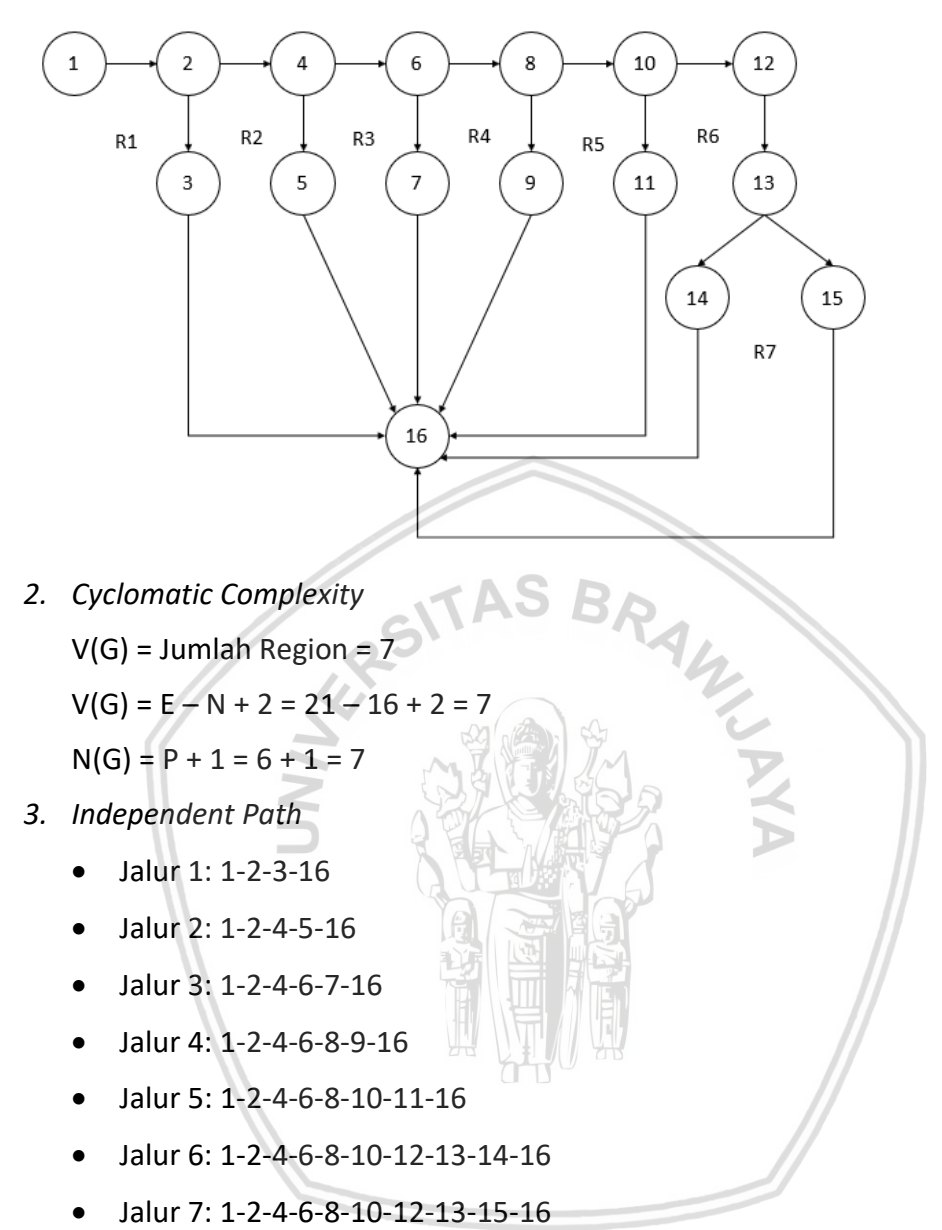

Tabel 6.24 merupakan hasil pengujian dari algoritme *method* registerUser() pada *class* RegistrationActivity berdasarkan *independent path* di atas.

#### **Tabel 6. 24** *Test case* **algoritme** *method* **registerUser() pada** *class* **RegistrationActivity**

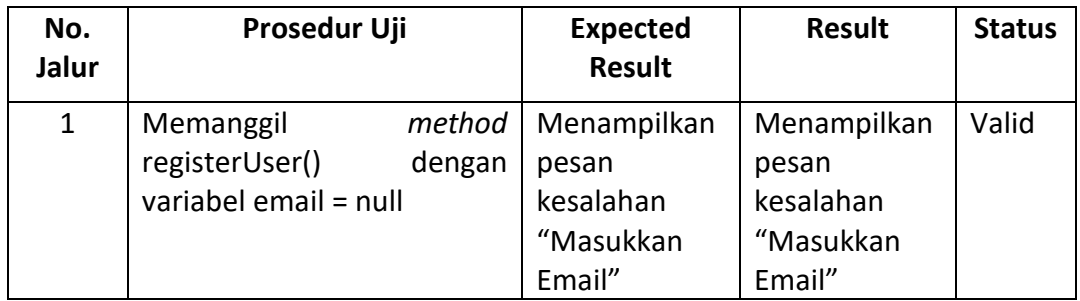

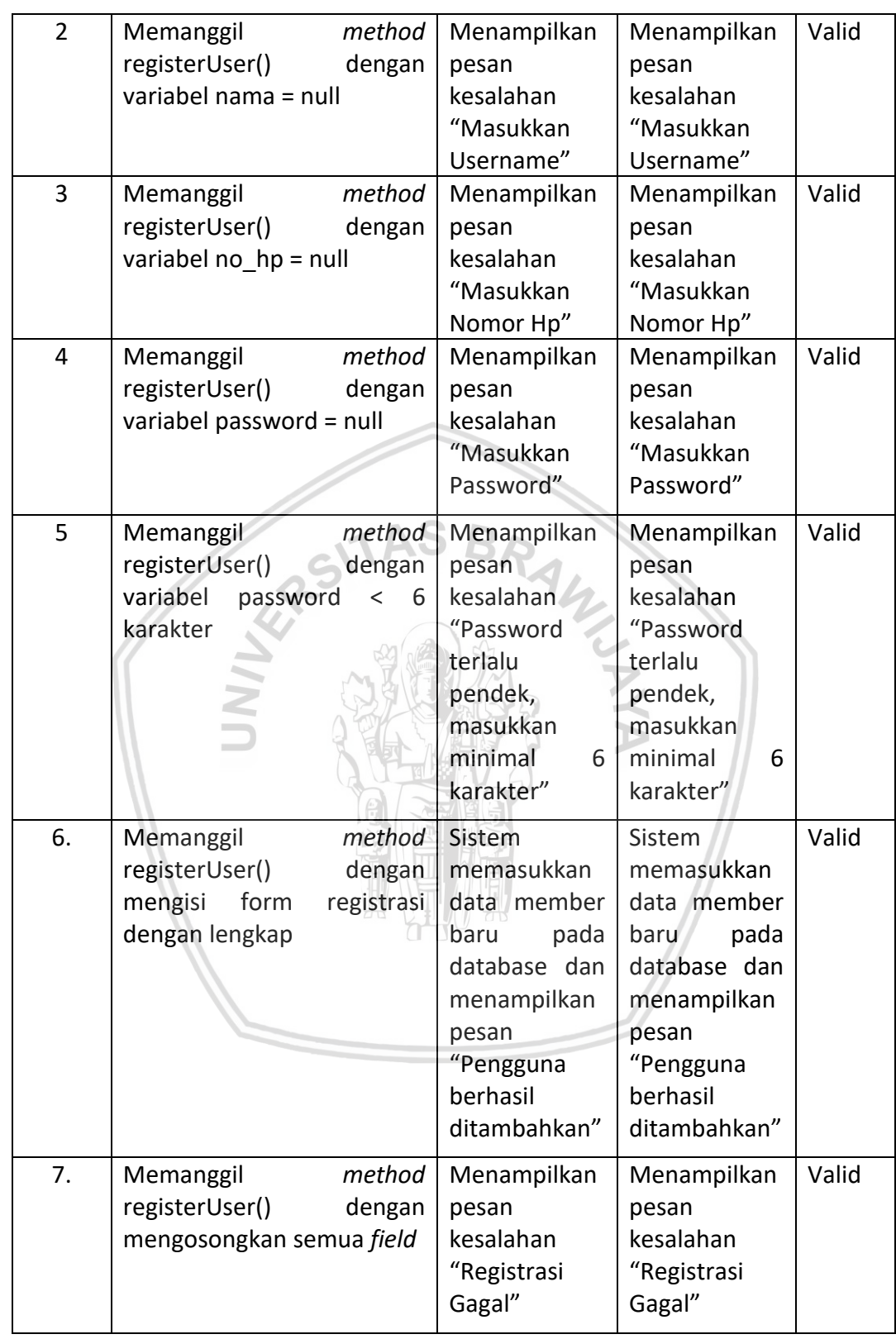

## **6.2.3 Pengujian Validasi**

Pengujian validasi adalah model pengujian *black box testing*. Pengujian validasi dilakukan untuk menguji semua kebutuhan fungsional dan nonfungsional apakah

berjalan dengan baik atau tidak. Pengujian validasi kebutuhan fungsional dilakukan dengan membuat kasus uji untuk setiap kebutuhan fungsional, sedangkan kebutuhan nonfungsional yaitu *usability* dan *compatibility*

#### **6.2.3.1 Pengujian Fungsional**

Kasus uji dibutuhkan untuk setiap kebutuhan fungsional dari sistem. kasus uji ini akan merepresentasikan secara detail prosedur uji dan hasil yang diharapkan. Kasus uji dibuat sebagai prosedur untuk menentukan kesesuaian kebutuhan yang telah didefinisikan dengan hasil implementasi. Berikut kasus uji pengujian validasi fungsional.

#### **1. Kasus Uji Membuat Informasi Kegiatan**

Tabel 6.25 adalah kasus uji kebutuhan fungsional mengedit informasi yang menjelaskan prosedur pengujian mengedit informasi beserta hasil yang diharapkan dari hasil pengujian.

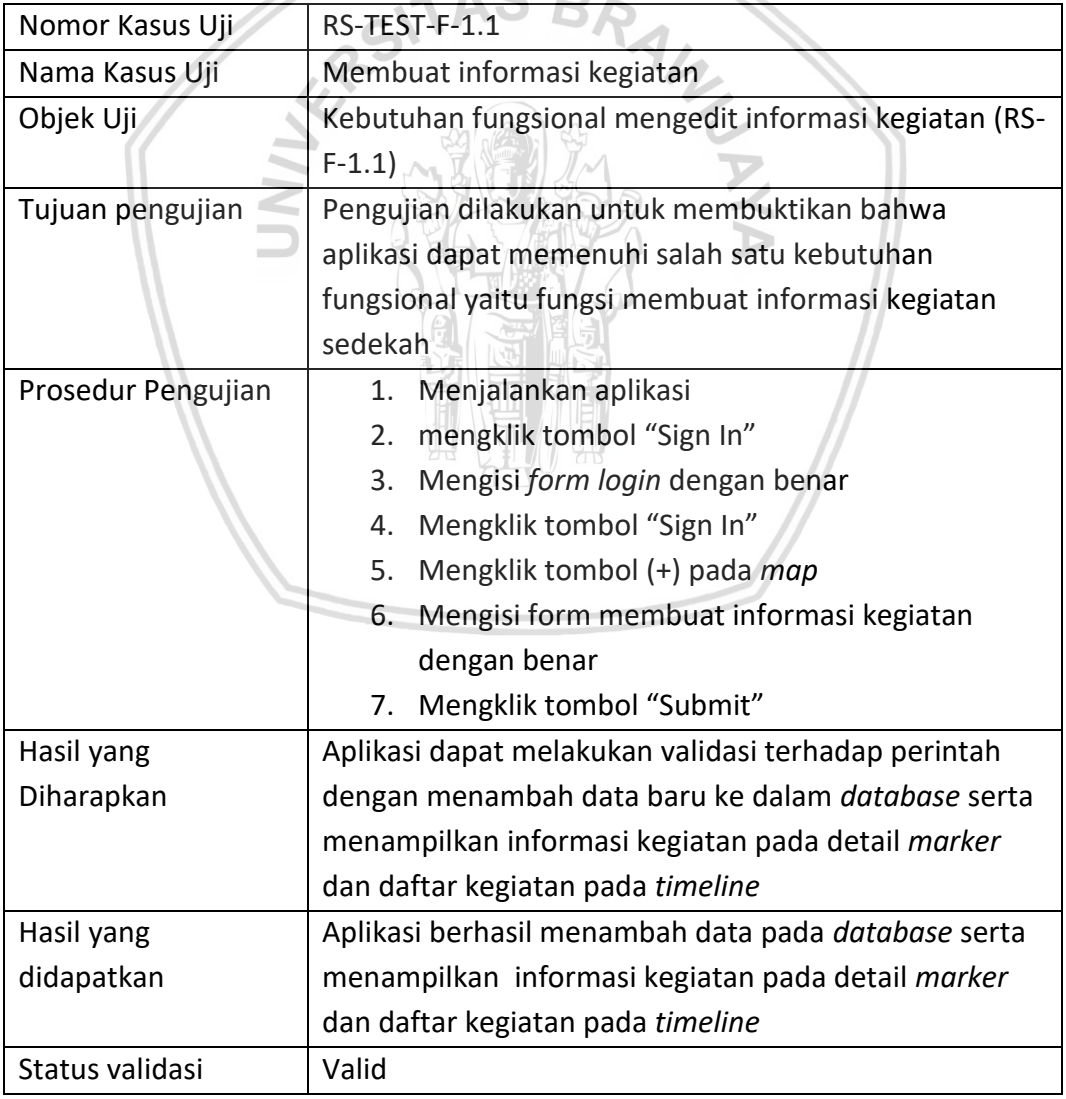

### **Tabel 6. 25 Kasus uji fungsi membuat informasi kegiatan**

### **2. Kasus Uji Menghapus Informasi Kegiatan**

Tabel 6.26 adalah kasus uji kebutuhan fungsional menghapus informasi yang menjelaskan prosedur pengujian menghapus informasi beserta hasil yang diharapkan dari hasil pengujian.

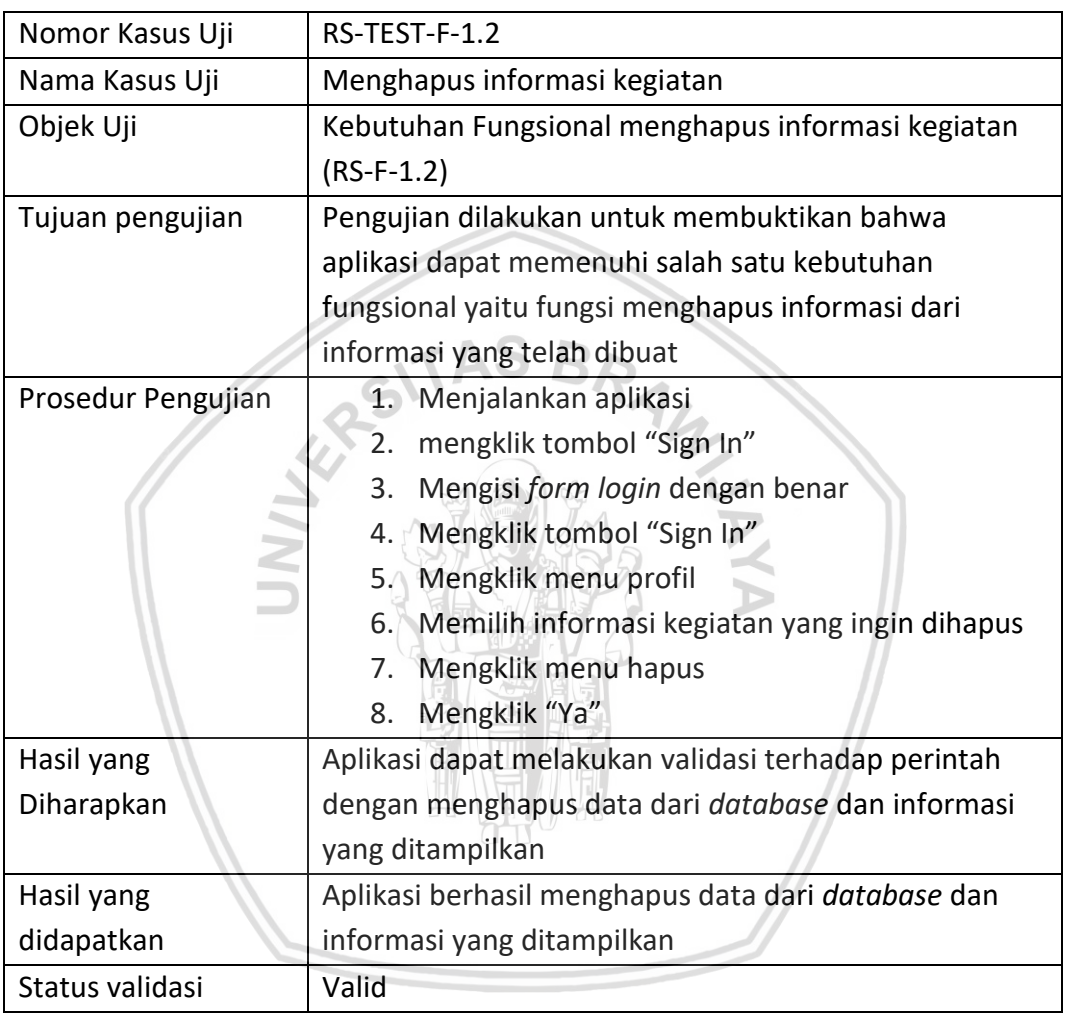

### **Tabel 6. 26 Kasus uji fungsi menghapus informasi kegiatan**

### **3. Kasus Uji Mengedit Informasi Kegiatan**

Tabel 6.27 adalah kasus uji kebutuhan fungsional mengedit informasi yang menjelaskan prosedur pengujian mengedit informasi beserta hasil yang diharapkan dari hasil pengujian.

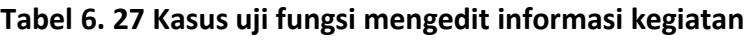

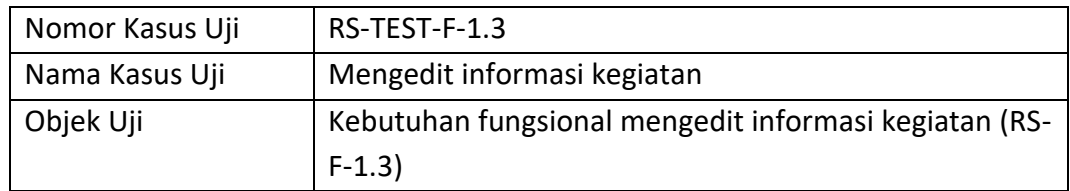

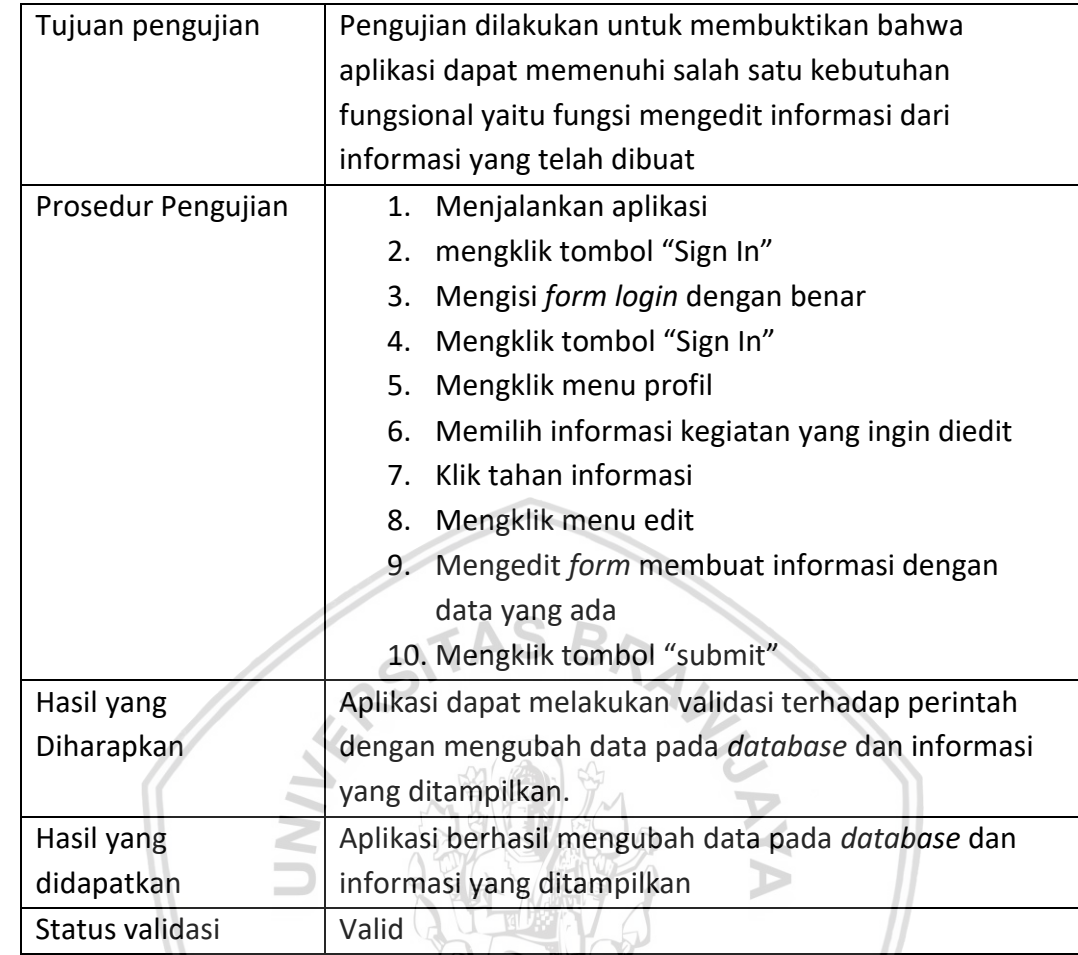

### **4. Kasus Uji** *Logout*

Tabel 6.28 adalah kasus uji kebutuhan fungsional *logout* yang menjelaskan prosedur pengujian *logout* beserta hasil yang diharapkan dari hasil pengujian.

ĐJ

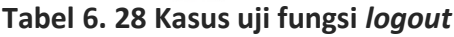

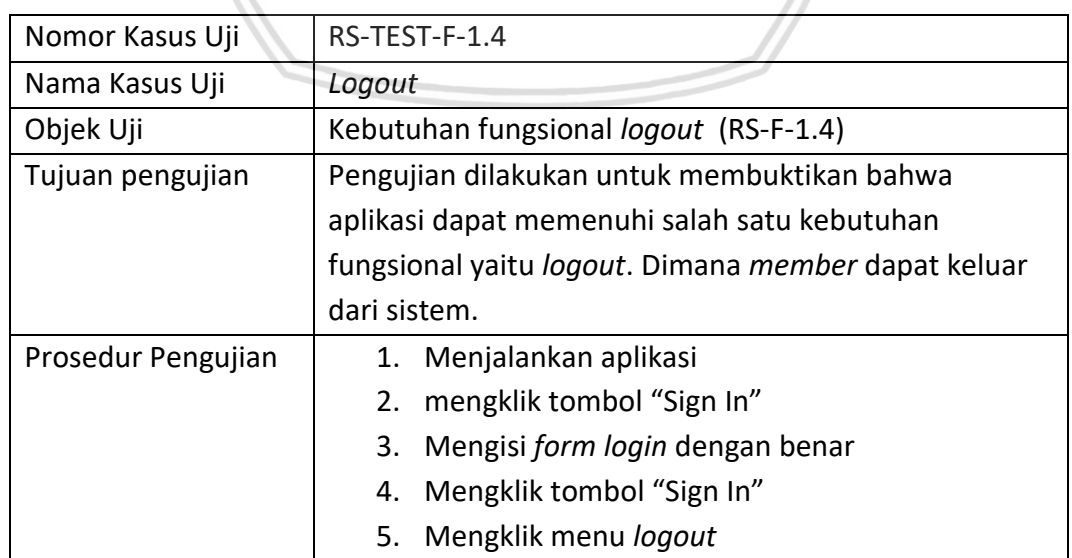

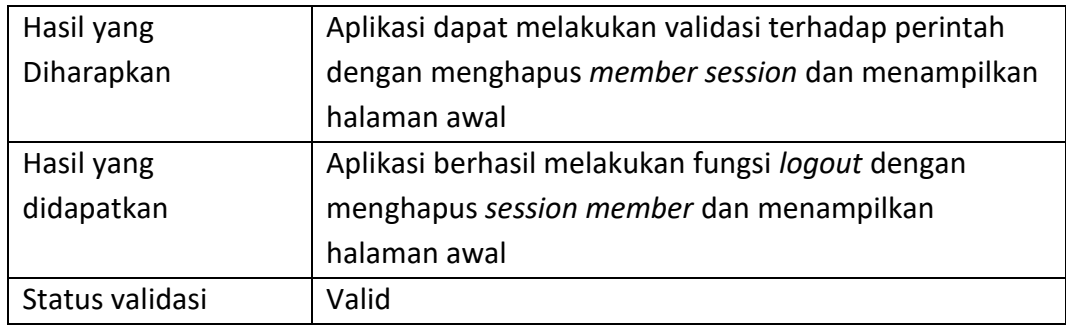

#### **5. Kasus Uji Melihat Informasi Kegiatan**

Tabel 6.29 adalah kasus uji kebutuhan fungsional melihat informasi kegiatan yang menjelaskan prosedur pengujian melihat informasi kegiatan beserta hasil yang diharapkan dari hasil pengujian.

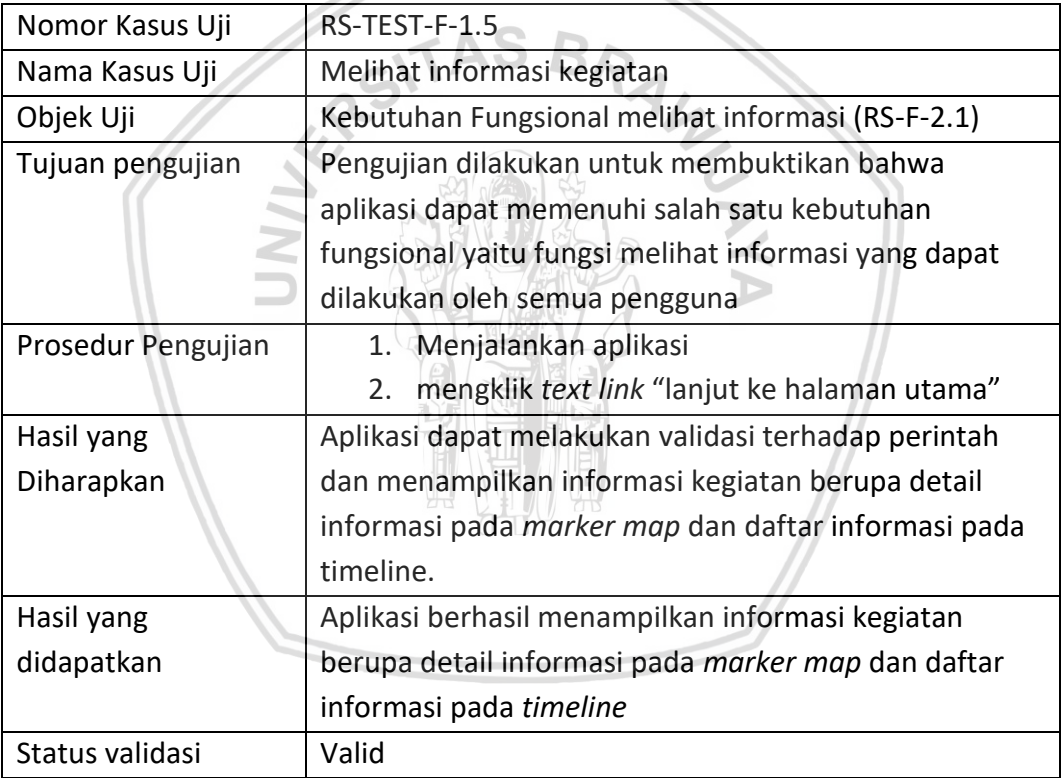

### **Tabel 6. 29 Kasus uji fungsi melihat informasi kegiatan**

### **6. Kasus Uji Memfilter Informasi Kegiatan**

Tabel 6.30 adalah kasus uji kebutuhan fungsional memfilter informasi kegiatan yang menjelaskan prosedur pengujian memfilter informasi kegiatan beserta hasil yang diharapkan dari hasil pengujian.

#### **Tabel 6. 30 Kasus uji fungsi memfilter informasi kegiatan**

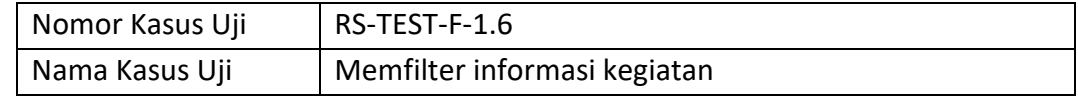

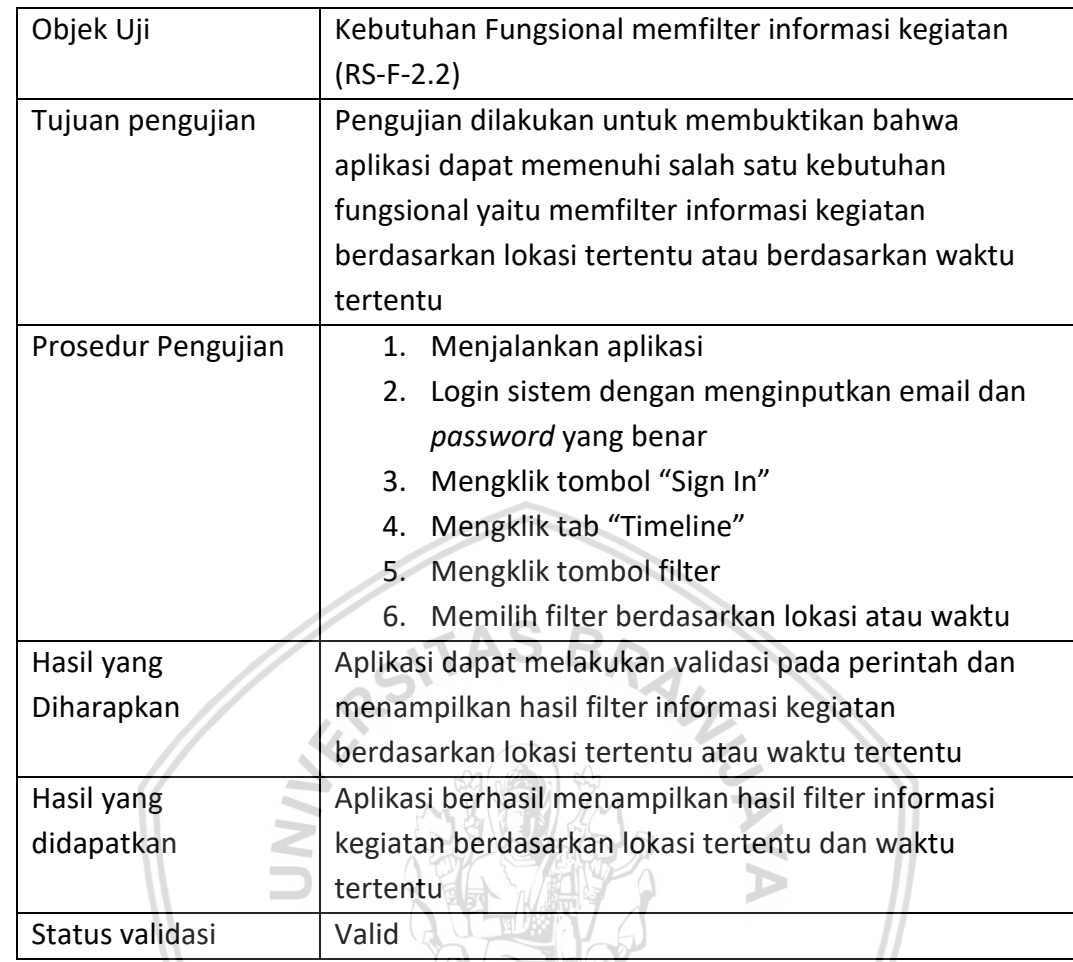

### **7. Kasus Uji Registrasi**

Tabel 6.31 adalah kasus uji kebutuhan fungsional registrasi yang menjelaskan prosedur pengujian registrasi beserta hasil yang diharapkan dari hasil pengujian.

【章】 ĐJ

**Tabel 6. 31 Kasus uji fungsi registrasi**

| Nomor Kasus Uji    | RS-TEST-F-1.7                                      |
|--------------------|----------------------------------------------------|
| Nama Kasus Uji     | Registrasi                                         |
| Objek Uji          | Kebutuhan Fungsional Registrasi (RS-F-2.3)         |
| Tujuan pengujian   | Pengujian dilakukan untuk membuktikan bahwa        |
|                    | aplikasi dapat memenuhi salah satu kebutuhan       |
|                    | fungsional yaitu fungsi registrasi dimana pengguna |
|                    | dapat mendaftarkan diri sebagai member             |
| Prosedur Pengujian | Menjalankan aplikasi                               |
|                    | mengklik tombol "Sign Up"<br>2.                    |
|                    | Mengisi form sign up dengan benar<br>3.            |
|                    | Mengklik tombol "Sign Up"<br>4.                    |

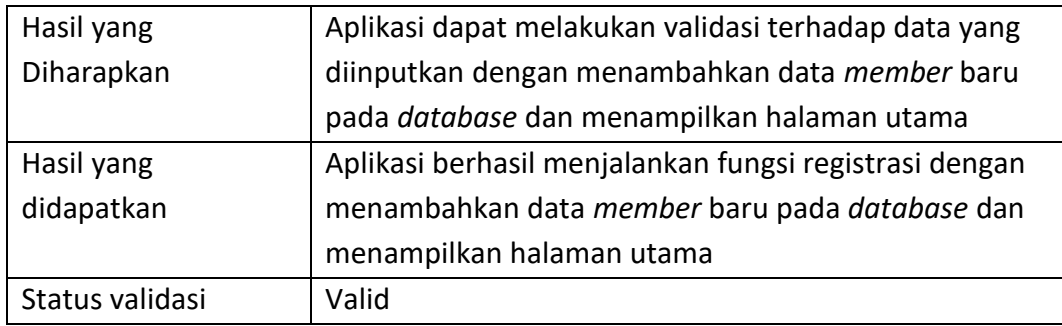

#### **8. Kasus Uji** *Login*

Tabel 6.32 adalah kasus uji kebutuhan fungsional *login* yang menjelaskan prosedur pengujian *login* beserta hasil yang diharapkan dari hasil pengujian.

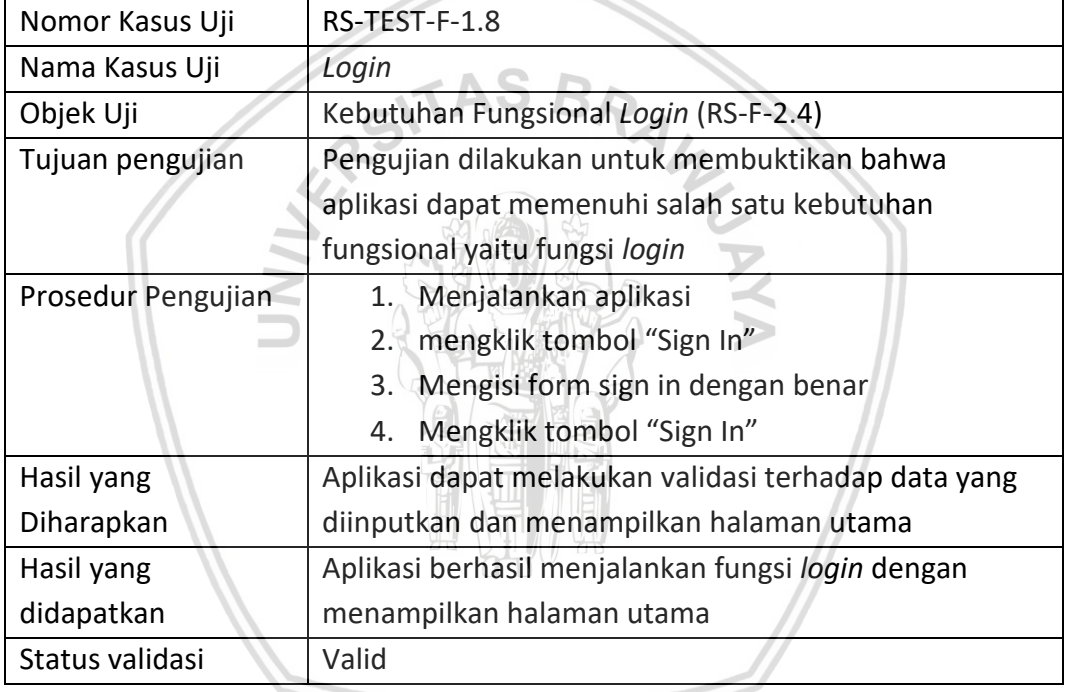

#### **Tabel 6. 32 Kasus uji fungsi** *login*

#### **6.2.3.2 Pengujian Nonfungsional**

Pengujian validasi nonfungsional dilakukan untuk menguji usabilitas dan compatibilitas aplikasi. Kasus uji dibuat sebagai prosedur untuk menentukan kesesuaian kebutuhan yang telah didefinisikan dengan hasil implementasi. Berikut kasus uji pengujian validasi nonfungsional.

### **1. Kasus Uji** *usability*

Pengujian *usability* dilakukan dengan menggunakan USE questionnaire dengan jumlah 30 pertanyaan yang mencakup seluruh subkarakteristik *usability*. Pengujian *usability* dilakukan oleh 10 orang penguji. Untuk dapat merepresentasikan nilai hasil pengujian digunakan perhitungan Skala Likert dengan interpretasi skor dengan interval 20 poin. Interpretasi skor skala likert dapat dilihat pada Tabel 6.33.

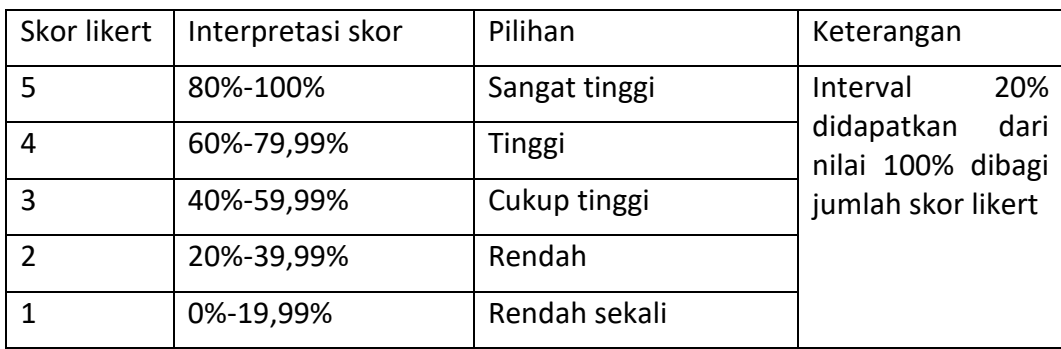

**Tabel 6. 33 Tabel interpretasi skor skala likert**

Hasil pengujian *usability* berupa total skor yang didapatkan dari jumlah pengujian dikalikan dengan skor penilaian. index persentase diperoleh dari total skor dibagi dengan skor maksimum yang diberikan. Sedangkan untuk menghitung skor persentase kelayakan menggunakan rumus (Lund, 2001):

 (%) = total skor jumlah likert tertinggi × 100%

Daftar pertanyaan USE Questionnaire dan Hasil pengujian *usability* dapat dilihat pada Lampiran A.1. Kasus uji fungsi *usability* dapat dilihat pada Tabel 6.34.

 $-520$   $-520$ 

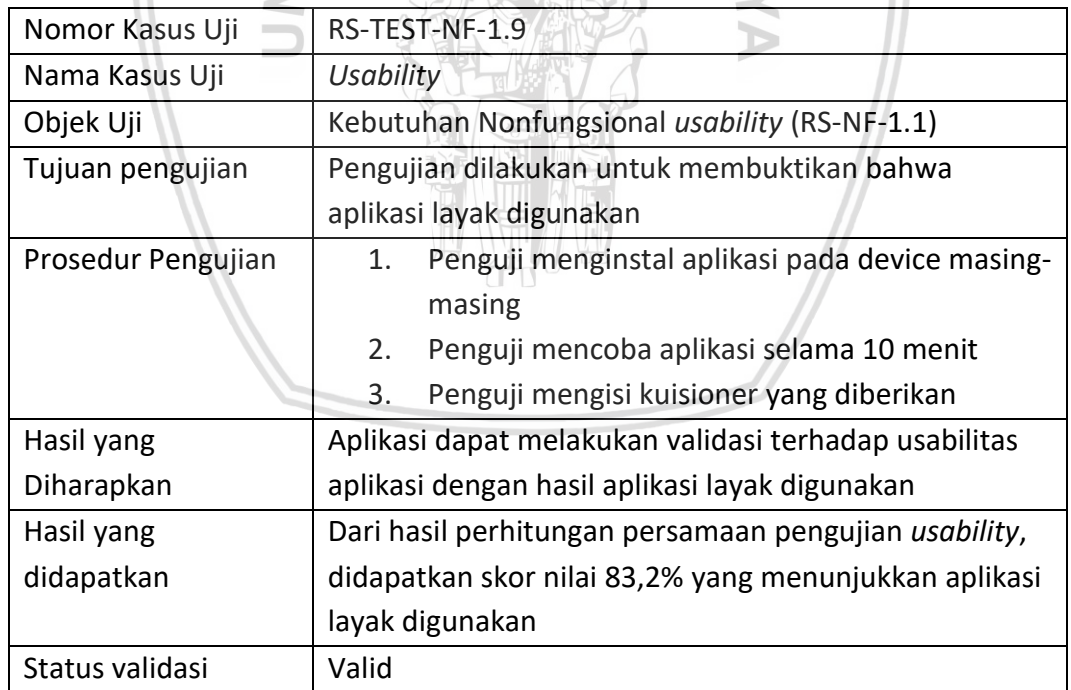

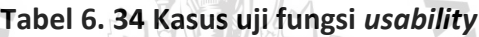

#### **2. Kasus Uji** *compatibility*

Tabel 6.35 adalah kasus uji kebutuhan non fungsional *compatibility.* Pengujian *compatibility* dilakukan dengan menguji sistem android sdk 16, sdk 21 dan sdk 26. Hasil pengujian *compatilibity* dapat dilihat pada Lampiran A.2.

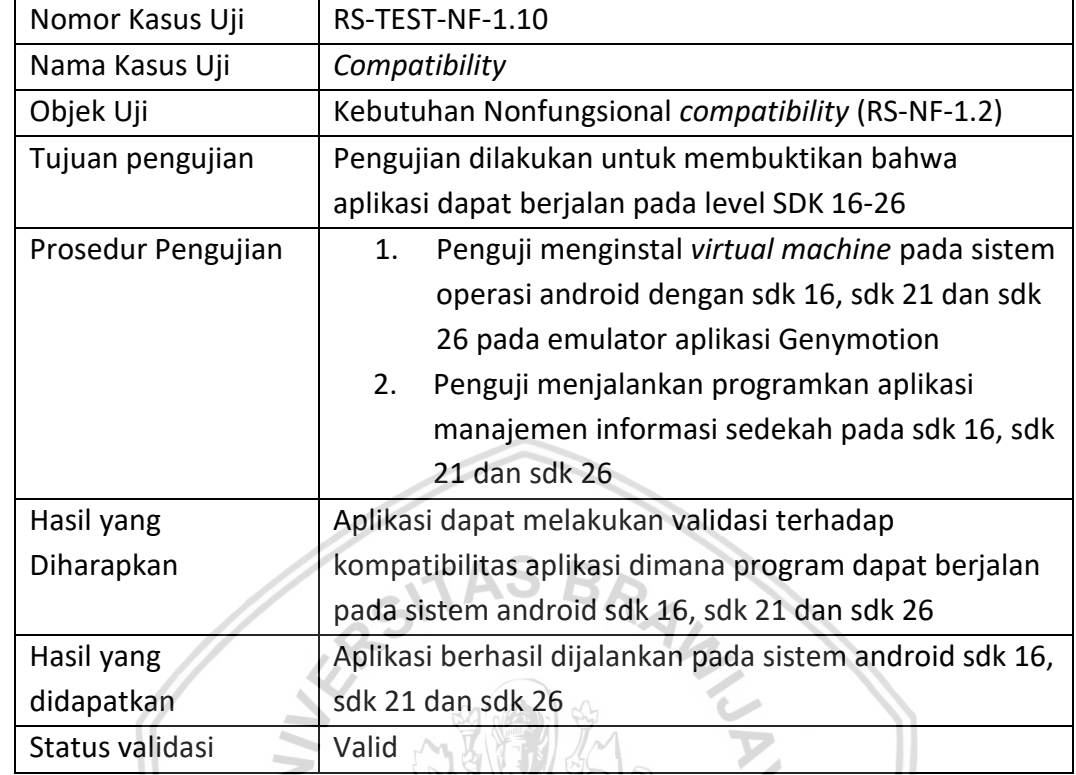

### **Tabel 6. 35 Kasus uji fungsi** *compatibility*

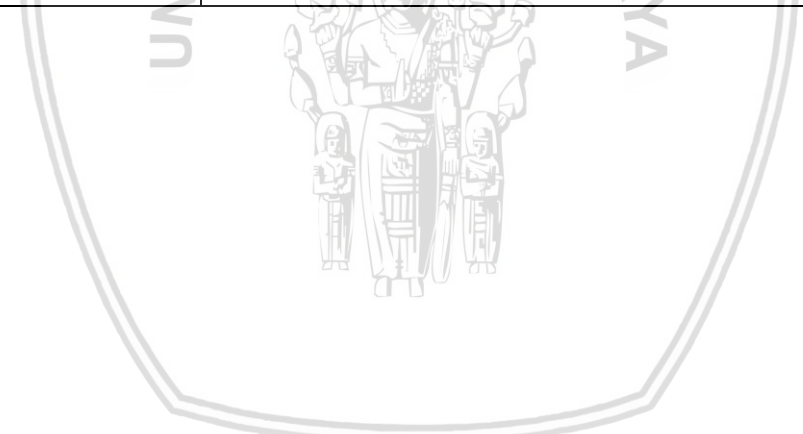

# **BAB 7 PENUTUP**

### **7.1 Kesimpulan**

Berdasarkan hasil analisis kebutuhan, analisis komponen dan perancangan, serta implementasi dan pengujian sistem yang dilakukan, maka dapat diambil kesimpulan sebagai berikut:

- 1. Berdasarkan hasil analisis kebutuhan, didapatkan 8 kebutuhan fungsional dan 2 kebutuhan nonfungsional. Kebutuan fungsional sistem terdapat kebutuhan fungsional utama yaitu membuat informasi kegiatan dan melihat informasi kegiatan sedekah berbagi makanan.
- 2. Berdasarkan hasil analisis komponen dan perancangan yang dilakukan, didapatkan hasil analisis komponen, *sequence diagram,* diagram komponen, *class diagram,* perancangan algoritme, perancangan basis data sebagai acuan dalam melakukan proses implementasi selanjutnya. Pada analisis komponen didapatkan 4 komponen penggunaan ulang yang tersedia yang memenuhi kebutuhan sistem.
- 3. Berdasarkan hasil implementasi didapatkan hasil implementasi berupa implementasi antarmuka, implementasi kode program dan implementasi basis data.
- 4. Berdasarkan hasil pengujian unit, pengujian integrasi dengan menggunakan teknik *white box testing* dan *black box testing* dan pengujian validasi dengan teknik *black box testing* diperoleh hasil bahwa sistem lulus uji dan dinyatakan valid tanpa adanya eror. Pada pengujian nonfungsional *usability* didapatkan nilai 83,2 % dan pengujian *compatibility* dinyatakan aplikasi layak digunakan.

### **7.2 Saran**

Saran yang dapat diberikan untuk pengembangan Aplikasi Manajemen Informasi Sedekah Berbagi Makanan selanjutnya antara lain:

- 1. Aplikasi Manajemen Informasi Sedekah Berbagi Makanan dapat dikembangkan lagi dengan menambah fitur *reminder* sedekah.
- 2. Setelah ditambahkan fitur *reminder* sedekah, sistem dapat menambahkan fitur lainnya yaitu notifikasi kegiatan sedekah berdasarkan tempat tertentu dan waktu tertentu.

## **DAFTAR PUSTAKA**

- Pressman, Roger., 2009. Software Engineering: A Practitioner's Approach. 7th ed. New York: McGraw-Hill Book Company.
- Somerville, Ian., 2011. Software Engineering. 9 th ed. Boston: Addison-Wesley.
- Fowler, M., 2003. UML Distilled: A Brief Guide of the Standard Object Modeling Languange (3rd edition). Boston: Addison Wesley.
- Bakshi, Amandeep. & Bawa, Seema., 2013. *Thesis Project: Development of a Software Repository for the Precise Search and Exact Retrieval of the Components.* S2. Thapar University. Tersedia di < [https://pdfs.semanticscholar.org/50b9/12102efb0f3726508737ebaef1fc5d](https://pdfs.semanticscholar.org/50b9/12102efb0f3726508737ebaef1fc5db9d176.pdf) [b9d176.pdf>](https://pdfs.semanticscholar.org/50b9/12102efb0f3726508737ebaef1fc5db9d176.pdf) [Diakses 25 Juni 2018].
- Dwipratma, Agung Pandu., 2011. *Sistem Informasi Manajemen Zakat, Infak, dan Sedekah pada Badan Amil Zakat Nasional*. S1. Universitas Islam Negeri Syarif Hidayatullah. **Tersedia di di** tersedia di di http://repository.uinjkt.ac.id/dspace/bitstream/123456789/210/1/101215- AGUNG%20PANDU%20DWIPRATAMA-FST.PDF > [Diakses 25 Juni 2018].
- Edward., 2014. *Jurnal: Perancangan Sistem Informasi Manajemen Zakat.* S1. STMIK STIKOM Denpasar. Tersedia di < https://media.neliti.com/media/publications/131143-ID-perancangansistem-informasi-manajemen-z.pdf > [Diakses 25 Juni 2018].
- Arms, William Y., 2001. *Computing and Information Science CS 5150 Software Engineering Scenarios.* New york. Tersedia di < [https://www.coursehero.com/file/12177187/D2-use-cases/>](https://www.coursehero.com/file/12177187/D2-use-cases/) [Diakses 20 Juli 2018].
- Fahrul, Mu'is., 2016. *Dikejar Rezeki Dari Sedekah.* Solo: Taqiyah Publishing.
- Maulan, Rizka., 2008. Syarah Hadist. *Makna Shadaqah.* [online] Tersedia di < [https://www.dakwatuna.com/2008/04/30/573/makna](https://www.dakwatuna.com/2008/04/30/573/makna-shadaqah/#axzz5JPpQfPm2)[shadaqah/#axzz5JPpQfPm2>](https://www.dakwatuna.com/2008/04/30/573/makna-shadaqah/#axzz5JPpQfPm2) [Diakses 25 Juni 2018].
- Dutta, Stobak., Sengupta, Sabnam., 2015. Retrieval of software component version from a software version database: A graph based approach. [online] Tersedia di<https://ieeexplore.ieee.org/document/7164706/> [Diakses 9 Juli 2018].
- Prahasta, E., 2009. *Sistem Informasi Geografis.* Bandung: Penerbit Informatika.
- Kadibagil, Mahesh, Guruprasad, S., 2014*. Position Detection and Tracking System.* Bangalore: BMS College of Engineering.
- Pendleton, Greg., 2002. *The Fudamental of GPS*. [online] Tersedia di <http://www.directionsmag.com/articles/the-fundamentals-of-gps/124028> [Diakses 9 Julis 2018].
- Google Developers, 2018. *Firebase Services.* [online ] Tersedia di: [<https://developers.google.com/actions/tools/assistant-firebase-services>](https://developers.google.com/actions/tools/assistant-firebase-services) [Diakses 25 Junis 2018].
- Android Arsenal, 2014. *Android developer portal with tools, libraries, and apps.*  [online] Tersedia di:<https://android-arsenal.com/> [Diakses 25 Juni 2018].
- Google Developers, 2018. *Place Picker.* [online] Tersedia di: <https://developers.google.com/places/android-sdk/placepicker> [Diakses 25 Juni 2018].
- Github, Inc., 2018. *Learn Git and GitHub without any code.* [online] Tersedia di: <https://github.com/> [Diakses 25 Juni 2018].
- Ed, Burnette., 2010. *Hello Android Introducing Google's Mobile Development Platform*. 3nd Ed. Texas: The Pragmatic Programmers.
- Lund, A, M., 2001. *Measuring usability with the USE questionnaire.* [online] Tersedia di <*[www.stcsig.org/usability/newsletter/index.html>](http://www.stcsig.org/usability/newsletter/index.html)* [Diakses 12 Juli 2018].

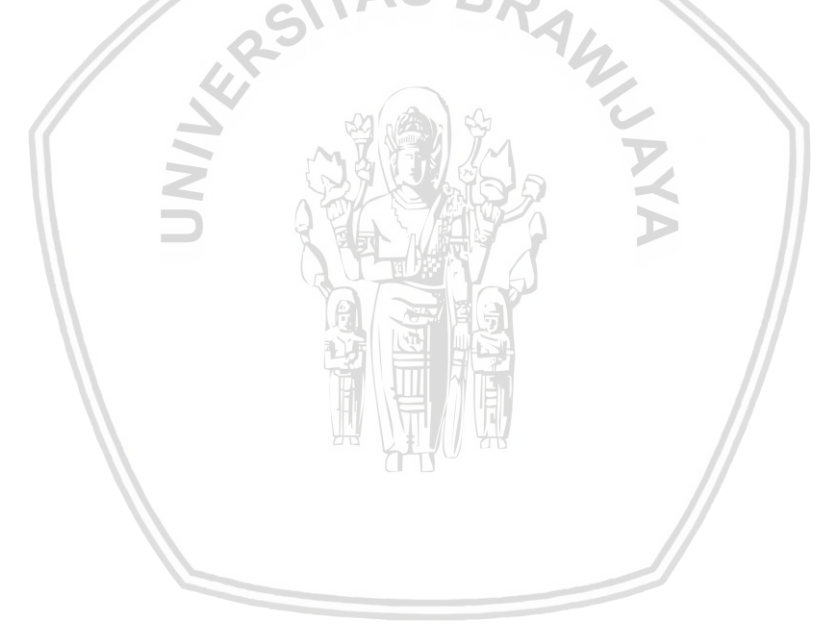